## **ACR Motion Controllers**

88-021610-01G

# **Aries User Guide**

Effective: September 2008

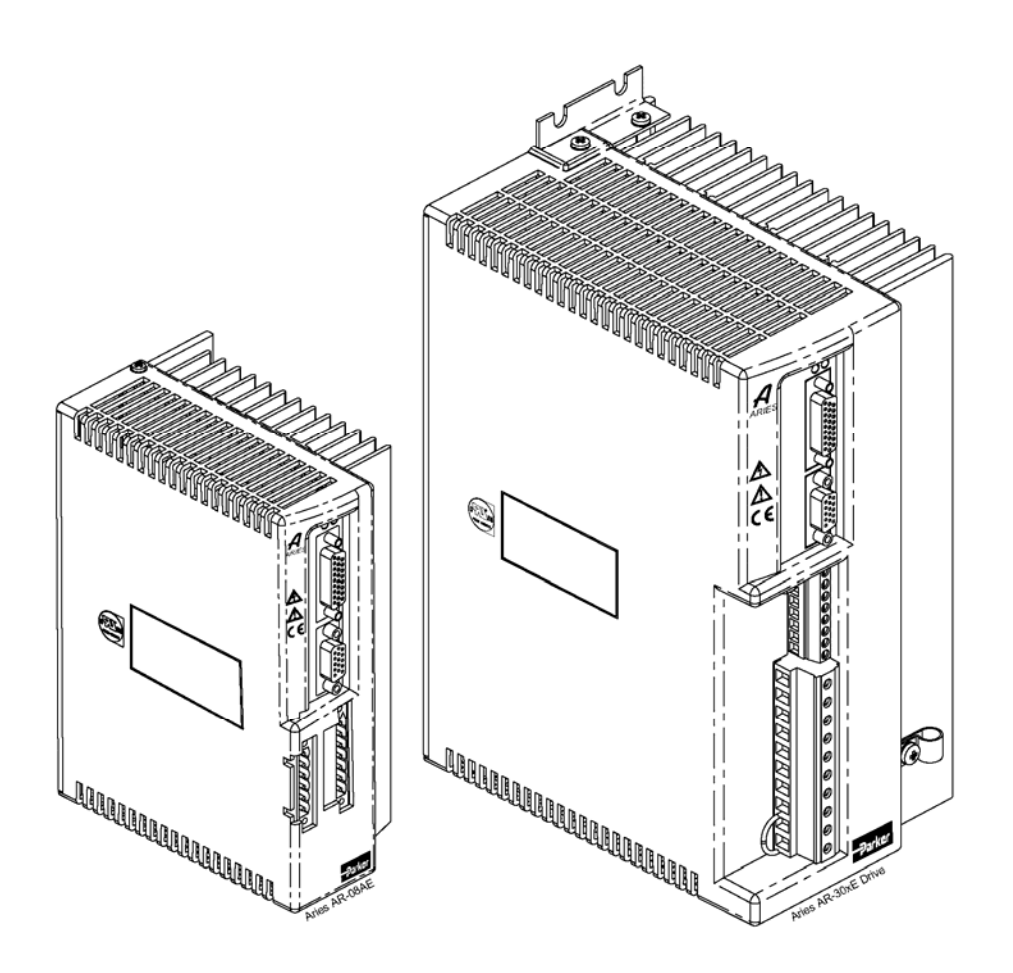

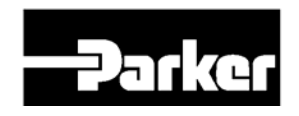

## **ENGINEERING YOUR SUCCESS.**

# <span id="page-1-1"></span><span id="page-1-0"></span>**User Information**

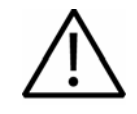

**Warning —** Aries Series products are used to control electrical and mechanical components of motion control systems. You should test your motion system for safety under all potential conditions. Failure to do so can result in damage to equipment and/or serious injury to personnel.

Aries Series products and the information in this user guide are the proprietary property of Parker Hannifin Corporation or its licensers, and may not be copied, disclosed, or used for any purpose not expressly authorized by the owner thereof.

Since Parker Hannifin constantly strives to improve all of its products, we reserve the right to change this user guide and software and hardware mentioned therein at any time without notice.

In no event will the provider of the equipment be liable for any incidental, consequential, or special damages of any kind or nature whatsoever, including but not limited to lost profits arising from or in any way connected with the use of the equipment or this user guide.

**© 2008 Parker Hannifin Corporation All Rights Reserved** 

### <span id="page-1-2"></span>**Technical Assistance**

Contact your local automation technology center (ATC) or distributor.

#### **North America and Asia**

Parker Hannifin 5500 Business Park Drive Rohnert Park, CA 94928 Telephone: (800) 358-9070 or (707) 584-7558 Fax: (707) 584-3793 Email: [emn\\_support@parker.com](mailto:emn_support@parker.com) Internet: [http://www.parkermotion.com](http://www.parker.com/)

#### **Europe (non-German speaking)**

Parker Hannifin plc Electromechanical Automation, Europe Arena Business Centre Holy Rood Close Poole Dorset, UK BH17 7BA Telephone: +44 (0) 1202 606300 Fax: +44 (0) 1202 606301 Email: [support.digiplan@parker.com](mailto:support.digiplan@parker.com) Internet: [http://www.parker-emd.com](http://www.parker-emd.com/)

#### **Germany, Austria, Switzerland**

Parker Hannifin Postfach: 77607-1720 Robert-Bosch-Str. 22 D-77656 Offenburg Telephone: +49 (0) 781 509-0 Fax: +49 (0) 781 509-176 Email: [sales.hauser@parker.com](mailto:sales.hauser@parker.com) Internet: [http://www.parker-emd.com](http://www.parker-emd.com/)

#### **Italy**

Parker Hannifin 20092 Cinisello Balsamo Milan, Italy via Gounod, 1 Telephone: +39 02 6601 2478 Fax: +39 02 6601 2808 Email: [sales.sbc@parker.com](mailto:sales.sbc@parker.com) Internet: [http://www.parker-emd.com](http://www.parker-emd.com/)

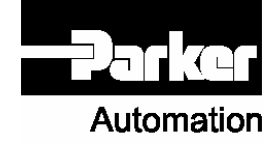

**Technical Support E-mail** 

[emn\\_support@parker.com](mailto:emn_support@parker.com)

## <span id="page-2-1"></span><span id="page-2-0"></span>**Table of Contents**

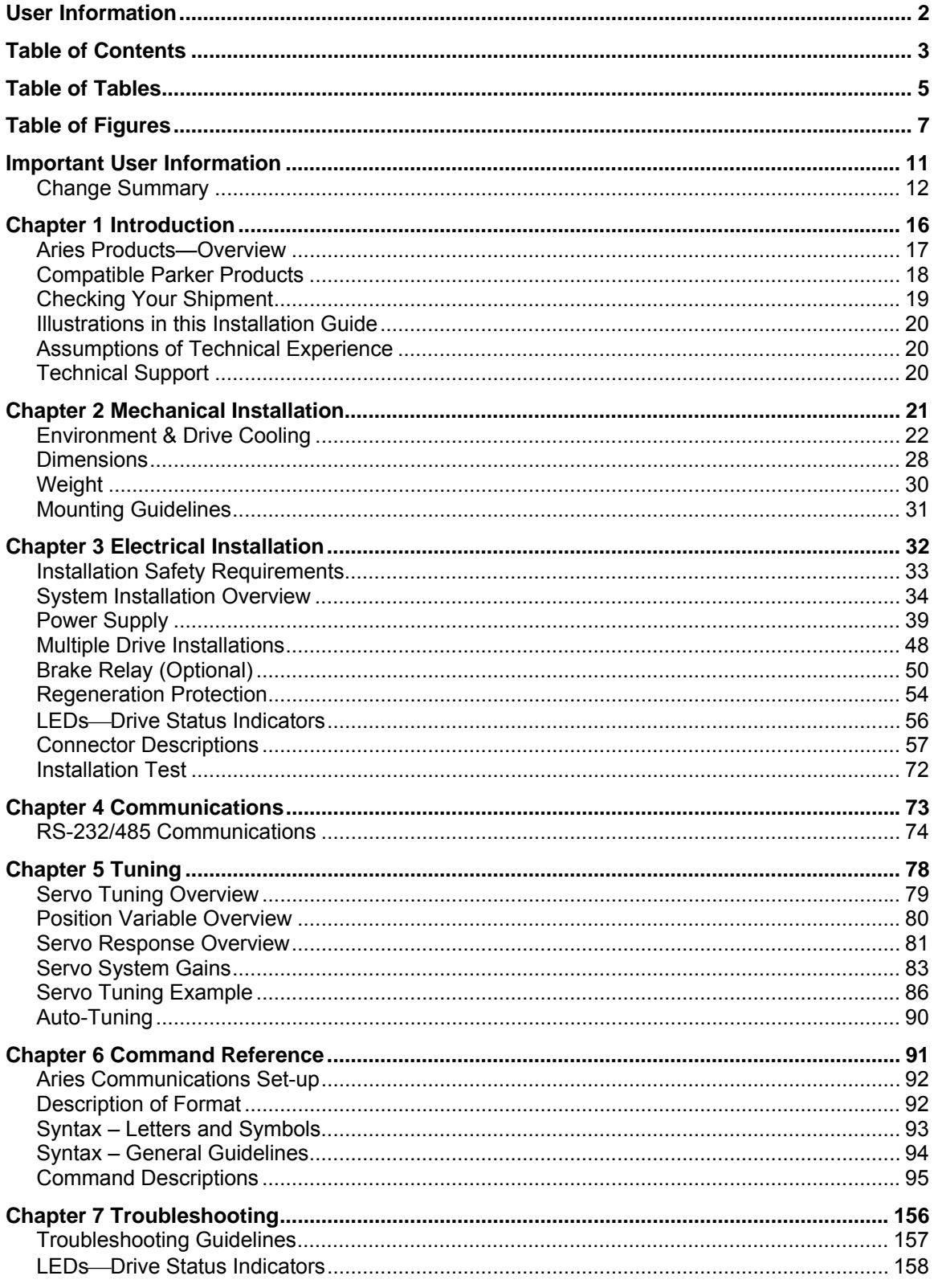

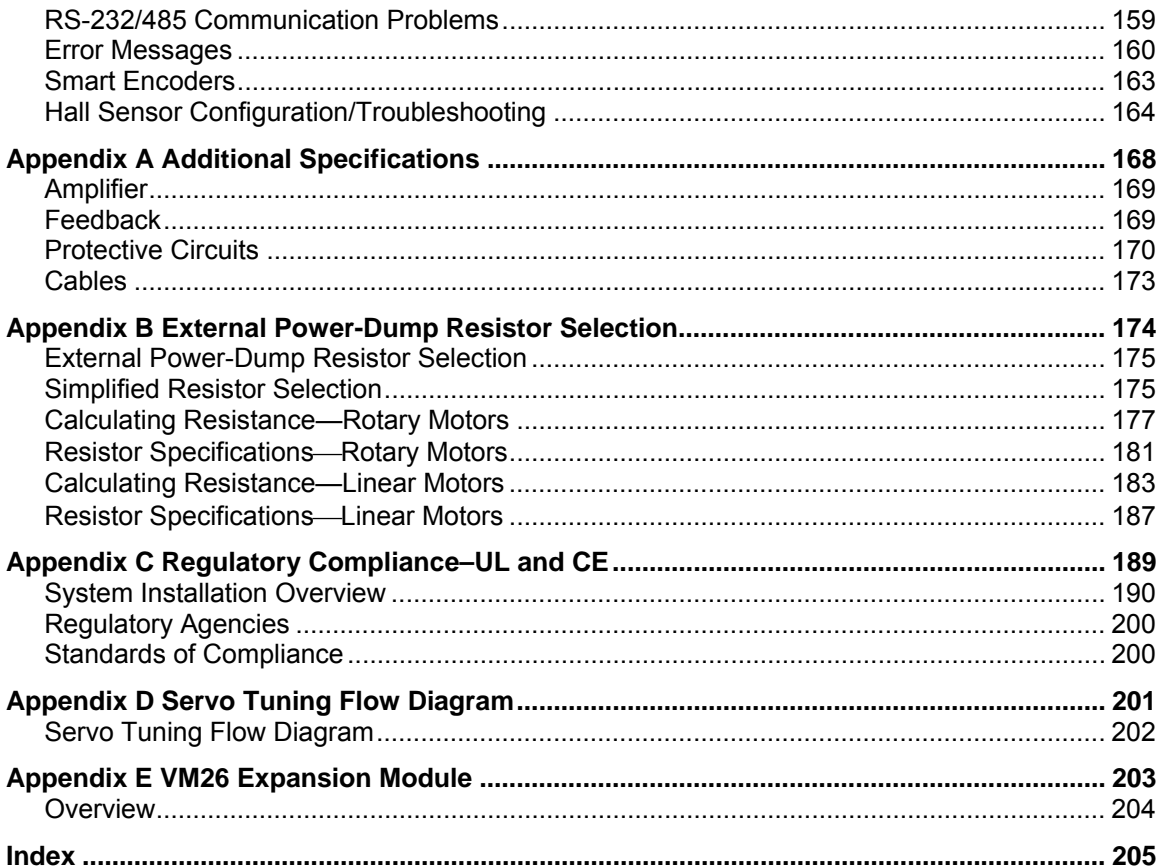

## <span id="page-4-1"></span><span id="page-4-0"></span>**Table of Tables**

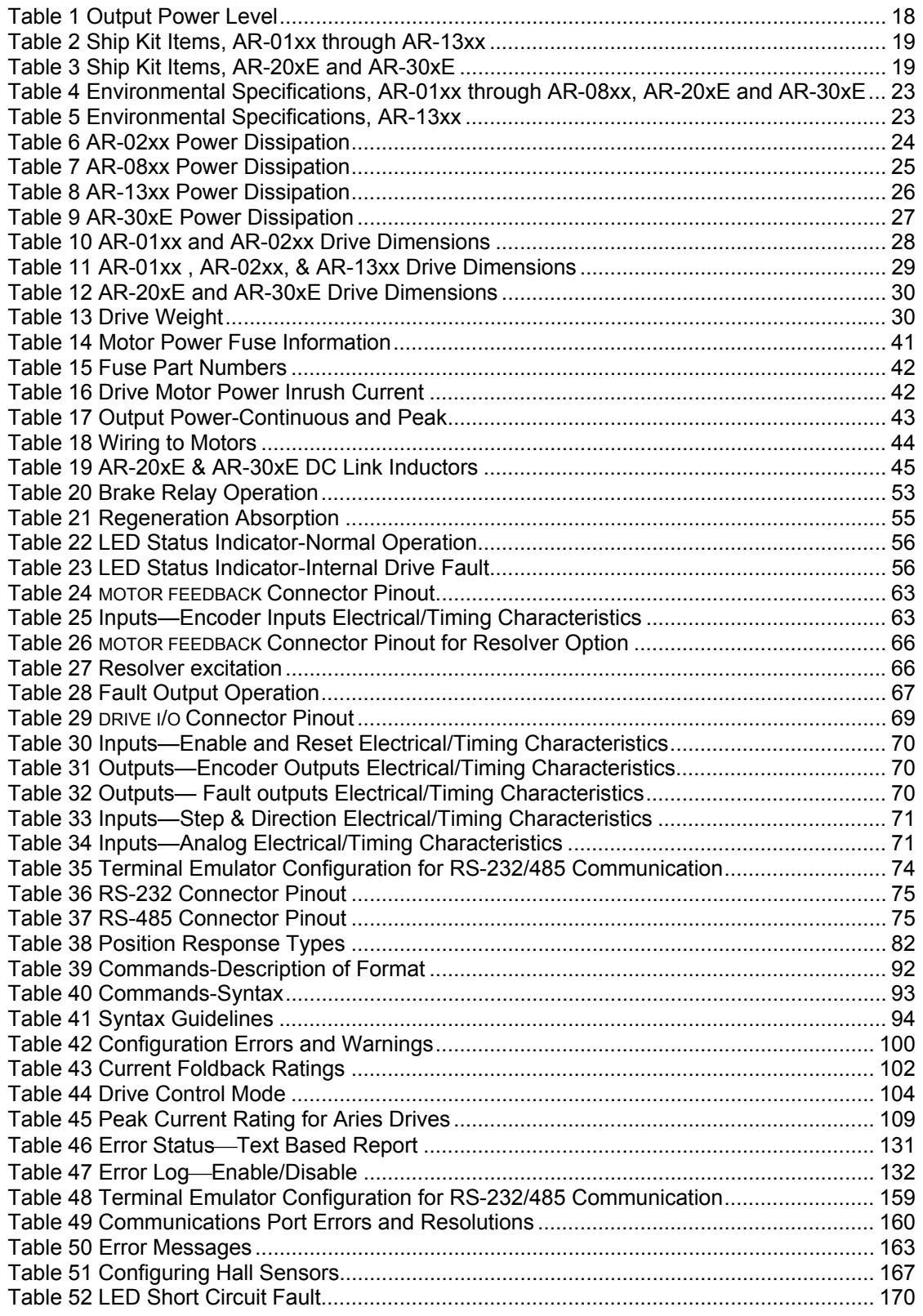

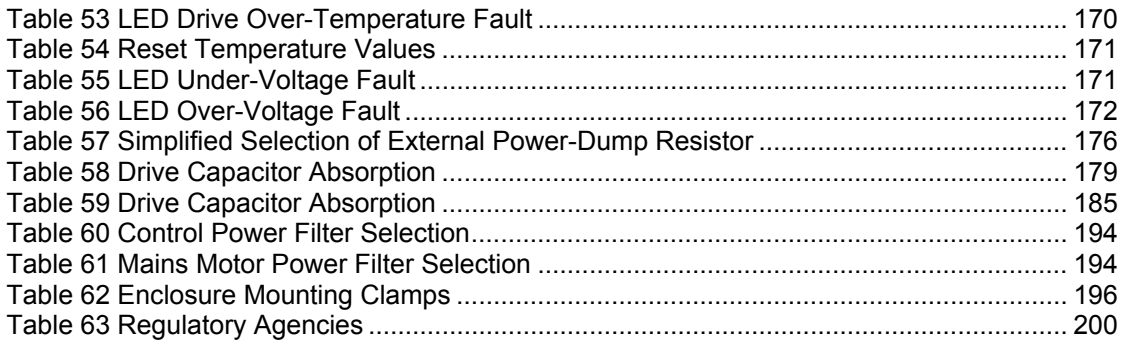

# <span id="page-6-1"></span><span id="page-6-0"></span>**Table of Figures**

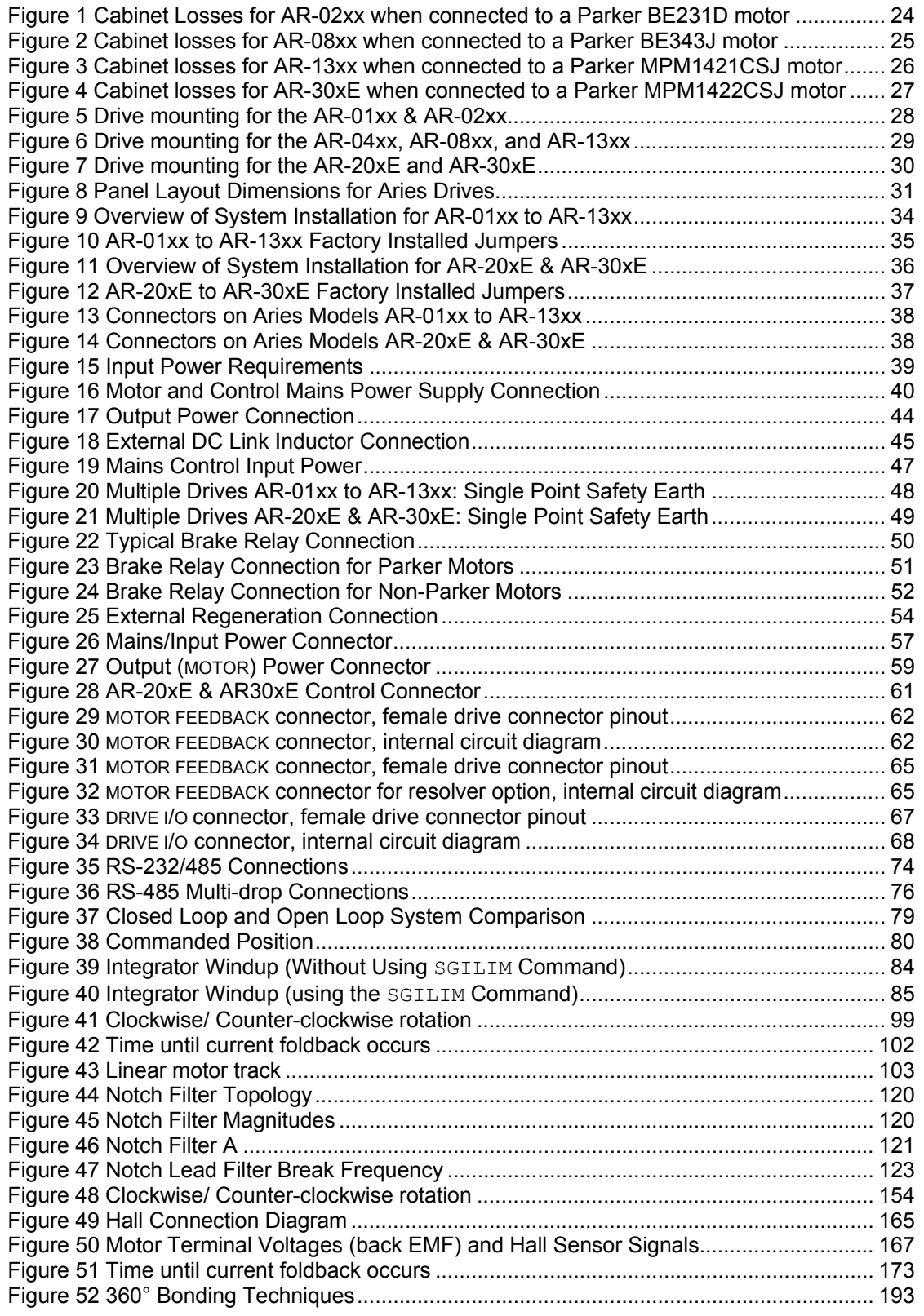

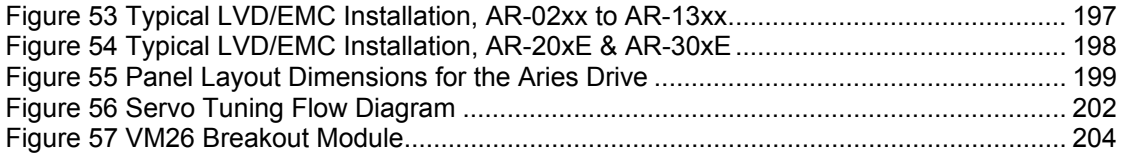

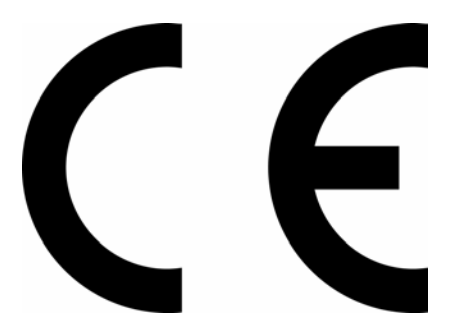

Product Type...........................................Aries Family AR-01Ax, 02Ax, 04Ax, 08Ax, 13Ax, 20AE, and 30AE ................................................................Aries Family AR-01Sx, 02Sx, 04Sx, 08Sx, 13Sx, 20SE, and 30SE

The above product complies with the requirements of directives:

- EMC Directive 89/336/EEC
- Low Voltage Directive 73/23/EEC
- CE Marking Directive 93/68/EEC

Provided the installation requirements described in this guide are met, and there are no special requirements of the installation and operating environment so that the application may be considered typical.

The above equipment conforms with the protection requirements of Council Directive 89/336/EEC as amended by Directive 92/31/EEC on the approximation of the laws of the Member States relating to Electromagnetic Compatibility when installed, operated and maintained as intended. Also: - The above equipment conforms with the requirements of Council Directive 73/23/EEC (Low Voltage Directive) as amended by Directive 93/68/EEC (CE Marking Directive), when installed, operated, and maintained as intended.

In accordance with IEC 61800-3:1997 (Adjustable speed electrical power drive systems) this product is of the restricted sales distribution class which meets the needs of an industrial environment when installed as directed. However, further measures may need to be taken for use of the product in a domestic environment.

The installation requirements are detailed in the Information supplied with the equipment. The equipment is sold only to competent system builders.

Compliance is demonstrated by the application of the following standards:

- BS EN 61800-3 (1997) including Amendment A11 Adjustable speed electrical Power drive systems Part 3. EMC product standard including specific test methods.
- BS EN 50081-2 (1994) Electromagnetic compatibility—Generic emission standard Part 2. Industrial Environment.
- BS EN 61000-6-2 (1999) Electromagnetic compatibility Part 6-2: Generic Standards – Immunity for industrial environments.
- BS EN 61010-1 (1993) including Amendment A2. Safety requirements for electrical equipment for measurement, control, and laboratory use. Part 1 General Requirements.

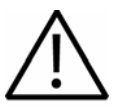

#### **Warning — Risk of damage and/or personal injury**

The Aries drives described in this guide contain no user-serviceable parts. Attempting to open the case of any unit, or to replace any internal component, may result in damage to the unit and/or personal injury. This may also void the warranty.

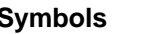

⊕⇒∽∞

#### **Symbols Description**

Protective Earth Ground

Functional Earth (Ground) Terminal

Shield, Frame, or Chassis Terminal

Caution Risk of Electrical Shock

Caution, Refer to Accompanying Documentation

## <span id="page-10-1"></span><span id="page-10-0"></span>**Important User Information**

It is important that motion control equipment is installed and operated in such a way that all applicable safety requirements are met. It is your responsibility as an installer to ensure that you identify the relevant safety standards and comply with them; failure to do so may result in damage to equipment and personal injury. In particular, you should study the contents of this user guide carefully before installing or operating the equipment.

The installation, set up, test, and maintenance procedures given in this User Guide should only be carried out by competent personnel trained in the installation of electronic equipment. Such personnel should be aware of the potential electrical and mechanical hazards associated with mains-powered motion control equipment—please see the safety warnings below. The individual or group having overall responsibility for this equipment must ensure that operators are adequately trained.

Under no circumstances will the suppliers of the equipment be liable for any incidental, consequential or special damages of any kind whatsoever, including but not limited to lost profits arising from or in any way connected with the use of the equipment or this guide.

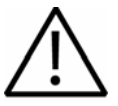

**Warning —** High-performance motion control equipment is capable of producing rapid movement and very high forces. Unexpected motion may occur especially during the development of controller programs. KEEP WELL CLEAR of any machinery driven by stepper or servo motors. Never touch any part of the equipment while it is in operation.

This product is sold as a motion control component to be installed in a complete system using good engineering practice. Care must be taken to ensure that the product is installed and used in a safe manner according to local safety laws and regulations. In particular, the product must be positioned such that no part is accessible while power may be applied.

This and other information from Parker Hannifin Corporation, its subsidiaries, and authorized distributors provides product or system options for further investigation by users having technical expertise. Before you select or use any product or system, it is important that you analyze all aspects of your application and review the information concerning the product in the current product catalog. The user, through its own analysis and testing, is solely responsible for making the final selection of the system and components and assuring that all performance, safety, and warning requirements of the application are met.

If the equipment is used in any manner that does not conform to the instructions given in this user guide, then the protection provided by the equipment may be impaired.

The information in this user guide, including any apparatus, methods, techniques, and concepts described herein, are the proprietary property of Parker Hannifin or its licensors, and may not be copied disclosed, or used for any purpose not expressly authorized by the owner thereof.

Since Parker Hannifin constantly strives to improve all of its products, we reserve the right to modify equipment and user guides without prior notice. No part of this user guide may be reproduced in any form without the prior consent of Parker Hannifin.

## <span id="page-11-1"></span><span id="page-11-0"></span>**Change Summary**

## **Revision G Changes**

This document, 88-021610-01G, supersedes 88-021610-1F. Changes associated with Aries User Guide revisions, and document clarifications and corrections are as follows:

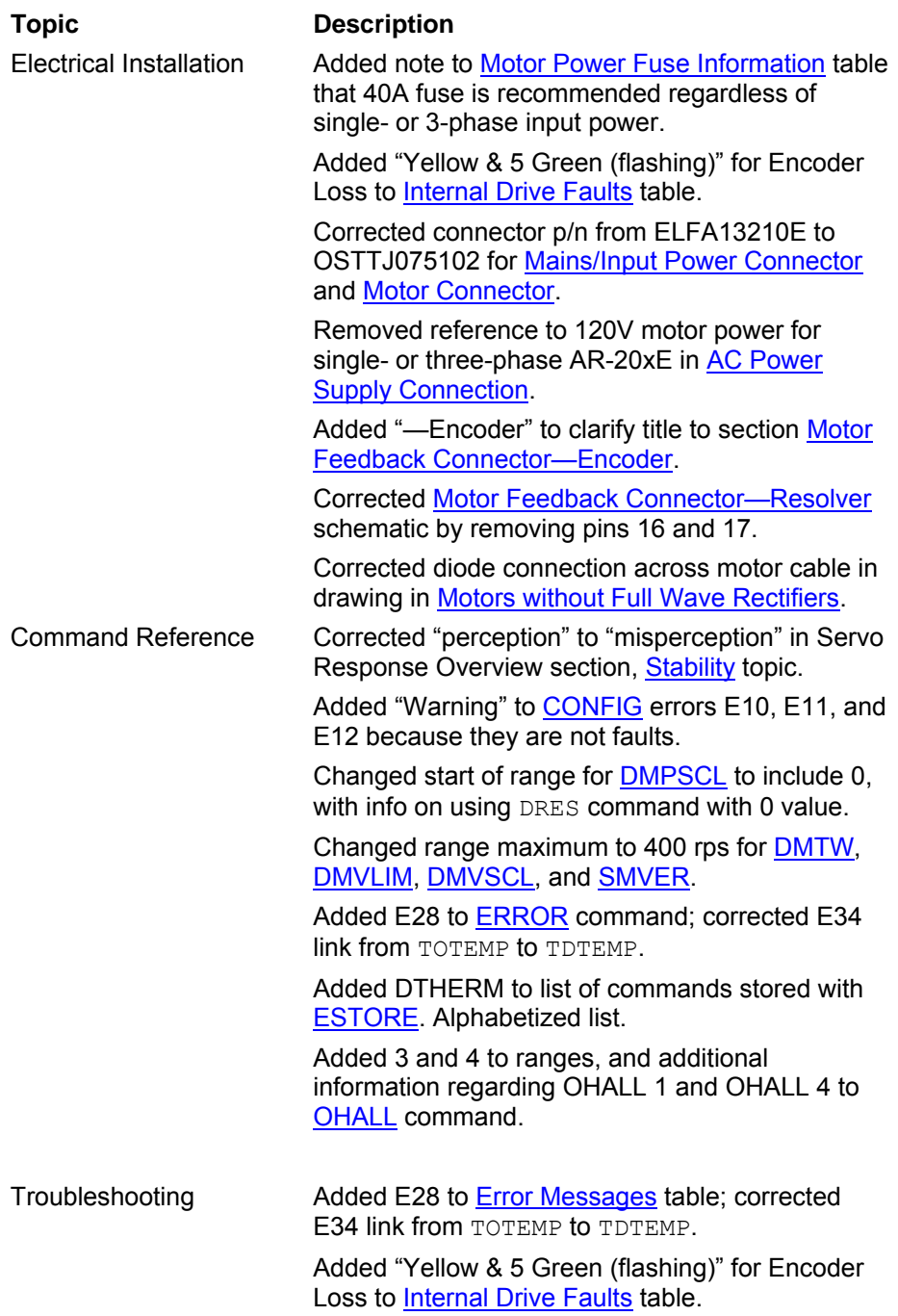

## **Revision F Changes**

This document, 88-021610-01F, supersedes 88-021610-1E. Changes associated with Aries User Guide revisions, and document clarifications and corrections are as follows:

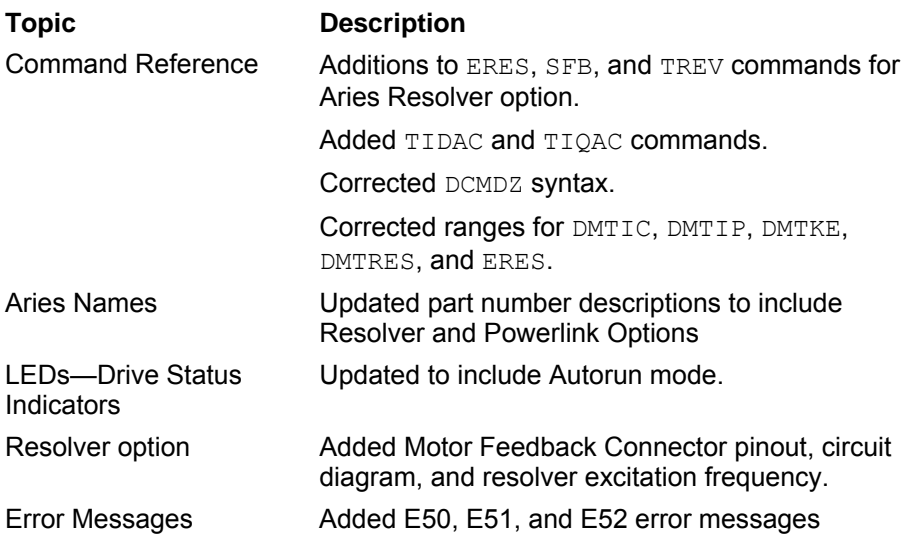

## **Revision E Changes**

This document, 88-021610-01E, supersedes 88-021610-1D. Changes associated with Aries User Guide revisions, and document clarifications and corrections are as follows:

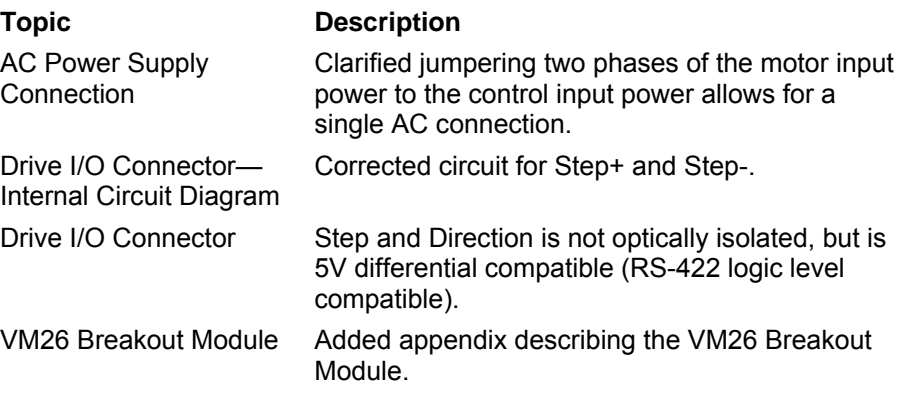

## **Revision D Changes**

This document, 88-021610-01D, supersedes 88-021610-1C. Changes associated with Aries User Guide revisions, and document clarifications and corrections are as follows:

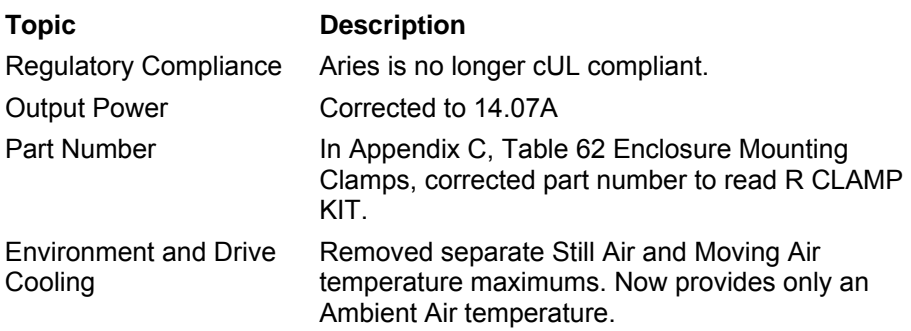

## **Revision C Changes**

This document, 88-021610-01C, supersedes 88-021610-1B. Changes associated with Aries User Guide revisions, and document clarifications and corrections are as follows:

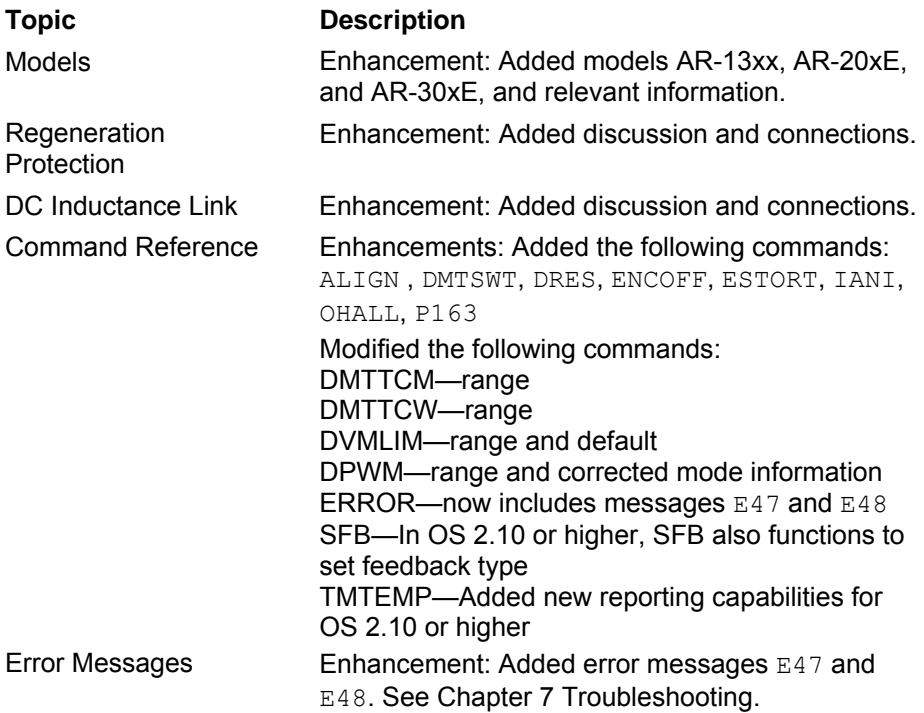

## **Revision B Changes**

This document, 88-021610-01B, supersedes 88-021610-1A. Changes associated with Aries User Guide revisions, and document clarifications and corrections are as follows:

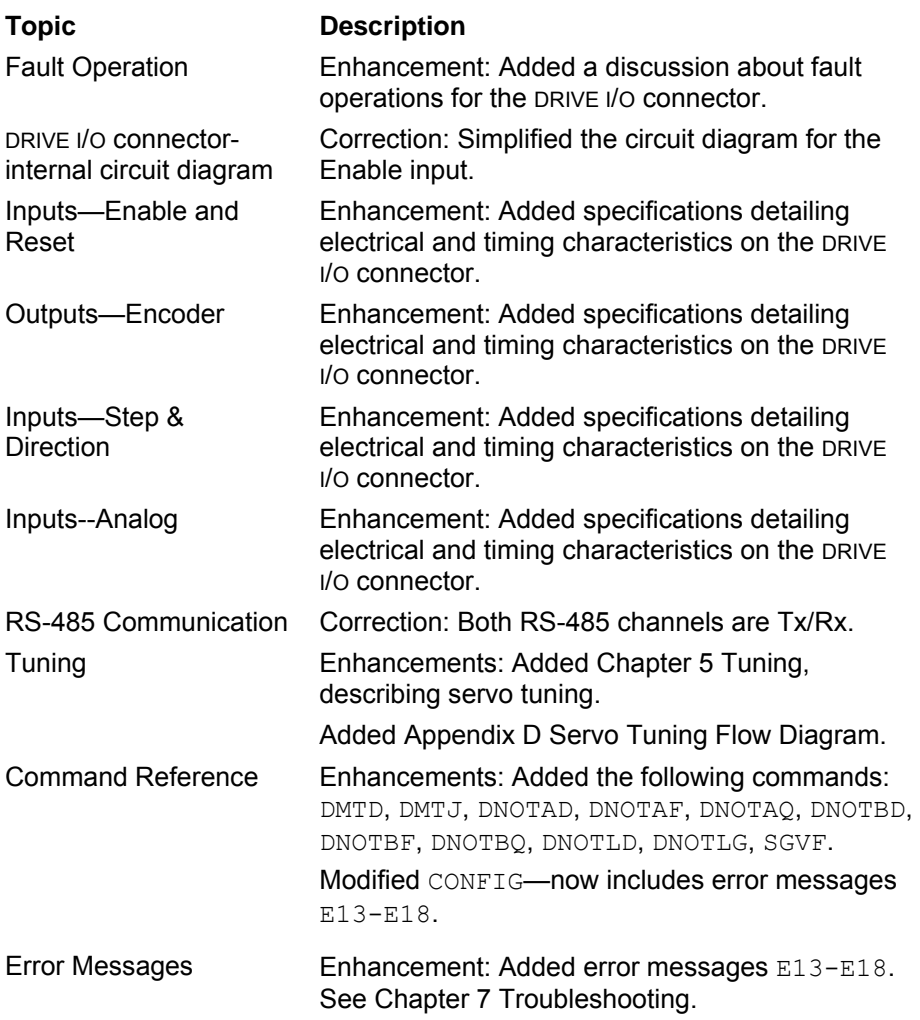

## <span id="page-15-1"></span><span id="page-15-0"></span>CHAPTER ONE

# **Introduction**

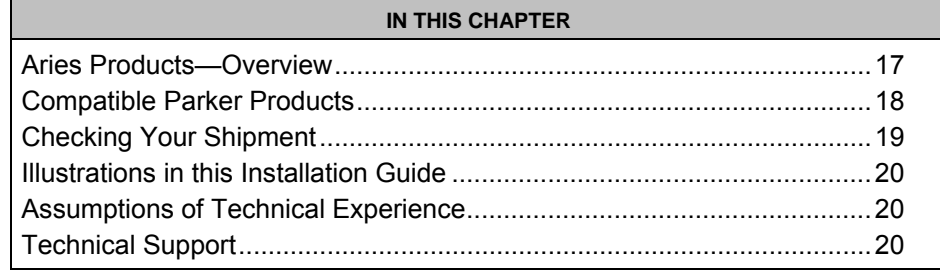

## <span id="page-16-1"></span><span id="page-16-0"></span>**Aries Products—Overview**

The Aries drives are a family of super compact, super efficient digital servo drives. Their maximum continuous shaft power ranges from 100 Watts to 3000 Watts (3kW). Ready for direct panel mounting, you can select the precise power level needed for your application.

## **Aries Product Descriptions**

Aries Servo Drives can control the torque, velocity, and position of servo motors using a digital current loop. Control of Aries Drives is performed using controllers, which have standard ±10V torque command, ±10V velocity command, or 5V TTL step & direction interface.

For Aries drives using the analog or step and direction command interface, configure the drives through RS-232/485 using the Aries Support Tool on a personal computer (PC), or other standard communication software. For Aries drives using the Ethernet Powerlink command interface, configure the drives through Ethernet using the ACR-View software on a PC. Many advanced features are standard on the product including "plug and play" capabilities with Aries-compatible motors.

## **Aries Names**

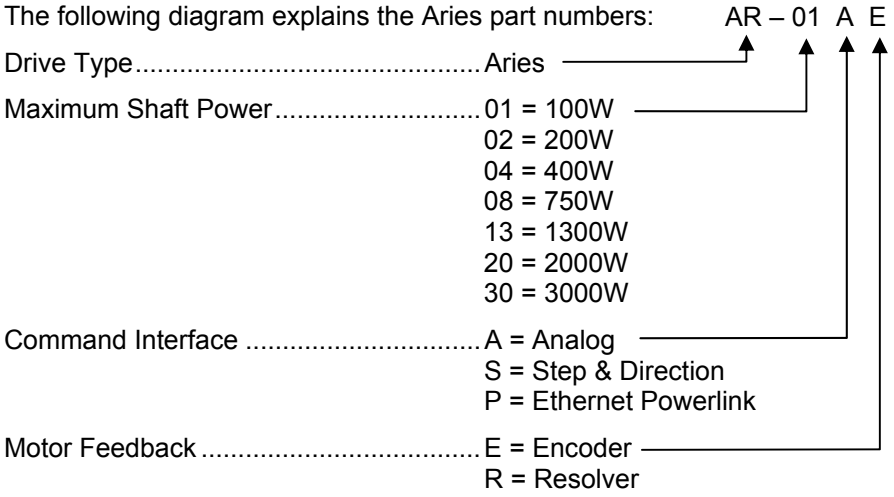

### **Input Power**

**Motor Power** 

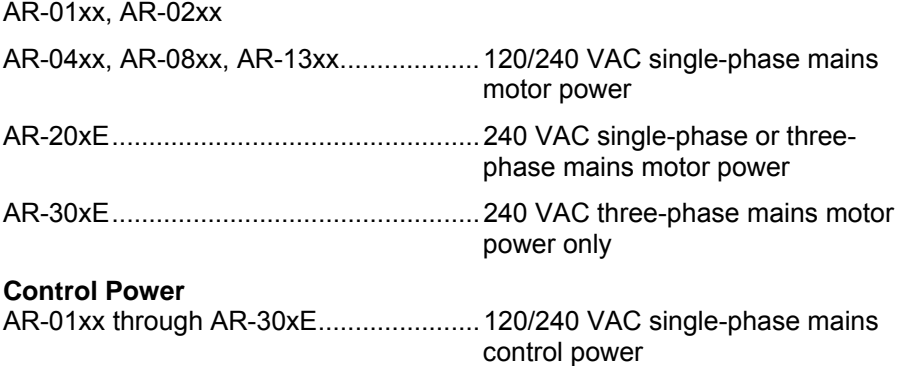

## <span id="page-17-0"></span>**Output Power Level**

#### **Servo Motor Drives**

In [Table 1](#page-17-2), the maximum current is given at 120/240 VAC input, which equates to a motor bus voltage of 170/340 VDC.

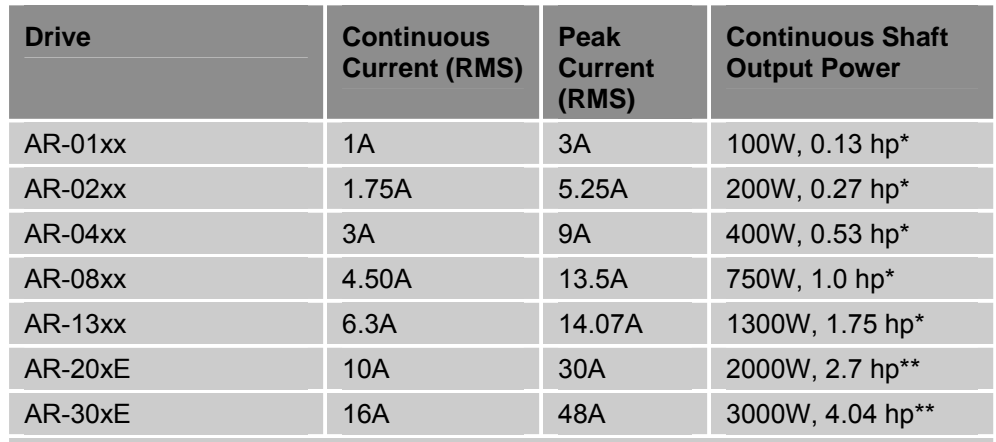

\* Maximum rating at 240 VAC, single-phase

\*\* Maximum rating at 240 VAC, three-phase

<span id="page-17-2"></span>*Table 1 Output Power Level* 

## **Options**

For the latest additions, see our website at [www.parkermotion.com](http://www.parkermotion.com/).

## <span id="page-17-1"></span>**Compatible Parker Products**

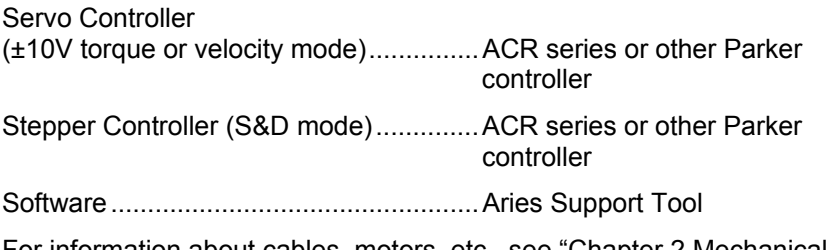

For information about cables, motors, etc., see ["Chapter 2 Mechanical](#page-20-1)  [Installation"](#page-20-1).

## <span id="page-18-1"></span><span id="page-18-0"></span>**Checking Your Shipment**

Inspect your shipment carefully. You should have received the corresponding ship kit along with your drive.

## **Ship Kit Items**

The following items ship with the AR-01xx through AR-13xx drives:

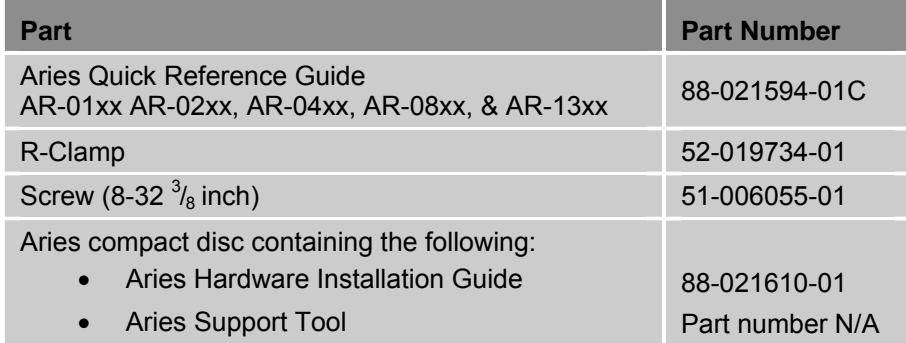

<span id="page-18-2"></span>*Table 2 Ship Kit Items, AR-01xx through AR-13xx* 

The following items ship with the AR-20xE and AR-30xE drives:

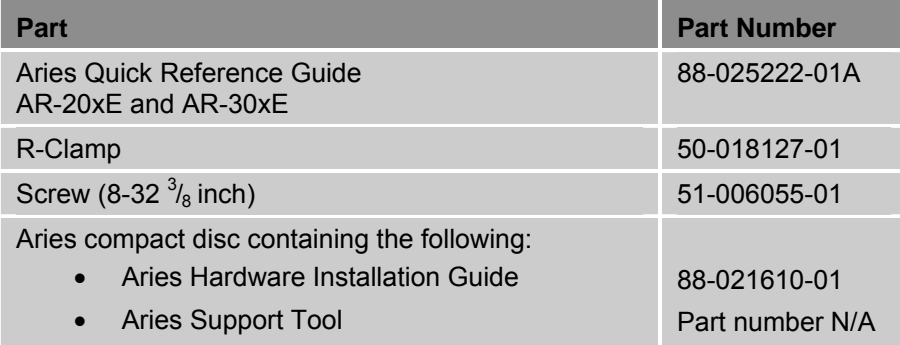

<span id="page-18-3"></span>*Table 3 Ship Kit Items, AR-20xE and AR-30xE* 

## **Motors**

You may have ordered a motor from one of the following families of Parker motors:

- 
- 
- NeoMetric Series ILM Linear Series
- 
- MaxPlus Rotary SMN Series
- MaxPlus Linear
- SE/SM Series LXR Linear Series
- BE Series SL Linear Series
	-
- J Series SME Series
	-

## <span id="page-19-1"></span><span id="page-19-0"></span>**Illustrations in this Installation Guide**

Typically, the illustrations in this guide show the Aries AR-01xx and the AR-30xE. These two models represent other models with similar features. AR-01xx represents models AR-01xx through AR13xE. Model AR-30xE represents the similar features of AR-20xE, as well.

If there is a need to illustrate *differences* between drives, relevant drawings are shown for each drive.

## <span id="page-19-2"></span>**Assumptions of Technical Experience**

The Aries Drive is designed for industrial applications. To effectively install and troubleshoot the Aries Drive, you must have a fundamental understanding of the following:

- Motion control applications
- Electromechanical actuators
- Electrical concepts such as voltage, current, switches, etc.
- Serial Communication (RS-232 or RS-485) depending on which communications protocol you are using.

## <span id="page-19-3"></span>**Technical Support**

For solutions to your questions about implementing the Aries Drive, first refer to this manual. If you cannot find the answer in this documentation, contact your local Automation Technology Center (ATC) or distributor for assistance.

If you need to talk to our in-house Application Engineers, please contact us at the telephone numbers listed on page [2.](#page-1-2)

## <span id="page-20-1"></span><span id="page-20-0"></span>CHAPTER TWO

# **Mechanical Installation**

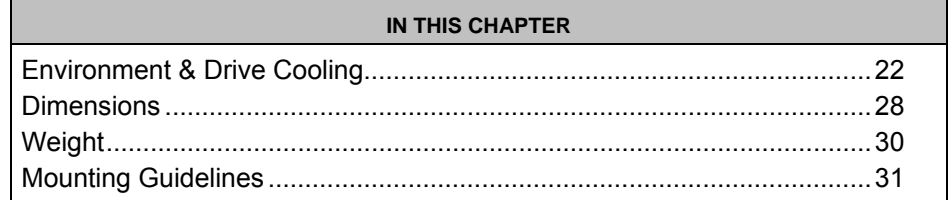

## <span id="page-21-1"></span><span id="page-21-0"></span>**Environment & Drive Cooling**

The Aries drive operates in an ambient temperature range of 0°C (32°F) to 45°C (113°F) ambient air temperature for all models except the AR-13xx. The AR-13xx operates in an ambient temperature range of 0°C (32°F) to 40°C (104°F) ambient air temperature. The drive can tolerate atmospheric pollution degree 2. Only dry, non-conductive pollution is acceptable. Therefore, it is recommended that the drive be mounted in a suitable enclosure.

For drive cooling, you must install the drive so that the heatsink fins are vertical. [Figure 8](#page-30-2) on page [31](#page-30-2) shows the mounting orientation, as well as the minimum top, bottom, and side installation clearances.

The Aries AR-20xE and AR-30xE models (2 and 3 kWs) employ internal fans for additional cooling capacity. The AR-20xE has one fan and the AR-30xE has two. The fans are located at the bottom of the drives. They draw air in from the bottom, force it up over the heatsink, and out the vents in the top of the drive. Fan speed is temperature-dependent in order to minimize audible noise and extend fan operating life.

#### **Notes**

- Avoid installing heat-producing equipment directly below a drive.
- Make sure the ambient air temperature entering the drive or rising up to the drive is within acceptable ambient temperature limits. Under normal use, the temperature of air leaving the drive and heatsink may be 25°C (45°F) above ambient temperature.
- After installation, verify that the ambient air temperature directly below the top-most drive does not exceed the maximum Ambient Air Operating Temperature shown below. In addition, make sure that nothing obstructs the circulating airflow.

<span id="page-22-0"></span>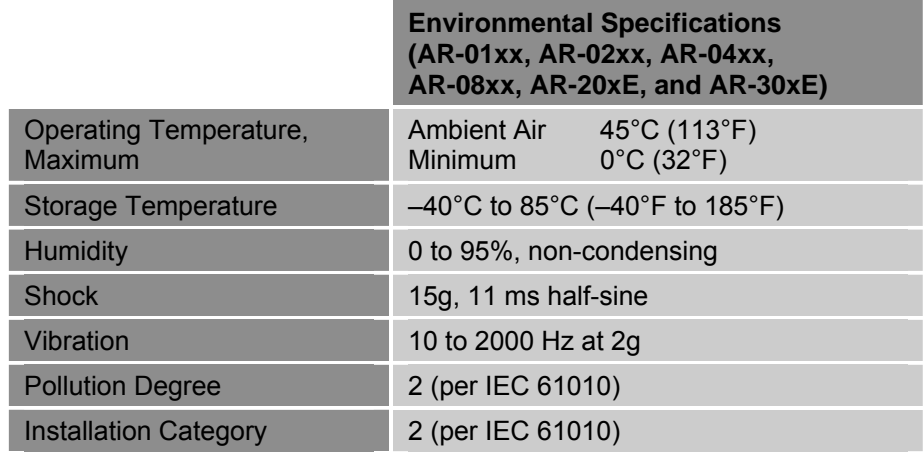

<span id="page-22-1"></span>*Table 4 Environmental Specifications, AR-01xx through AR-08xx, AR-20xE and AR-30xE* 

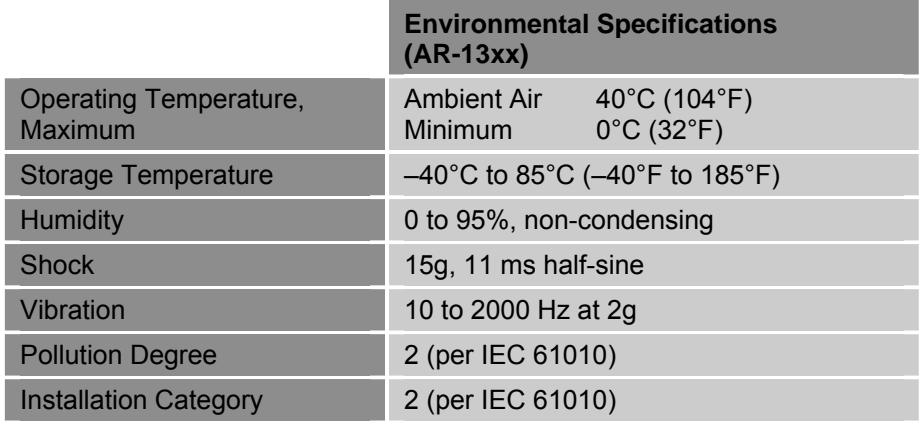

<span id="page-22-2"></span>*Table 5 Environmental Specifications, AR-13xx* 

## **Cabinet Cooling**

For cabinet cooling calculations, use [Table 6](#page-23-1) and [Table 7](#page-24-1) to determine the power dissipation per drive.

#### **AR-02xx**

The power dissipation in [Table 6](#page-23-1) for the AR-02xx has been measured using the Parker BE231D motor.

<span id="page-23-0"></span>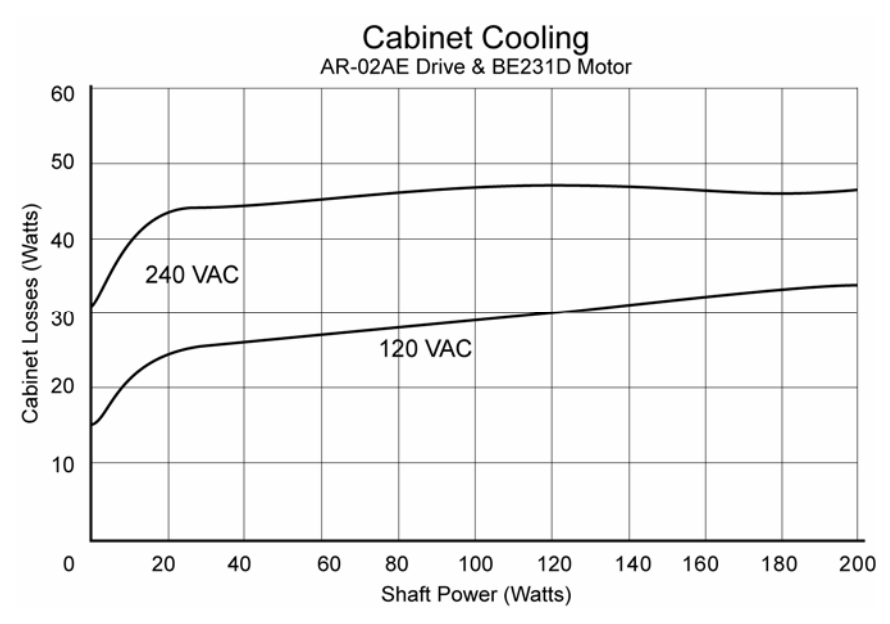

<span id="page-23-2"></span>*Figure 1 Cabinet Losses for AR-02xx when connected to a Parker BE231D motor* 

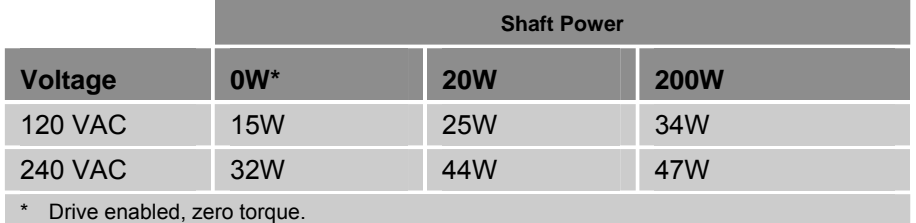

<span id="page-23-1"></span>*Table 6 AR-02xx Power Dissipation* 

#### **AR-08xx**

The power dissipation in [Table 7](#page-24-1) for the AR-08xx has been measured using the Parker BE343J motor.

<span id="page-24-0"></span>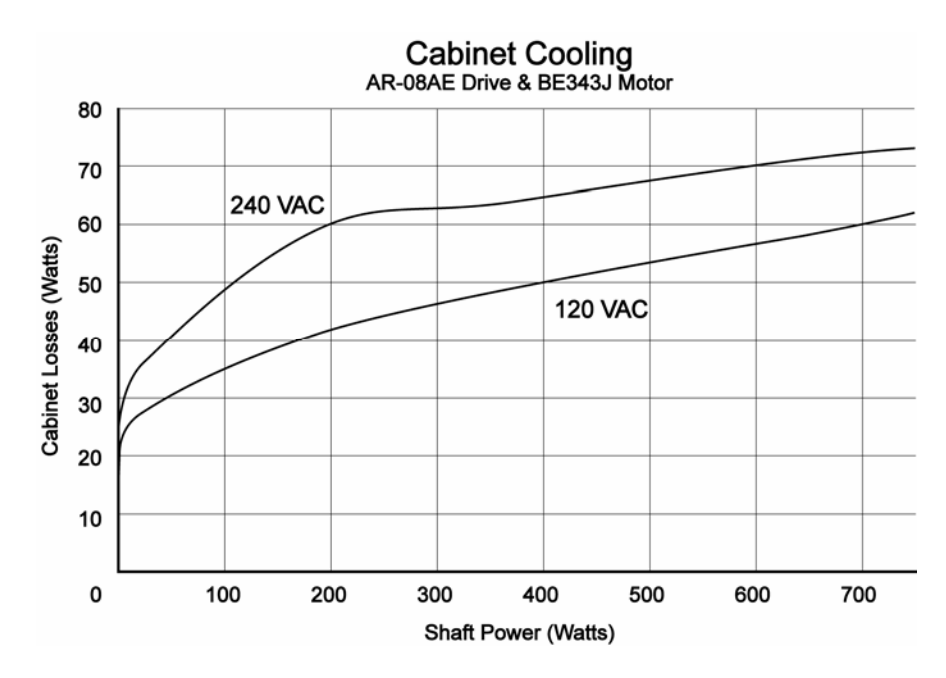

<span id="page-24-2"></span>*Figure 2 Cabinet losses for AR-08xx when connected to a Parker BE343J motor* 

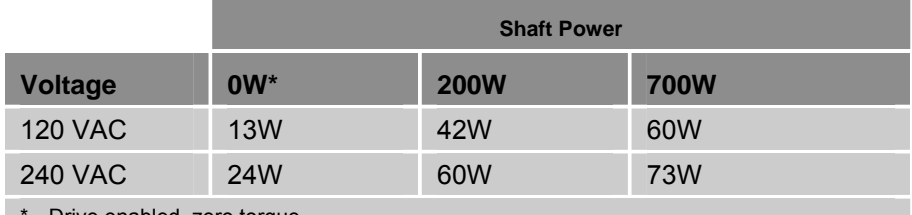

Drive enabled, zero torque.

<span id="page-24-1"></span>*Table 7 AR-08xx Power Dissipation* 

#### **AR-13xx**

The power dissipation in [Table 8](#page-25-1) for the AR-13xx has been measured using the Parker MPM1421CSJXXXN motor.

<span id="page-25-0"></span>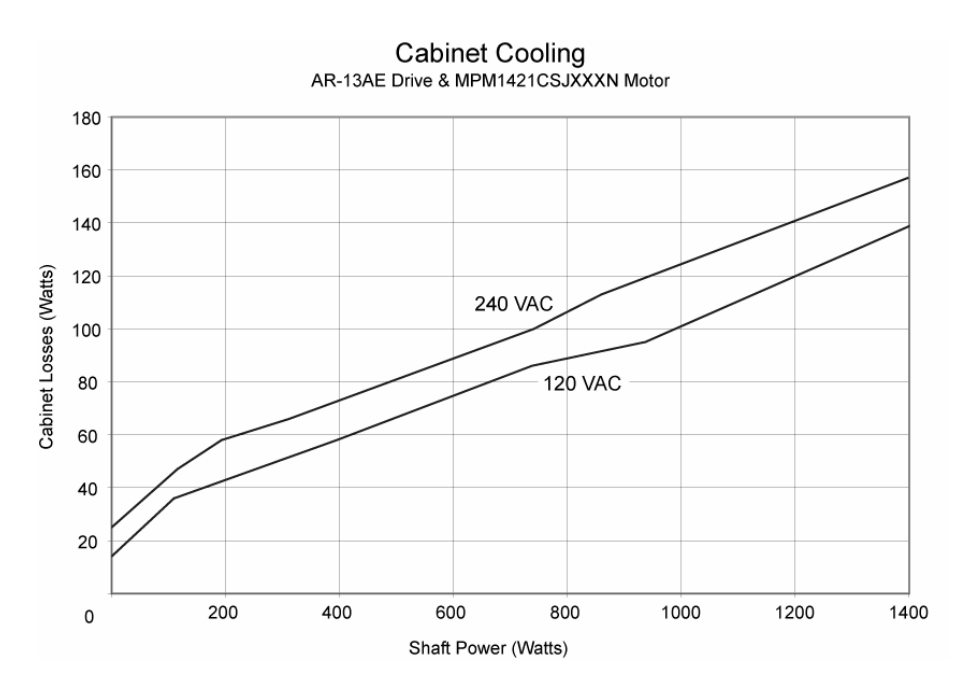

<span id="page-25-2"></span>*Figure 3 Cabinet losses for AR-13xx when connected to a Parker MPM1421CSJ motor* 

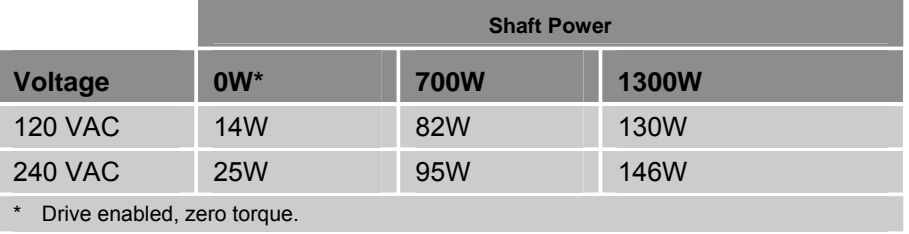

<span id="page-25-1"></span>*Table 8 AR-13xx Power Dissipation* 

#### **AR-30xE**

The power dissipation in [Table 9](#page-26-1) for the AR-30xE has been measured using the Parker MPM1422CSJXXXN motor.

<span id="page-26-0"></span>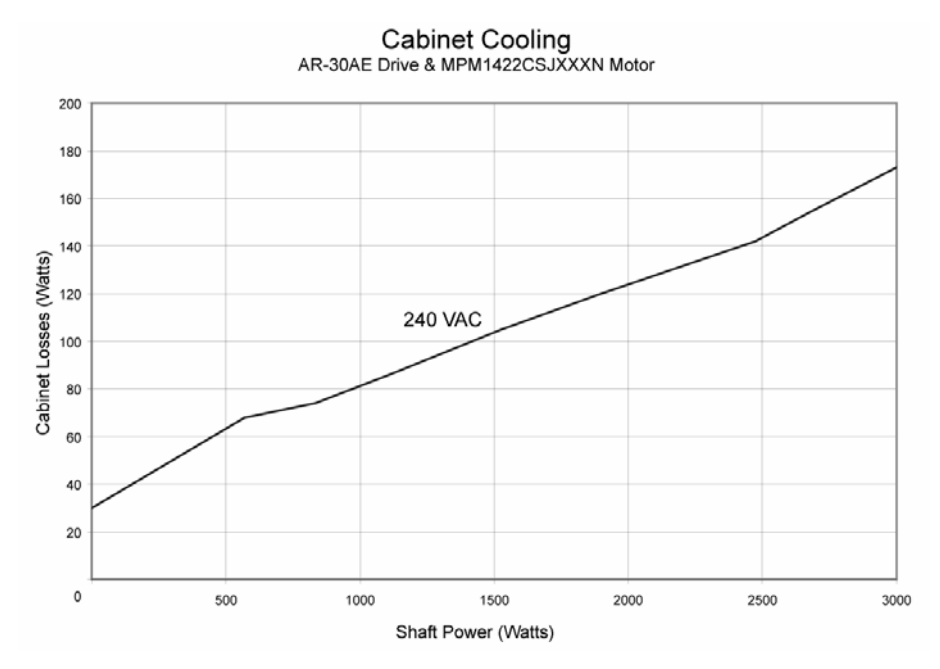

<span id="page-26-2"></span>*Figure 4 Cabinet losses for AR-30xE when connected to a Parker MPM1422CSJ motor* 

|                                         | <b>Shaft Power</b> |              |       |  |  |
|-----------------------------------------|--------------------|--------------|-------|--|--|
| <b>Voltage</b>                          | $0W^*$             | <b>1500W</b> | 3000W |  |  |
| <b>240 VAC</b>                          | 35W                | 103W         | 172W  |  |  |
| $^\star$<br>Drive enabled, zero torque. |                    |              |       |  |  |

<span id="page-26-1"></span>*Table 9 AR-30xE Power Dissipation* 

### **Cabinet Cooling Calculations**

Use the motor's speed torque curve to determine the torque when the motor is at running speed for your application. If the torque is not known, use the "knee" (where the peak-torque curve intersects the continuous-torque curve) of the graphed motion—this assumes the worst-case scenario for continuous motion.

$$
P_{LOSS} = \frac{P_{MOTOR}}{E_{MOTOR}} * (1 - E_{DRIVE})
$$

*PLOSS* = power dissipated to cabinet (Watts)

 $P<sub>MOTOR</sub>$  = shaft power of the motor (Watts)

 $E_{MOTOR}$  = efficiency of motor (Percent), approximately 0.85

*EDRIVE* = efficiency of Aries drive (Percent), approximately 0.90

## <span id="page-27-1"></span><span id="page-27-0"></span>**Dimensions**

There are three basic housing sizes for the Aries drives. However, the height of the heatsink fins varies with each model, except for the AR-20xE and AR-30xE whose dimensions are identical. This section contains the dimensions for all Aries models.

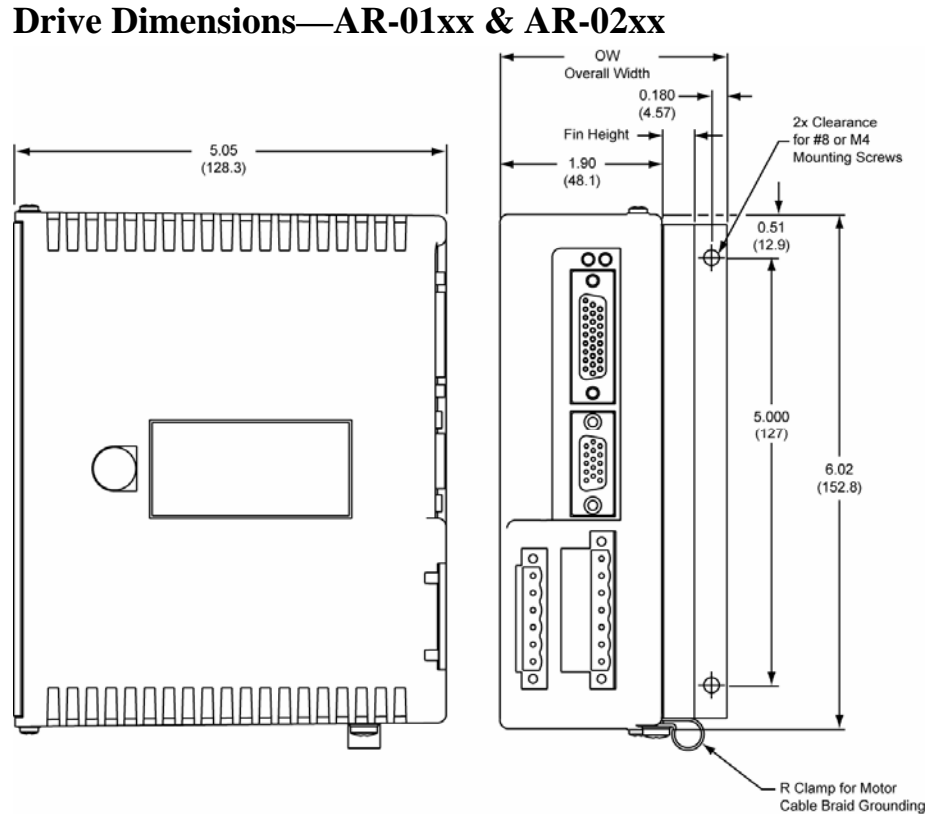

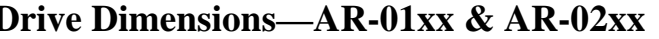

<span id="page-27-3"></span>*Figure 5 Drive mounting for the AR-01xx & AR-02xx* 

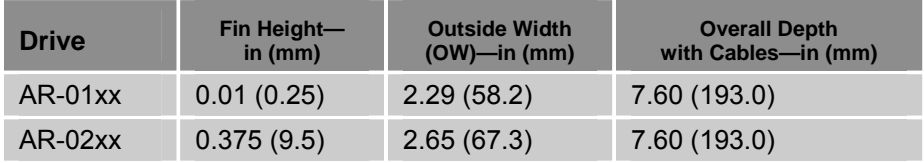

<span id="page-27-2"></span>*Table 10 AR-01xx and AR-02xx Drive Dimensions* 

<span id="page-28-0"></span>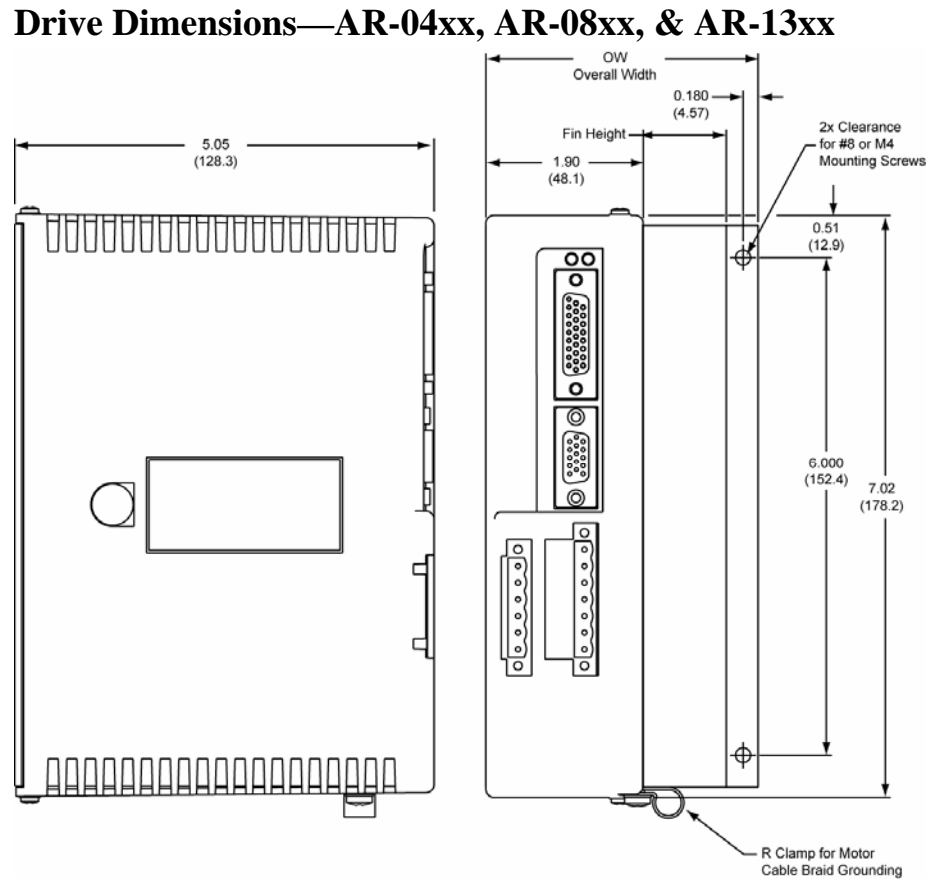

<span id="page-28-2"></span>*Figure 6 Drive mounting for the AR-04xx, AR-08xx, and AR-13xx* 

| <b>Drive</b> | Fin Height-<br>in (mm) | <b>Overall Width</b><br>$(OW)$ —in $(mm)$ | <b>Overall Depth</b><br>with Cables-in (mm) |
|--------------|------------------------|-------------------------------------------|---------------------------------------------|
| $AR-04xx$    | 0.625(15.9)            | 2.90(73.7)                                | 7.60 (193.0)                                |
| AR-08xx      | 1.00(25.4)             | 3.28(83.3)                                | 7.60 (193.0)                                |
| $AR-13xx$    | 2.00(50.8)             | 4.28 (108.7)                              | 7.60 (193.0)                                |

<span id="page-28-1"></span>*Table 11 AR-01xx , AR-02xx, & AR-13xx Drive Dimensions* 

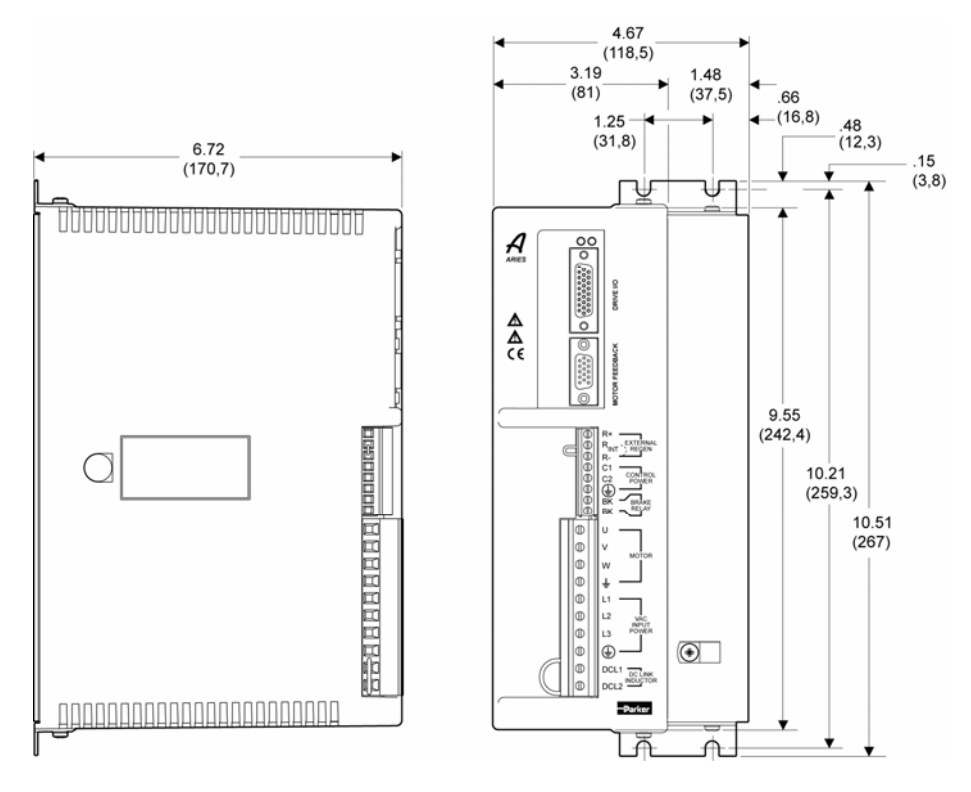

## <span id="page-29-0"></span>**Drive Dimensions—AR-20xE & AR-30xE**

<span id="page-29-4"></span>*Figure 7 Drive mounting for the AR-20xE and AR-30xE* 

| <b>Drive</b>           | Fin Height-<br>in $(mm)$ | <b>Overall Width</b><br>$(OW)$ —in $(mm)$ | <b>Overall Depth</b><br>with Cables-in<br>(mm) |
|------------------------|--------------------------|-------------------------------------------|------------------------------------------------|
| AR-20xE &<br>$AR-30xE$ | 1.48(37.5)               | 4.67 (118.5)                              | 9.27(235.5)                                    |

<span id="page-29-2"></span>*Table 12 AR-20xE and AR-30xE Drive Dimensions* 

## <span id="page-29-1"></span>**Weight**

Use [Table 13](#page-29-3) to determine the weight of your drive.

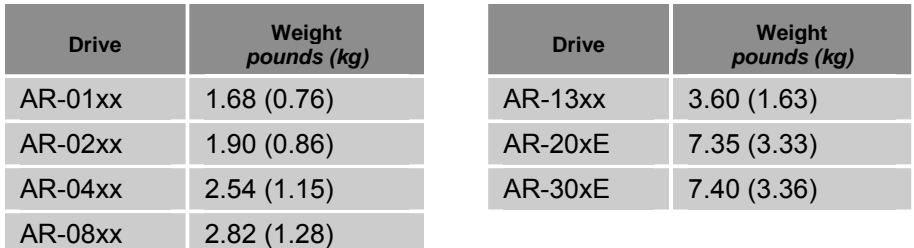

<span id="page-29-3"></span>*Table 13 Drive Weight* 

## <span id="page-30-1"></span><span id="page-30-0"></span>**Mounting Guidelines**

The Aries drive is a vented product. To prevent material spilling into the drive, mount it under an overhang or in a suitable enclosure.

Aries products are made available under "Restricted Distribution" for use in the "Second Environment" as described in EN 61800-3 1996, page 9.

## **Cable Routing**

Route high power cables (motor and mains) at right angles to low power cables (communications and inputs/outputs). Never route high and low power cables parallel to each other.

## **Panel Mounting**

The mounting clearance requirements are the same for all models of the Aries Drive. They are shown in [Figure 8.](#page-30-2)

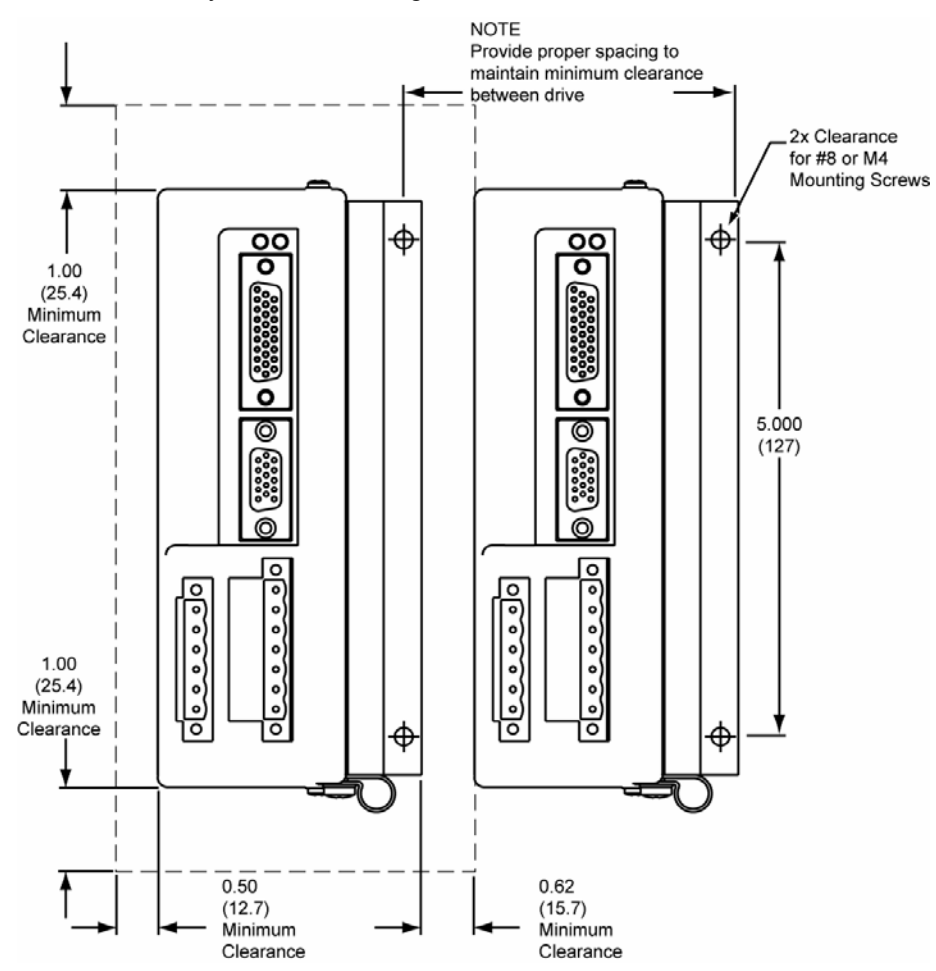

<span id="page-30-2"></span>*Figure 8 Panel Layout Dimensions for Aries Drives* 

## <span id="page-31-1"></span><span id="page-31-0"></span>CHAPTER THREE

# **Electrical Installation**

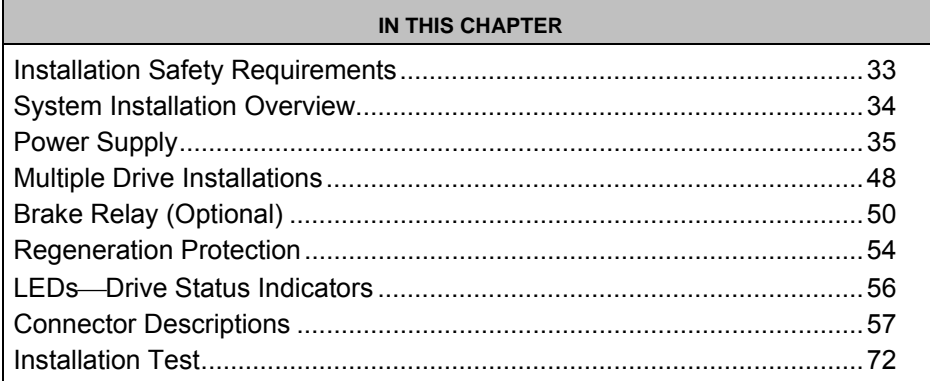

## <span id="page-32-1"></span><span id="page-32-0"></span>**Installation Safety Requirements**

Aries drives meet the requirements of both the European LVD (Low Voltage Directive) and EMC (Electromagnetic Compliance) directives when installed according to the instructions given within "[Appendix C Regulatory](#page-188-1)  [Compliance–UL and CE](#page-188-1)".

As a rule, it is recommended that you install the drive in an enclosure to protect it from atmospheric contaminants and to prevent operator access while power is applied. Metal equipment cabinets are ideally suited for housing the equipment because they provide operator protection, EMC screening, and can be fitted with interlocks arranged to remove all hazardous motor and drive power when the cabinet door is opened.

Do not arrange the interlocks to open circuit the motor phase connections while the system is still powered as this could damage the drive.

## **Precautions**

During installation, take the normal precautions against damage caused by electrostatic discharges.

- Wear earth wrist straps.
- Include a mains power switch or circuit breaker within easy reach of the machine operator. Label, clearly, the switch or breaker as the disconnecting device.

## **Auto-Configuration for Encoders**

The Aries drive recognizes "smart encoders" attached to Parker motors. You can apply power to the drive, and the drive reads all necessary motor parameters from the motor. The drive and motor are then ready to use.

If a drive is swapped out for any reason, you can insert a replacement—the replacement drive automatically reads the motor parameters.

Several drive related parameters may need additional configuration: CMDDIR, DCMDZ, and ADDR.

## <span id="page-33-1"></span><span id="page-33-0"></span>**System Installation Overview**

The figures in this section illustrate the components necessary for electrical installation and configuration of the Aries drive. [Figure 9](#page-33-2) represents the installation of models AR-01xx through AR-13xx. [Figure 11](#page-35-1) shows the installation of models AR-20xE and AR-30xE, whose connectors differ from the other five models.

The illustration shows the use of the Aries dongle (part number 71-021609- 01), which connects the Aries drive to both a controller and a personal computer (PC). The dongle is for setup purposes only. Do not use the dongle for permanent installation.

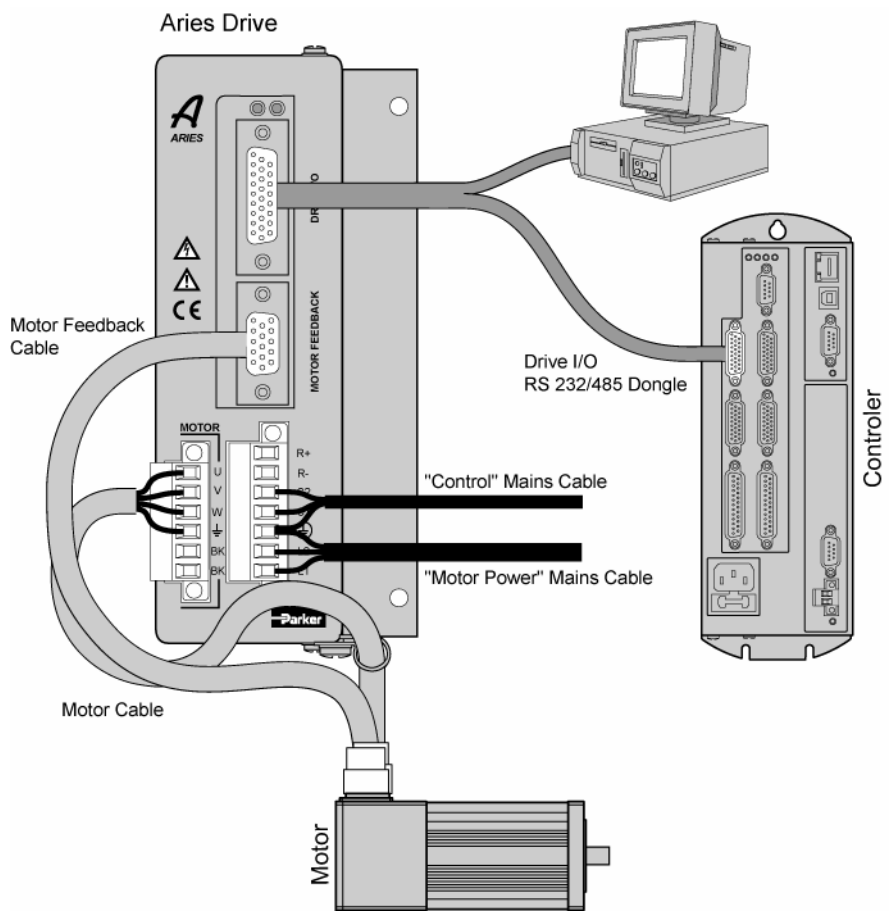

## **AR-01xx, AR-02xx, AR-04xx, AR-08xx, & AR-13xx Installation**

<span id="page-33-2"></span>*Figure 9 Overview of System Installation for AR-01xx to AR-13xx* 

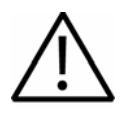

**Warning —** This product has been developed for industrial environments. Due to exposed high voltage terminals, this product must not be accessible to users while under normal operation.

<span id="page-34-0"></span>To operate the Aries drive with separate control and motor AC input, remove the factory installed external jumpers. With the jumpers installed, apply power to the motor power mains only. [Figure 10](#page-34-1) shows the location of the factory installed jumpers.

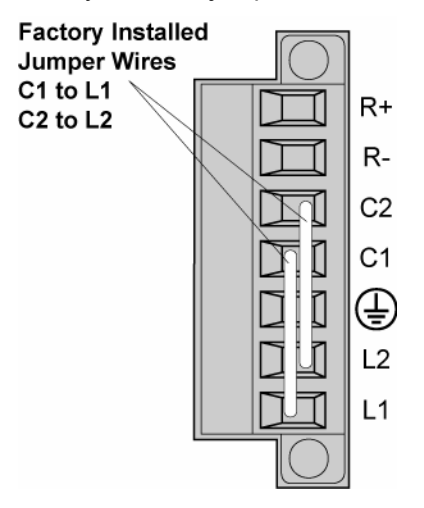

<span id="page-34-1"></span>*Figure 10 AR-01xx to AR-13xx Factory Installed Jumpers* 

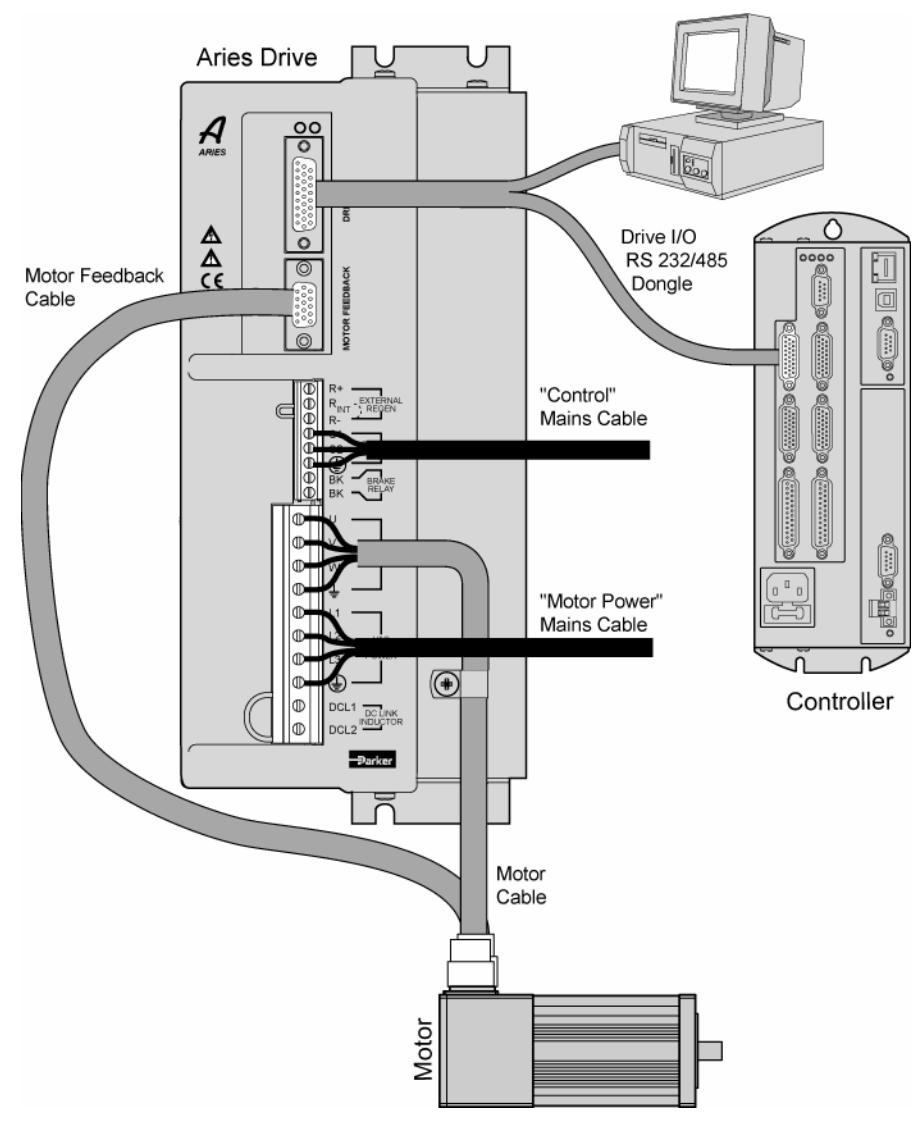

## <span id="page-35-0"></span>**AR-20xE and AR-30xE Installation**

<span id="page-35-1"></span>*Figure 11 Overview of System Installation for AR-20xE & AR-30xE* 

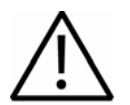

**Warning —** This product has been developed for industrial environments. Due to exposed high voltage terminals, this product must not be accessible to users while under normal operation.
To operate the Aries drive with separate control and motor AC input, remove the factory installed external jumpers. With the jumpers installed, apply power to the motor power mains only. [Figure 12](#page-36-0) shows the location of the factory installed jumpers.

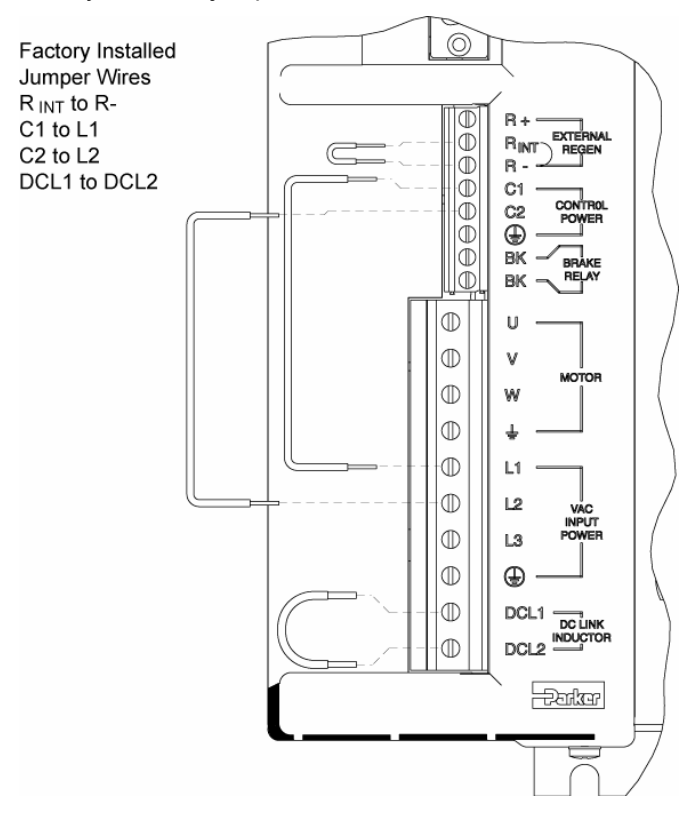

<span id="page-36-0"></span>*Figure 12 AR-20xE to AR-30xE Factory Installed Jumpers* 

## **Connector Locations**

All Aries drive models have identical DRIVE I/O and Motor Feedback connectors. However, the connectors for motor and control power, on the AR-20xE and AR-30xE differ from the other models due to their higher power capacity. The two power connectors on models AR-01xx through AR-13xx are removable. The two power connectors on Models AR-20xE and AR-30xE are non-removable. Descriptions of individual connectors and their specifications follow in this chapter. See "[Connector Descriptions,](#page-56-0)" and in ["Appendix A Additional Specifications.](#page-167-0)"

[Figure 13](#page-37-0) shows the names and location of the connectors on Aries drive models AR-01xx through AR-13xx. [Figure 14](#page-37-1) shows them on the higherpower models AR-20xE and AR-30xE.

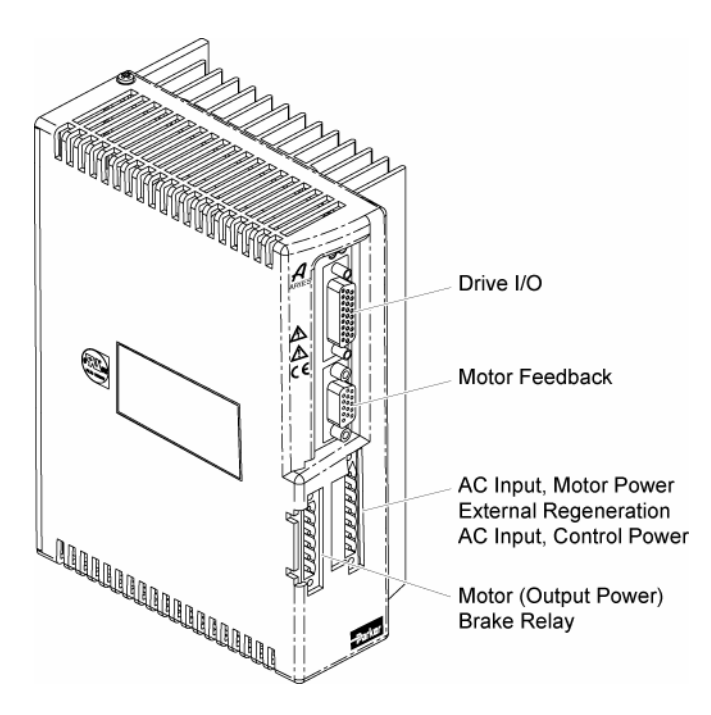

*Figure 13 Connectors on Aries Models AR-01xx to AR-13xx* 

<span id="page-37-0"></span>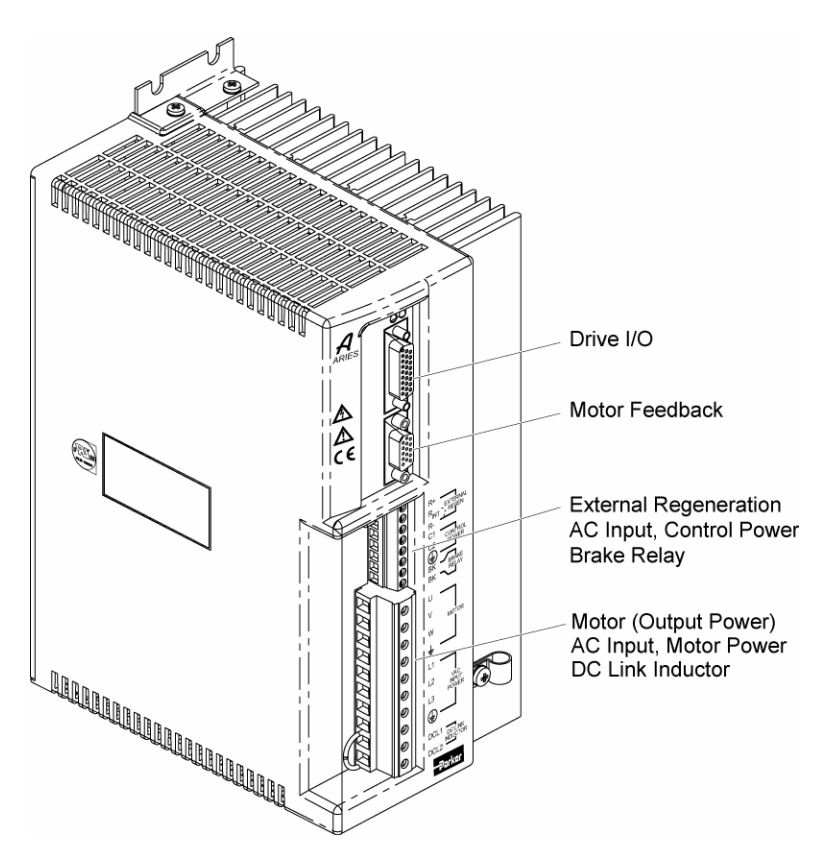

*Figure 14 Connectors on Aries Models AR-20xE & AR-30xE* 

<span id="page-37-1"></span>*38 Aries User Guide* 

# **Power Supply**

# <span id="page-38-0"></span>**Input Power**

The mains motor power supply and control power supply for the Aries Drive must meet the following requirements.

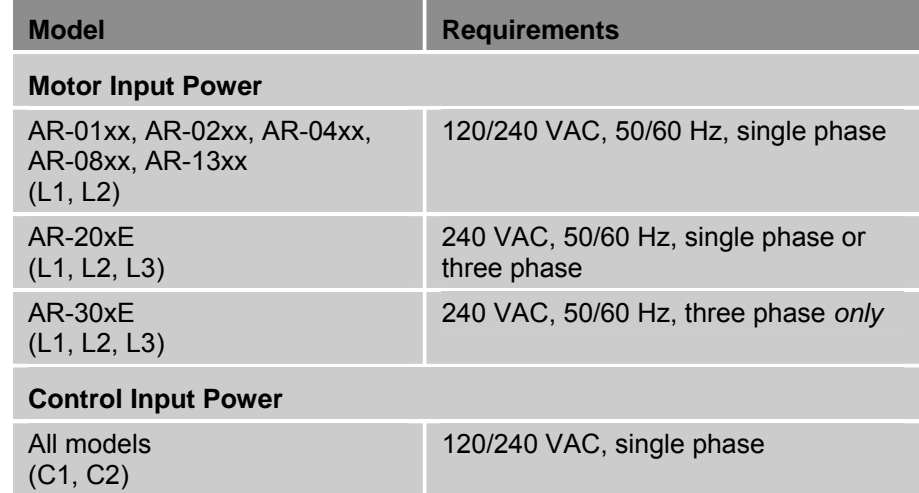

*Figure 15 Input Power Requirements* 

## **Mains/Input Power Connector AR-01xx, AR-02xx,AR-04xx, AR-08xx, AR-13xx**

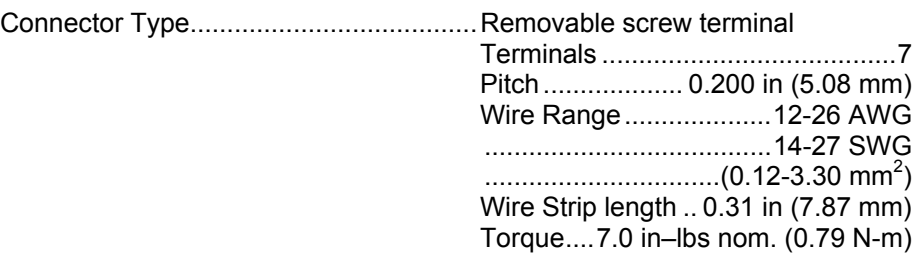

#### **AR-20xE, AR-30xE**

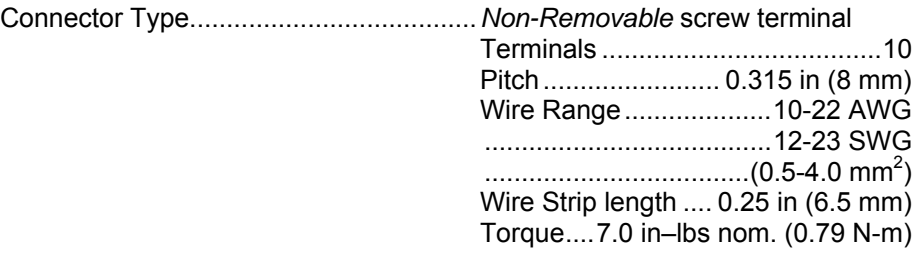

#### **AC Power Supply Connection**

[Figure 16](#page-39-0) on page [34](#page-33-0) shows how to connect the external 120/240 VAC motor power source and control power sources to the drive.

- The AR-20xE can accept single-phase or three-phase 240V motor power. For single-phase connections, make no connection to terminal labeled L3.
- The AR-30xE can *only* accept three-phase 240V motor power.

Use the terminal connector that is supplied with the drive. For the Protective Earth ground, make the connection directly by means of a low-impedance path less than or equal to 0.1 ohm (no fuses, etc.). Under normal operation, no current should flow through the Protective Earth connection.

If desired, you can jumper two phases of the motor input power to the control input power for a single AC power connection. Jumpers are installed at the factory for this purpose. Remove the jumpers to apply separate control and motor mains power.

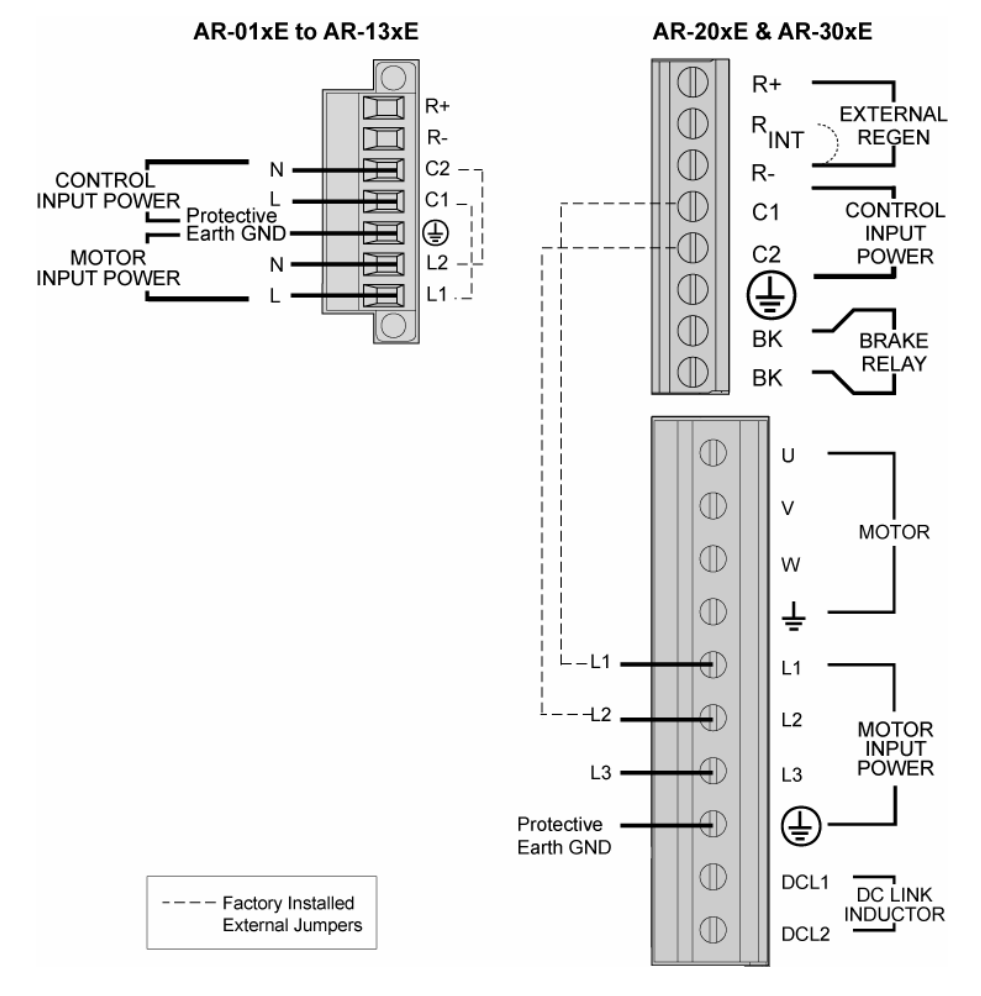

<span id="page-39-0"></span>*Figure 16 Motor and Control Mains Power Supply Connection* 

**Note:** See warnings on next page.

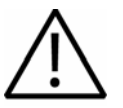

**Warning —** You must connect the drive's protective conductor terminal, marked with the earth symbol  $\bigoplus$ , to a reliable system Protective Earth.

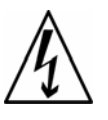

**Warning** — The drive's connector strip terminals have hazardous voltages when power is applied to the drive, and up to several minutes after power is removed. Lower voltages may still be present for several minutes after power is removed. During normal operation, these high voltage terminals must not be accessible to the user.

## **Motor Power Fuse Information**

Aries drives have no user-serviceable internal fuses. For safety, you must provide a fuse in each of the AC Mains Motor power input lines. To determine the proper fuse type and size for your application, see [Table 14.](#page-40-0) (For fuse recommendations for Control-power input lines, see "[Control Power](#page-45-0)  [Supply"](#page-45-0) on page [46.](#page-45-0))

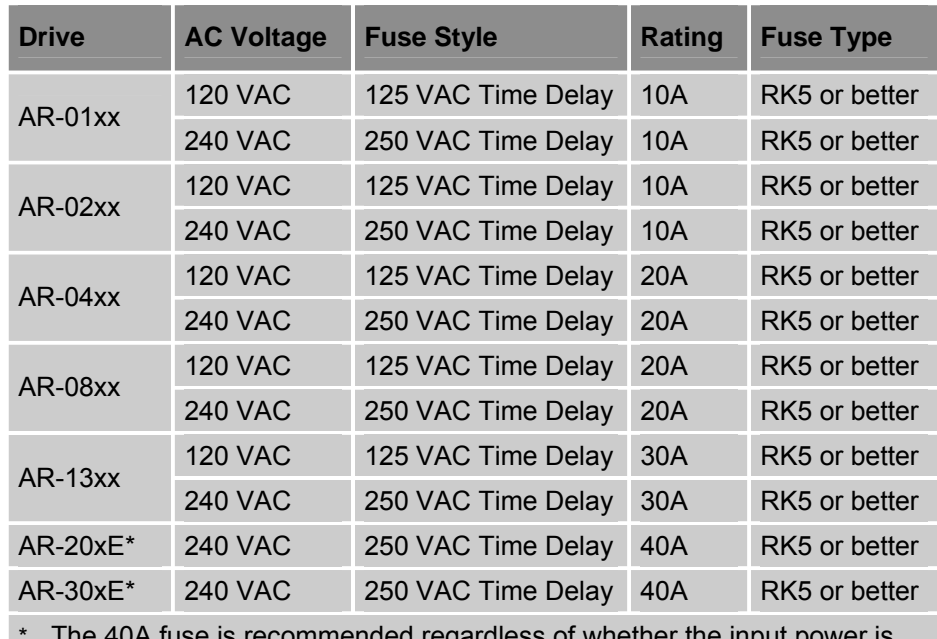

\* The 40A fuse is recommended regardless of whether the input power is single-phase or 3-phase.

<span id="page-40-0"></span>*Table 14 Motor Power Fuse Information* 

[Table 15](#page-41-0) lists part numbers (at time of publication) for suitable fuses from several manufacturers. These fuses are type RK5 (time delay fuses).

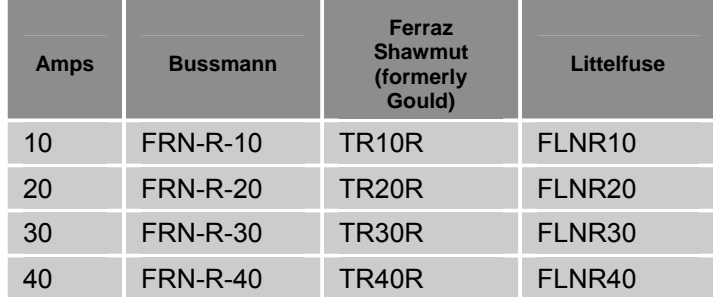

<span id="page-41-0"></span>*Table 15 Fuse Part Numbers* 

#### **Drive Inrush Current**

The drive inrush current is limited by an internal thermistor that changes value with the ambient temperature. Drive inrush current is therefore dependent upon the temperature of the surrounding environment (T<sub>amb</sub>). To determine the drive inrush current for your drive, see [Table 16](#page-41-1).

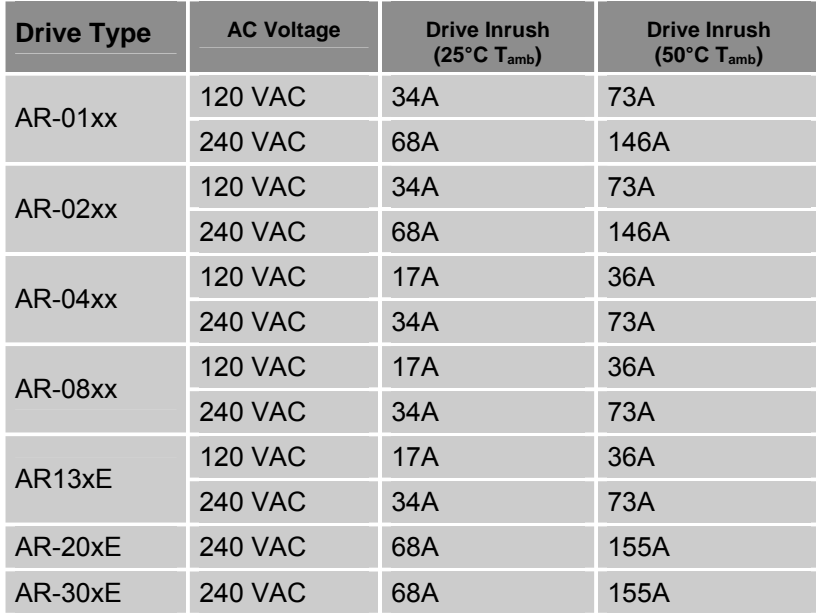

<span id="page-41-1"></span>*Table 16 Drive Motor Power Inrush Current* 

# <span id="page-42-1"></span>**Output Power**

[Table 17](#page-42-0) contains the continuous and peak output power ratings for all Aries drive models.

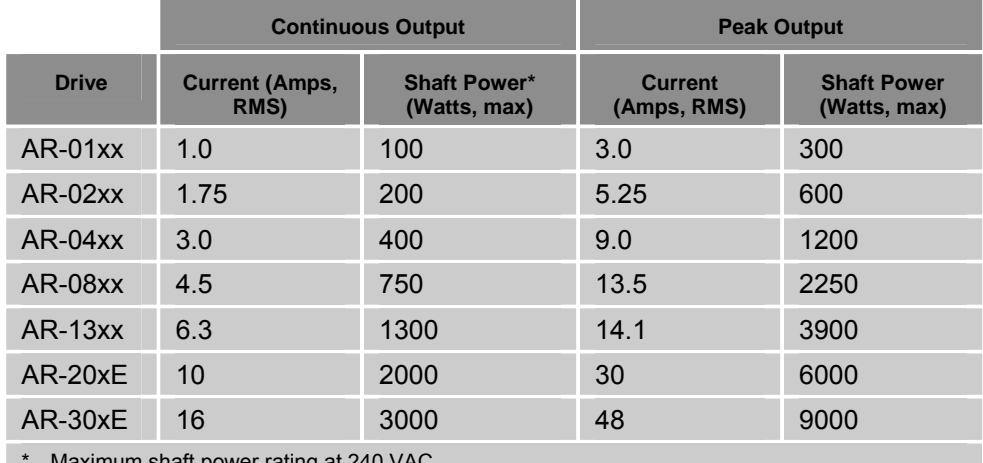

<span id="page-42-0"></span>\* Maximum shaft power rating at 240 VAC

*Table 17 Output Power-Continuous and Peak* 

#### **Motor Connector**

#### **AR-01xx, AR-02xx, AR-04xx,**

## **AR-08xx, AR-13xx**

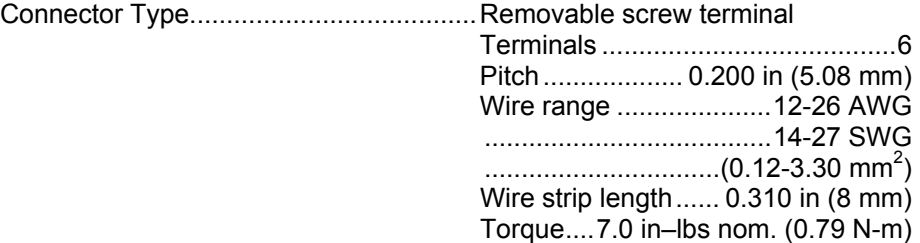

#### **AR-20xE, AR-30xE**

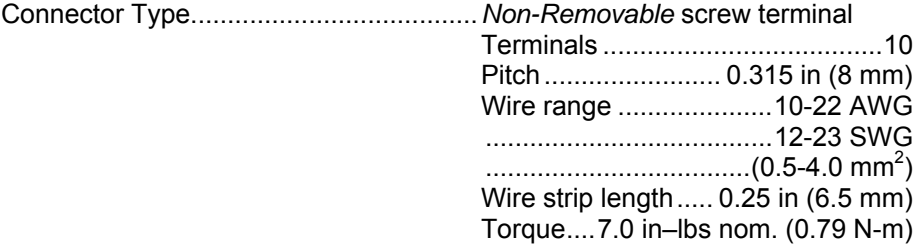

#### **Output Power Connection**

[Figure 17](#page-43-0) shows how to connect the motor cable to the drive. Use the screw terminal connector that is installed in the drive. Current Parker motor cables are marked with white numbers to indicate the phases. Connect Motor Phase  $1 \rightarrow U$ ,  $2 \rightarrow V$ , and  $3 \rightarrow W$ , and Motor Safety Earth to the Protective Earth ground connector.

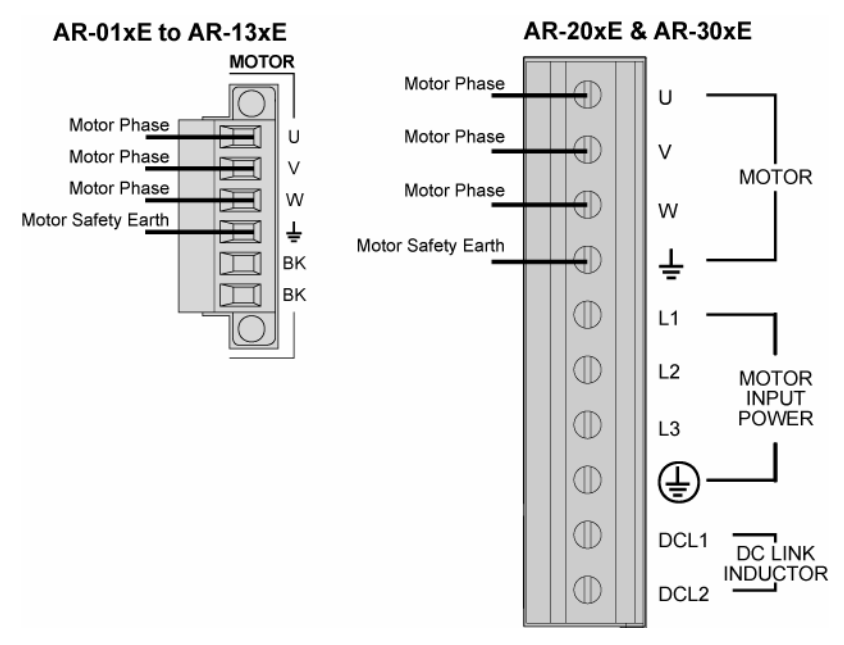

#### <span id="page-43-0"></span>*Figure 17 Output Power Connection*

[Table 18](#page-43-1) contains information for making connections with Parker Hannifin motors.

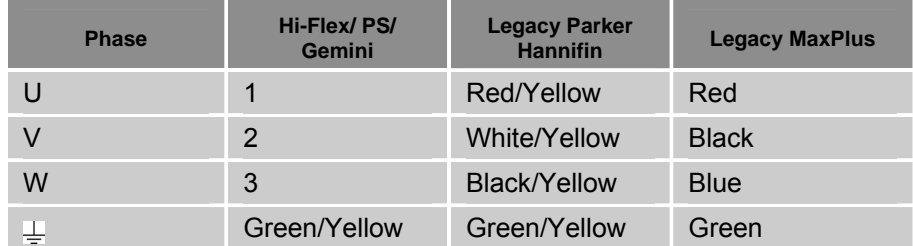

*Table 18 Wiring to Motors* 

**Note:** On models AR-20xE and AR-30xE, the Motor Brake Relay is on a separate connector. See [Figure 22](#page-49-0) on page [50.](#page-49-0)

<span id="page-43-1"></span>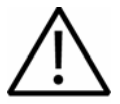

**Warning —** You must connect the Motor Safety Earth conductor terminal, marked with the earth symbol  $\frac{1}{2}$ , to the motor cable's motor-safety-earth wire (green/yellow).

**Note:** See additional warning on next page.

<span id="page-44-2"></span>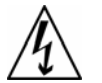

Warning **—** The drive's connector strip terminals have hazardous voltages when power is applied to the drive, and up to several minutes after power is removed. Lower voltages may still be present for several minutes after power is removed. During normal operation, these high voltage terminals must not be accessible to the user.

# **External DC Link Inductor (Optional)**

The Aries AR-20xE and AR-30xE drives have two extra terminals that allow an external DC link inductor to be added if required. To add the DC link inductor, remove the factory installed shorting link, and connect the inductor as shown in [Figure 18.](#page-44-0)

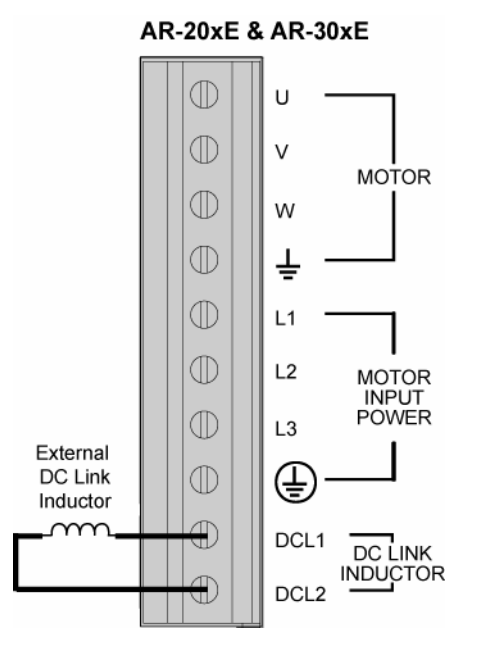

<span id="page-44-0"></span>*Figure 18 External DC Link Inductor Connection* 

If a drive is supplied from a low-impedance source (for example, a transformer that has a kVA rating more than 10 times the drive), the input line currents to the drive can be non-sinusoidal. They may have a peak that is two to three times the rms value, compared to 1.4 times for a sinusoidal waveform. This results in higher currents being drawn from the line at rated power and harmonics that might interfere with other equipment. The addition of a DC link inductor reduces the severity of these problems.

[Table 19](#page-44-1) provides compatible DC link inductors for the Aries AR-20xE and AR-30xE.

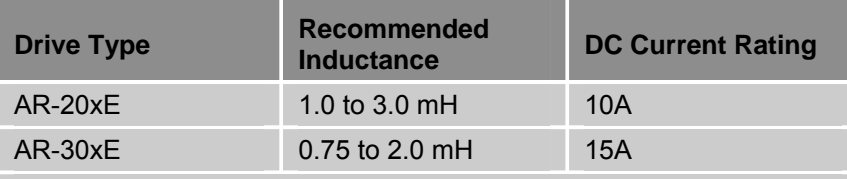

**Note:** Where within the recommended range, the larger inductance gives a better shape to the input current waveform, but at the expense of larger physical size.

<span id="page-44-1"></span>*Table 19 AR-20xE & AR-30xE DC Link Inductors* 

# <span id="page-45-0"></span>**Control Power Supply**

With Mains power applied to the Control power terminals C1 and C2, the drive's internal control board remains powered when the primary motor AC power source (L1, L2 (L3)) is disconnected. When operated in this configuration, the Control power input performs a "keep-alive" function. The keep-alive circuit maintains several important functions, including communications, diagnostics, position feedback, and other logic functions, while removing power from the motor output connection. (See the following section, [Fuse Information](#page-45-1), for a complete list of Control power functions.)

Remove the factory installed jumpers to use the product with separate control and motor mains AC power input.

### <span id="page-45-1"></span>**Fuse Information**

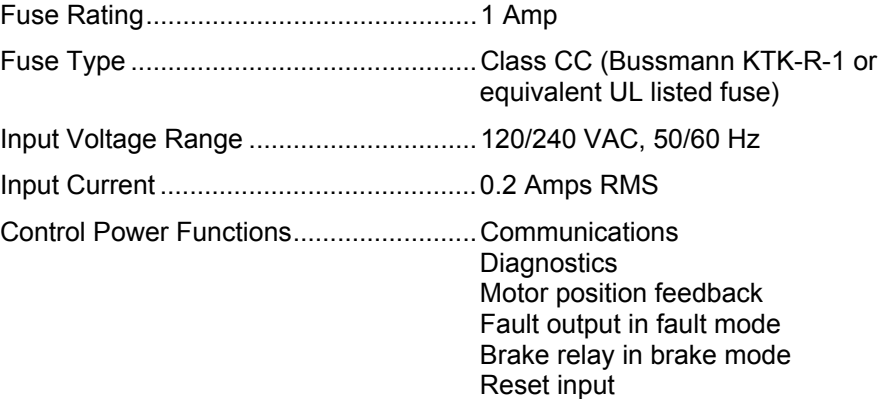

### **Control Power Connector**

**AR-01xx, AR-02xx, AR-04xx, AR-08xx, AR-13xx**  Connector Type.......................................Removable screw terminal

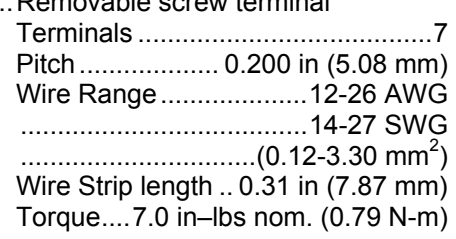

#### **AR-20xE, AR-30xE**

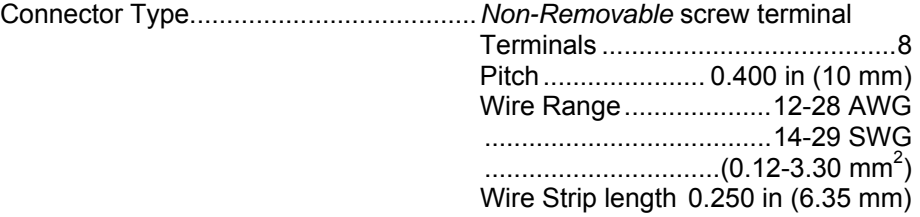

#### **Control Power Connection**

[Figure 19](#page-46-0) shows how to connect the Control power source to the drive. Use the screw terminal connector that is supplied with the drive.

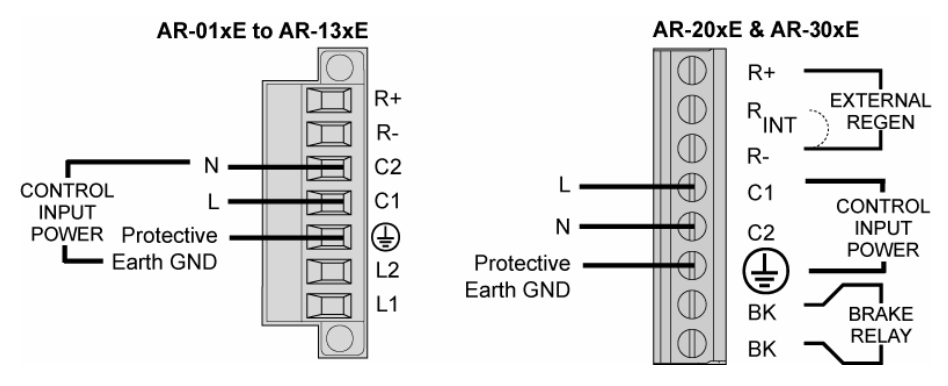

*Figure 19 Mains Control Input Power* 

<span id="page-46-0"></span>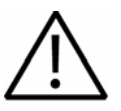

**Warning** — You must connect the drive's protective conductor terminal, marked with the earth symbol  $\bigoplus$ , to a reliable system Protective Earth.

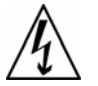

**Warning** — The drive's connector strip terminals have hazardous voltages when power is applied to the drive, and up to several minutes after power is removed. Lower voltages may still be present for several minutes after power is removed. During normal operation, these high voltage terminals must not be accessible to the user.

# **Multiple Drive Installations**

In a typical cabinet installation, a single mains line connects to a terminal bus inside the cabinet. Then from the terminal bus, make individual connections for Mains and Control power to the corresponding connector(s) on *each drive*. Be sure to install fuses for each drive between the terminal bus and the drive.

Tie each drive's Protective Earth  $\bigoplus$  conductor terminal directly to the system safety earth location as shown in [Figure 20](#page-47-0) (for models AR-01xx through AR-13xx) or [Figure 21](#page-48-0) (for models AR-20xE and AR-30xE). Under normal operation, no current should flow through the Protective Earth ground.

# **Safety Earth Connections**

#### **AR-01xx, AR-02xx, AR-04xx, AR-08xx, and AR-13xx**

For multiple drive installations, Parker Hannifin recommends a single point or "star" safety earth configuration. [Figure 20](#page-47-0) represents a typical star safety earth connection for Aries models AR-01xx through AR-13xx.

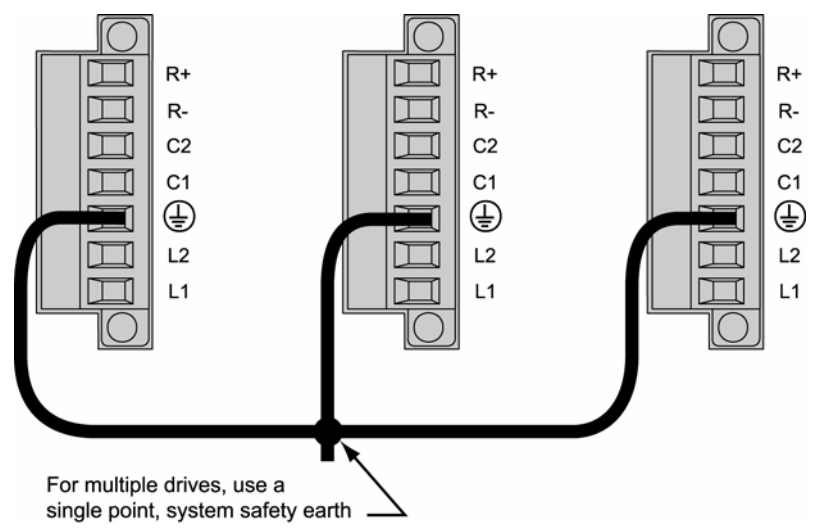

<span id="page-47-0"></span>*Figure 20 Multiple Drives AR-01xx to AR-13xx: Single Point Safety Earth* 

#### **AR-20xE and AR-30xE**

[Figure 21](#page-48-0) represents a typical star safety earth connection for Aries models AR-20xE and AR-30xE. Note that the AR-20xE and AR-30xE Motor/Power connector has two Earth ground terminals—one for the motor and one for input power. Be sure to use the VAC INPUT POWER  $\bigoplus$  terminal.

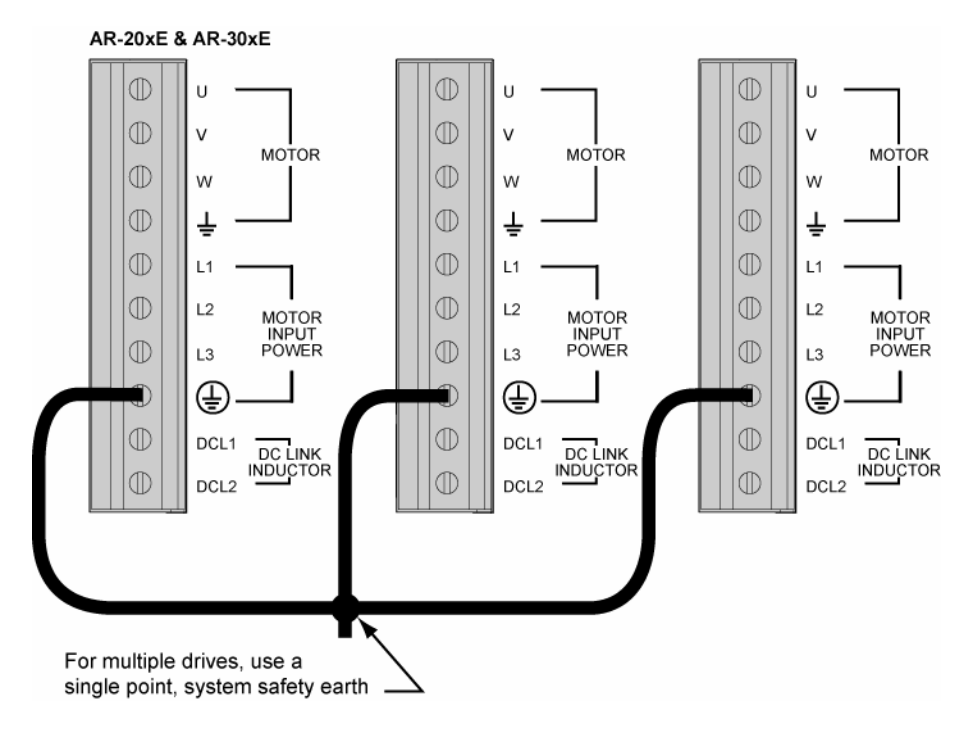

<span id="page-48-0"></span>*Figure 21 Multiple Drives AR-20xE & AR-30xE: Single Point Safety Earth* 

# <span id="page-49-1"></span>**Brake Relay (Optional)**

[The Brake Relay connection provides a safety feature for your motion control system, particularly for vertical applications. The drive acts as a control switch for the motor brake (if a brake is present). When 24V is applied from an outside power supply through the drive's BK terminals, the motor brake is disabled. When the power supply is interrupted, or the drive faults or is disabled, the brake is enabled and stops shaft rotation. Connector and wiring information follow in this section.

#### **Brake Relay Connector**

#### **AR-01xx, AR-02xx, AR-04xx,**

#### **AR-08xx, AR-13xx**  Connector Type......

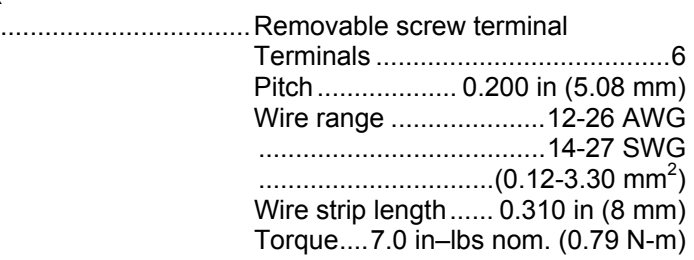

#### **AR-20xE, AR-30xE**

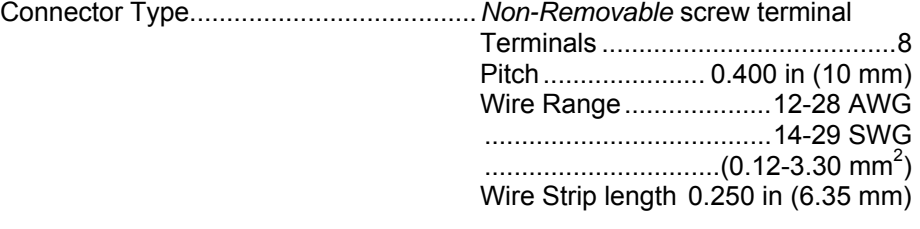

#### **Brake Relay Connection**

On all models, this set of terminals is optically isolated from the drive's internal logic.

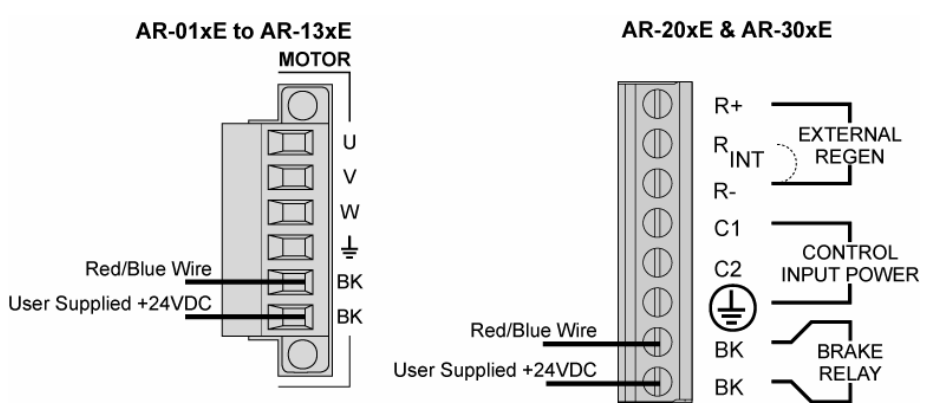

<span id="page-49-0"></span>*Figure 22 Typical Brake Relay Connection*  Important warnings:

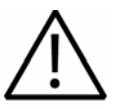

**Warning —** You must connect the drive's protective conductor terminal, marked with the earth symbol  $\bigoplus$ , to a reliable system Protective Earth.

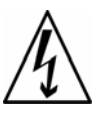

**Warning** — The drive's connector strip terminals have hazardous voltages when power is applied to the drive, and up to several minutes after power is removed. Lower voltages may still be present for several minutes after power is removed. During normal operation, these high voltage terminals must not be accessible to the user.

# **Motor with Full Wave Rectifiers**

Some Parker brake motors (BE, SM, SE, NeoMetric, and J series motors, serial numbers greater than 010904xxxxx) contain full wave rectifiers, so connection polarity is not an issue during installation.

## **Connecting the Brake Relay**

- 1. Connect one red/blue brake wire (Parker Motor cable or equivalent) to the BK terminal of the Motor connector on Aries models AR-01xx to AR-13xx, or the Control connector on models AR-20xE and AR-30xE.
- 2. Connect the second red/blue brake wire (Parker Motor cable or equivalent) to the 24V return on your power supply.
- 3. Connect the +24 VDC power supply to the second BK terminal of the Motor connector on Aries models AR-01xx to AR-13xx, or the Control connector on models AR-20xE and AR-30xE.

The following shows a typical application—connecting a motor brake to the relay terminals.

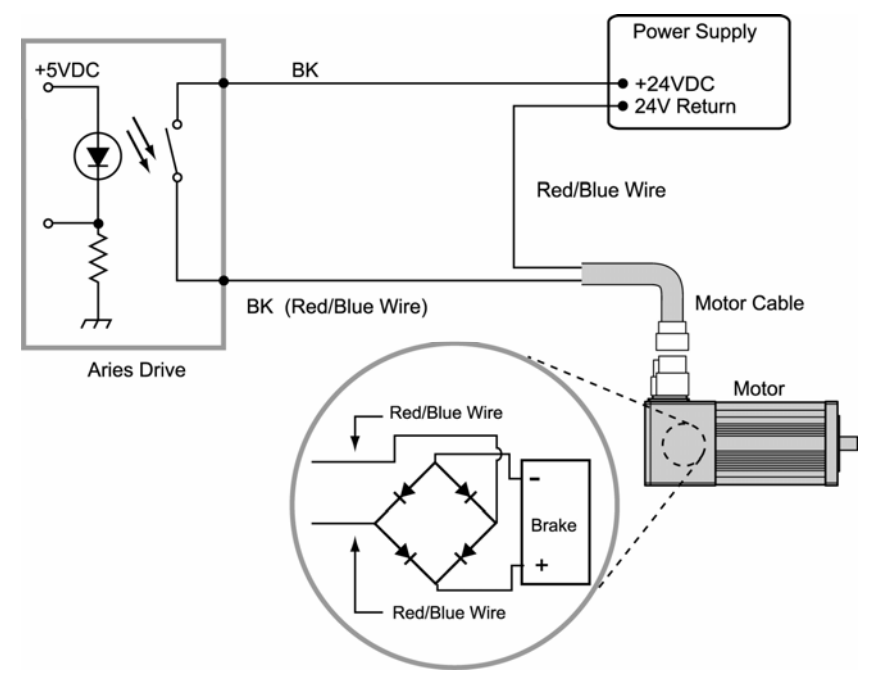

Figure 23 Brake Relay Connection for Parker Motors

# **Motors without Full Wave Rectifiers**

When using Parker MaxPlus motors, Parker motors with serial numbers less than 010904xxxxx, or non-Parker motors, you must install a fly-back diode. Consult the specifications or the manufacturer of your motor.

#### **Connecting the Brake Relay**

- 1. Connect one red/blue brake wire (Parker Motor cable or equivalent) to the BK terminal of the Motor connector (Aries drive).
- 2. Connect the second red/blue brake wire (Parker Motor cable or equivalent) to the 24V return on your power supply.
- 3. Between the two red/blue wires, connect the fly-back diode. See [Figure 24.](#page-51-0)
- 4. Connect the +24 VDC power supply to the second BK terminal of the Motor connector (Aries drive).

[Figure 24](#page-51-0) shows a typical installation.

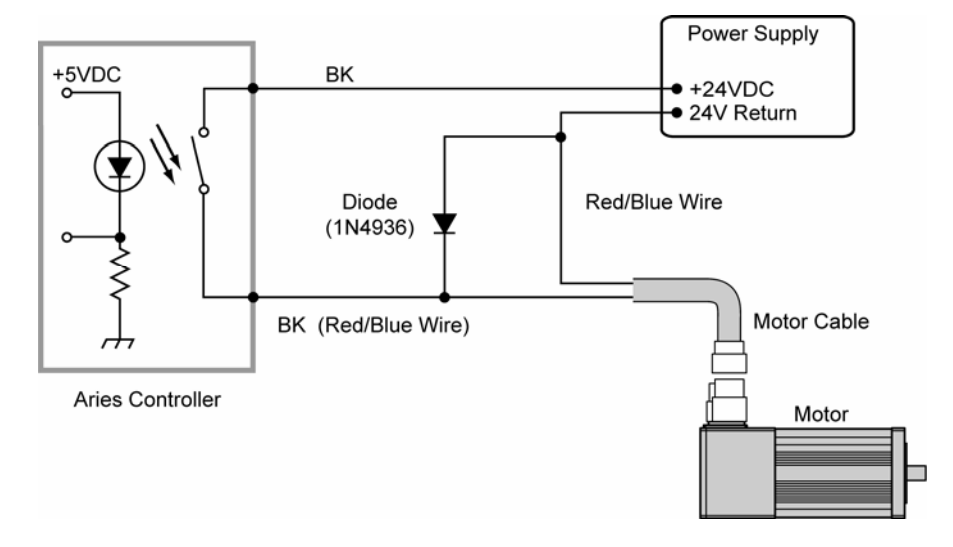

<span id="page-51-0"></span>*Figure 24 Brake Relay Connection for Non-Parker Motors* 

# **Relay Operation**

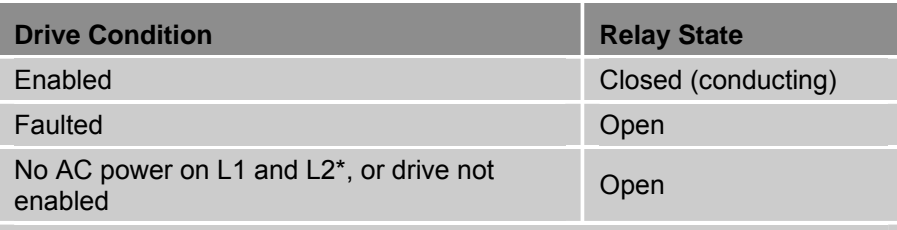

Mains Control power on C1 and C2 does not affect the relay. With mains power applied to C1 and C2, the relay remains open if AC power is *not* applied to the L1 and L2 terminals.

*Table 20 Brake Relay Operation* 

# **Relay Specifications**

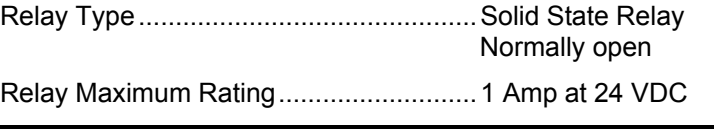

<span id="page-52-0"></span>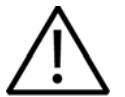

**Warning —** Do not exceed the ratings of the brake relay. If required, control a suitable external relay with this relay to meet your power requirements.

# <span id="page-53-1"></span>**Regeneration Protection**

The Aries drive models AR-20xE and AR-30xE have internal regeneration power dump (dissipation) resistors. Models AR-01xx through AR-13xx do not. However, all models can utilize an external regeneration resistor.

### **Regeneration Connection**

To use a external regeneration (power dump) resistor, connect your external resistor to the R+ and R- terminals as follows:

- For models AR-01x to AR-13xx, use the Mains connector.
- For models AR-20xE and AR-30xE, use the Control connector.

[Figure 25](#page-53-0) illustrates the external regeneration resistor connections.

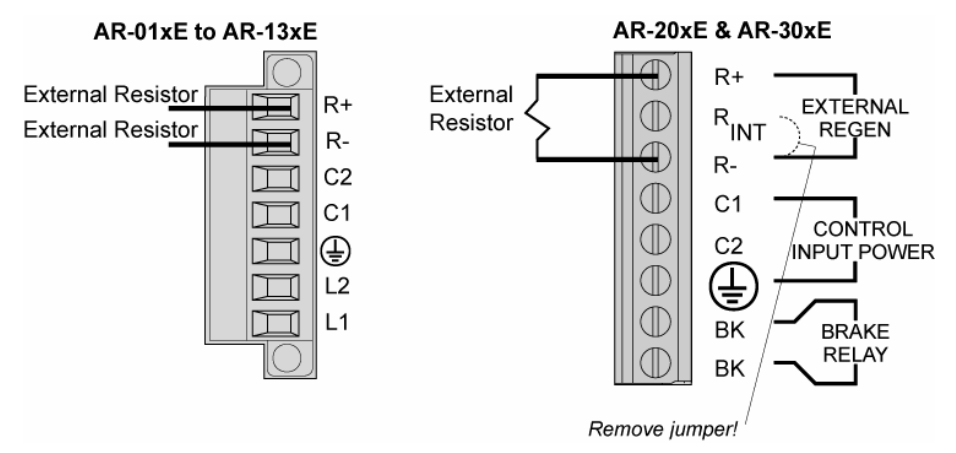

*Figure 25 External Regeneration Connection* 

**Important!** For models AR-20xE and AR-30xE, you must remove the factory-installed link between  $R_{\text{INT}}$  and R– when you connect the external regeneration resistor. (Otherwise the internal regeneration resistor will still be in the circuit, and its thermal protection circuit limits the performance).

For information on selecting a suitable external regeneration (power dump) resistor, see "[Appendix B External Power-Dump Resistor Selection.](#page-173-0)"

<span id="page-53-0"></span>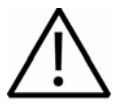

**Warning —** The drive's connector strip terminals are at hazardous voltages when power is applied to the drive, and up to several minutes after power is removed. Lower voltages may still be present for several minutes after power is removed.

During normal operation, these high voltage terminals must not be accessible to the user.

# **Internal Regeneration Capability**

The internal regeneration resistor of the AR-20xE and AR-30xE is capable of dissipating 1kW for 1 second and up to 100 Watts continuously (depending upon heatsink temperature). If the calculated temperature of the internal regeneration resistor exceeds 150°C (302°F), the drive turns off the regeneration circuit and may experience an over-voltage fault.

Similarly, models AR-01xx through AR-13xx may experience an over-voltage fault if the regeneration exceeds the absorbent capacity of the drive's internal bus capacitors, as shown in [Table 21.](#page-54-0)

#### **Regeneration Absorption**

The available absorption varies based on mains voltage and the drive's internal capacitance. The drives can absorb the following amounts of regenerated energy in their internal capacitors:

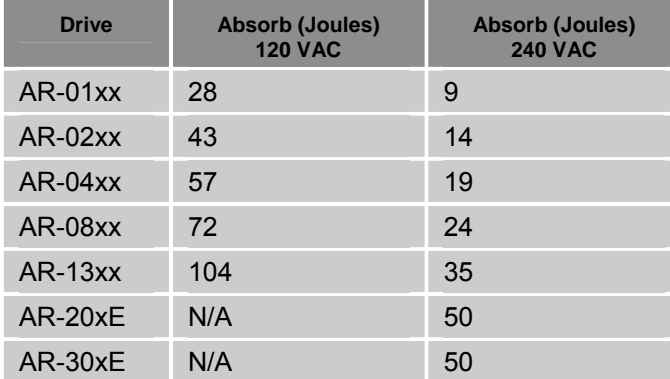

*Table 21 Regeneration Absorption* 

<span id="page-54-0"></span>For more specifications about energy absorption by the Aries drive's capacitors, see [Table 58.](#page-178-0)

For more information about selecting an external power-dump resistor, see ["Appendix B External Power-Dump Resistor Selection](#page-173-0)".

# **LEDs**⎯**Drive Status Indicators**

The drive has two bi-color LEDs. The LED on the left displays yellow or green colors; The LED on the right displays red or green colors. The following tables describe LED illumination states and the conditions they indicate.

# **Normal Operation**

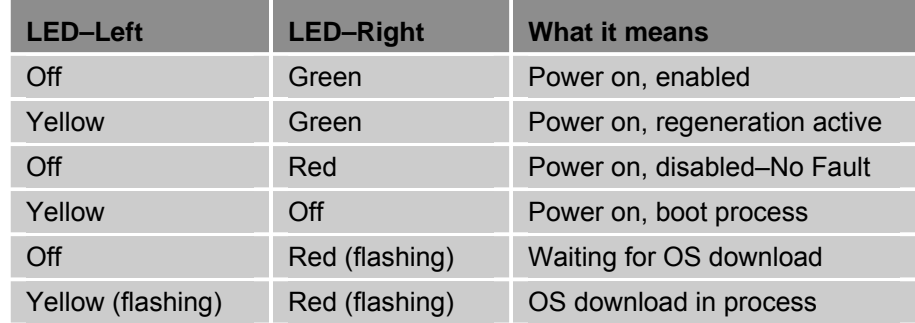

*Table 22 LED Status Indicator-Normal Operation* 

# **Internal Drive Faults**

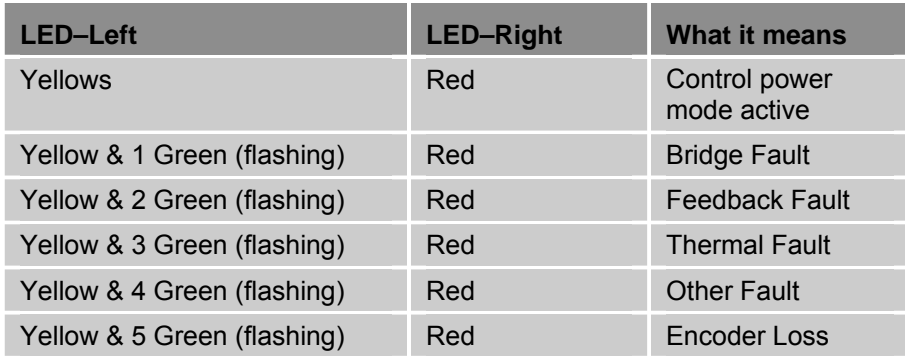

<span id="page-55-0"></span>*Table 23 LED Status Indicator-Internal Drive Fault* 

# <span id="page-56-0"></span>**Connector Descriptions**

## **Motor Mains Power Connector**

The drive's Mains screw terminal connector provides a connection for AC Mains power to your drive. (For connection information, see "[Input Power"](#page-16-0) on page [39](#page-38-0).) The connector differs between the two largest Aries models and the others. Specifications for the connectors follow in this section.

On models AR-01xx through AR-13xx, the Mains connector also serves as a connector for Control power (C1 and C2) and a power dissipation resistor (R+ and R–). For more information on these additional connections, see ["Control Power Supply](#page-45-0)" on page [46](#page-45-0) ["Regeneration Protection](#page-53-1)" on page [54](#page-53-1).) This connector is removable.

On models AR-20xE and AR-30xE, the Motor/Power connector serves as the connector for Motor Mains power (L1, L2, L3, and  $\bigoplus$ ), as well as for output power to the motor (U, V, W, and  $\textcircled{\tiny{\textcircled{\#}}}$ ) and a DC Link Inductor. For more information on these additional connections, see ["Output Power](#page-42-1)" on page [43](#page-42-1) and "[External DC Link Inductor \(Optional\)](#page-44-2)" on page [45.](#page-44-2) This connector is not removable.

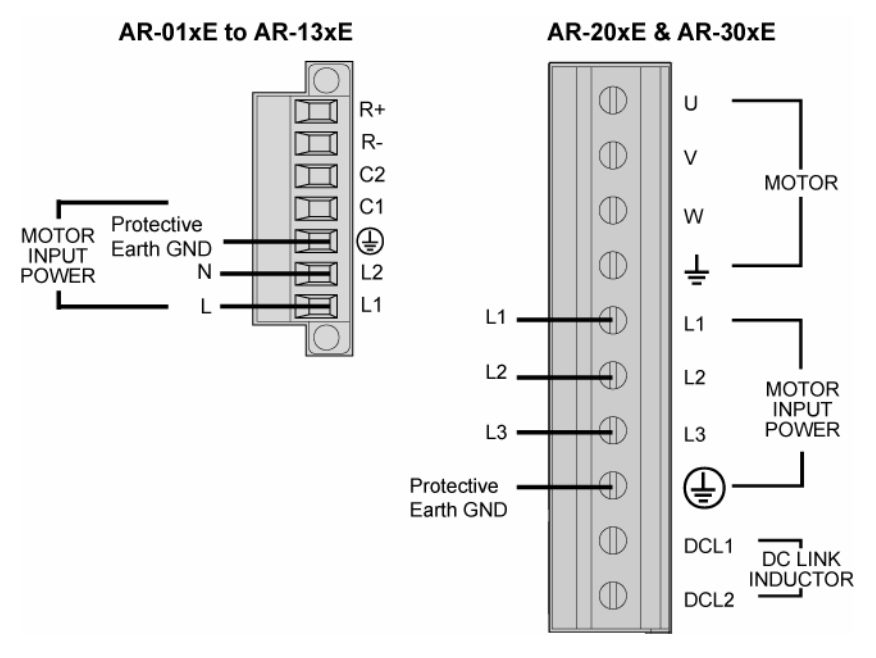

*Figure 26 Mains/Input Power Connector* 

# **Mains/Input Power Connector**

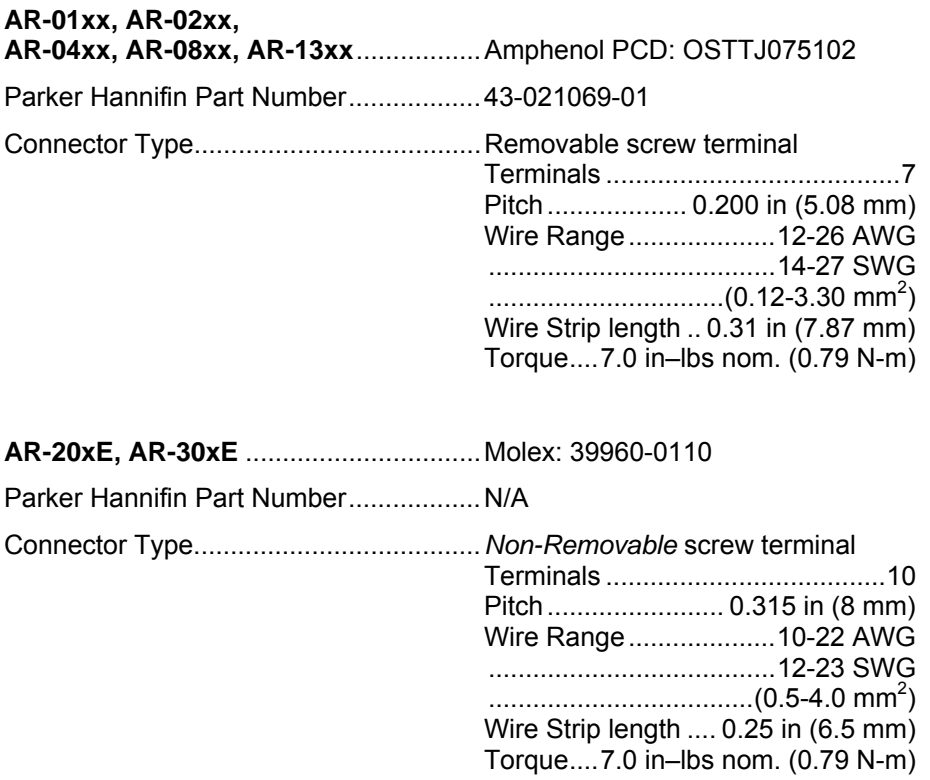

## **Output Power Connector**

The drive's Motor screw terminal connector provides output power to your motor. (For connection information, see "[Output Power"](#page-42-1) on page [43.](#page-42-1)) The connector differs between the two largest Aries models and the others. Specifications for the connectors follow in this section.

On models AR-01xx through AR-13xx, the Motor connector also serves to connect an external motor brake to the drive's internal solid-state relay (BK). For information on this connection, see ["Brake Relay \(Optional\)"](#page-49-1) on page [50.](#page-49-1) This connector is removable.

On models AR-20xE and AR-30xE, the MOTOR/POWER connector serves as the connector for output power to the motor, as well as for Mains power (VAC Input Power) and a DC Link Inductor. For information on these additional connections, see ["Input Power"](#page-16-0) on page [39](#page-38-0) and ["External DC Link Inductor](#page-44-2)  [\(Optional\)"](#page-44-2) on page [45](#page-44-2). This connector is not removable.

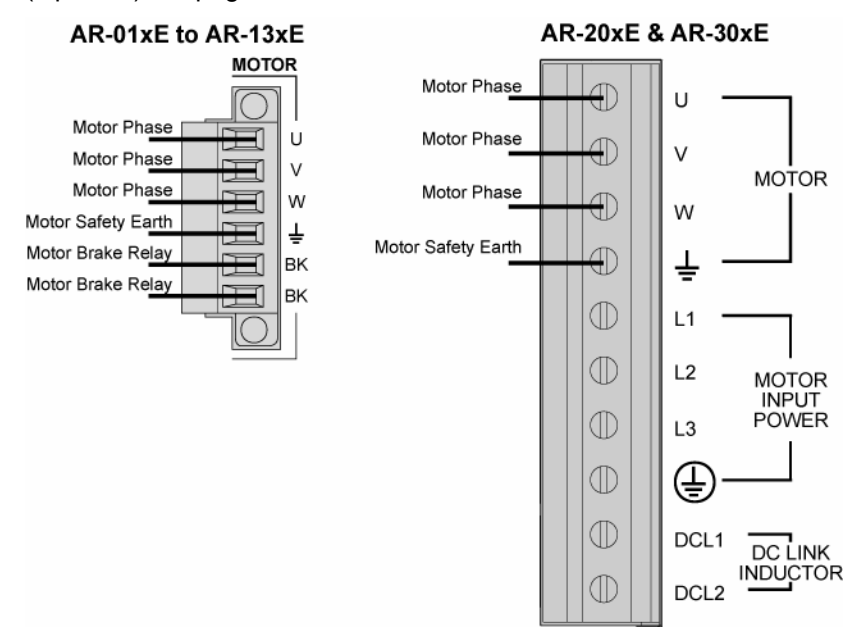

*Figure 27 Output (MOTOR) Power Connector* 

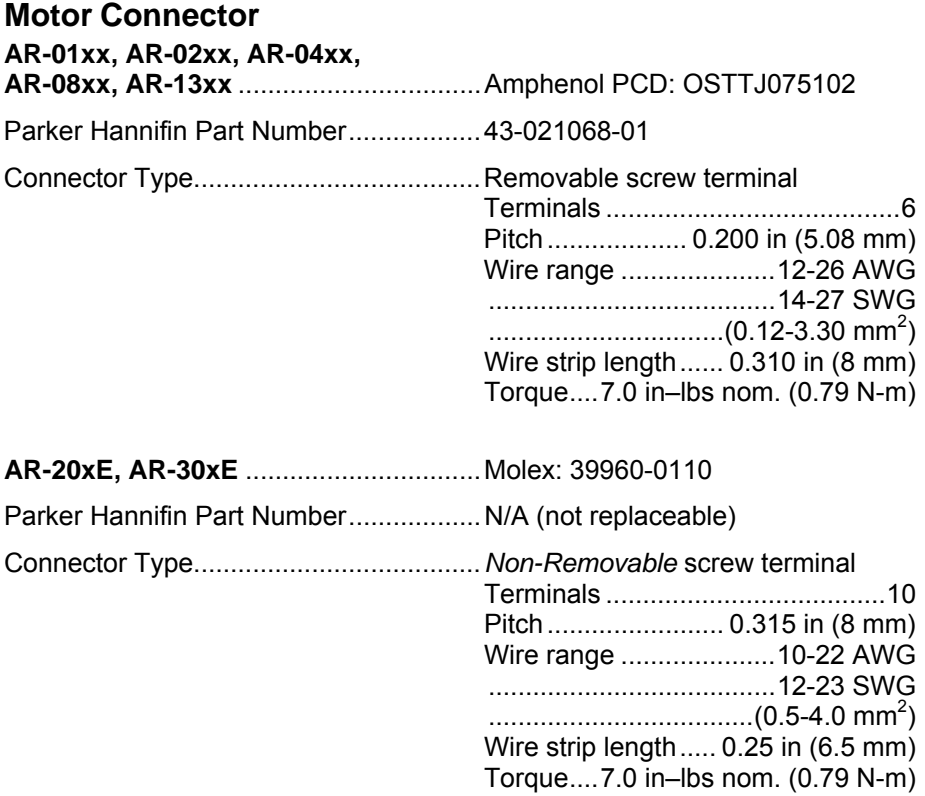

# **AR-20xE & AR30xE Control Connector**

On the AR-20xE & AR 30xE models, the Control connector serves for three connections: an external power dump resistor (EXTERNAL REGEN), a control power circuit (CONTROL INPUT POWER), and a safety brake relay (BRAKE RELAY). The connector is an eight-position non-removable screw terminal. Specifications for the connector follow in this section.

The Control connector has a factory-installed link between  $R_{INT}$  and R– for an internal regeneration resistor, which provides thermal protection. For more information, see ["Regeneration Protection](#page-53-1)" on page [54](#page-53-1). For information on additional connections, see "[Control Power Supply](#page-45-0)" on page [46](#page-45-0) and ["Brake](#page-49-1)  [Relay \(Optional\)](#page-49-1)" on page [50](#page-49-1).

**AR-20xE & AR-30xE** 

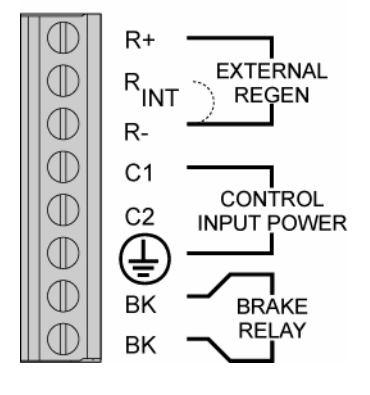

*Figure 28 AR-20xE & AR30xE Control Connector* 

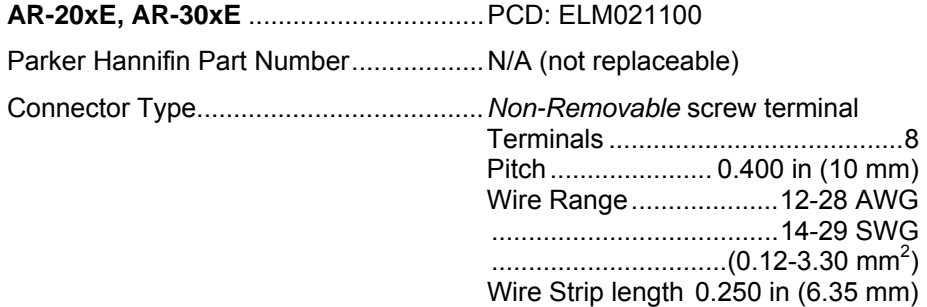

# **Motor Feedback Connector—Encoder**

Inputs for the resolver feedback, motor thermal switch, and hall effects are located on the 15-pin Motor Feedback connector.

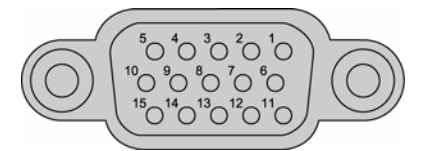

*Figure 29 MOTOR FEEDBACK connector, female drive connector pinout* 

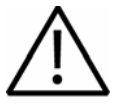

**Important —** Encoder inputs use a DS26LV32 differential line receiver. Parker Hannifin recommends 26LS31 (or compatible) differential line driven encoders.

Single ended encoders are *not* compatible.

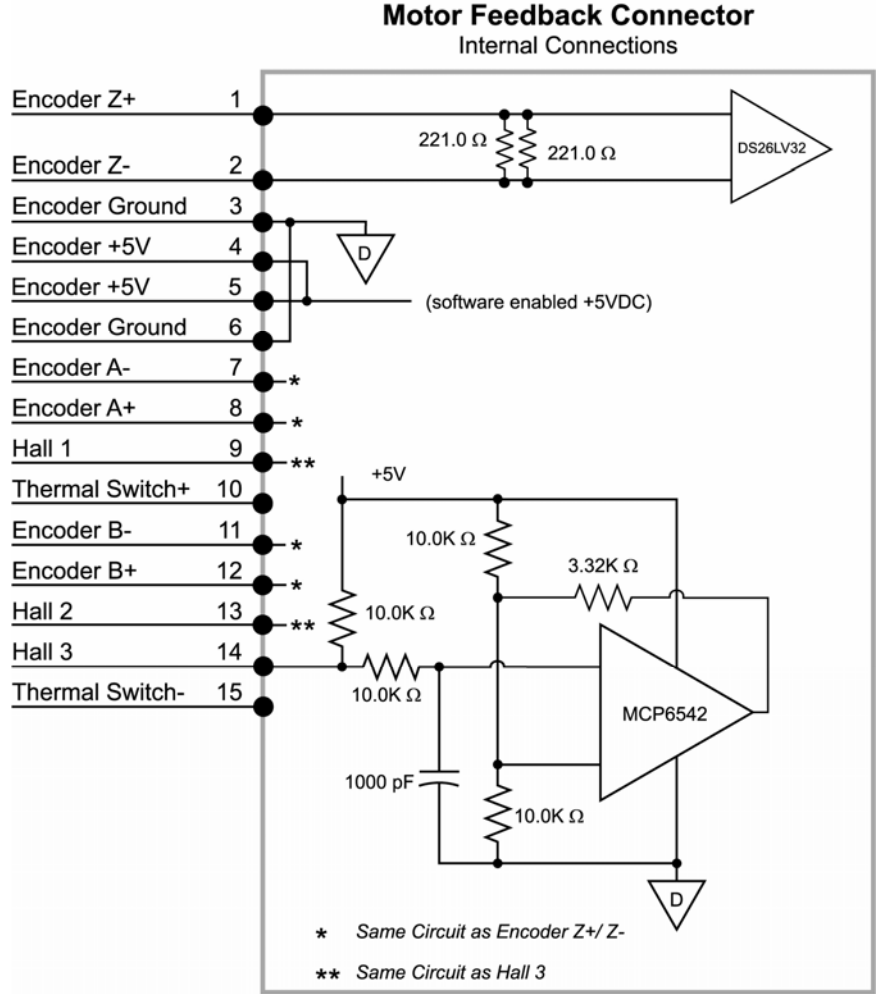

*Figure 30 MOTOR FEEDBACK connector, internal circuit diagram*

#### **Pinout—MOTOR FEEDBACK Connector**

**Note:** A box surrounding pins indicates a requirement for twisted pair wiring.

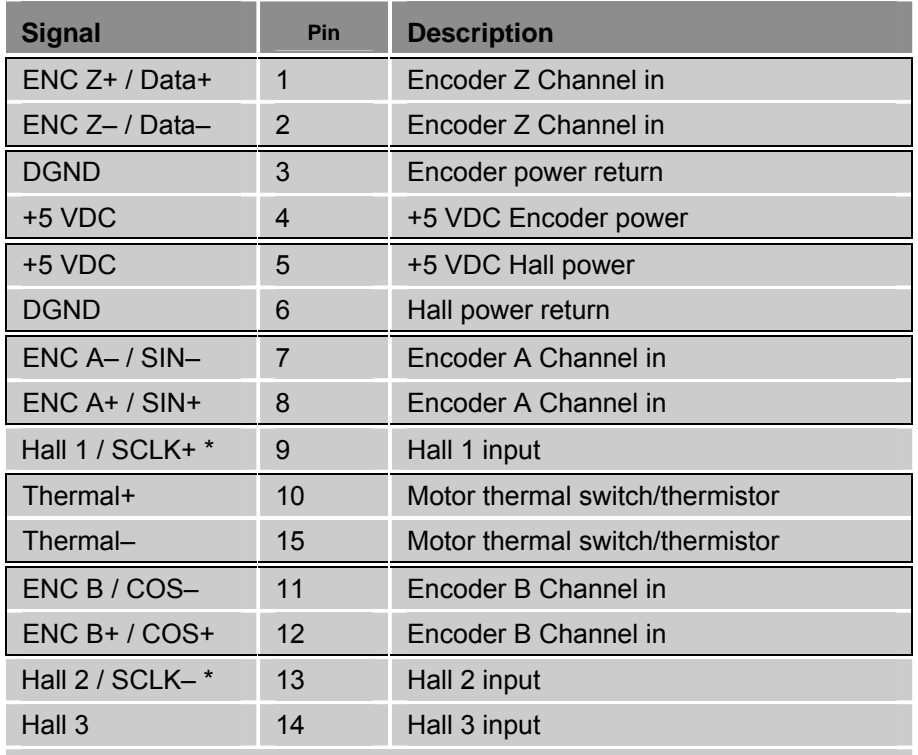

\* When using the SinCos protocol, pins 9 and 13 require twisted pair wiring.

*Table 24 MOTOR FEEDBACK Connector Pinout* 

# **Inputs—Encoder**

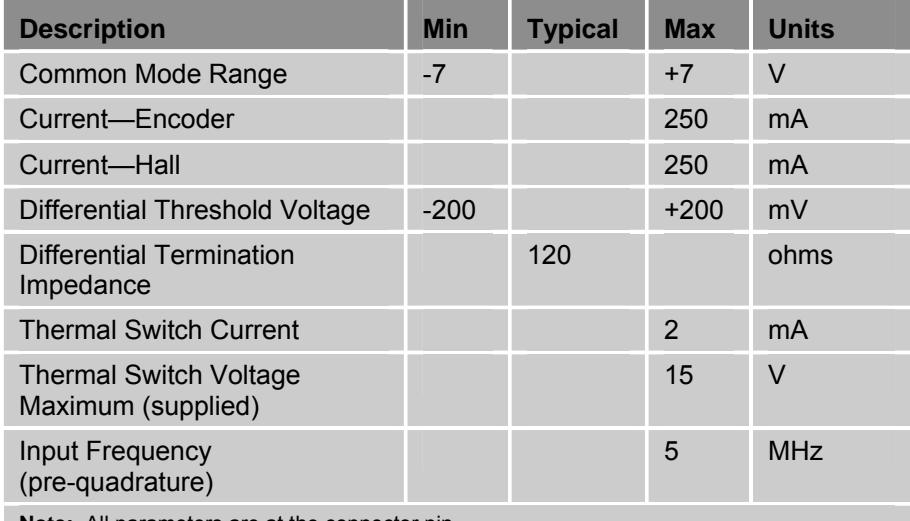

**Note:** All parameters are at the connector pin.

*Table 25 Inputs—Encoder Inputs Electrical/Timing Characteristics* 

# **Connector Specification—Aries Drive**

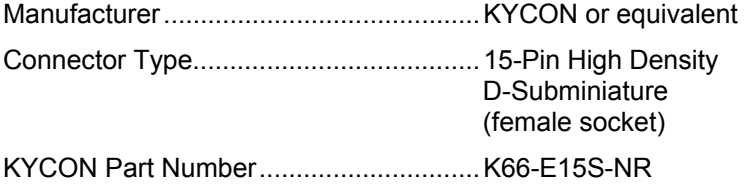

# **Connector Specification—Mating Connector**

Mating connectors are not provided with Aries drives. Parker cables are available with mating connectors attached.

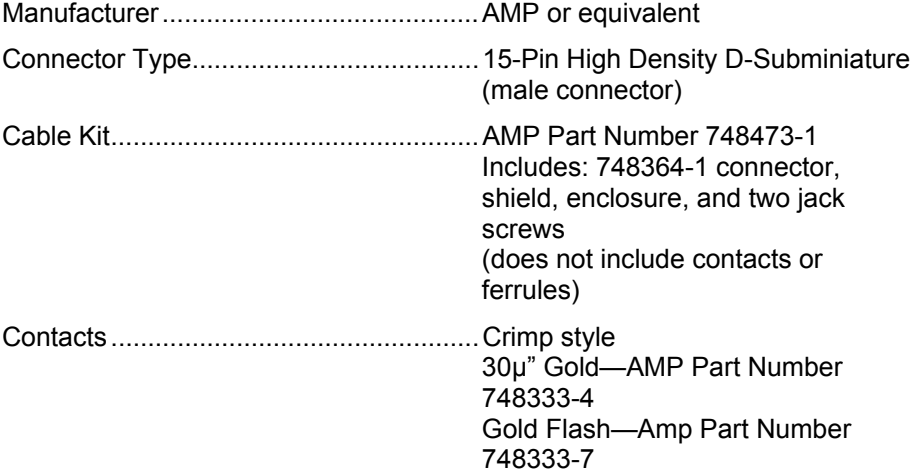

## **Motor Feedback Connector—Resolver**

Inputs for the encoder feedback, motor thermal switch, and hall effects are located on the 15-pin Motor Feedback connector.

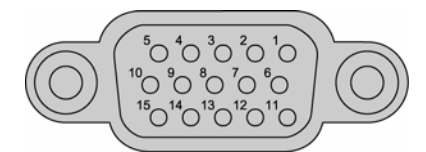

*Figure 31 MOTOR FEEDBACK connector, female drive connector pinout* 

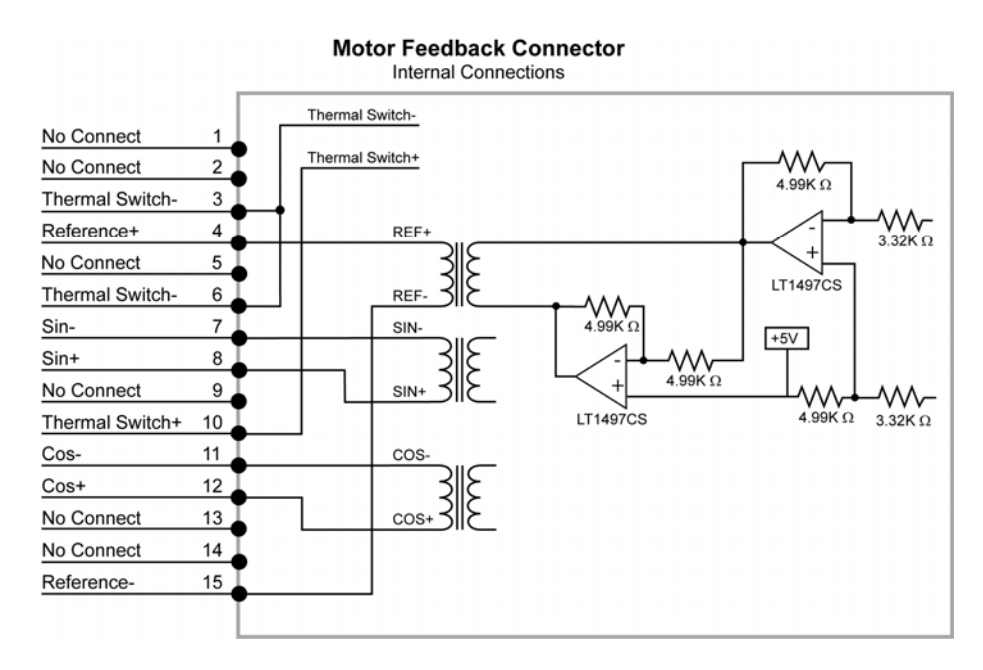

*Figure 32 MOTOR FEEDBACK connector for resolver option, internal circuit diagram*

## **Pinout—MOTOR FEEDBACK Connector for Resolver Option**

**Note:** A box surrounding pins indicates a requirement for twisted pair wiring.

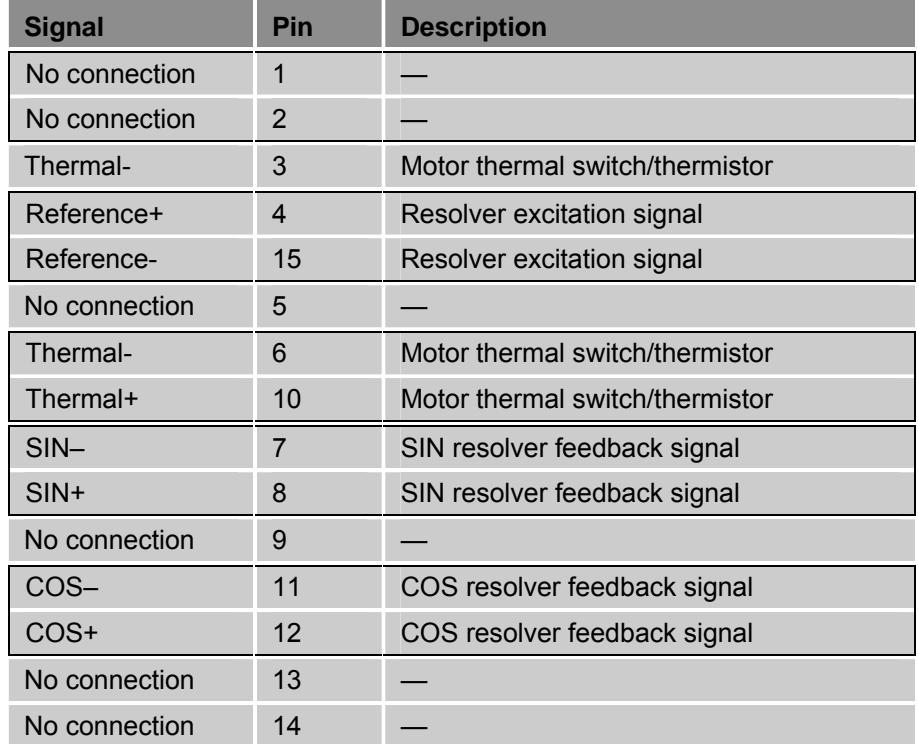

*Table 26 MOTOR FEEDBACK Connector Pinout for Resolver Option* 

#### **Resolver Excitation**

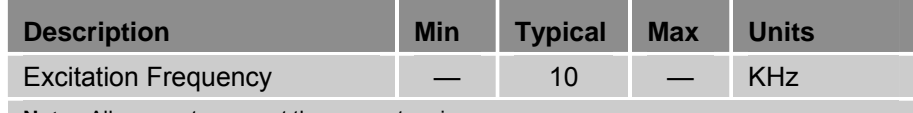

**Note:** All parameters are at the connector pin.

*Table 27 Resolver excitation* 

# **Drive I/O Connector**

The inputs and outputs (I/O) located on the 26-pin DRIVE I/O connector are described below. For preparing your own cable, use differential pair wiring with a minimum of three turns-per-inch (3 TPI).

#### **Optical Isolation**

The following describes which differential I/O signals are optically isolated:

- Enable input is optically isolated with both Anodes (+) and Cathodes (–) available.
- Reset input is optically isolated with both Anodes (+) and Cathodes (–) available.

• Fault output is optically isolated with both Collector (+) and Emitter (–) available.

#### **No Optical Isolation**

The following describes which I/O signals are *not* optically isolated:

- Step and Direction inputs are 5V differential compatible (RS-422 logic level compatible.
- Encoder output signals are non-isolated RS-422 compatible differential drivers referenced to DGND.
- RS-485 is non-isolated RS-485 compatible differential signals referenced to DGND.
- AIN+ Analog input is single-ended non-isolated referenced to AIN–, and common mode referenced to DGND.

## **Fault Operation**

When the Aries Drive is enabled and there are no fault conditions, the Fault circuit is closed (conducting). However, the following circumstances can trip the Fault circuit: a fault condition is present (see "[Error Messages](#page-159-0)" on page [160\)](#page-159-0); the Enable circuit is open (see [Figure 34\)](#page-67-0); or, Mains power is removed from the drive.

You can use the LED status indicators to help identify internal drive faults. For more information, see [Table 23](#page-55-0).

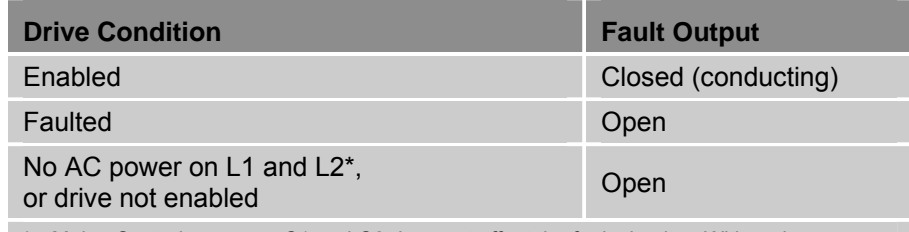

Mains Control power on C1 and C2 does not affect the fault circuitry. With mains power applied to C1 and C2, the fault circuit remains open if AC power is *not* applied to the L1 and L2 terminals.

*Table 28 Fault Output Operation* 

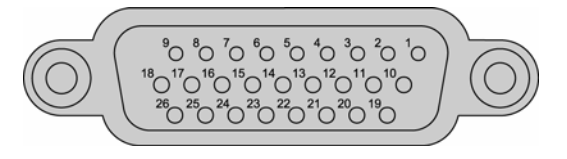

*Figure 33 DRIVE I/O connector, female drive connector pinout* 

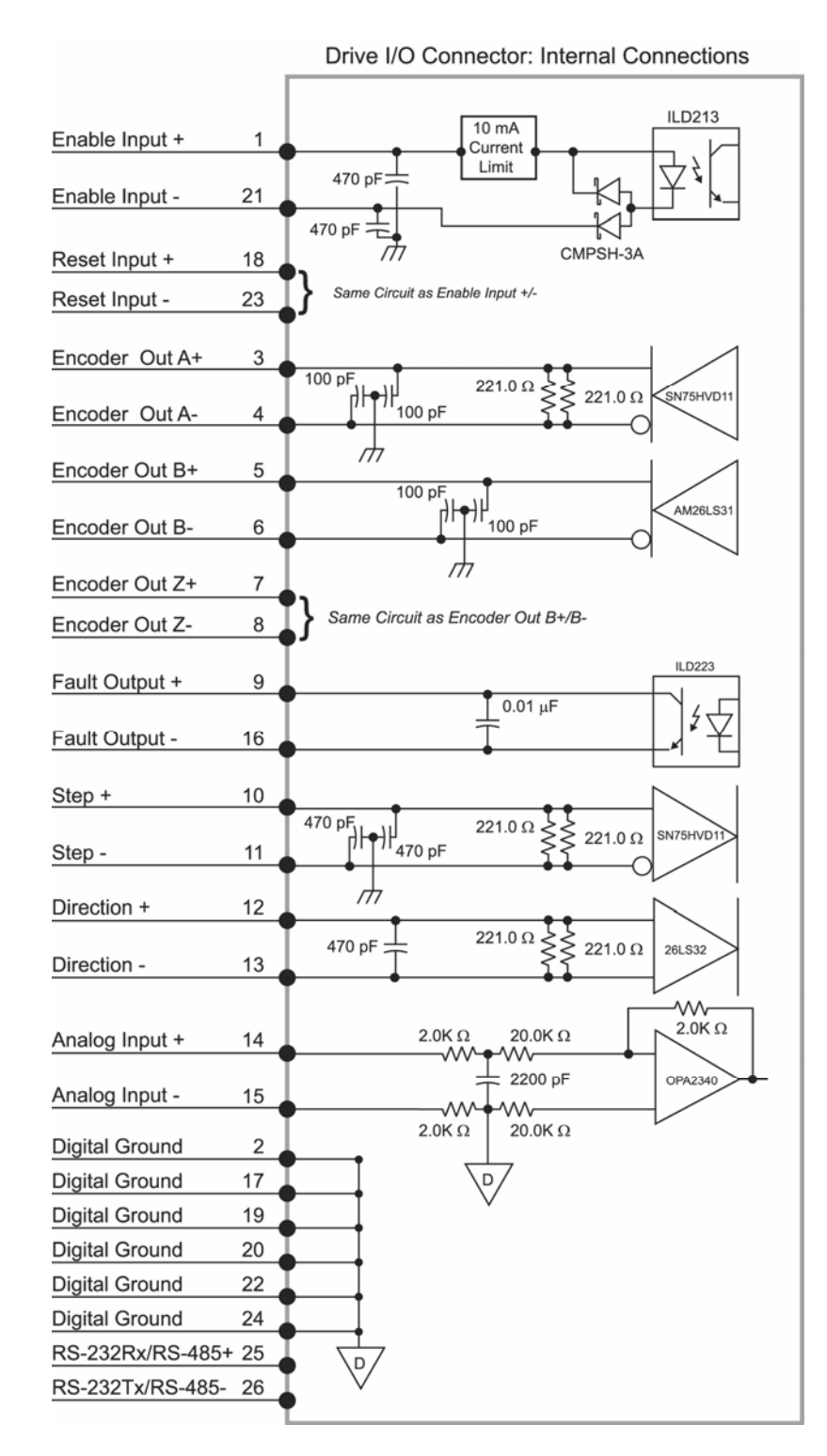

<span id="page-67-0"></span>*Figure 34 DRIVE I/O connector, internal circuit diagram*

## **Pinout—DRIVE I/O Connector**

**Note:** A box surrounding pins indicates a requirement for twisted pair wiring.

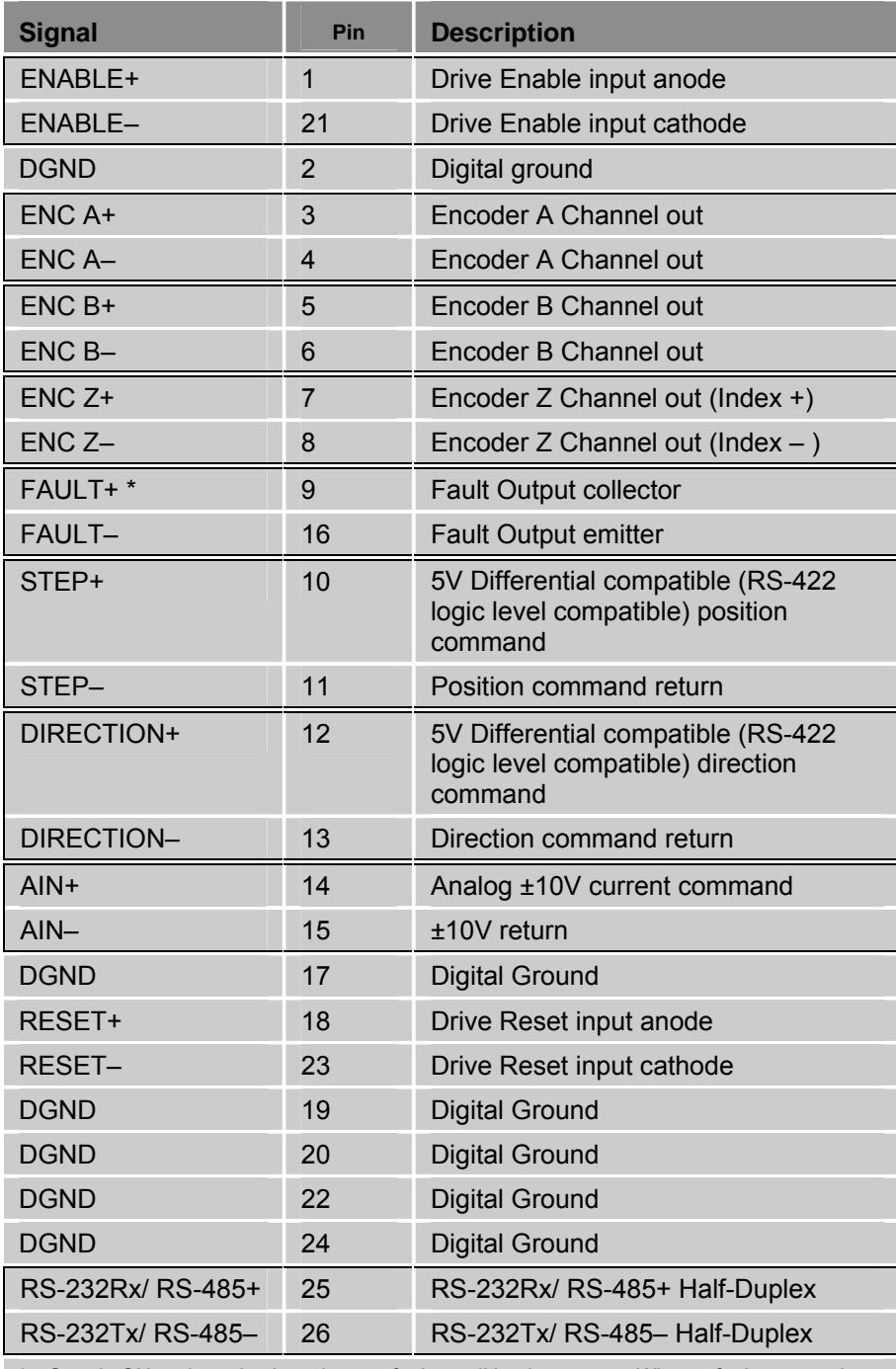

\* Opto is ON and conducting when no fault condition is present. When a fault occurs, the opto turns OFF and the transistor does not conduct current. This simulates a normally open relay. For more information, see [Table 20.](#page-52-0)

*Table 29 DRIVE I/O Connector Pinout* 

# **Inputs—Enable, Reset**

The drive Enable and Reset inputs are optically isolated inputs. Current is limited internally for input voltage control of 5 to 24 volt logic. The Anode (+) and Cathode (-) are on separate connector pins to allow significant flexibility in wiring to different styles of interface.

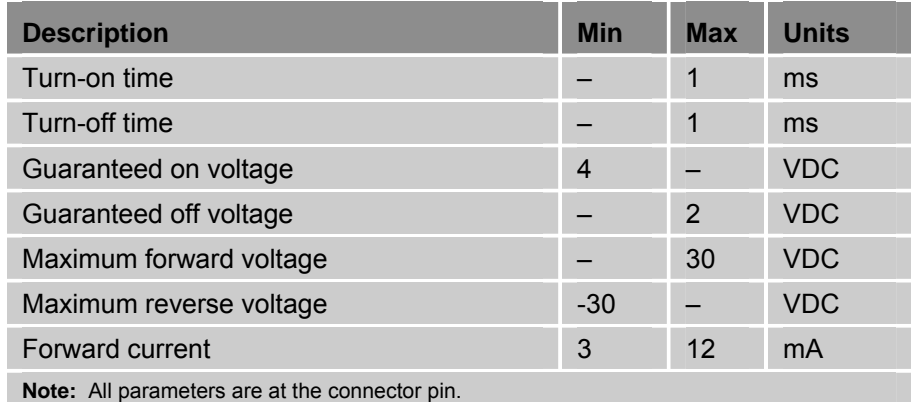

*Table 30 Inputs—Enable and Reset Electrical/Timing Characteristics* 

## **Outputs—Encoder**

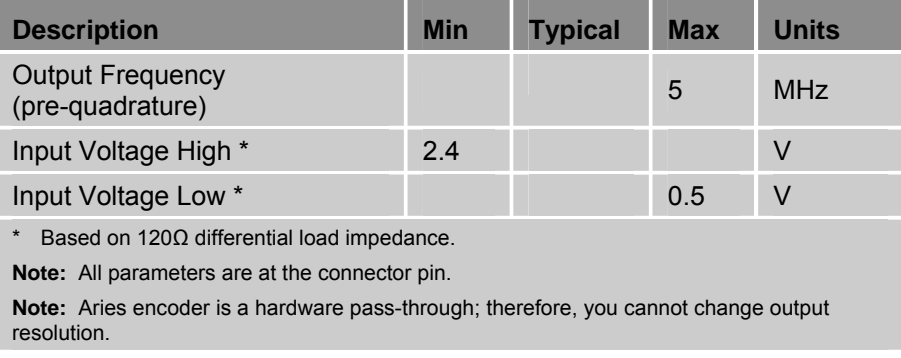

*Table 31 Outputs—Encoder Outputs Electrical/Timing Characteristics* 

## **Outputs—Fault**

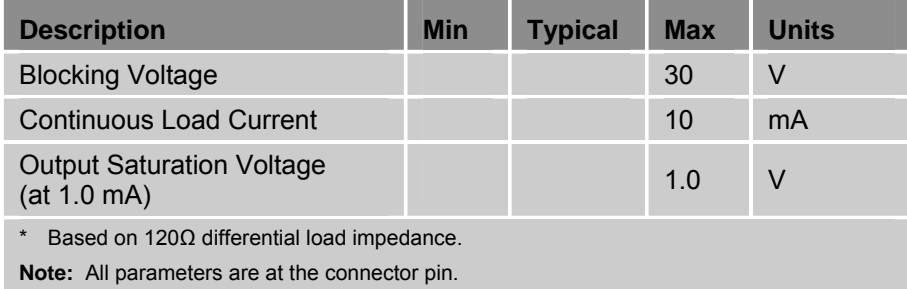

*Table 32 Outputs— Fault outputs Electrical/Timing Characteristics* 

# **Inputs—Step & Direction**

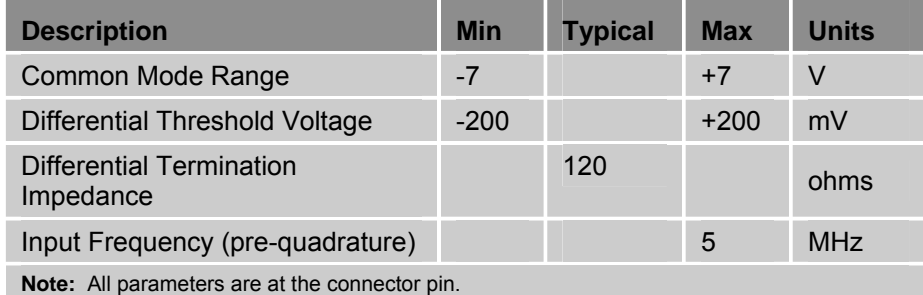

*Table 33 Inputs—Step & Direction Electrical/Timing Characteristics* 

## **Inputs—Analog**

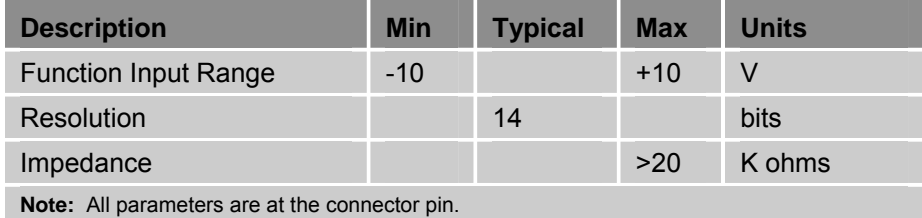

*Table 34 Inputs—Analog Electrical/Timing Characteristics* 

## **Connector Specification—Aries Drive**

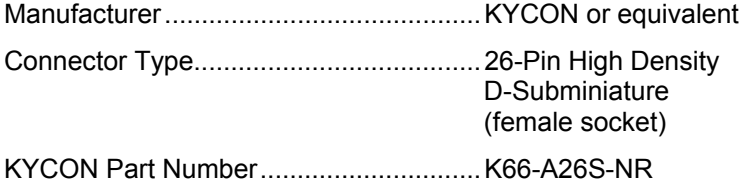

#### **Connector Specification—Mating Connector**

Mating connectors are not provided with Aries drives. Parker cables are available with mating connectors attached.

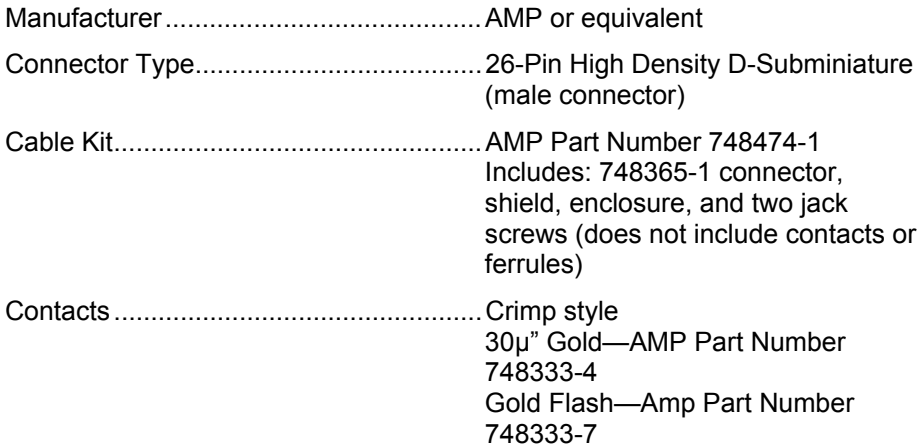

# **Installation Test**

Once you have made the necessary mechanical and electrical connections, you can test the drive. The Aries Support Tool contains the Auto Run Test Wizard, which exercises basic functions of the Aries drive.

You *must* do the following before testing the drive:

- Configure the drive for the motor to which it is connected. Resolve any configuration errors before proceeding with the test.
- Enable the drive.
- If the Aries drive is connected to a controller, disable the controller's servo loop.
- If the motor is connected to a load, disconnect the motor so that it is free to turn unimpeded.

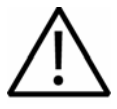

**Safety Warning —** High-performance motion control equipment is capable of producing rapid movement and very high forces. Unexpected motion may occur especially during the development of controller programs. KEEP WELL CLEAR of any machinery driven by stepper or servo motors. Never touch any part of the equipment while it is in operation.

# **Testing the Aries Drive**

If the Aries drive has been installed correctly, the motor will spin at one revolution per second. If the motor does not spin, a wiring or configuration error possibly exists.

- 1. Start the Aries Support Tool.
- 2. Under **Menu**, click **Operating System Update**.
- 3. Click **Auto Run Test Wizard**.
# CHAPTER FOUR

# **Communications**

<span id="page-72-0"></span>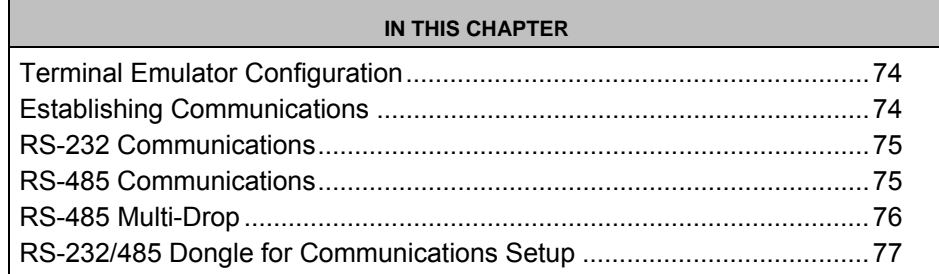

# <span id="page-73-2"></span>**RS-232/485 Communications**

The Aries drive has a single serial port, located on the DRIVE I/O connector on the front of the unit. This chapter refers to it as the COM port. The Aries drive uses ASCII and the RS-232 or RS-485 communication protocols.

## <span id="page-73-0"></span>**Terminal Emulator Configuration**

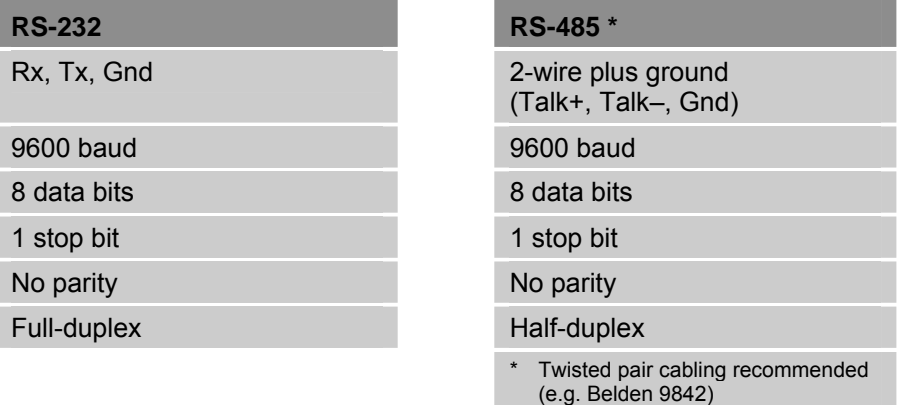

*Table 35 Terminal Emulator Configuration for RS-232/485 Communication* 

# **Establishing Communications**

The 26-pin DRIVE I/O connector (female D-subminiature) also functions as the COM port. You can use it with RS-232 or two-wire RS-485 communications.

<span id="page-73-1"></span>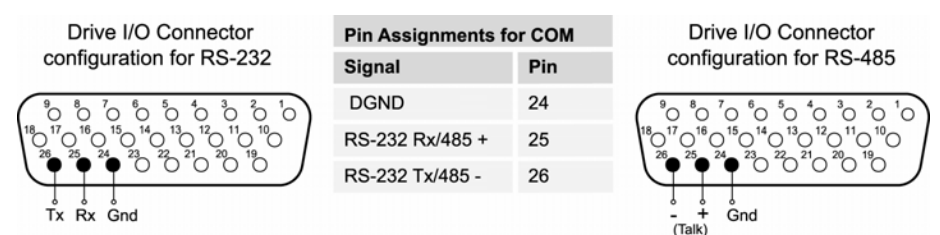

*Figure 35 RS-232/485 Connections* 

For setup purposes, you can connect a personal computer (PC) directly to the Aries drive through its COM port. Before attempting to communicate with the Aries drive, verify your PC's connector pinout—make sure the cable connects the following:

- The PC's transmit terminal (pin 3 of the 9-pin connector) to the Aries's receive terminal (pin 25).
- The PC's receive terminal (pin 2 of the 9-pin connector) to the Aries's transmit terminal (pin 26).
- The PC's ground terminal to the Aries's ground terminal (pin 24).

You can also use the Aries Drive I/O Dongle (sold separately), which allows a PC to simultaneously communicate with the Aries drive while also connected to a controller. For more information, see "[RS-232/485 Dongle for](#page-76-0)  [Communications Setup](#page-76-0)" on page [77.](#page-76-0)

Depending on the communications protocol you are using, Aries can automatically configure itself.

- If using RS-232, Aries will automatically detect and configure itself for that communications protocol.
- If using RS-485 (two-wire) and the standard bias configuration, Aries will automatically detect and configure itself for that communications protocol.

For automatic detection to work, the RS-485 network must be configured with an up bias on  $+$  (Talk) and a down bias on  $-$  (Talk).

## <span id="page-74-0"></span>**RS-232 Communications**

The Aries drive supports RS-232 communication. However, you *cannot* connect the drive in an RS-232 daisy chain.

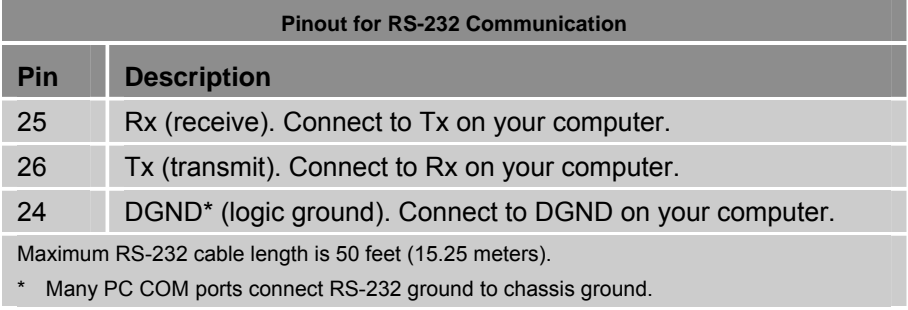

*Table 36 RS-232 Connector Pinout* 

# <span id="page-74-1"></span>**RS-485 Communications**

The Aries is designed to use RS-485 half-duplex (two-wire). In addition, you can use it in multi-drop networks. For more information about multi-drop, see ["RS-485 Multi-Drop](#page-75-0)" on page [76](#page-75-0).

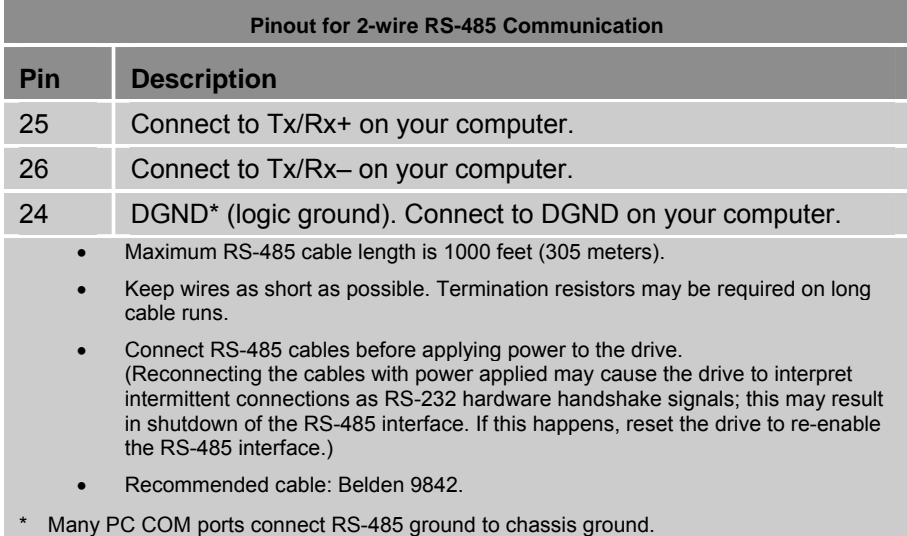

*Table 37 RS-485 Connector Pinout* 

For connection information, see [Figure 36](#page-75-1).

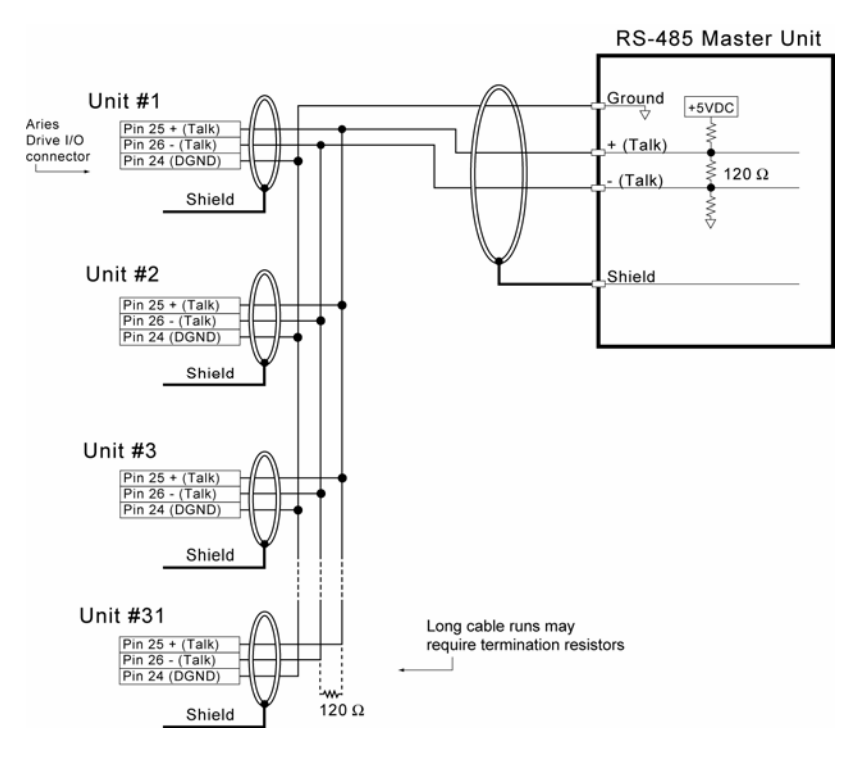

<span id="page-75-1"></span>*Figure 36 RS-485 Multi-drop Connections* 

# <span id="page-75-0"></span>**RS-485 Multi-Drop**

RS-485 multi-drop lets you connect up to 99 Aries drives together (see [Figure 36](#page-75-1)). Every drive is factory configured with a default address—zero (0). Using the ADDR command, you can assign a unique address to each drive. You must address each drive individually before connecting it to the multidrop network.

#### **Notes**

- For RS-485 to work correctly turn off the echo mode (ECHOØ).
- Zero (0) is not a valid address for a drive.

#### <span id="page-75-2"></span>**Setting up Drives for a Multi-Drop Network**

- 1. Connect the drive you want to configure to a PC that is not part of the multi-drop network.
- 2. Apply power to the drive.
- 3. Using terminal emulation software, send the following command—  $\emptyset$  ADDRi (where i is the address you want to assign the new unit).
- 4. Remove power to the drive. The drive can now be installed in the network.
- 5. After installing and connecting the drives to the multi-drop network, test each drive—use safe methods suitable for your particular application to ensure each functions correctly.

To test each unit, send the  $i$  TREV command, where  $i$  represents the address of a drive.

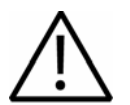

**Warning — Risk of damage and/or personal injury** When testing the installation of drives, use safe methods suitable for your particular application.

## **Replacing a Unit in the Network**

If you need to replace a drive, do the following:

- 1. Remove the old unit from the network.
- 2. Connect the new drive to a PC that is not part of the multi-drop network.
- 3. Apply power to the drive.
- 4. Using terminal emulation software, send the following command—  $\emptyset$  ADDRi (where i is the address you want to assign the new unit).
- 5. If you can communicate with the old drive, upload its configuration using the Aries Support Tool. Alternatively, you can create a new configuration file using the Aries Support Tool. Then download the configuration file to the new drive.
- 6. Remove power to the drive. The drive can now be installed in the multidrop network.

#### **Sending Commands to a Specific Unit**

You can send ASCII commands from the master unit (for example a personal computer, PLC, or controller) to a specific unit in the multi-drop network. Prefix the command with the unit address and an underscore (\_). For example, 3 ERES4ØØØ sets the encoder resolution to 4000 for unit 3. The master unit can receive data from any unit in the network.

**Note:** Make sure you can access each unit on the network. See "[Setting up](#page-75-2)  [Drives for a Multi-Drop Network"](#page-75-2) on page [76.](#page-75-2)

## **RS-232/485 Dongle for Communications Setup**

The Aries Dongle is a Y-cable (part number 71-021609-01) that breaks out the RS-232/485 portion of the DRIVE I/O cable so that you may simultaneously communicate with the Aries Drive while it is also connected with a motion controller.

**Note:** When using the Aries Dongle, you must use a *null-modem (crossover) cable* between your PC and the Aries drive

<span id="page-76-0"></span>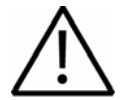

**Caution —** The dongle is designed for setup and troubleshooting purposes only. *Do not* use the dongle in a permanent installation; it *does not* meet EMC requirements.

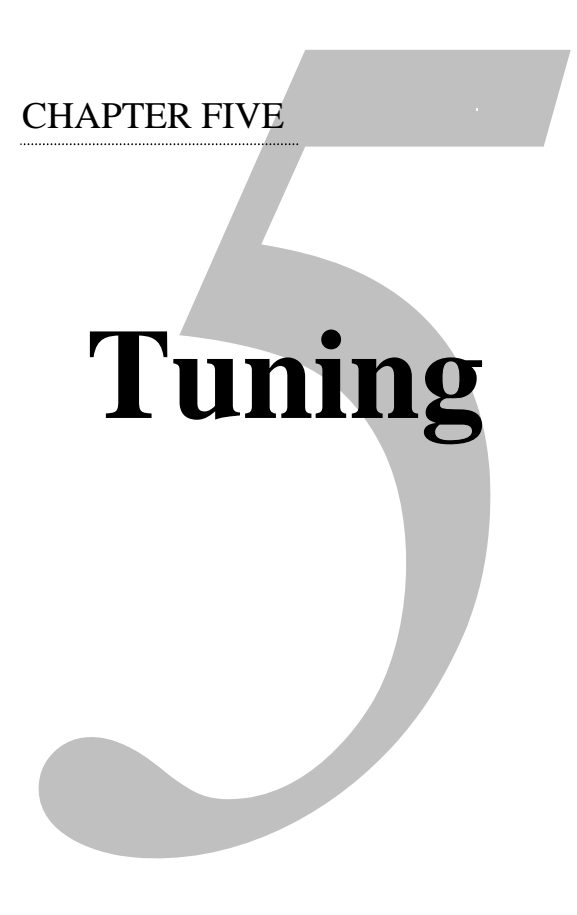

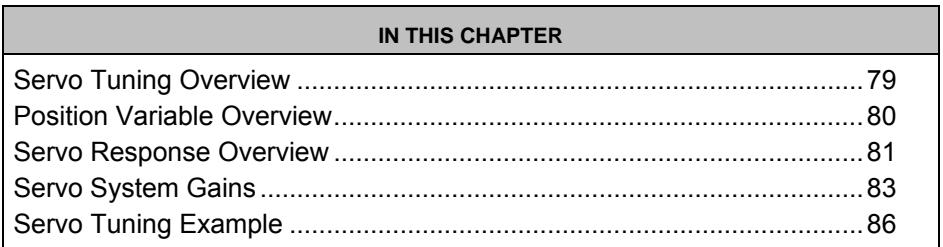

# <span id="page-78-0"></span>**Servo Tuning Overview**

The drive uses a *digital control algorithm* to control and maintain the position and velocity. The digital control algorithm consists of a set of numerical equations used to periodically (once every servo sampling period) calculate the value of the control output.

The numerical terms of the equations consist of the current commanded and actual position values (including a few from the previous sampling period), and a set of control parameters. Each control parameter, commonly called a *gain*, has a specific function (for more information, see ["Servo System Gains](#page-82-0)" on page [83](#page-82-0)). In addition, *tuning* is the process of selecting and adjusting gains to achieve optimal servo performance.

When using the control algorithm described above, the whole servo system acts as a closed-loop system (see [Figure 37\)](#page-78-1). It is called closed loop because the control algorithm accounts for both the command (position, velocity, tension, etc.) and the feedback data from the encoder. Therefore, it forms a closed loop of information. When all gains are set to zero, the digital control algorithm is disabled.

#### **Closed Loop System**

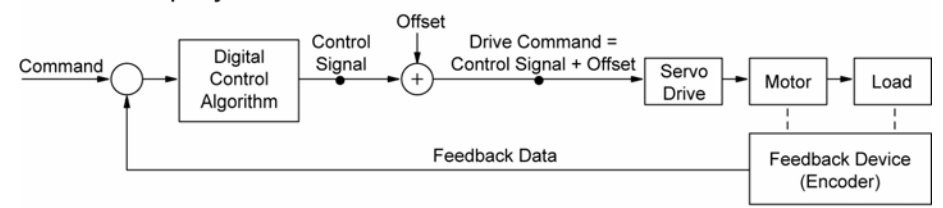

#### Open Loop System

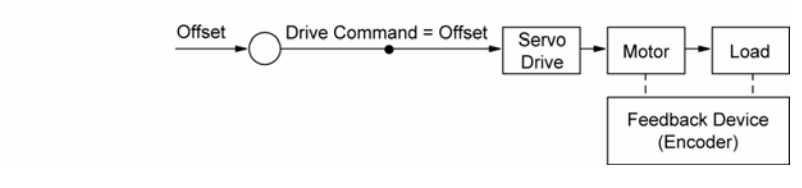

<span id="page-78-1"></span>*Figure 37 Closed Loop and Open Loop System Comparison* 

To command a drive, controllers can provide ±10V analog output or step and direction signals. Once the digital control algorithm has calculated the digital control signal, the resultant digital value is sent out from the *DSP* (digital signal processor) to the *DAC* (Digital-to-Analog Converter). The DAC has an analog output range of -10V to +10V.

It is possible for the digital control signal, calculated by the control algorithm, to exceed the DACs output range. If this occurs, the resulting analog output becomes *saturated*—where the analog output signal remains at the limit until the position error changes such that the control algorithm calculates a control signal less than the limit.

The phenomenon of reaching the output limit is called *controller output saturation*. When saturation occurs, increasing the gains *does not* help improve performance because the DAC is already operating at its maximum level.

# <span id="page-79-0"></span>**Position Variable Overview**

In a servo system, the controller uses two types of position information: commanded position and actual position. As these positions change with time, you can use the position values to determine if the system is positioning as you expect.

## **Commanded Position**

The commanded position is calculated by the motion profile routine from the controller and it is updated every servo sampling period. Therefore, the commanded position is the intended position at any given point of time.

To view the commanded position, use the TPC (Transfer Commanded Position) command; the response represents the commanded position at the instant the command is received.

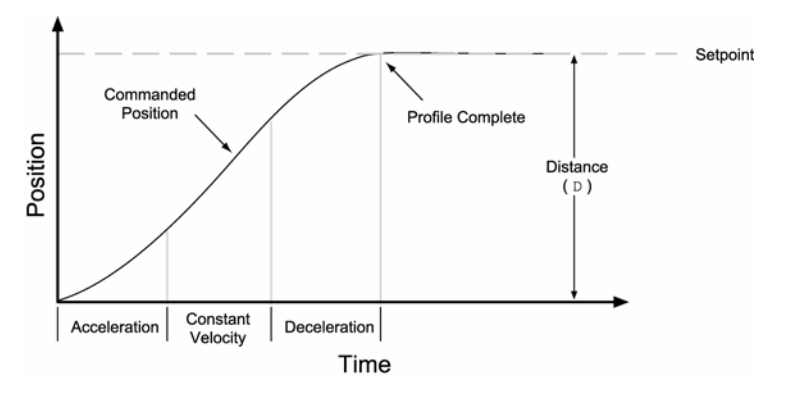

*Figure 38 Commanded Position* 

### **Actual Position**

The actual position of the motor/load is the drive's response to the commanded position, and is measured with the feedback device. The profile resulting from the actual position across time is the *position response* (for more information, see "[Servo Response Overview](#page-80-0)" on page [81](#page-80-0)).

To view the actual position, use the TPE (Transfer Position of Encoder) command; the response represents the actual position at the instant the command is received.

The difference between commanded and actual positions is called *position error*. To view the position error, use the TPER (Transfer Position Error) command; the response represents the position error at the instant the command is received.

If the motor is not moving, the position error is called a *steady-state position error*. If a position error occurs when the motor is moving, it is called a *position tracking error*.

Even when the system is properly tuned, the position error can still be quite significant due to a combination of factors such as the desired profile, the motor's limitation, the dynamic characteristics of the system, etc. For example, if the commanded velocity is higher than the maximum velocity the motor can physically achieve, the actual position will always lag behind the

commanded position. Under these circumstances, a position error will accumulate no matter how high the gains are set.

# <span id="page-80-0"></span>**Servo Response Overview**

#### **Stability**

The first objective of tuning is to stabilize the system. The formal definition of system stability is when a bounded input is introduced to the system, the output of the system is also bounded. What this means to a motion control system is if the system is stable, and the position setpoint is a finite value, the final actual position of the system is also a finite value.

In contrast, if the system is unstable, no matter how small the position setpoint or how little a disturbance (motor torque variation, load change, noise from the feedback device, etc.) the system receives, the position error will increase exponentially in almost all cases. In practice, when the system experiences instability, the actual position will oscillate in an exponentially diverging fashion as shown in [Table 38.](#page-81-0)

One common misperception is that whenever there is oscillation, the system is unstable. It is important to recognize that a system is considered stable if the oscillation finally diminishes (damps out), even if it takes a long time.

## **Position Response Types**

[Table 38](#page-81-0) identifies the six basic types of position responses. The primary difference among these responses is due to *damping*—the suppression (or cancellation) of oscillation.

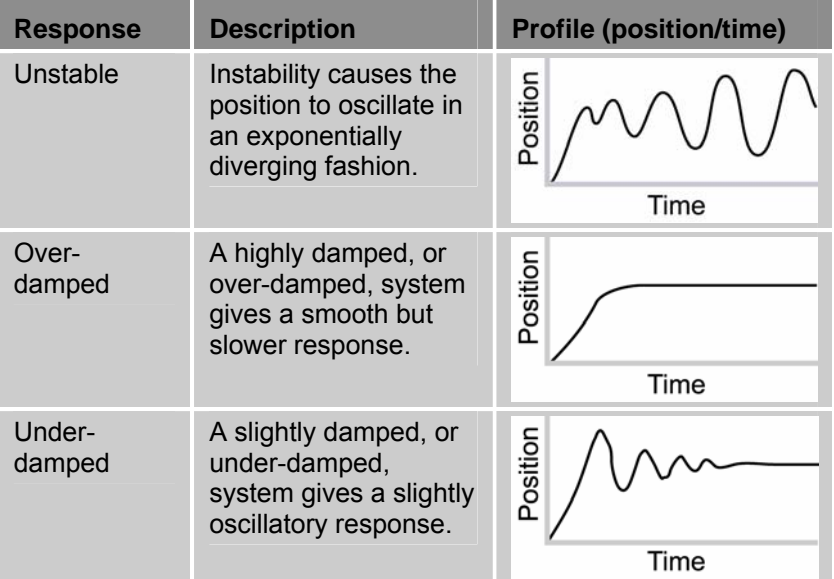

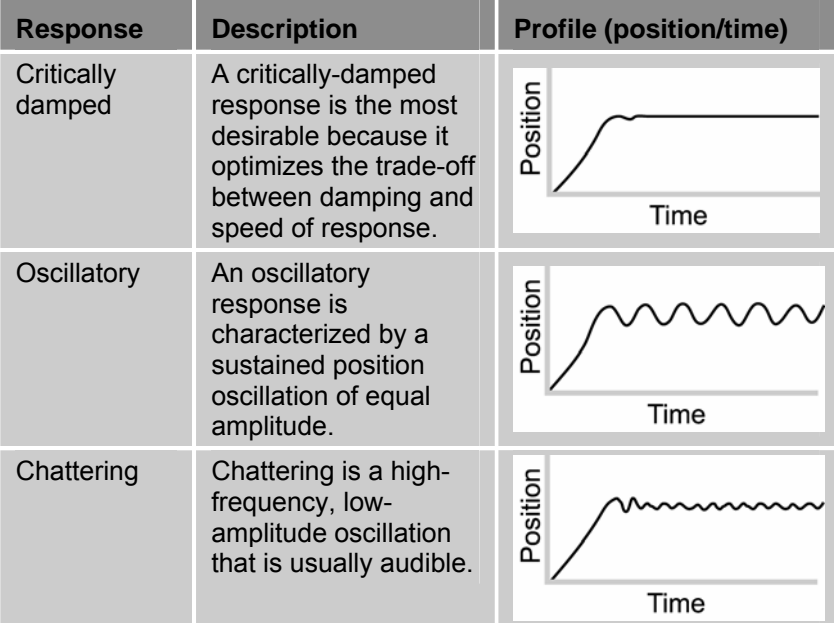

<span id="page-81-0"></span>*Table 38 Position Response Types* 

## **Performance Measurements**

If you plot of the position response versus time, you can make a few measurements to quantitatively assess the performance of the servo. These three measurements are made before or shortly after the motor stops moving:

- **Overshoot**—The measurement of the maximum magnitude that the actual position exceeds the position setpoint. It is usually measured in terms of the percentage of the setpoint value.
- **Rise Time**—The time it takes the actual position to pass the setpoint.
- **Settling Time**—The time between when the commanded position reaches the setpoint and the actual position settles within a certain percentage of the position setpoint. (Note the settling time definition here is different from that of a control engineering text book, but the goal of the performance measurement is still intact.).

# <span id="page-82-0"></span>**Servo System Gains**

## **Proportional Feedback Control (SGP)**

*Proportional feedback* is the most important feedback for stabilizing a servo system. When the controller uses proportional feedback, the control signal is linearly proportional to the position error (the difference between the commanded position and the actual position—see TPER command). The proportional gain is set by the Servo Gain Proportional (SGP) command. Proportional feedback can be used to make the servo system more responsive (stiff), as well as reduce the steady state position error.

Because the control is proportional to the position error, whenever there is any disturbance (such as torque ripple or a spring load) forcing the load away from its commanded position, the proportional control can immediately output a signal to move it back toward the commanded position. This function is called *disturbance rejection.*

If you tune your system using only the proportional feedback, increasing the proportional feedback gain (SGP value) too much will cause the system response to be oscillatory, under-damped, or in some cases unstable.

**Note:** Do not set the proportional feedback gain (SGP) to zero, except when open-loop operation is desired.

## **Velocity Feedback Control (SGV)**

Using *velocity feedback control*, the control signal is proportional to the feedback device's velocity (rate of change of the actual position). The Servo Gain Velocity (SGV) command sets the gain, which is in turn multiplied by the feedback device's velocity to produce the control signal. Because the velocity feedback acts upon the feedback device's velocity, its control action essentially anticipates the position error and corrects it before it becomes too large. Such control tends to increase damping and improve the stability of the system.

A high velocity feedback gain (SGV) can also increase the position tracking error when traveling at constant velocity. In addition, setting the velocity feedback gain too high tends to slow down (over-damp) the response to a commanded position change.

# **Integral Feedback Control (SGI)**

Using *integral feedback control*, the value of the control signal is integrated at a rate proportional to the feedback device position error. The rate of integration is set by the Servo Gain Integral (SGI) command.

The primary function of the integral control is to overcome friction and/or gravity and to reject disturbances so that steady state position error is minimized or eliminated. This control action is important for achieving high system accuracy. However, if you can achieve acceptable position accuracy by using only the proportional feedback (SGP), then there is no need to use the integral feedback control.

# **Controlling Integral Windup**

If you are using integral control (SGI) and there is an appreciable position error that persists long enough during the transient period (time taken to reach the setpoint), the control signal generated by the integral action can end up too high; this saturates to the maximum level of the controller's analog control signal output. This phenomenon is called *integrator windup* (see [Figure 39](#page-83-0)).

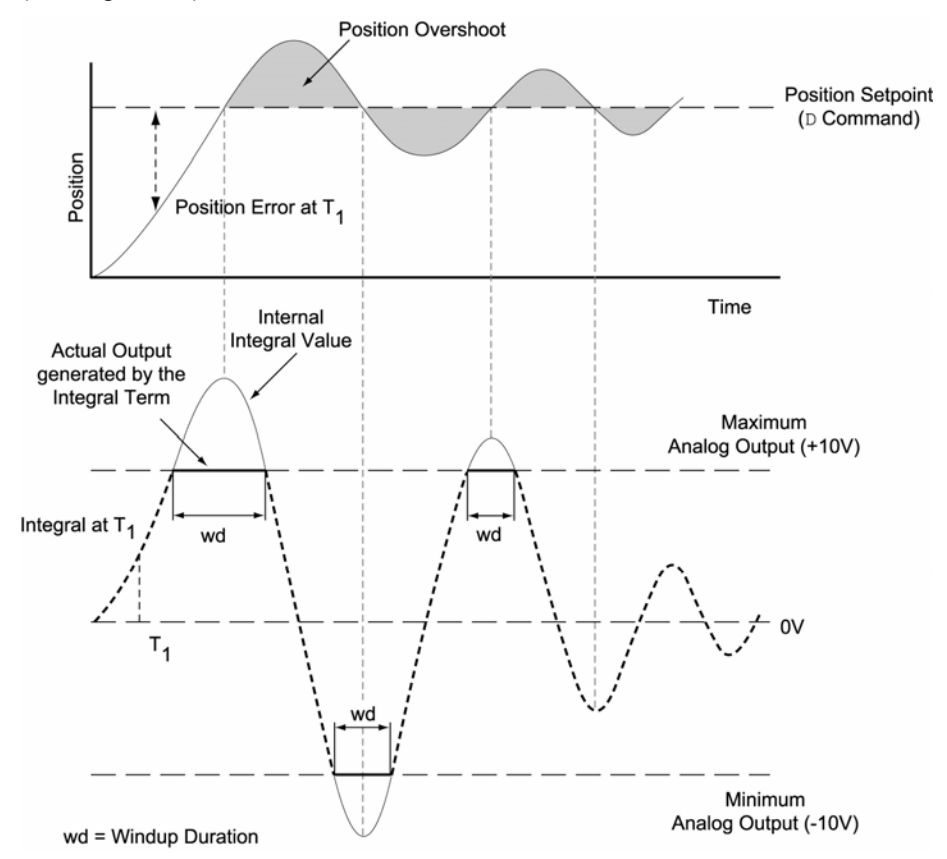

<span id="page-83-0"></span>*Figure 39 Integrator Windup (Without Using SGILIM Command)* 

After windup occurs, it takes time before the integrator output returns to a level within the limit of the controller's output. Such a delay causes excessive position overshoot and oscillation.

The integral windup limit (SGILIM) command allows you to set the absolute limit of the integral. The commanded limit, in essence, turns off the integral action as soon as it reaches the limit; consequently, position overshoot and oscillation can be reduced (see [Figure 40\)](#page-84-0).

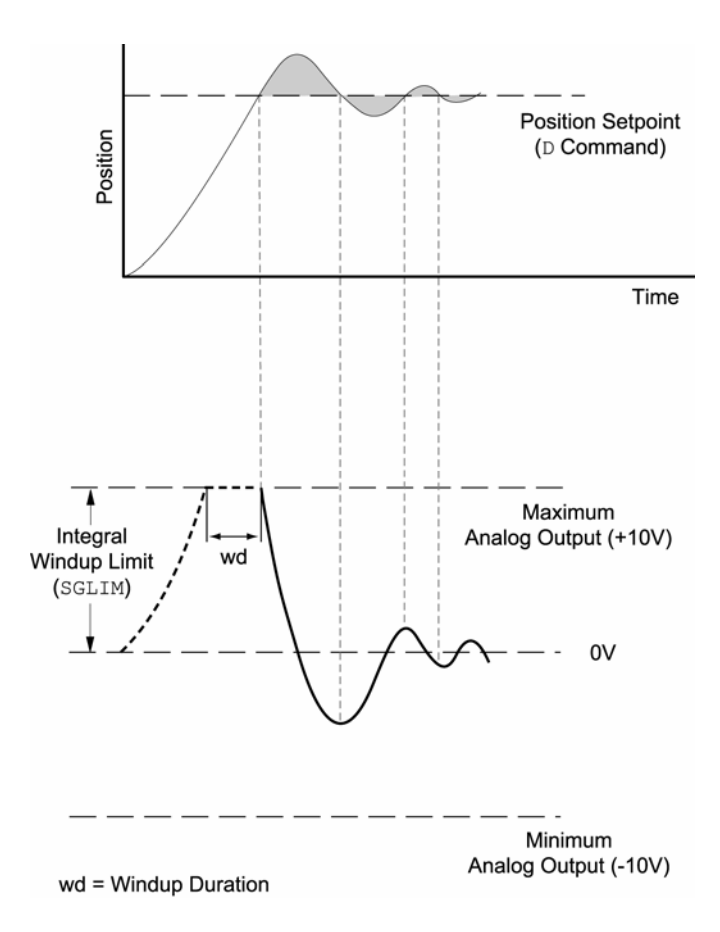

<span id="page-84-0"></span>*Figure 40 Integrator Windup (using the SGILIM Command)* 

# <span id="page-85-0"></span>**Servo Tuning Example**

The example below illustrates how to experimentally obtain the highest possible proportional feedback ([SGP](#page-140-0)) and velocity feedback ([SGV](#page-140-1)) gains. For a Servo Tuning flow diagram, see ["Appendix A Additional Specifications](#page-167-0)" on page [168.](#page-167-0)

The motion command used for this example is a step command with a step size of 200. The plots shown are as they appear in the Aries Support Tool  $(X \text{ axis} = \text{time}, Y \text{ axis} = \text{position}).$ 

**Note:** The steps shown below (steps 1 to 11) represent the *major* steps of the process; the actual progression between these steps may require several iterations.

#### **Step 1**

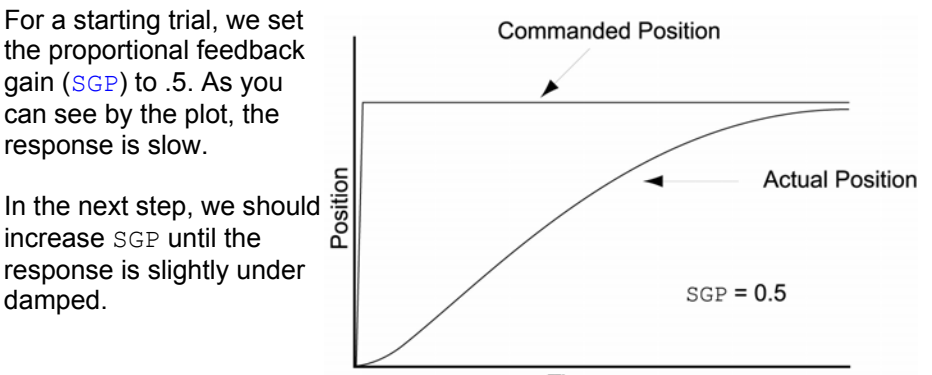

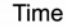

#### **Step 2**

With [SGP](#page-140-0) equal to 2, the response becomes slightly under damped (see plot).

Therefore, we should introduce the velocity feedback gain  $(s\bar{s}v)$  to damp out the oscillation.

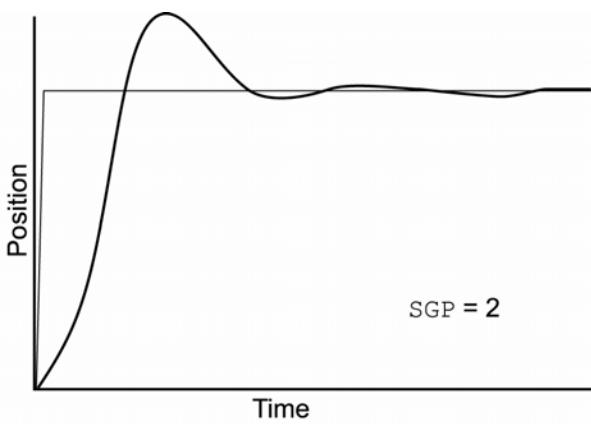

#### **Step 3**

Step 3 With [SGV](#page-140-1) equal to 2, the response is fairly well damped (see plot).

At this point, the [SGP](#page-140-0) should be raised again until oscillation or excessive overshoot appears.

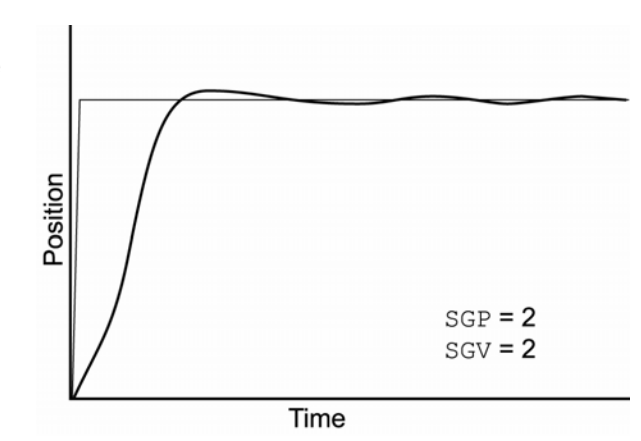

#### **Step 4**

As we iteratively increase [SGP](#page-140-0) to 5, overshoot and chattering becomes significant (see plot). This means the  $SGV$  gain is too<br>low and/or the  $SGP$  is too<br>high.  $\overline{SG}$ low and/or the [SGP](#page-140-0) is too high.

Next, we should try raising the [SGV](#page-140-1) gain to see if it will dampen out the overshoot and chattering.

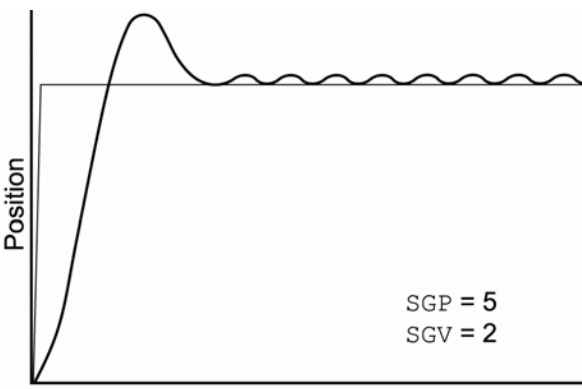

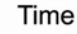

#### **Step 5**

After the [SGV](#page-140-1) gain is raised to 5, the overshoot was reduced but chattering is still quite pronounced. This means either one or both of the gains is too high. either one or both of the<br>gains is too high.<br>The next step should be to

lower the [SGV](#page-140-1) gain first.

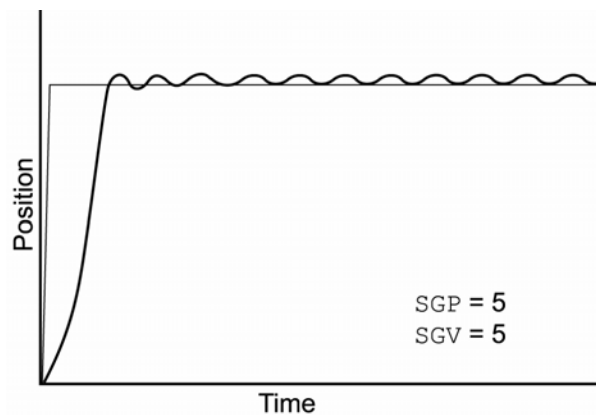

## **Step 6**

Lowering the [SGV](#page-140-1) gain to 3 does not help reduce the chattering by much. Therefore, we should lower the [SGP](#page-140-0) gain until Position chattering stops.  $SGP = 5$  $SGV = 3$ Time

# **Step 7**

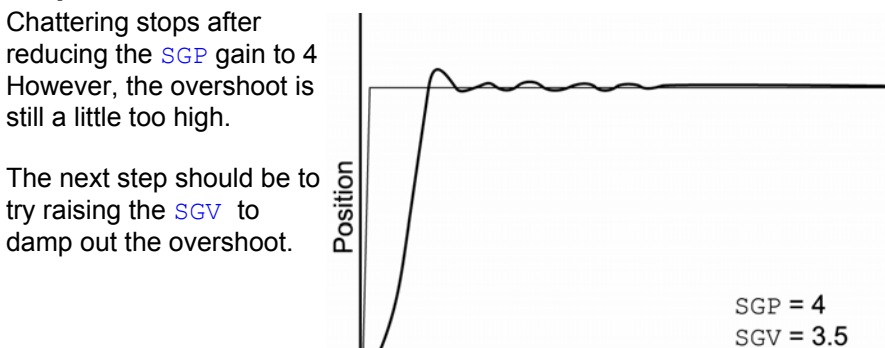

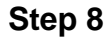

After raising the [SGV](#page-140-1) gain to 4, overshoot is reduced a little, but chattering reappears. This means the gains are still too high.

Next, we should lower the [SGV](#page-140-1) gain until chattering stops.

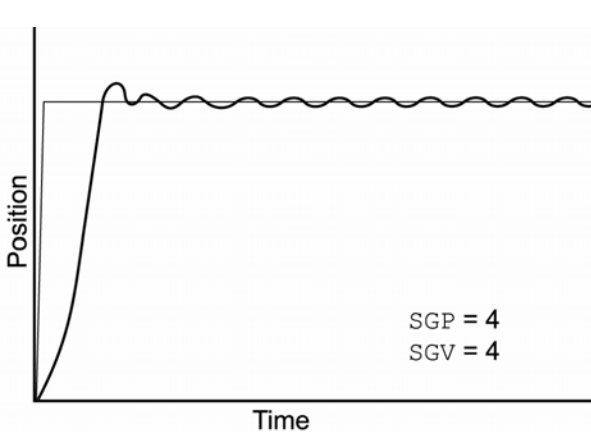

Time

# **Step 9**

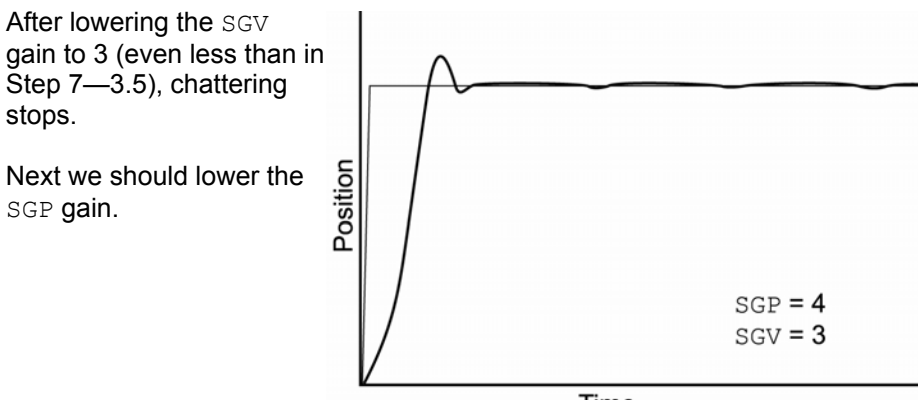

Time

# **Step 10**

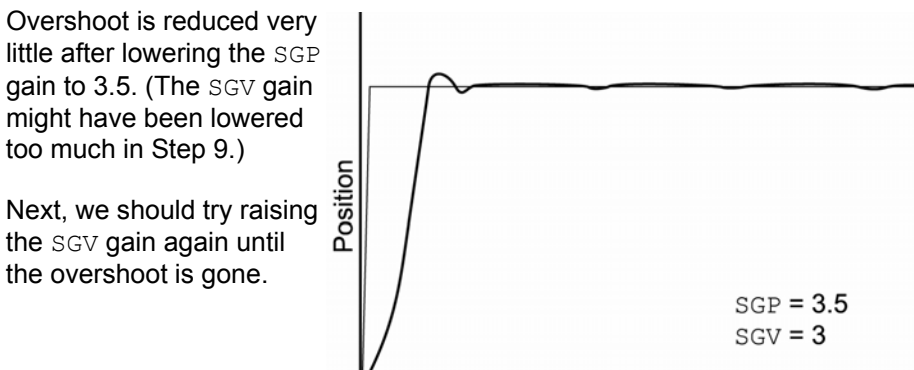

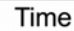

## **Step 11**

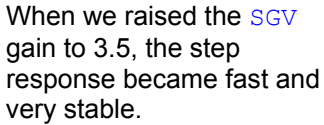

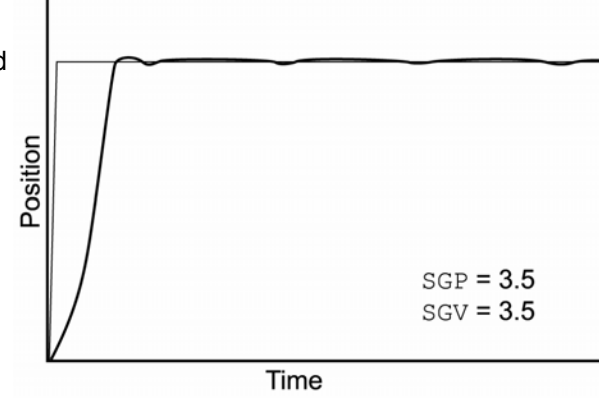

# **Auto-Tuning**

The Aries drive can automatically determine the inertia of the load attached to the motor. This is performed by applying a specified torque to the motor and measuring the acceleration and deceleration of the motor. From this, the Aries drive can calculate the load inertia and store the value in the LJRAT command.

**Note:** Excess friction can affect the measured inertia, thereby estimating the value higher than the actual inertia. While the drive can compensate for some friction, it may not compensate for all. If the estimated load inertia seems overly high, this may be the cause.

**Note:** Use this method of auto-tuning only with the step and direction versions of the Aries drive.

The Auto-Tune process should only last a few seconds, during which time the motor will rotate about one-quarter of a turn in each direction. Following are the two methods to start Auto-Tune mode.

► In the **Aries Support Tool**, select the **Servo Tuner** tab. Then click **Auto-Tune**.

 $-$ or $-$ 

► Put the drive in position mode (DMODE6 or 7). On the drive's ±10V Analog Input, apply a command voltage greater than 3V, then reset the drive.

To return to normal operation, remove the command voltage and reset the drive.

# CHAPTER SIX

# **Command Reference**

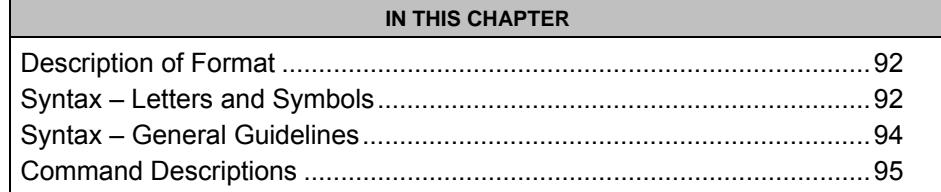

# **Aries Communications Set-up**

Before you can communicate with the Aries drive, you must configure your terminal emulator. You can use HyperTerminal or an equivalent terminal emulator. For information about setting up communications, see ["RS-232/485](#page-73-2)  [Communications](#page-73-2)" on page [71.](#page-72-0)

# **Description of Format**

<span id="page-91-0"></span>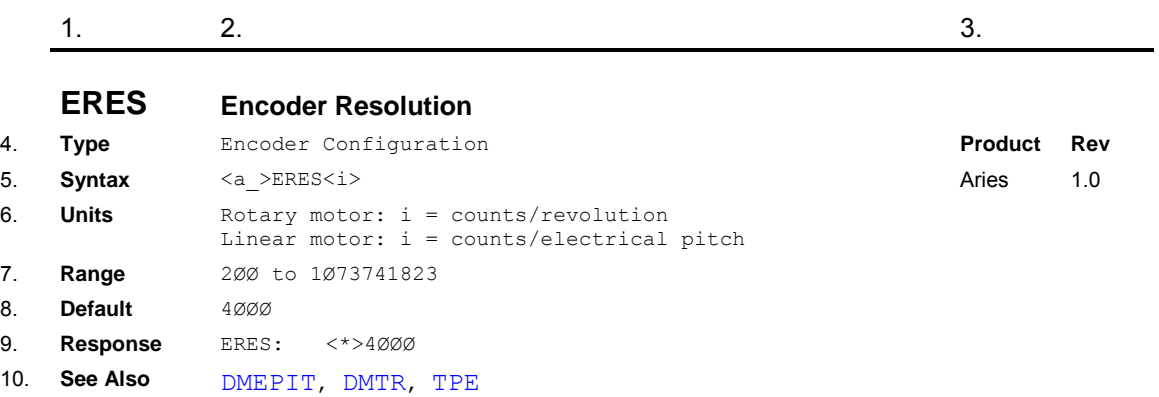

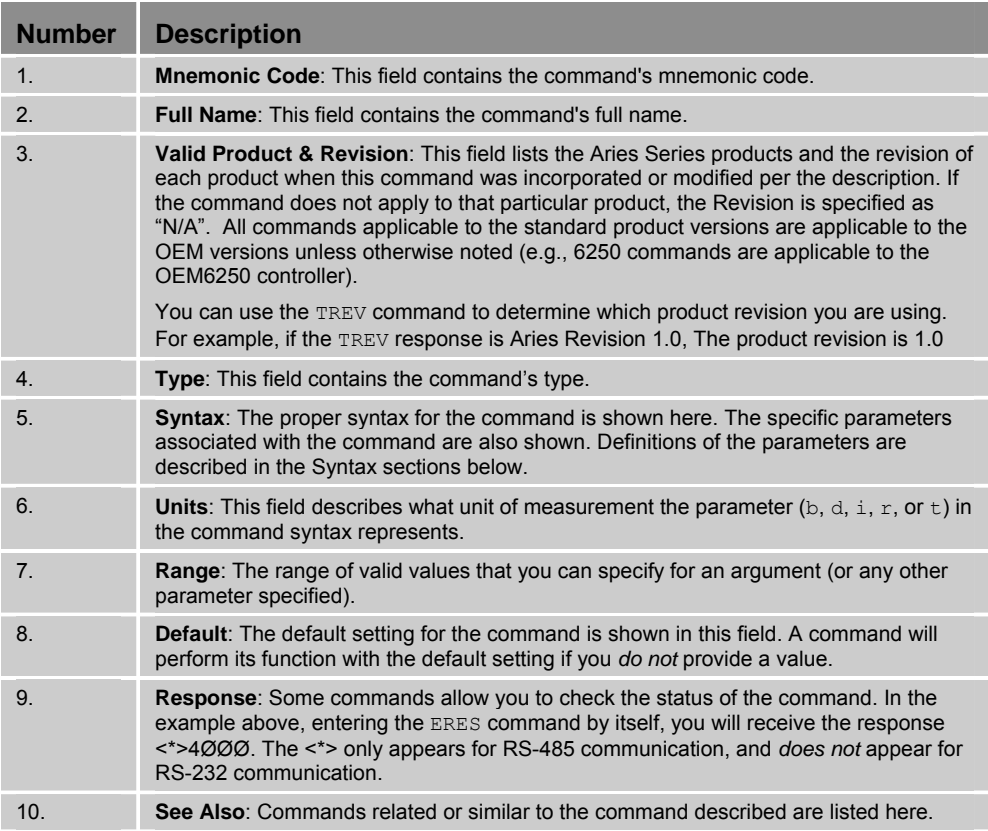

*Table 39 Commands-Description of Format* 

# **Syntax – Letters and Symbols**

The command descriptions provided within this manual use alphabetic letters and ASCII symbols within the Syntax description (see example below) to represent different parameter requirements.

<span id="page-92-0"></span>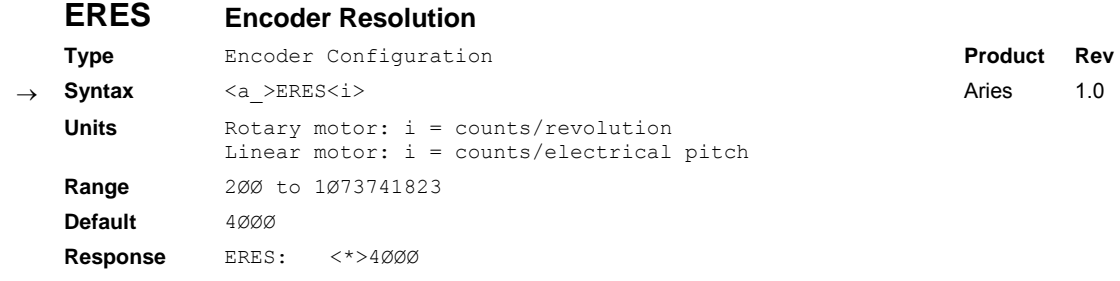

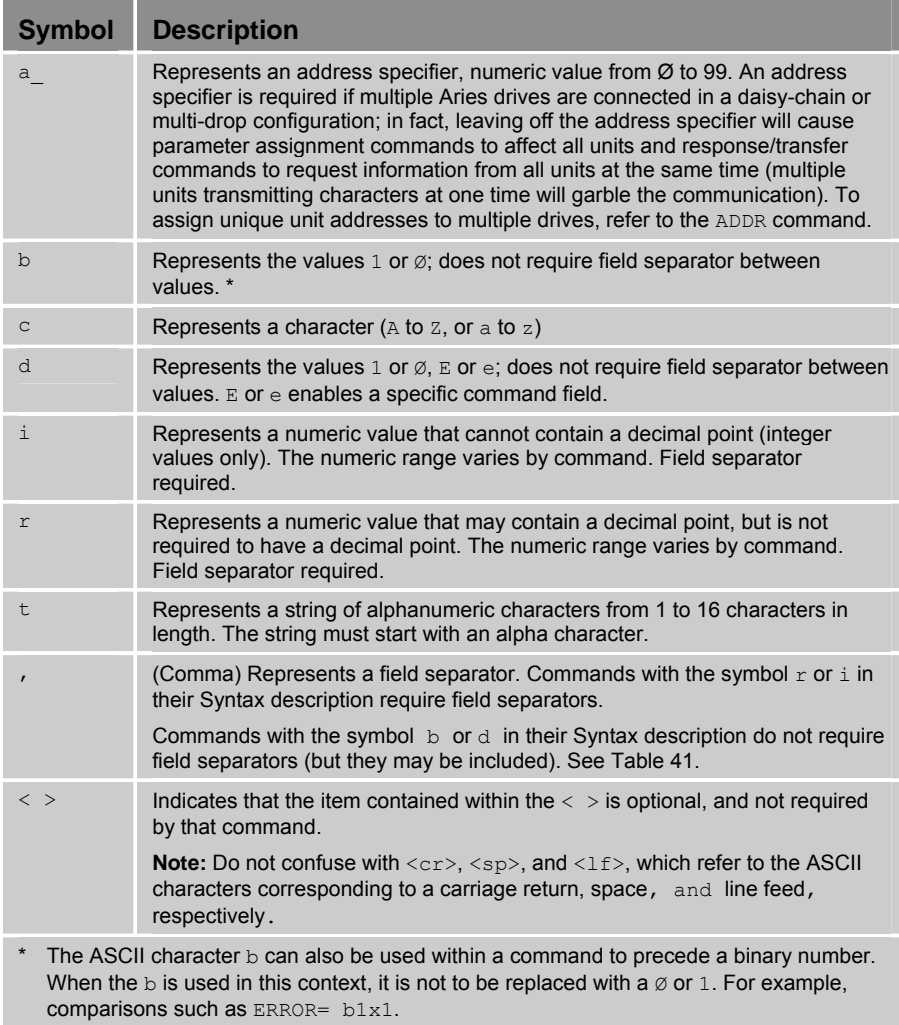

<span id="page-92-1"></span>*Table 40 Commands-Syntax* 

# <span id="page-93-0"></span>**Syntax – General Guidelines**

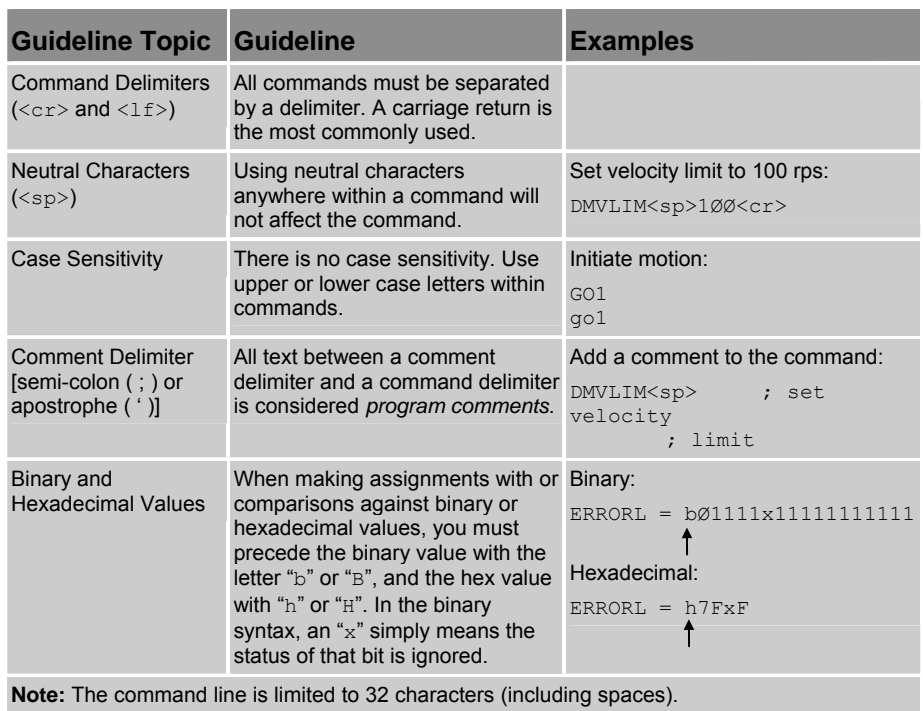

<span id="page-93-1"></span>*Table 41 Syntax Guidelines* 

# <span id="page-94-0"></span>**Command Descriptions**

You can use the ASCII commands, provided in this chapter, to configure, check errors, and reset the Aries drive through a terminal emulator. A terminal emulator, however, is not required, Instead, you can use the Aries Supp0ort Tool software to perform the same operations.

Note: The Aries Support Tool does not support the CMDDIR and ADDR commands. You must use a terminal emulator to set the commanded direction and address of each drive.

Before you can communicate with the Aries Drive, you must configure your terminal emulator. You can use HyperTerminal or an equivalent terminal emulator, For more information about setting up communications, see "[RS-](#page-73-2)[232/485 Communications](#page-73-2)" on page [74](#page-73-2) 

# **ADDR Multiple Unit Address**

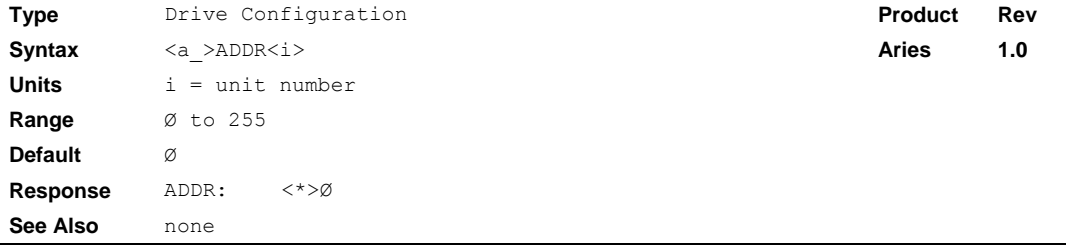

The ADDR command configures the unit address for an RS-485 multi-drop network. The factory default address for an Aries drive is zero (0). The ADDR command allows you to uniquely address up to 255 units (99 unit maximum on a single network).

After establishing a unique address for each Aries drive, you can address commands to specific units. To do this, prefix the command with the unit's address followed by an underscore (). For example, 2 ERES reports the resolution on unit 2.

#### *RS-485 Multi-Drop*

You must address each unit *before* adding it to the multi-drop network. For example, you want to set up a 4-unit multi-drop network, where the drives are addressed as units 1 through 4. After addressing a drive, you can install it in the multi-drop network.

- 1. Connect the drive to become unit 1. Through a terminal emulator, send the following command: Ø ADDR1
- 2. Connect the drive to become unit 2. Through a terminal emulator, send the following command: Ø ADDR2
- 3. Connect the drive to become unit 3. Through a terminal emulator, send the following command: Ø ADDR3
- 4. Connect the drive to become unit 4. Through a terminal emulator, send the following command:  $\emptyset$  ADDR4

If you need to replace a unit in the multi-drop network, connect to the individual device and send the  $\emptyset$  ADDRi command, where "i"

represents the address of the new unit. Then connect the drive to the network.

**Note:** All command responses on an RS-485 network are preceded by  $\langle \cdot \rangle$ .

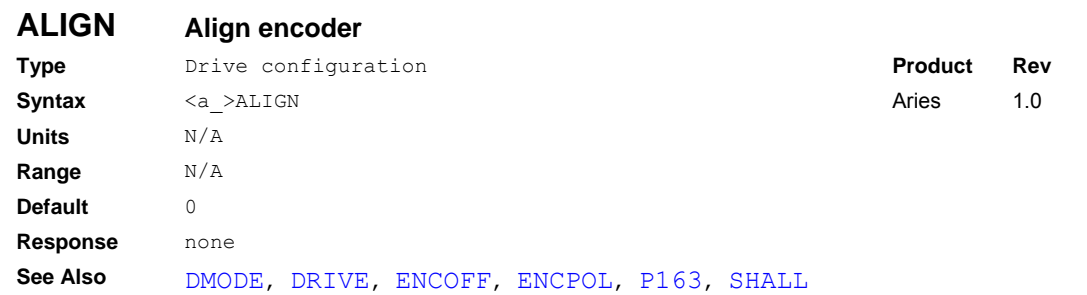

The ALIGN command aligns the encoder on the motor so that the drive can commutate the motor correctly. This command is especially useful for configuring a custom motor. To align the motor, use the following procedure:

- 1. Remove any load from the shaft. The procedure works best with an unloaded motor.
- 2. Disable the drive by means of the hardware enable or by typing DRIVE0 into the terminal and pressing **Enter**.
- 3. Type DMODE3 in the terminal and press **Enter** to enter alignment mode.
- 4. Enable the drive by means of either the hardware enable or by typing DRIVE1 into the terminal and press **Enter**.
- 5. Type ALIGN into the terminal and press **Enter** to begin the alignment process.
- 6. The drive then begins the alignment procedure. This could take up to 20 seconds.

**Note:** The motor turns up to 90 degrees during this procedure.

7. The alignment process may modify the following parameters:

ENCOFF, ENCPOL, SHALL, CMDDIR, P163

These parameters are stored in the drive. If you want to store them in a smart encoder, type the ESTORE command into the terminal and press **Enter**. It takes a couple of seconds to store the motor data in the motor.

<span id="page-96-0"></span>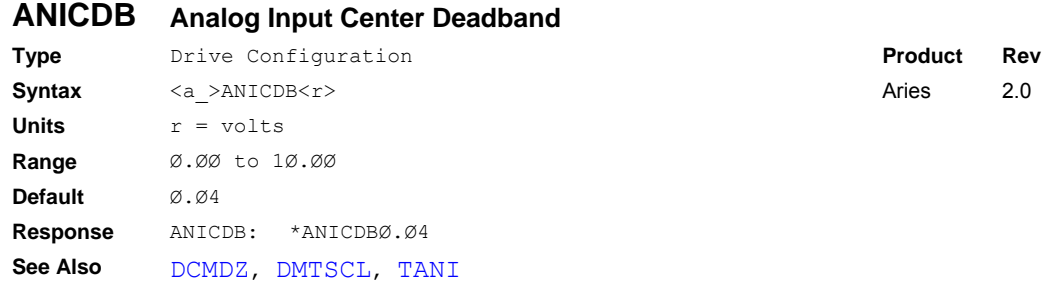

The ANICDB allows the user to specify the voltage deadband for the command input. ANICDB is used with DCMDZ to configure the command input for DMODE2 and DMODE4. The commanded torque, *Trq<sub>command</sub>*, is calculated from the input voltage,  $V_{in}$ , using DMTSCL as follows:

$$
Trq_{command} = (V_{in} - DCMDZ - ANICDB) \frac{DMTSCL}{10}
$$
\n
$$
When V_{in} > (DCMDZ + ANICDB)
$$
\n
$$
Trq_{command} = 0
$$
\n
$$
when (DCMDZ - ANICDB) \leq V_{in} \leq (DCMDZ + ANICDB)
$$
\n
$$
Trq_{command} = (V_{in} - DCMDZ + ANICDB) \frac{DMTSCL}{10}
$$
\n
$$
When V_{in} < (DCMDZ - ANICDB)
$$
\n
$$
V_{in} < (DCMDZ - ANICDB)
$$

The commanded velocity, *Vel<sub>command*, is calculated from the input voltage, V<sub>in</sub>,</sub> using DMVSCL as follows:

$$
Vel_{command} = (V_{in} - DCMDZ - ANICDB) \frac{DMVSCL}{10}
$$
\n
$$
when V_{in} > (DCMDZ + ANICDB)
$$
\n
$$
Vel_{command} = 0
$$
\n
$$
when (DCMDZ - ANICDB) \le V_{in} \le (DCMDZ + ANICDB)
$$
\n
$$
Vel_{command} = (V_{in} - DCMDZ + ANICDB) \frac{DMVSCL}{10}
$$
\n
$$
when V_{in} < (DCMDZ - ANICDB)
$$
\n
$$
= \frac{V_{in} - DCMDZ + ANICDB}{10}
$$

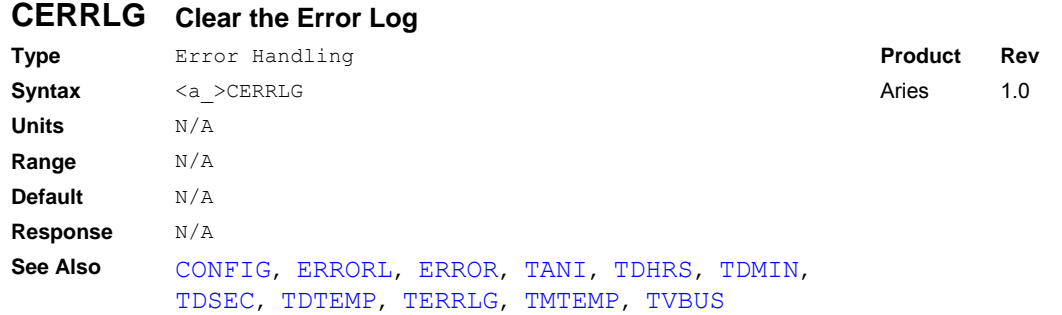

The CERRLG command erases the stored contents of the error log. Clearing the error log is a helpful diagnostic tool; it allows you to start the diagnostic process when the error log is in a known state so that you can check the error log in response to subsequent events.

The error log is updated every time an error occurs. The TERRLG command displays the last ten error conditions that the drive has experienced, as recorded in these status registers:

- TANI (current command input voltage)
- CONFIG (text-based status report of configuration errors)
- ERROR (list of error messages)
- TDHRS (number of hours since the drive was powered up or RESET)
- TDTEMP (measured temperature of the drive in centigrade)
- TMTEMP (estimated temperature of the motor in centigrade)
- TVBUS (measured bus voltage in volts)

#### **CMDDIR Direction of Rotation**

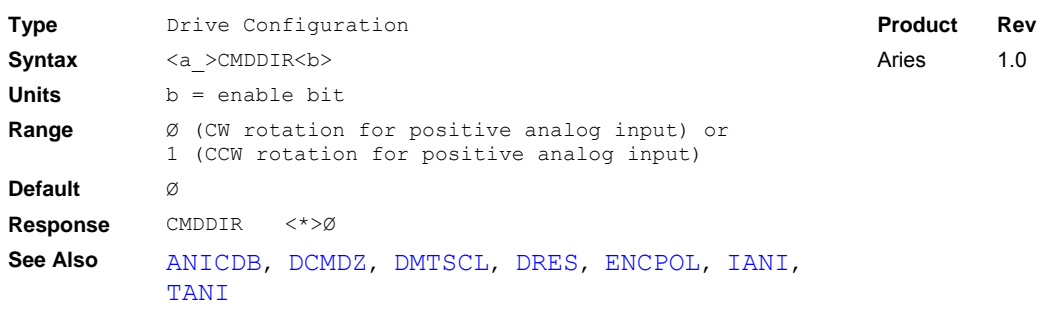

The CMDDIR command determines the direction of shaft rotation (or direction of travel for linear motors) for positive analog input. The default is clockwise shaft rotation for a positive command.

Sending a CMDDIR1 command changes the direction to counter clockwise. In addition, the encoder counts positive for counter clockwise rotation with CMDDIR1.

**Note:** This command does not take effect until you cycle power to the drive, or send the [RESET](#page-137-0) command.

**Rotary Motors**—Positive values represent clockwise motion and negative values represent counter-clockwise motion (assuming CMDDIR =  $\varnothing$ , and that you connected the feedback device according to instructions provided in "[Chapter 2](#page-20-0)  [Mechanical Installation](#page-20-0)" and ["Chapter 3 Electrical](#page-31-0)  [Installation"](#page-31-0)).

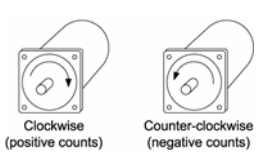

*Figure 41 Clockwise/ Counter-clockwise rotation* 

<span id="page-98-0"></span>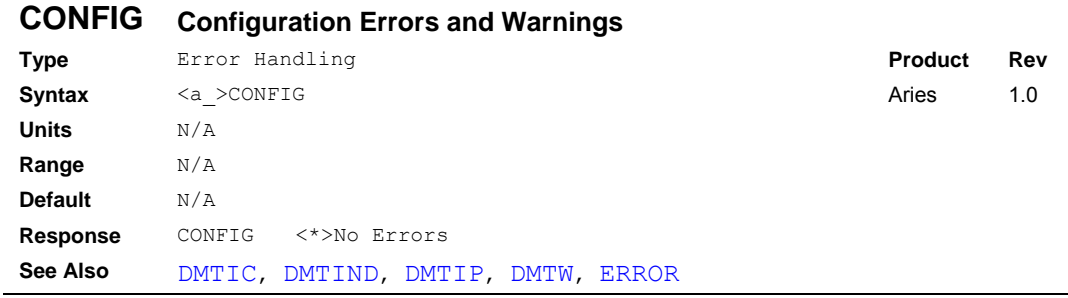

The CONFIG command gives a text-based status report of current configuration errors and warnings ( $E\varnothing$  through  $E24$ ).

<span id="page-98-1"></span>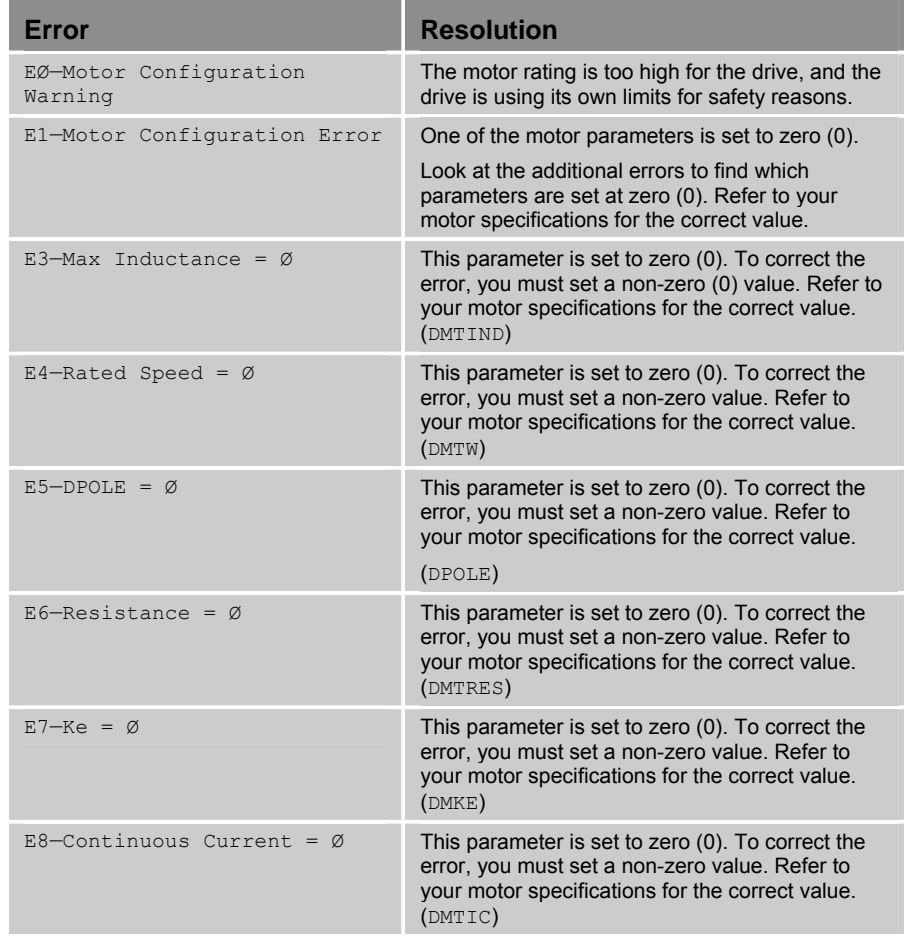

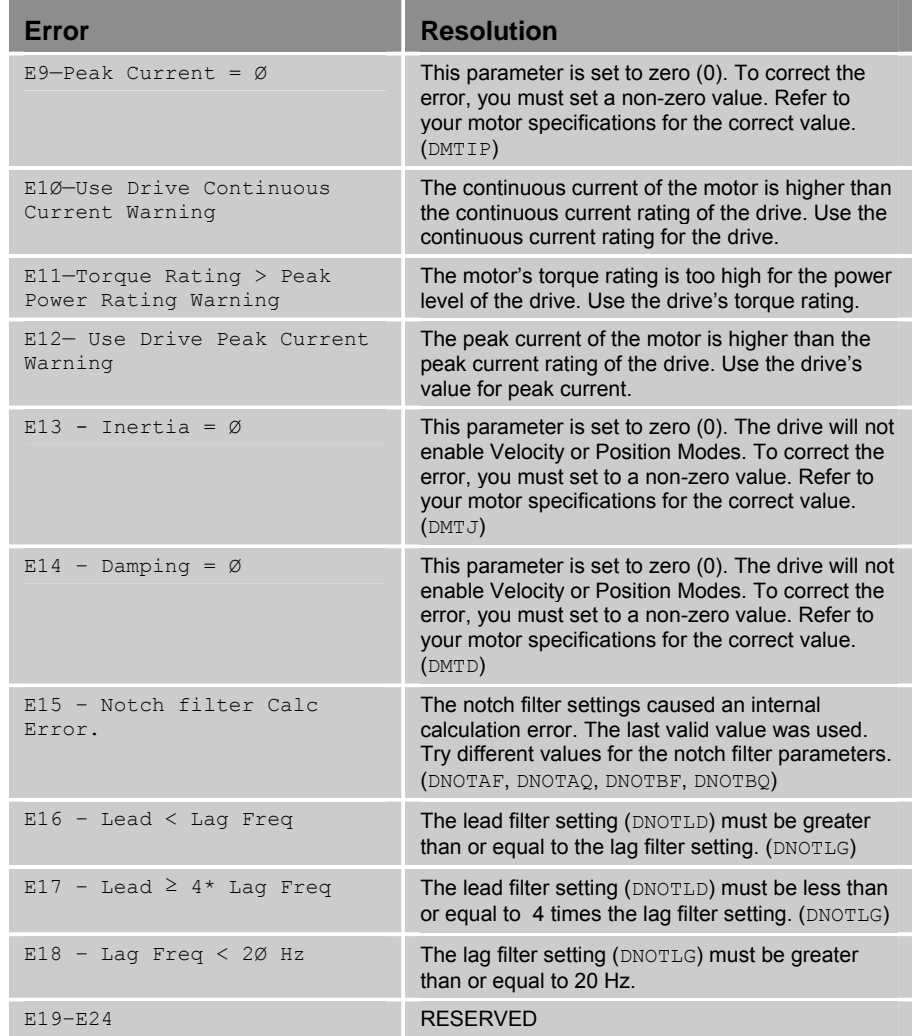

*Table 42 Configuration Errors and Warnings* 

<span id="page-100-0"></span>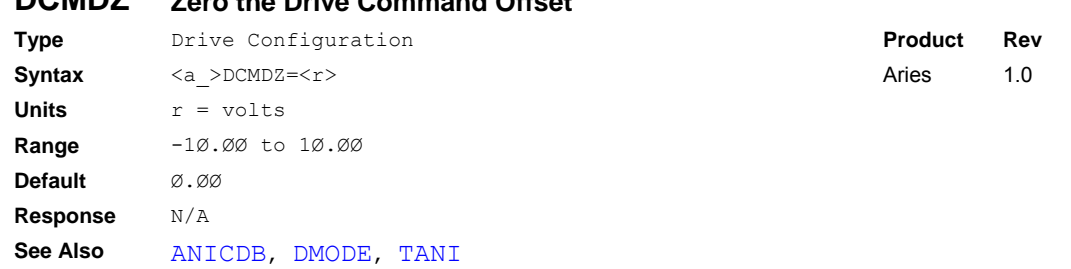

**DCMDZ Zero the Drive Command Offset** 

The DCMDZ command sets the zero point for the command input. When in torque/force mode (DMODE2), this will minimize motor drift.

Executing the DCMDZ command without an argument sets the zero reference point to the last voltage read at the command input. To execute this command correctly, short the AIN  $+$  and AIN  $-$  pins together on the DRIVE I/O connector, or command zero volts from the servo controller.

You can also use DCMDZ to set the zero point to an arbitrary voltage by entering that value. For example,  $DCMDZ = \emptyset$ . 5 makes 0.5 volts equal to a commanded velocity of zero (0) rps. Note that this value is the internal level and does not take into account any offsets in the incoming command signal.

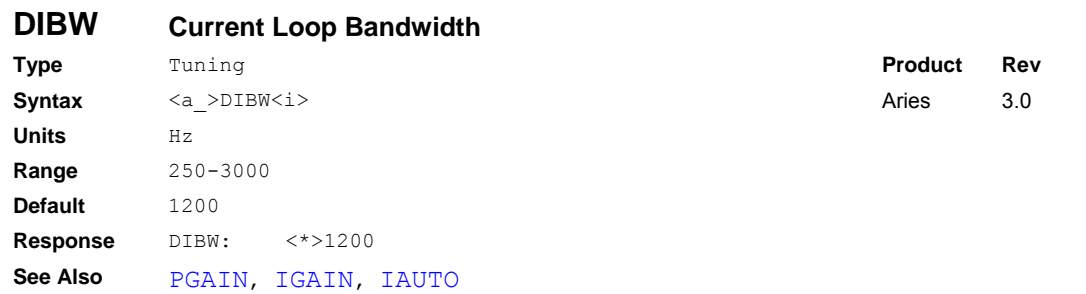

When used in conjunction with IAUTO1, this command sets the current loop bandwidth. Higher values of DIBW will give a faster response to changes in commanded current, at the expense of some overshoot. Lower values of DIBW, will give a slower response, with much less overshoot.

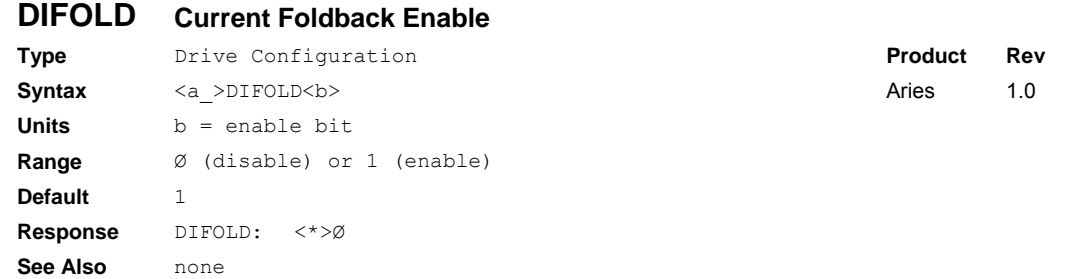

The DIFOLD command enables  $(1)$  or disables  $(\emptyset)$  the drive's current foldback protection feature. The current foldback feature reduces the drive's continuous current output by 20% when sustained current has the potential to overheat the drive. For the AR-20xE and AR-30xE drives, this feature is *always enabled.*

Each drive has the specifications shown in [Table 43.](#page-101-0) Note that current ratings are for the drive, not for the motor.

<span id="page-101-0"></span>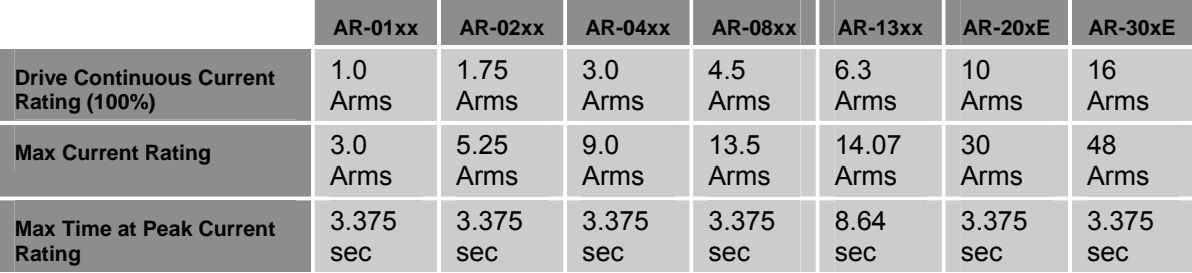

*Table 43 Current Foldback Ratings* 

If your drive is operating above its continuous rating, see [Figure 42](#page-101-1) to predict the number of seconds until foldback occurs. For example, the graph shows that at the drive's peak current rating (300% of continuous), foldback occurs after 3.375 seconds.

**Note:** For model AR-13xx, foldback occurs after 8.64 seconds at its peak rating (225% of continuous).

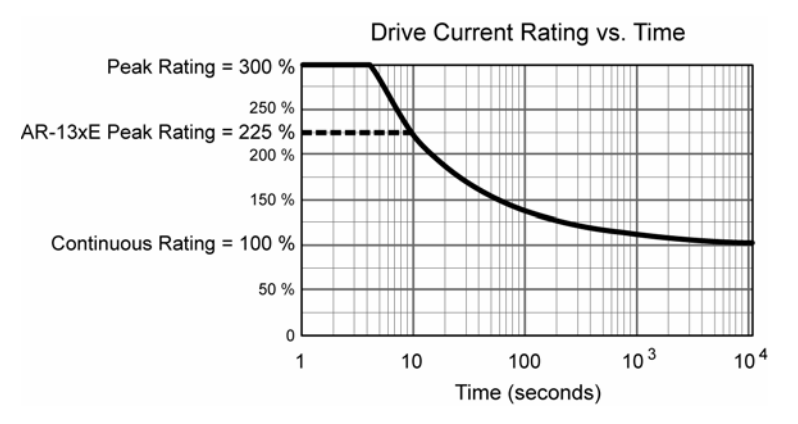

*Figure 42 Time until current foldback occurs* 

<span id="page-101-1"></span>*102 Aries User Guide* 

<span id="page-102-0"></span>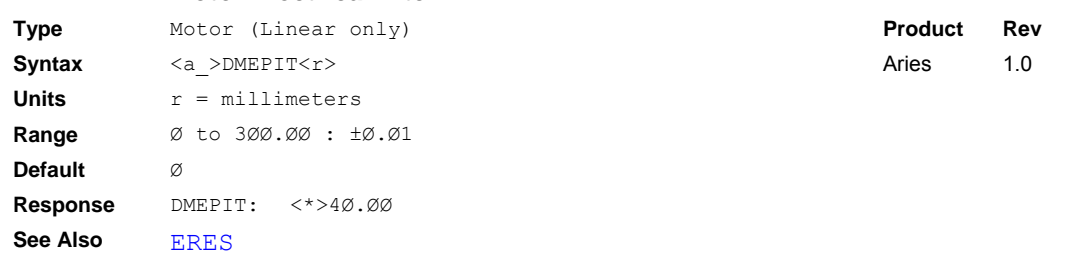

# **DMEPIT Motor Electrical Pitch**

**Note:** This command does not take effect until you cycle power to the drive, or send the [RESET](#page-137-0) command.

The DMEPIT command sets the electrical pitch of the magnets for use with permanent magnet brushless linear motors. The DMEPIT value is required to convert between linear units and rotary units. The electrical pitch can be equated to one revolution in a rotary motor. Mechanically, the definition of the electrical pitch is the linear distance between two magnets comprising a full magnetic cycle. For example, the illustration below shows an electrical pitch of 42 mm (DMEPIT42).

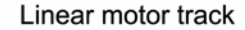

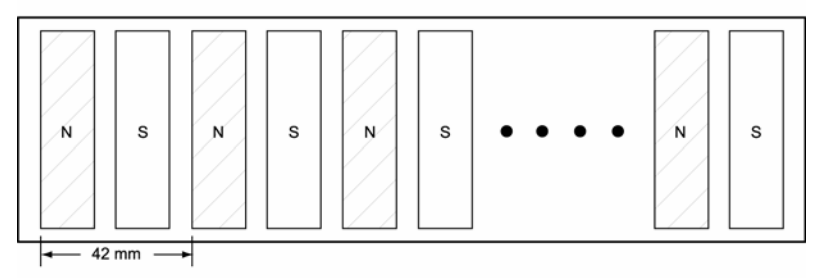

Definition of DMEPIT (Electrical Pitch)

*Figure 43 Linear motor track* 

**Important!** For rotary motors, set the DMEPIT to zero (0). The Aries drive uses the DMEPIT parameter as the determinant for which type of motor, linear or rotary, is connected.

#### **DMODE Drive Control Mode**

<span id="page-102-1"></span>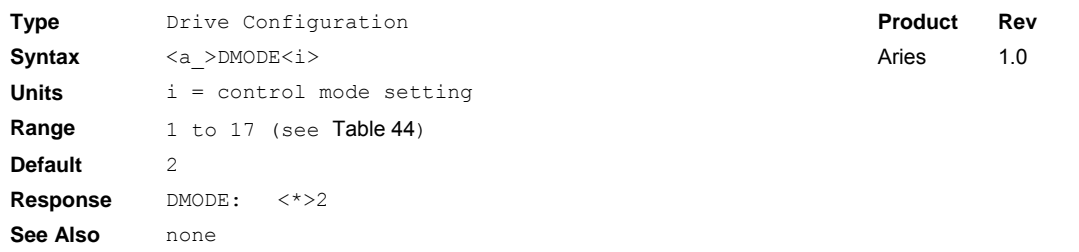

Use the DMODE command to select the drive control mode for your Aries drive. For drive mode descriptions and drive compatibility, see [Table 44.](#page-103-0)

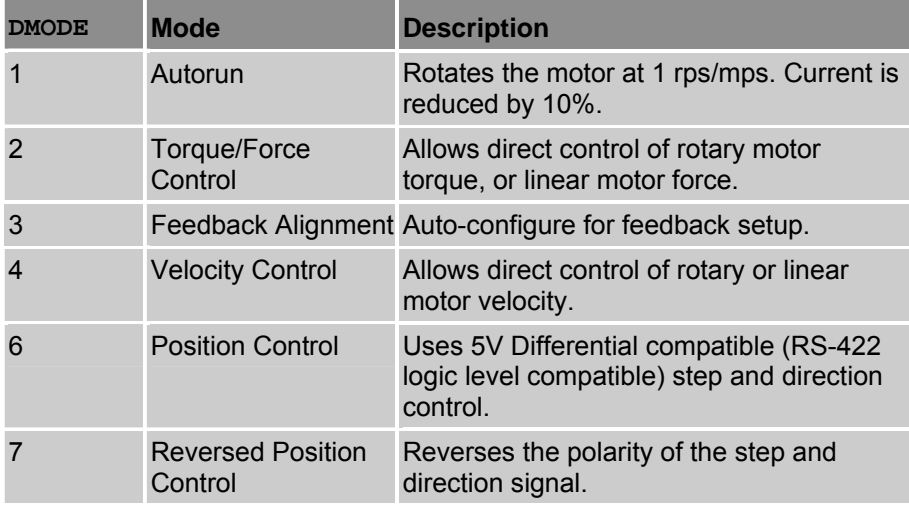

*Table 44 Drive Control Mode* 

**Note:** dmodes 6 and 7 are available only on the step and direction versions of the Aries drive.

<span id="page-103-0"></span>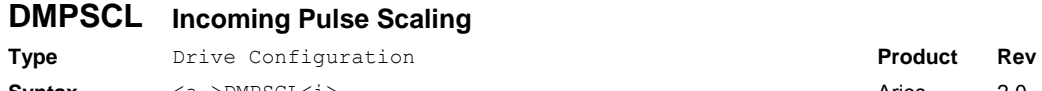

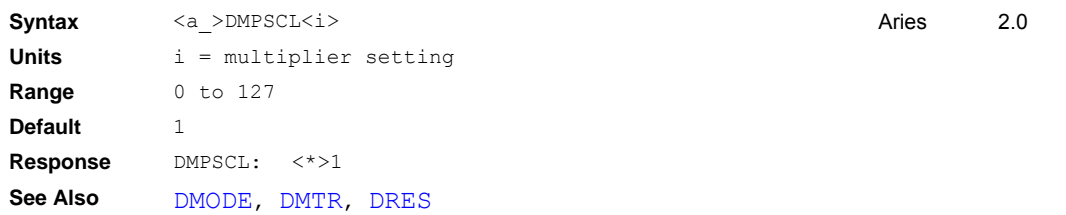

Use the DMPSCL command to scale the incoming pulses for the step and direction input. A setting of 10 would move the motor 10 encoder pulses for each input pulse. This command is only valid in **[DMODE](#page-102-1)6** (Position Mode).

DRES command: Added DRES command for step and direction inputs. Input steps will be scaled to DRES value so DRES steps on the input would translate to 1 revolution of the motor.

DRES is set to ERES internally if DMPSCL is non-zero for backward compatibility. DMPSCL should be set to 0 to enable DRES support.

NB: DRES change requires a reset to take effect. DMPSCL works immediately so the user could use DMPSCL0 to enable DRES support then enable DMPSCL and have both features working at once.

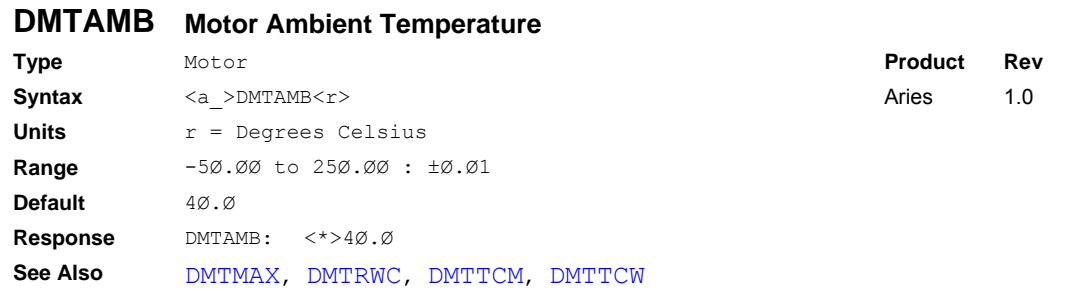

The DMTAMB command sets the motor ambient temperature used by the software motor thermal model. The DMTAMB value, in conjunction with the motor thermal time constant (DMTTCM), the motor winding time constant (DMTTCW), the motor thermal resistance (DMTRWC) and the continuous motor current (DMTIC), is used in a real-time estimation of the motor winding temperature. When the winding temperature exceeds DMTMAX, the drive faults and reports E35-Motor Thermal Fault.

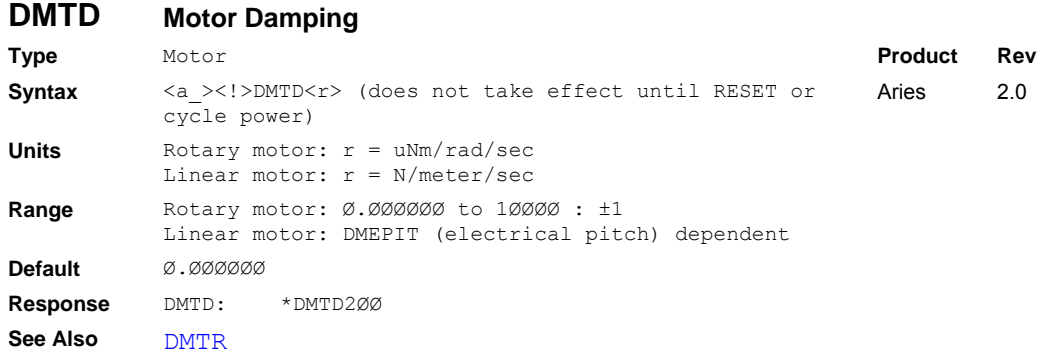

**Note:** This command does not take effect until you cycle power to the drive, or send the [RESET](#page-137-0) command.

**Auto-Setup**: When using a Parker motor and the Aries Support Tool, this command is automatically set for the selected motor. If you did not use the Aries Support Tool, are using non-Parker motors, or sent an RFS command to the drive, the parameter is set to zero (0)—you must *manually set this parameter* to a non-zero number. For a list of auto-configured commands, see [DMTR](#page-111-0).

The DMTD command specifies the damping of the motor itself. This includes both magnetic losses and bearing losses.

<span id="page-105-0"></span>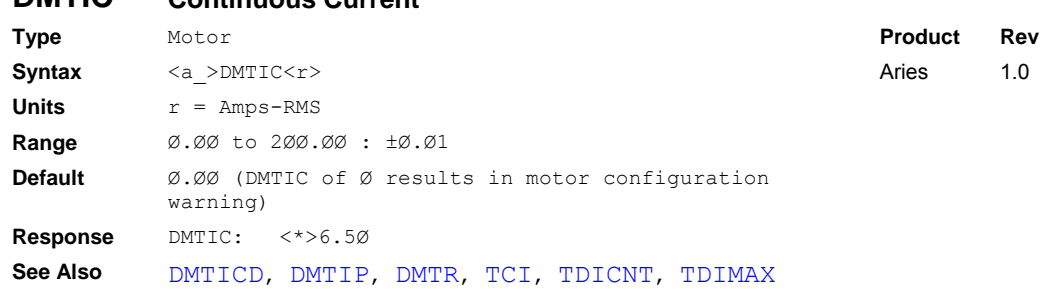

**Auto-Setup**: When using a Parker motor and the Aries Support Tool, this command is automatically set for the selected motor.

If you did not use the Aries Support Tool, are using non-Parker motors, or sent an RFS command to the drive, the parameter is set to zero (0)-you must *manually set this parameter* to a non-zero number. Otherwise, the drive reports the configuration errors EØ–Motor Configuration Error and E8–Continuous Current = Ø.

For a list of automatically configured commands, see [DMTR](#page-111-0).

The DMTIC command sets the continuous operating current for a motor.

Rotary motors: The internal winding temperature will reach 125°C with a specified heatsink in a 40°C ambient—for Parker motors only.

Linear motors: The winding will reach 90°C in a 25°C ambient—for Parker motors only.

For heatsink dimensions, see pages [28,](#page-27-0) [29](#page-28-0) and [30](#page-29-0).

#### **Example**

**DMTIC Continuous Current** 

DMTIC5 ; Set the motor current to 5 amps rms (equates to ; 7.Ø7 amps peak)

## <span id="page-105-1"></span>**DMTICD Continuous Current Derating**

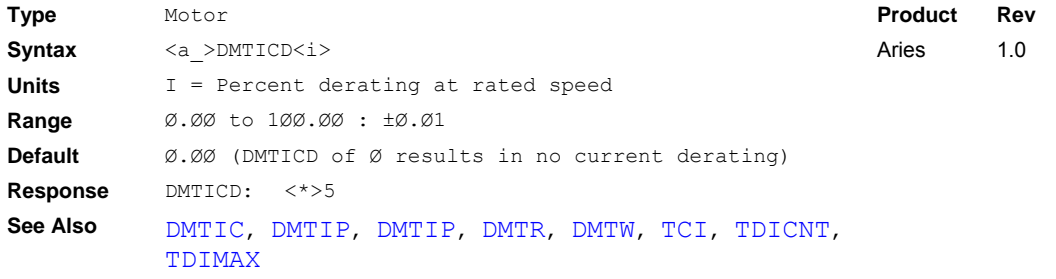

**Auto-Setup**: When using a Parker motor and the Aries Support Tool, this command is automatically set for the selected motor. If you did not use the Aries Support Tool, are using non-Parker motors, or sent an RFS command to the drive, the parameter is set to zero (0)—you must *manually set this parameter* to a non-zero number. For a list of auto-configured commands, see [DMTR](#page-111-0).

The DMTICD command sets the current derating percentage at rated speed (DMTW). This value sets the extent to which continuous current must be reduced at speed to compensate for velocity-related losses in the motor.

For example, DMTICD3 sets the motor's continuous current derating to 3% (or 97% of continuous value DMTIC) at the motor's rated speed (DMTW). At half this speed, it will be reduced 1.5%.

<span id="page-106-0"></span>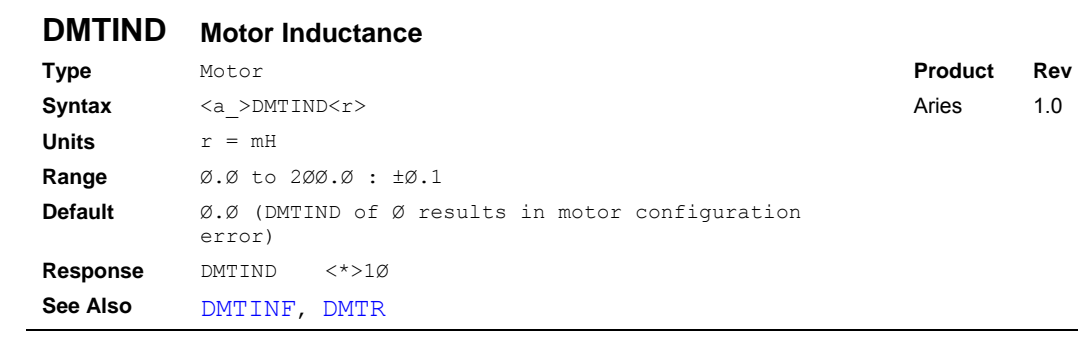

**Auto-Setup**: When using a Parker motor and the Aries Support Tool, this command is automatically set for the selected motor. If you did not use the Aries Support Tool, are using non-Parker motors, or sent an RFS command to the drive, the parameter is set to zero (0)-you must *manually set this parameter* to a non-zero number. Otherwise, the drive reports the configuration errors E1–Motor Configuration Error and E3-Maximum Inductance =  $\varnothing$ , and shuts down the drive. For a list of automatically configured commands, see [DMTR](#page-111-0).

The DMTIND command specifies the maximum value of motor inductance. This usually differs from the nominal nameplate value because actual inductance is usually position dependent. If the maximum value of motor inductance is not known, specify the nominal inductance as listed on the motor's nameplate.

<span id="page-107-1"></span>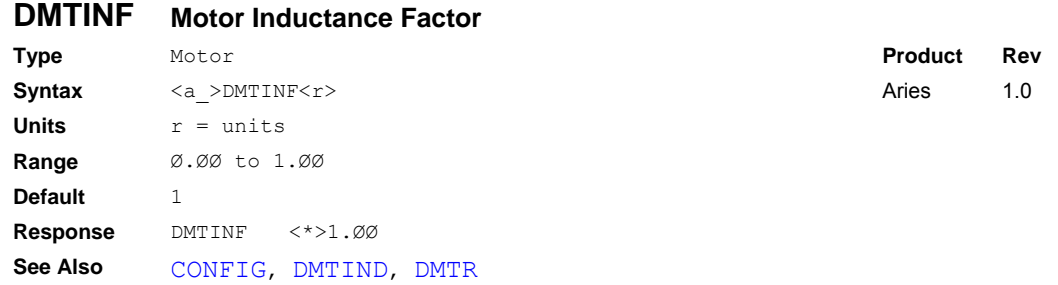

**Auto-Setup**: When using a Parker motor and the Aries Support Tool, this command is automatically set for the selected motor. If you did not use the Aries Support Tool, are using non-Parker motors, or sent an RFS command to the drive, the parameter is set to zero (0)—you must *manually set this parameter* to a non-zero number. Otherwise, the drive reports the configuration errors E1–Motor Configuration Error and E3-Maximum Inductance =  $\varnothing$ , and shuts down the drive.

For a list of automatically configured commands, see [DMTR](#page-111-0).

The DMTINF command specifies the minimum motor inductance divided by the maximum motor inductance. Setting DMTINF to 1.ØØ does not derate the motor.

If the minimum value of the motor inductance is not known, use the nominal inductance as listed on the motor's nameplate (or set  $DTINFI.ØØ$ )

<span id="page-107-0"></span>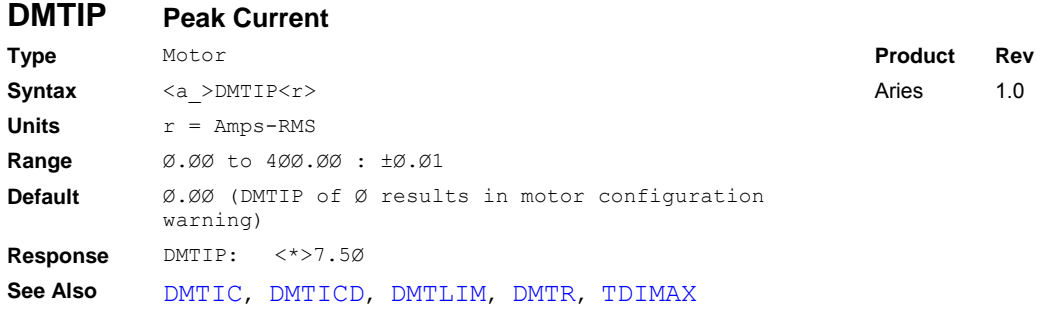

**Auto-Setup**: When using a Parker motor and the Aries Support Tool, this command is automatically set for the selected motor. If you did not use the Aries Support Tool, are using non-Parker motors, or sent an RFS command to the drive, the parameter is set to zero (0)—you must *manually set this parameter* to a non-zero number. Otherwise, the drive reports the configuration errors E1–Motor Configuration Error and E9–Peak Current = Ø. For a list of automatically configured commands, see [DMTR](#page-111-0).

The DMTIP command sets a limit that the commanded current cannot exceed. This is typically set to three times the motor's continuous current rating (DMTIC) or less.

If DMTIP is set higher than the full-scale value calculated by DMTLIM (torque/force limit) the new DMTIP value will be ignored.
If the DMTIP value exceeds the drive's maximum output current (TDIMAX), the DMTIP value will be ignored and the maximum allowable value will be used (see [Table 45\)](#page-108-0). The drive reports EØ-Motor Configuration Warning and E12–Peak Current Too High.

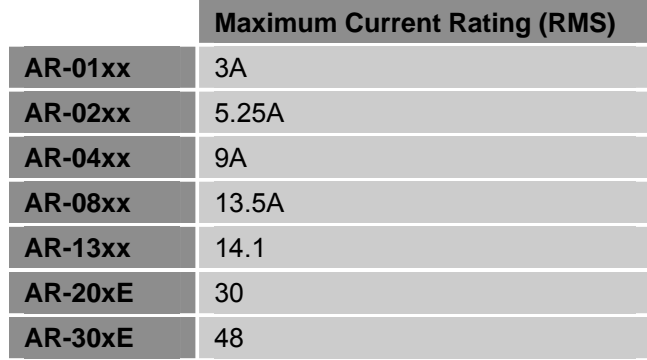

*Table 45 Peak Current Rating for Aries Drives* 

<span id="page-108-0"></span>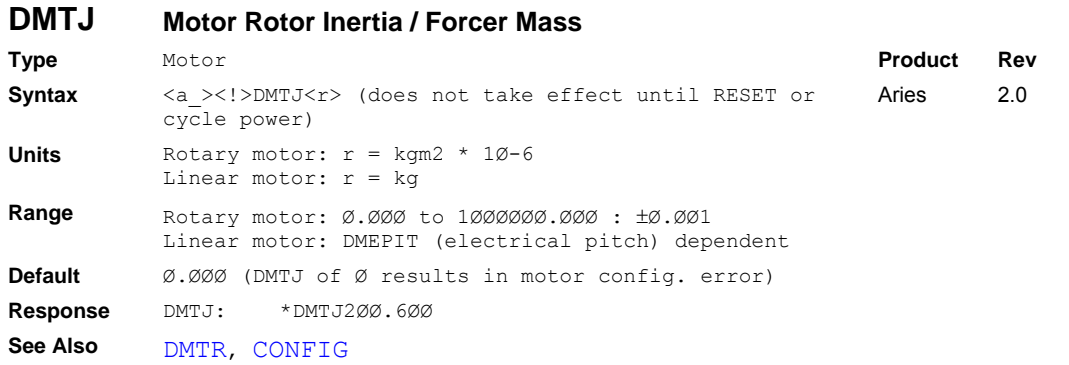

**Note:** This command does not take effect until you cycle power to the drive, or send the [RESET](#page-137-0) command.

**Auto-Setup**: When using a Parker motor and the Aries Support Tool, this command is automatically set for the selected motor. If you did not use the Aries Support Tool, are using non-Parker motors, or sent an RFS command to the drive, the parameter is set to zero (0)—you must *manually set this parameter* to a non-zero number. If the drive is powered up when this command is set to zero (for instance, if RFS is executed), the drive reports a motor configuration error with E13, and shuts down the drive (DRIVEØ).

For a list of auto-configured commands, see [DMTR](#page-111-0).

The DMTJ command sets the motor rotor inertia for rotary motors, or the forcer mass for linear motors.

<span id="page-109-0"></span>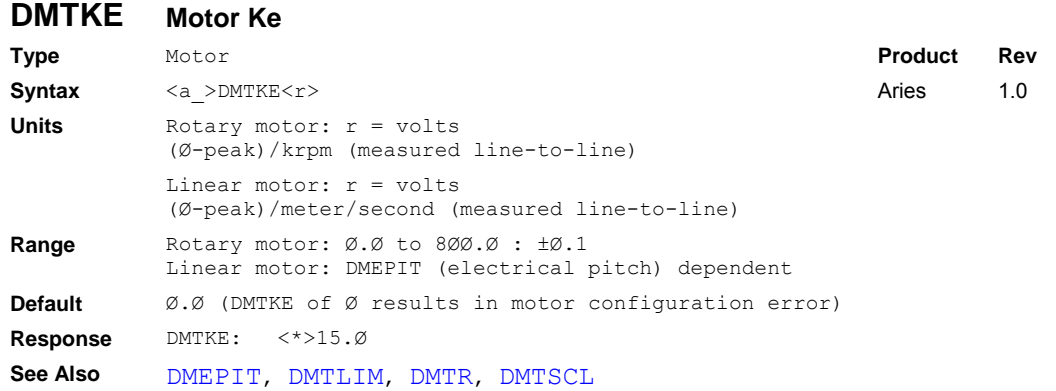

**Note:** This command does not take effect until you cycle power to the drive, or send the [RESET](#page-137-0) command.

**Auto-Setup**: When using a Parker motor and the Aries Support Tool, this command is automatically set for the selected motor. If you did not use the Aries Support Tool, are using non-Parker motors, or sent an RFS command to the drive, the parameter is set to zero (0)—you must *manually set this parameter* to a non-zero number. Otherwise, the drive reports the configuration errors E1–Motor Configuration Error and E7–Bad Hall State, and shuts down the drive. For a list of automatically configured commands, see [DMTR](#page-111-0).

The DMTKE command specifies the motor voltage constant (Ke). This defaults to the nominal Ke of the motor selected with the DMTR command.

The motor's torque/force constant (Kt) is derived from the motor's voltage constant (Ke) by the following relationship:

$$
Kt(Nm/A^{\dagger})=\frac{3\sqrt{3}}{200\pi}Ke(Volts^{\ddagger}/krpm)
$$

**Rotary motors:** <sup>†</sup> RMS, <sup>‡</sup>0 - peak value

Linear motors:  $Kt(N/A^\dagger) = \frac{3\sqrt{3}}{200\pi}Ke(Volts^\ddagger/(meter/sec))$ 

 $^{\dagger}$  RMS,  $^{\ddagger}$ 0 - peak value

**Note:** The Aries requires values in rotary units. The Aries Support Tool automatically performs these conversions when you use the Configuration Wizard. If you do not use the Configuration Wizard, you must convert your linear units to rotary units. For more information about conversion, see the DMEPIT command.

<span id="page-110-0"></span>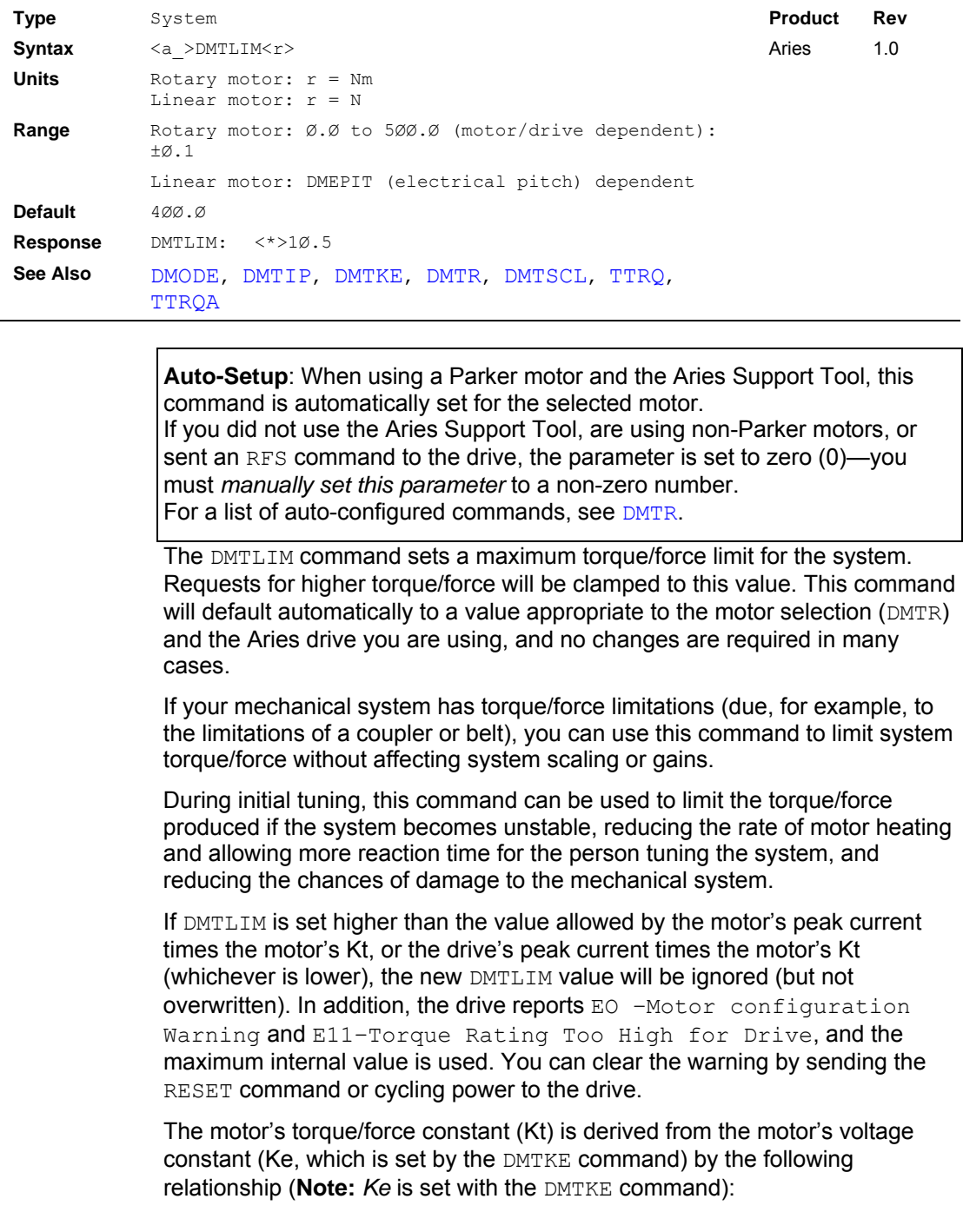

# **DMTLIM Torque/Force Limit**

**Rotary motors:**

$$
Kt(Nm/A^{\dagger})=\frac{3\sqrt{3}}{200\pi}Ke(Volts^{\ddagger}/krpm)
$$

 $\dagger$ RMS,  $\dagger$ 0 - peak value

**Linear motors:**

$$
Kt(N/A^{\dagger}) = \frac{3\sqrt{3}}{200\pi}Ke(Volts^{\ddagger}/(meter/sec))
$$

 $\dagger$  RMS,  $\dagger$ 0 - peak value

# **DMTMAX Maximum Motor Winding Temperature**

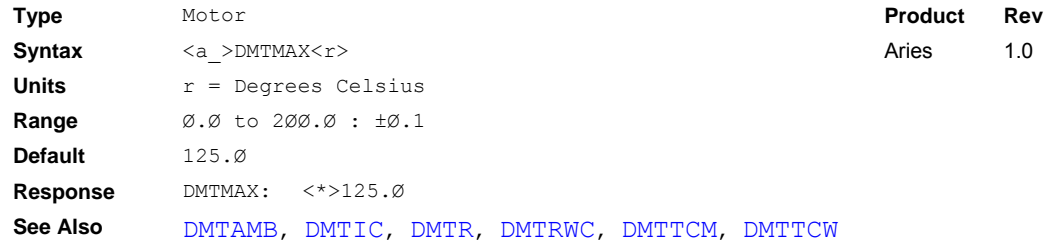

**Auto-Setup**: When using a Parker motor and the Aries Support Tool, this command is automatically set for the selected motor. If you did not use the Aries Support Tool, are using non-Parker motors, or sent an RFS command to the drive, the parameter is set to zero (0)—you must *manually set this parameter* to a non-zero number. For a list of auto-configured commands, see [DMTR](#page-111-0).

The DMTMAX command sets the maximum motor winding temperature allowed. The DMTMAX value, in conjunction with the motor thermal time constant (DMTTCM), the motor winding time constant (DMTTCW), the motor thermal resistance (DMTRWC) and the continuous motor current (DMTIC), is used in a real-time estimation of the motor winding temperature. When the winding temperature exceeds DMTMAX, a drive fault occurs and the drive reports E35–Motor Thermal Model Fault.

#### **DMTR Identify Motor**

<span id="page-111-0"></span>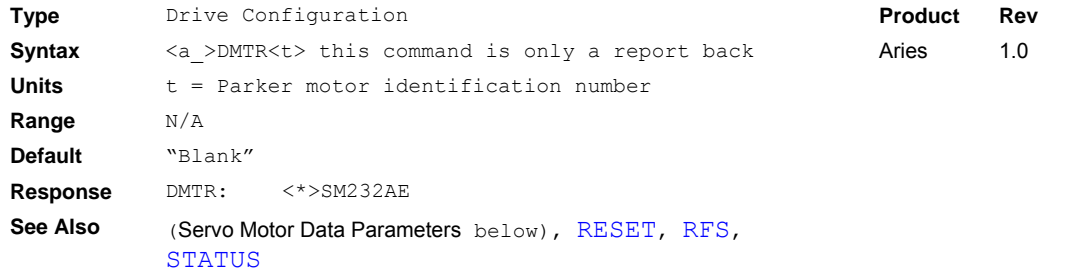

The purpose of the DMTR command is to record and report the identification number of the Parker motor you selected in the Aries Support Tool.

When you select a specific Parker motor using the Aries Support Tool, the DMTR setting and various motor parameters (see [Servo Motor Data](#page-112-0)  [Parameters](#page-112-0) below) are automatically configured for the associated motor. Using the Aries Support Tool, you can save the parameters in a configuration file.

For the DMTR and all the motor parameter commands to take effect after downloading the configuration file to the Aries drive, you must cycle drive power or send the RESET command.

**Note:** For a non-Parker motor, the default setting is blank (empty). You must set all relevant motor parameters manually.

*Avoid using the* DMTR *command to change the motor name*, because the new DMTR value may not represent the actual motor parameters that are currently loaded in the drive.

## <span id="page-112-0"></span>**Servo Motor Data Parameters**

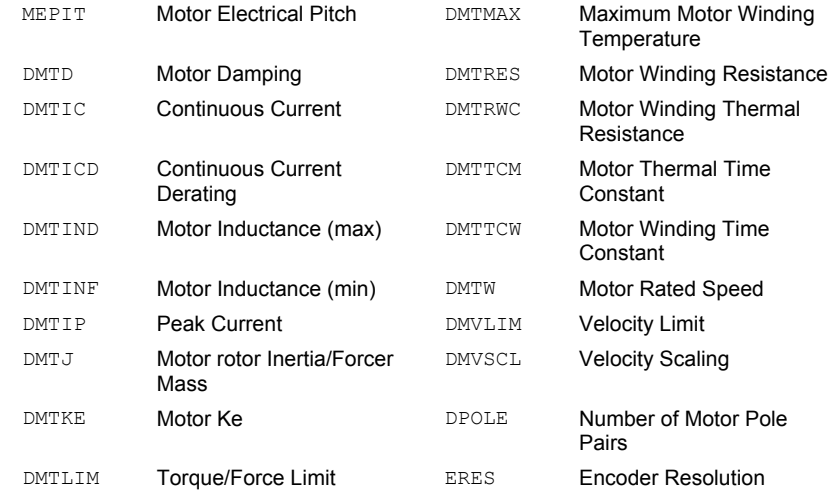

Although these command values are auto-configured when you select a Parker motor (using the Aries Support Tool), you may individually set the command values with the respective configuration command.

#### **Motor Configuration Error**

Many of the above motor parameters, if not configured (i.e. a command remains at its factory default value, or an RFS command is executed) will report a motor configuration warning or error when powering up the Aries drive—EØ–Motor Configuration Warning or E1–Motor Configuration Error (an error also disables the drive—DRIVEØ). To resolve the error or warning condition, you must select a Parker motor using the Aries Support Tool (or configure each motor parameter command with a value other than zero using a terminal emulator), download the resulting configuration information, and then send the RESET command or cycle power.

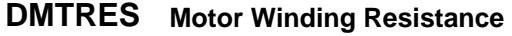

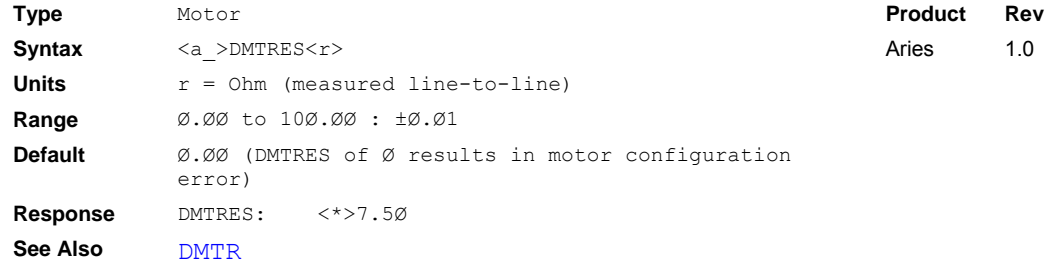

**Auto-Setup**: When using a Parker motor and the Aries Support Tool, this command is automatically set for the selected motor.

If you did not use the Aries Support Tool, are using non-Parker motors, or sent an RFS command to the drive, the parameter is set to zero (0)-you must *manually set this parameter* to a non-zero number. Otherwise, the drive reports the configuration errors E1–Motor Configuration Error and  $E6$ –Resistance =  $\varnothing$ , and shuts down the drive.

For a list of automatically configured commands, see [DMTR](#page-111-0).

The DMTRES command sets the motor winding resistance. This resistance value is measured at 25°C at the *drive end* of the motor cable (motor cable included). This resistance is the phase-to-phase resistance measured at terminals U to V, V to W, or W to U.

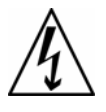

**Warning —** Disconnect the motor cable from the drive before attempting to make this measurement. For best accuracy, and to avoid injury, this measurement must be made with the motor cable disconnected from the drive.

# <span id="page-113-0"></span>**DMTRWC Motor Winding Thermal Resistance**

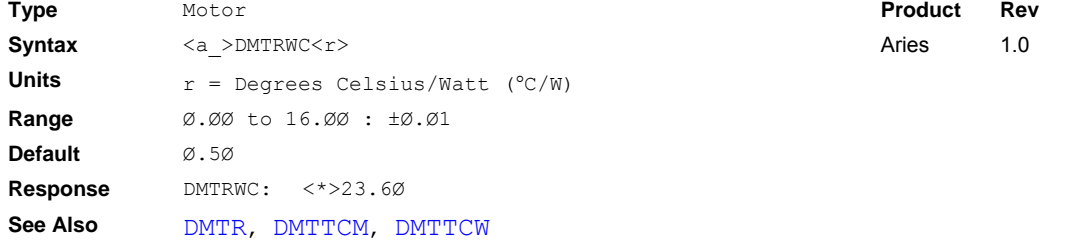

**Auto-Setup**: When using a Parker motor and the Aries Support Tool, this command is automatically set for the selected motor. If you did not use the Aries Support Tool, are using non-Parker motors, or sent an RFS command to the drive, the parameter is set to zero (0)—you must *manually set this parameter* to a non-zero number. For a list of auto-configured commands, see [DMTR](#page-111-0).

DMTRWC specifies the temperature rise of the motor winding above motor case temperature per watt of winding power dissipation between the winding and case. Motor heatsinking does not affect this value.

#### **DMTSCL Torque/Force Scaling**

<span id="page-114-0"></span>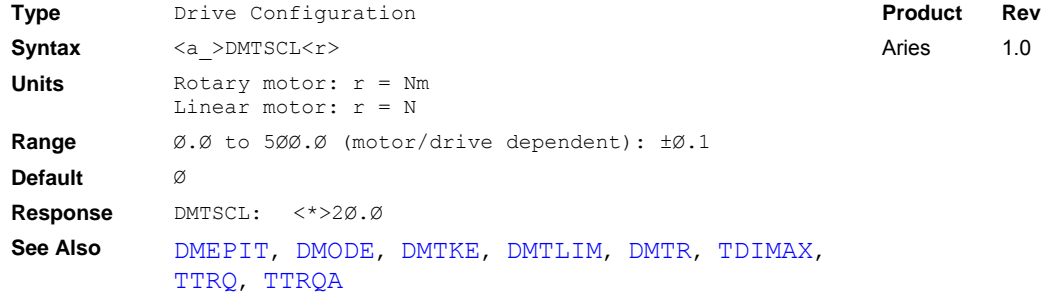

**Auto-Setup**: When using a Parker motor and the Aries Support Tool, this command is automatically set for the selected motor. If you did not use the Aries Support Tool, are using non-Parker motors, or sent an RFS command to the drive, the parameter is set to zero (0)—you must *manually set this parameter* to a non-zero number. For a list of auto-configured commands, see [DMTR](#page-111-0).

The DMTSCL command scales the torque/force command input. It sets the full-scale torque/force that will be produced from a 10-volt input command. It controls the gain applied to the input. This can be used to scale the input to match application needs. For example, if a torque/force sensor produces 2 volts per Newton-meter, the drive could be scaled to match this by using  $DMTSCL5$  — this sets 10V = 5 N-m (0.5 N-m/Volt). DMTLIM may limit torque/force to less than this full-scale value.

**Note:** To configure the drive in torque/force mode so that a 10-volt torque/force command produces the rated peak current of the drive (without reference to motor parameters), enter for DMTSCL the result of the following calculation:

$$
DMTSCL = TDIMAX \left(\frac{3\sqrt{3}}{200\pi}\right) DMTKE
$$

**Rotary Motors**: V\*/krpm

**Linear Motors**: V\*/m/s

\* peak value

<span id="page-115-1"></span>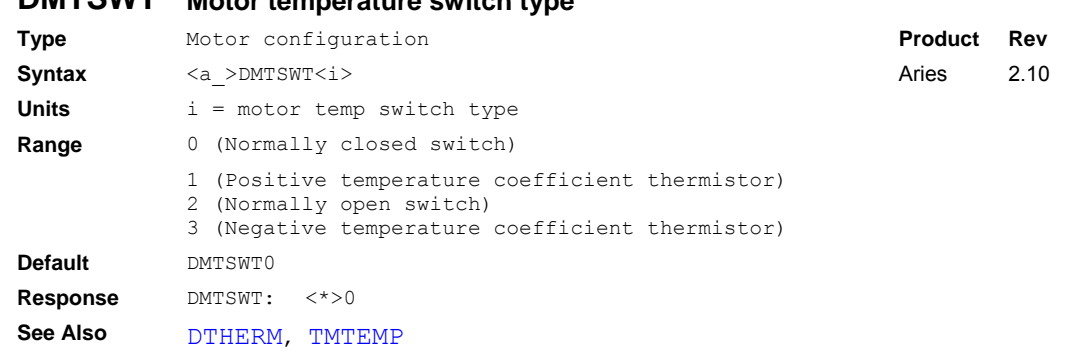

**DMTSWT Motor temperature switch type**

DMTSWT sets the type of motor switch used. Values of 0 or 1 behave exactly the same and are interchangeable. DMTSWT3 specifies a negative temperature coefficient thermistor. In this case TMTEMP reports the higher of the motor thermal model value or the calculated thermistor temperature, once the thermistor temperature is above 60 degrees C. The drive faults with a motor temperature fault at a thermistor temp of 105 degrees C or the motor thermal model setpoint (whichever is lower) when DMTSWT is set to 3.

The default value for this command is DMTSWT0 and will work with both positive temperature coefficient thermistors or normally closed switches.

<span id="page-115-0"></span>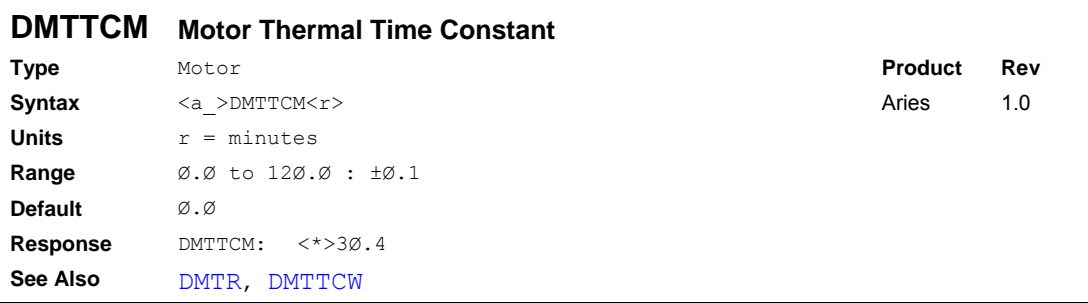

**Auto-Setup**: When using a Parker motor and the Aries Support Tool, this command is automatically set for the selected motor. If you did not use the Aries Support Tool, are using non-Parker motors, or sent an RFS command to the drive, the parameter is set to zero (0)-you must *manually set this parameter* to a non-zero number. For a list of auto-configured commands, see [DMTR](#page-111-0).

The DMTTCM command specifies the thermal time constant of the motor and its mounting. The drive uses this value to help protect the motor from thermal damage. It describes the length of time the motor takes to reach 63% of its final temperature, given constant power. Note that the motor mounting affects this measurement.

Continuous current ratings and published time constants for Parker motors are specified when mounted to a 10" x 10" x  $\frac{1}{4}$ " aluminum plate in 25°C open air. If your mounting surface provides heat-sinking or thermal mass significantly different from this, a different value may be appropriate to your

application. Note also that the time constant of the motor winding itself (DMTTCW) is much faster than this; therefore, the rise in winding temperature will initially be much faster than DMTTCM would suggest.

<span id="page-116-0"></span>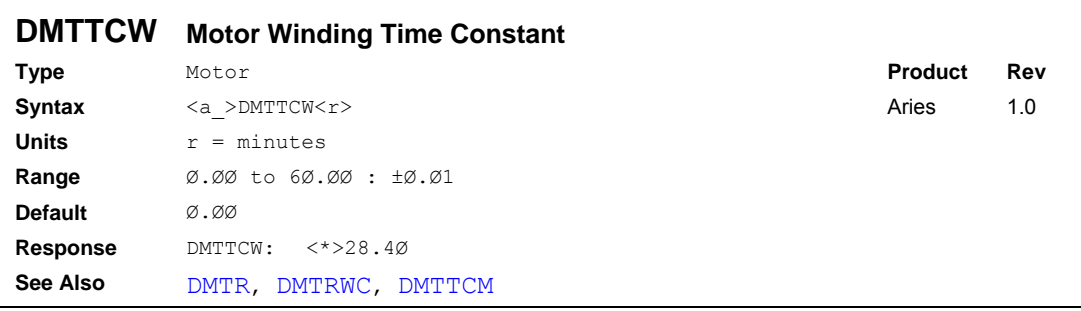

**Auto-Setup**: When using a Parker motor and the Aries Support Tool, this command is automatically set for the selected motor. If you did not use the Aries Support Tool, are using non-Parker motors, or sent an RFS command to the drive, the parameter is set to zero (0)—you must *manually set this parameter* to a non-zero number. For a list of auto-configured commands, see [DMTR](#page-111-0).

The DMTTCW command specifies the time constant of the motor winding alone. This is the time for the winding to reach 63% of its final temperature rise above the rest of the motor, given constant power. Note that this is *not* the time constant usually specified in motor data sheets (see DMTTCM); the DMTTCW value is typically much faster.

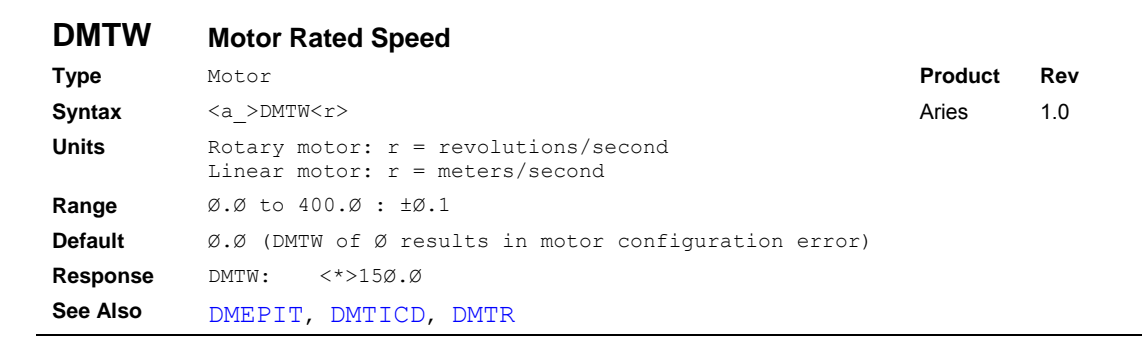

**Auto-Setup**: When using a Parker motor and the Aries Support Tool, this command is automatically set for the selected motor. If you did not use the Aries Support Tool, are using non-Parker motors, or sent an RFS command to the drive, the parameter is set to zero (0)—you must *manually set this parameter* to a non-zero number. Otherwise, the drive reports the configuration errors EØ–Motor Configuration Warning and E4–Rated Speed =  $\varnothing$ , and shuts down the drive. For a list of automatically configured commands, see [DMTR](#page-111-0).

The DMTW command specifies the rated speed of the motor. This is the lesser of the following:

• (Rotary motor) Motor mechanical limited speed

- (Rotary motor) Encoder limit of 5 MHz (pre-quadrature)
- Linear motor speed limitations include encoder resolution and track length.
- The corner of the continuous speed/torque or speed/force curve (the point where the continuous and peak torque/force curves meet).

The DMTW value is used in conjunction with DMTICD to protect the motor from thermal damage.

## **DMVLIM Velocity Limit**

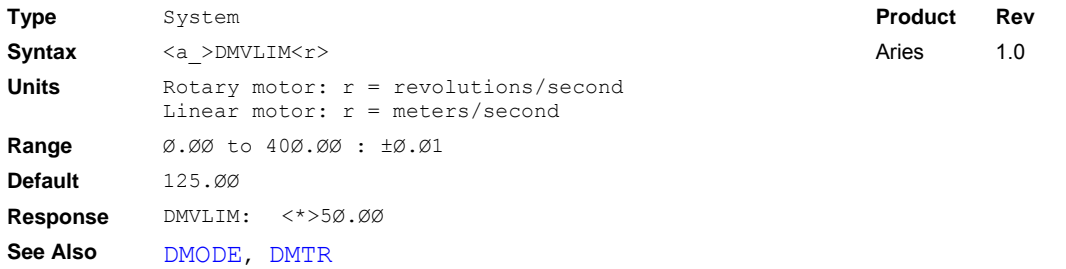

**Auto-Setup**: When using a Parker motor and the Aries Support Tool, this command is automatically set for the selected motor. If you did not use the Aries Support Tool, are using non-Parker motors, or sent an RFS command to the drive, the parameter is set to zero (0)-you must *manually set this parameter* to a non-zero number. For a list of auto-configured commands, see [DMTR](#page-111-0).

The DMVLIM command sets a limit that the commanded velocity cannot exceed without affecting gains or scaling. This is typically used to protect parts of the mechanical system.

If the velocity demand from the internal Aries control loops exceeds the limits set by DMVLIM, the Aries invokes the "Override Mode", in which the drive software clamps the maximum velocity to the value set by DMVLIM.

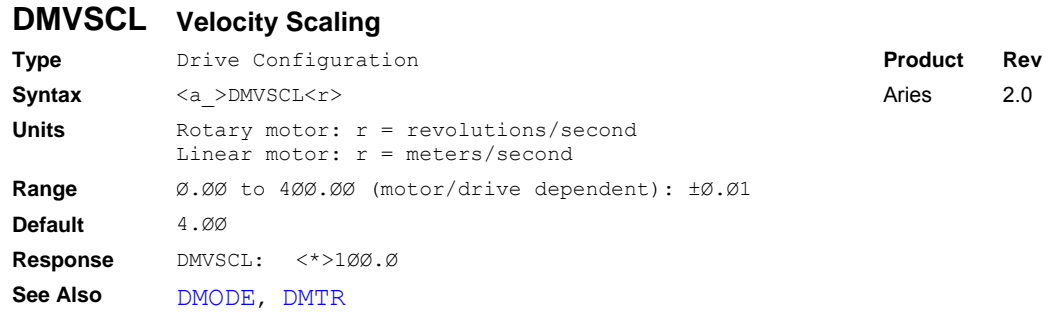

**Auto-Setup**: When using a Parker motor and the Aries Support Tool, this command is automatically set for the selected motor. If you did not use the Aries Support Tool, are using non-Parker motors, or sent an RFS command to the drive, the parameter is set to 4.00—you must *manually set this parameter* to a non-zero number. For a list of auto-configured commands, see [DMTR](#page-111-0).

The DMVSCL command scales the velocity command input. This command is only valid in Velocity mode ([DMODE](#page-102-1)4). It sets the full-scale velocity that will be produced from a 10-volt input command. It controls the gain applied to the input. This can be used to scale the input to match application needs. For example, if an application requires a maximum speed of 10 Rev/Sec, then the DMVSCL could be set to 10. This would scale the input to 1Rev/Sec for every volt applied to the input.

<span id="page-118-0"></span>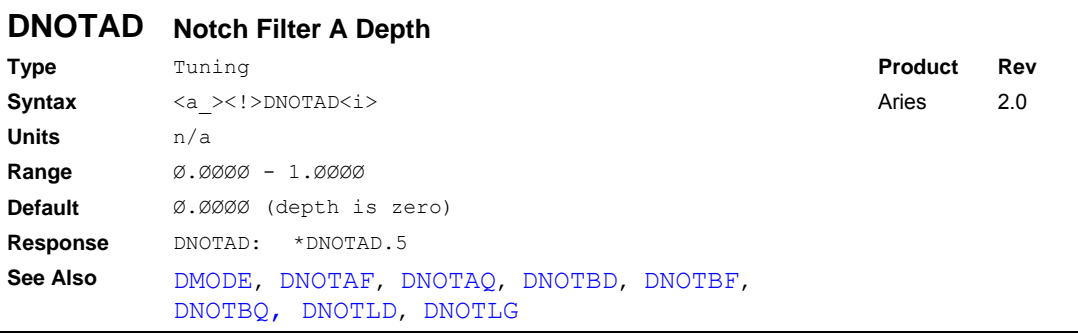

The DNOTAD command sets the depth for the commanded torque/force notch filter A. Setting this to zero (0) disables the filter. This command is useful in adjusting the maximum allowable attenuation and phase shift through the filter. The deeper the notch depth, the more attenuation and phase shift. In general, the notch depth is increased until the resonance is diminished. Increasing the depth further, might increase the phase shift to an unacceptable level and decrease the overall system performance.

There are two cascaded notch filters labeled "A" and "B". Both filters operate in exactly the same way. The diagram below shows the topology of these filters.

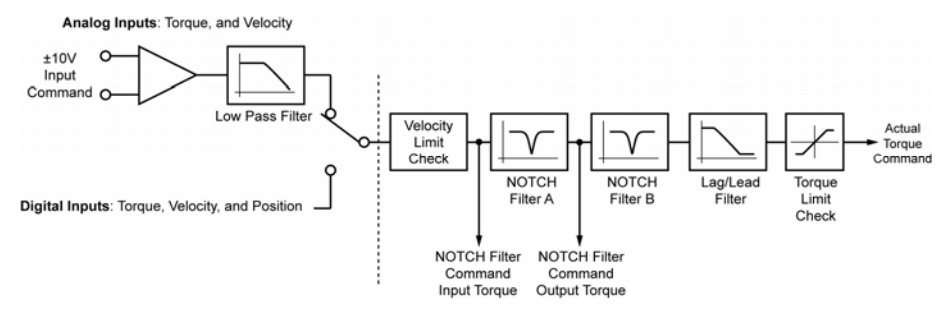

#### *Figure 44 Notch Filter Topology*

The graphs below illustrate the transfer function for the magnitude and phase of the notch filter command output torque/force vs. the notch filter command input torque/force. In this example, the notch depths are set to .3, .6, and .9 (DNOTAD.3, DNOTAD.6, DNOTAD.9). The notch center frequency is set to 200 Hz (DNOTAF2ØØ) and the "Q" is set to 1 (DNOTAQ1).

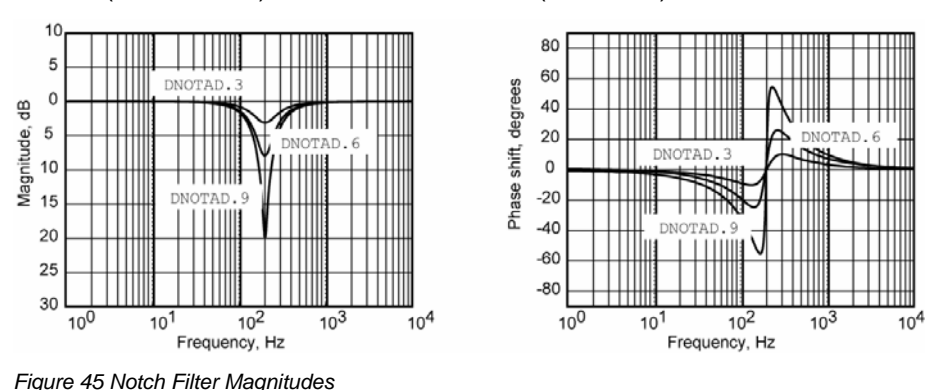

These filters operate in all DMODE settings except Autorun (DMODE1).

<span id="page-119-0"></span>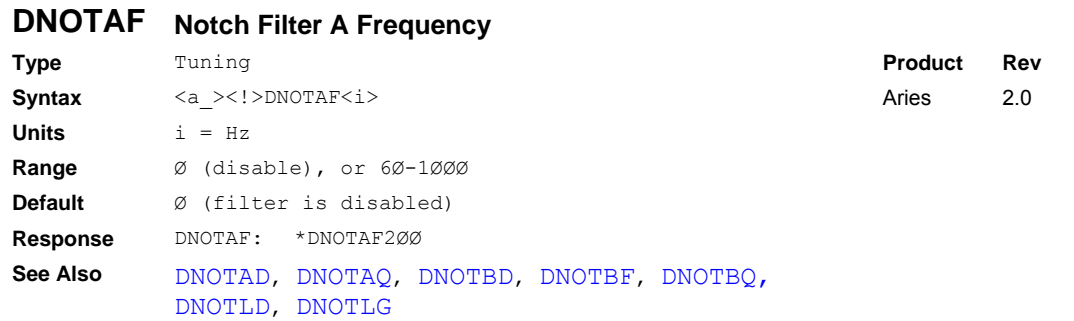

The DNOTAF command sets the center frequency for the commanded torque/force notch filter A. Setting this to 0 disables the filter. If setting a value results in an internal calculation error, the last valid value is used, and TE15 is set.

There are two cascaded notch filters labeled "A" and "B". Both filters operate in exactly the same way. The graphs below illustrate the transfer function (magnitude and phase) of the internal commanded torque/force vs. the user commanded torque/force. In this example, the notch frequency is set to 150 Hz (DNOTAF15Ø) and the "Q" is set to 1 (DNOTAO1).

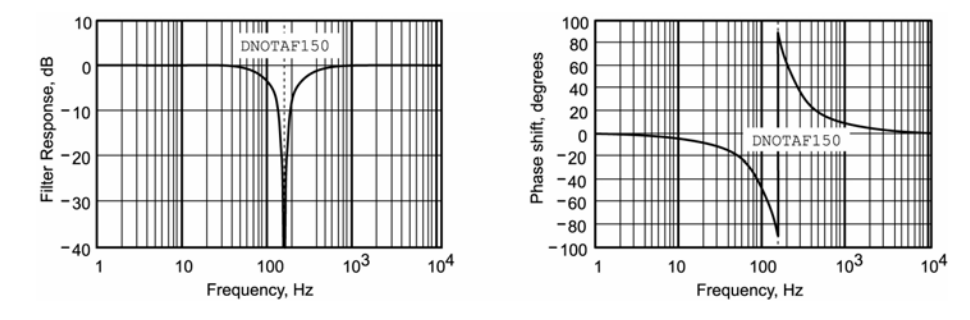

*Figure 46 Notch Filter A* 

These filters operate in all DMODE settings, except Autorun (DMODE1).

<span id="page-120-0"></span>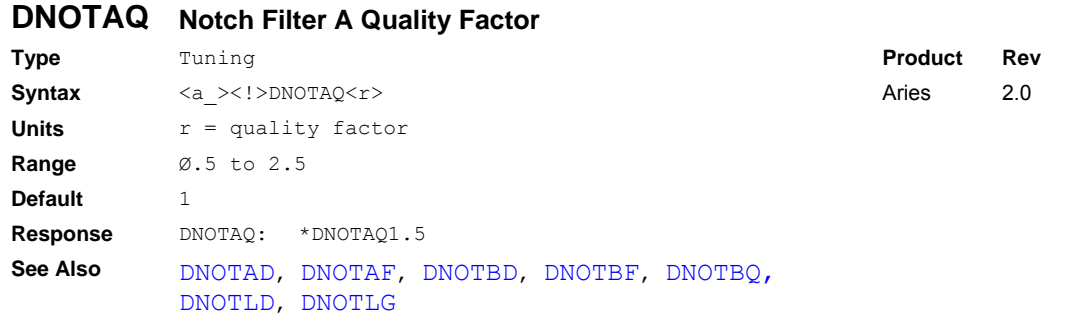

The DNOTAQ command sets the quality factor (Q) for notch filter A. The quality factor, or width of the frequency trough, determines how discrete the filter is.

For information about the filter's transfer function characteristics, see DNOTAF.

# <span id="page-120-1"></span>**DNOTBD Notch Filter B Depth**

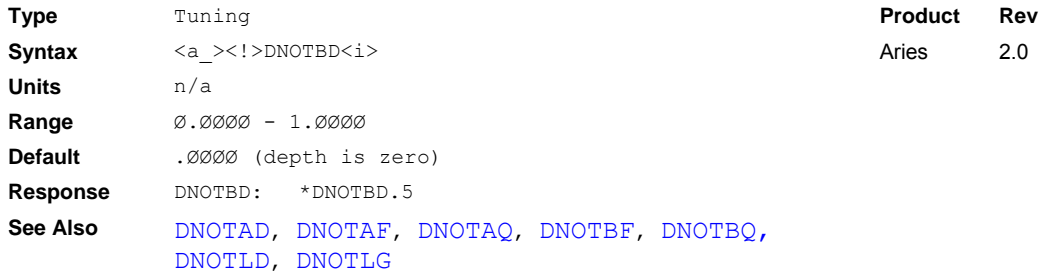

The DNOTBD command sets the depth for the commanded torque/force notch filter B.

For information about the notch filter depth, see DNOTAD.

<span id="page-121-0"></span>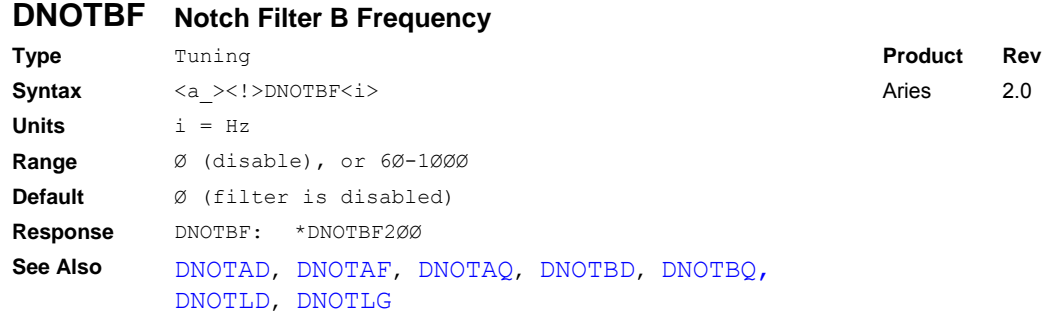

The DNOTBF command sets the center frequency for notch filter B. Setting this to 0 disables the filter. For a description of the filter's transfer function characteristics, refer to the DNOTAF command description.

<span id="page-121-1"></span>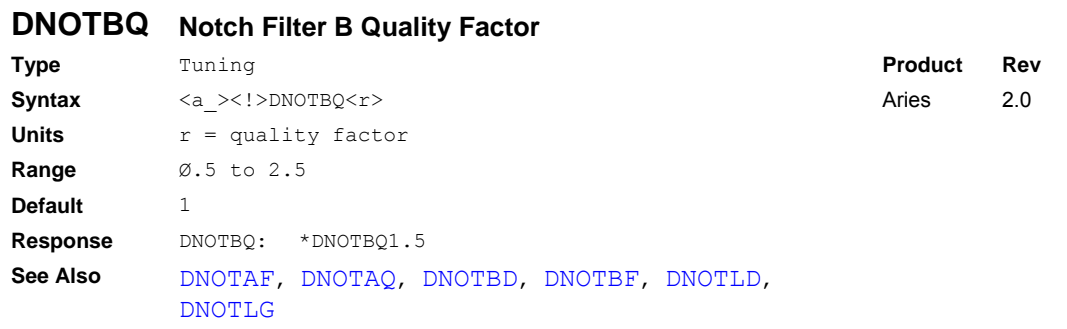

The DNOTBQ command sets the quality factor (Q) for notch filter B. The quality factor, or width of the frequency trough, determines how discrete the filter is.

For information about the filter's transfer function characteristics, see DNOTAF.

# **DNOTLD Notch Lead Filter Break Frequency**

<span id="page-121-2"></span>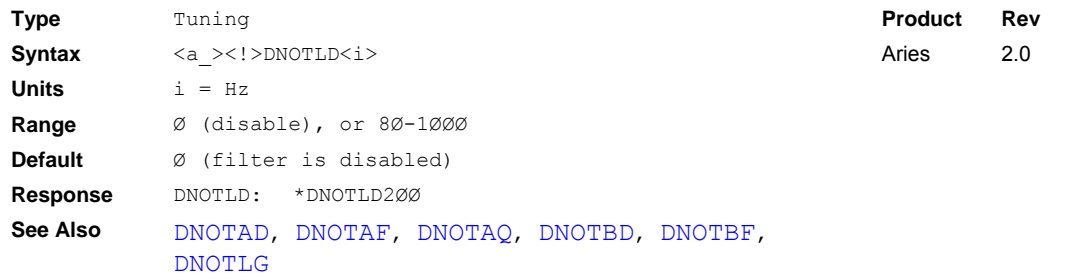

The DNOTLD command sets the break frequency of the lead filter. This filter cannot be used alone, but must be used in conjunction with the DNOTLG lag filter. The DNOTLG lag filter must be configured before the DNOTLD lead filter is configured.

The DNOTLD value must be less than or equal to 4 times the DNOTLG (notch lag frequency) value; otherwise, the new DNOTLD value will be ignored (but not overwritten), the configuration warning bit  $(E17)$  will be set, and the last valid DNOTLD value will be used internally. *This warning is cleared with the*  [RESET](#page-137-0) *command or by cycling power to the drive.*

This filter operates in all [DMODE](#page-102-1) settings, except Autorun (DMODE1).

In the graphs below, the transfer function is shown relating the internal commanded torque/force vs. the user commanded torque/force. In this example, the lag frequency was set first to 40 Hz (DNOTLG4Ø) and then the lead filter was set to 160 Hz (DNOTLD).

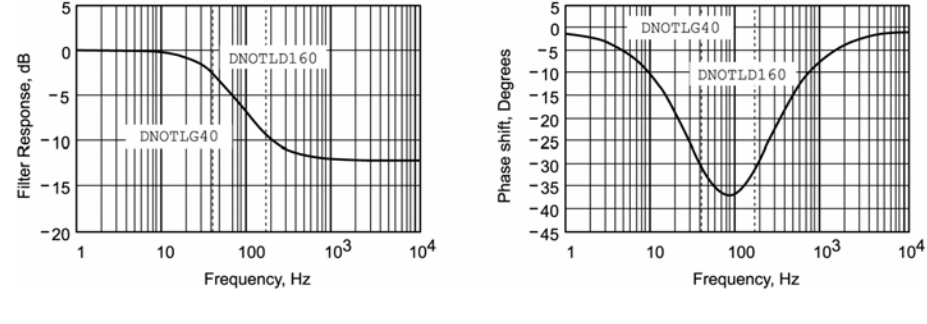

*Figure 47 Notch Lead Filter Break Frequency* 

#### **DNOTLG Notch Lag Filter Break Frequency**

<span id="page-122-0"></span>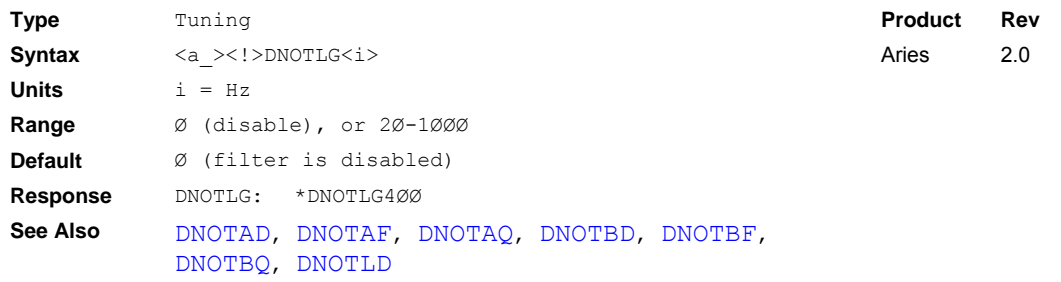

The DNOTLG command sets the break frequency of the lag filter. This filter can be used alone, or in conjunction with lead filter (DNOTLD) to improve the phase response of the notch filters. In this case, the lag value (DNOTLG) must be greater than or equal to  $\frac{1}{4}$  of the lead value ( $\text{DNOTLD}$ ), but not greater than the DNOTLD value.

If DNOTLG is lower than 1/4 the value of DNOTLD, the new DNOTLG value is ignored (but not overwritten), the configuration warning bit  $(E17)$  is set, and the last valid DNOTLG value is used internally. *This warning is cleared with the* [RESET](#page-137-0) *command or by cycling power to the drive.*

This filter operates in all [DMODE](#page-102-1) settings, except Autorun (DMODE1).

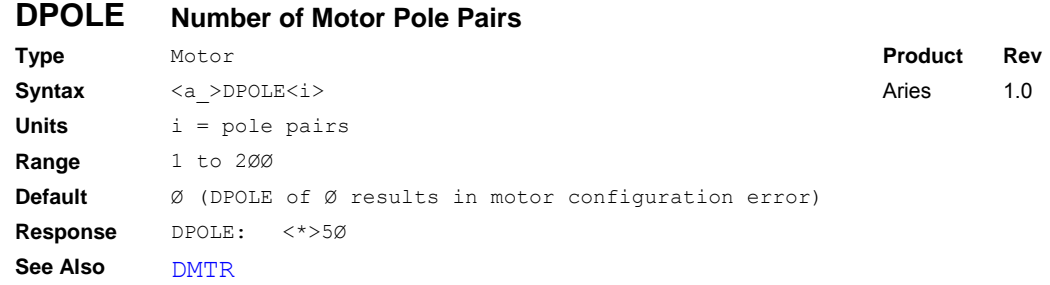

**Auto-Setup**: When using a Parker motor and the Aries Support Tool, this command is automatically set for the selected motor. If you did not use the Aries Support Tool, are using non-Parker motors, or sent an RFS command to the drive, the parameter is set to zero (0)—you must *manually set this parameter* to a non-zero number. Otherwise, the drive reports the configuration errors E1–Motor Configuration Error and

E5-DPOLE =  $\varnothing$ , and shuts down the drive.

For a list of automatically configured commands, see [DMTR](#page-111-0).

The DPOLE command sets the number of motor pole pairs. The number of pole pairs is defined as the number of poles (P), divided by 2 (or, P/2). The electrical frequency of the current  $(\omega_e)$  is related to the mechanical speed  $(\omega_m)$  of the motor by the pole pairs. The equation (right) shows this relationship.

*m P e*  $\omega_{\alpha} = \frac{1}{2} \omega_{\alpha}$ ⎠  $\left(\frac{P}{q}\right)$ ⎝  $=\left(\frac{P}{2}\right)$ 

**Note:** All linear motors, regardless of the number of stator poles, are considered one pole-pair (DPOLE1) machines.

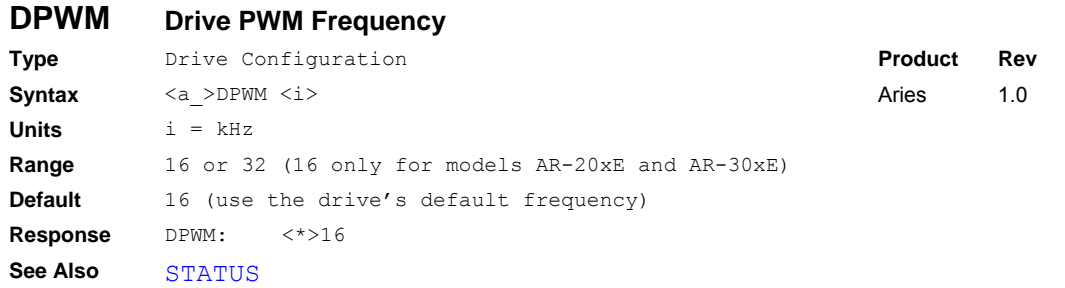

**Note:** This command does not take effect until you cycle power to the drive, or send the [RESET](#page-137-0) command.

Use the DPWM command to select the drive's PWM frequency. This value is the internal PWM frequency as seen at the motor windings; the motor ripple current is twice this frequency. In general, for a given drive power level, the higher the switching frequency, the lower the motor ripple current heating and the lower both the peak and continuous current ratings.

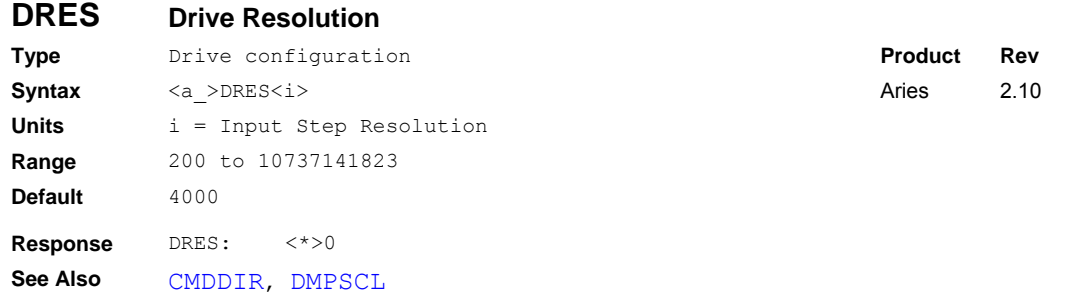

The DRES command is only used in step and direction mode ([DMODE6](#page-102-1)) and 7). Input steps will be scaled to the DRES value so DRES steps on the input would translate to one revolution of the motor. DRES is set to ERES internally if DMPSCL is non-zero for backward compatibility with operating system 2.0. DMPSCL should be set to 0 (a new option in OS 2.10) to enable DRES support.

**Note:** This command requires a reset to take effect. DMPSCL changes are immediate so it is possible to enable DRES support, then enable DMPSCL, and have both features working at once.

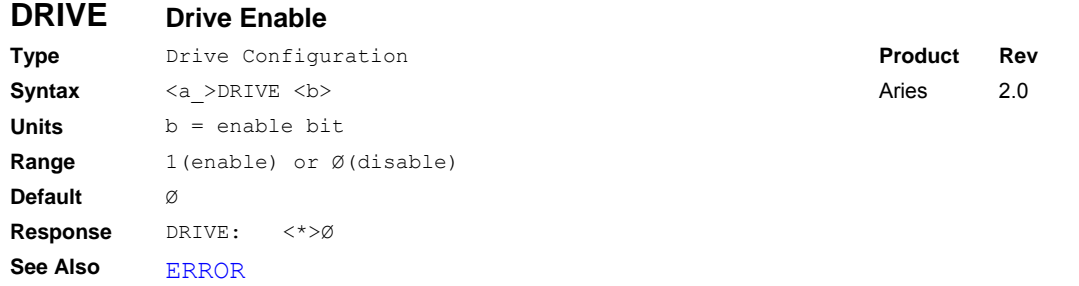

The DRIVE command allows you to enable or disable (shut down) the drive.

If the hardware enable input is closed on power-up, the drive is automatically enabled (generates a DRIVE1 command). To disable the drive, either issue the DRIVEØ command or open the hardware enable interlock.

Conversely, if the hardware enable input is open on power-up, the drive is disabled (DRIVEØ). To enable the drive, close the hardware enable input. To verify the hardware enable input is open, query the ERROR command for E46 – Hardware Enable.

**Note:** Issuing a DRIVE1 command from a DRIVEØ condition will set the position error to zero (TPER =  $\varnothing$ ).

All of these "Fault Conditions" automatically cause a shut down (DRIVEØ), as well as activate the "fault" output and open the dry contact relay ("RELAY N.O."):

• Certain axis "fault" conditions – refer to the status bits denoted with an asterisk (\*) in the ERROR description.

If operating in the  $FLTDSB1$  mode and the drive received a  $DRIVEØ$ command or the hardware enable input was opened.

<span id="page-125-0"></span>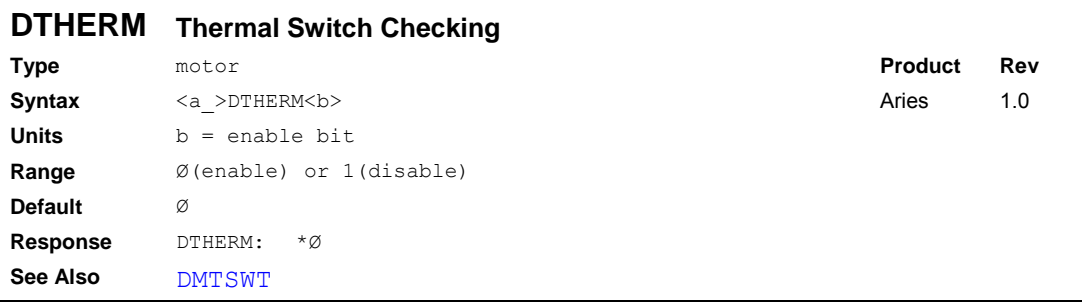

The DTHERM command is used to disable drive faults when the motor thermal switch opens. It is useful when no thermal switch is present on the motor. Send the DTHERMØ command to re-enable thermal switch checking.

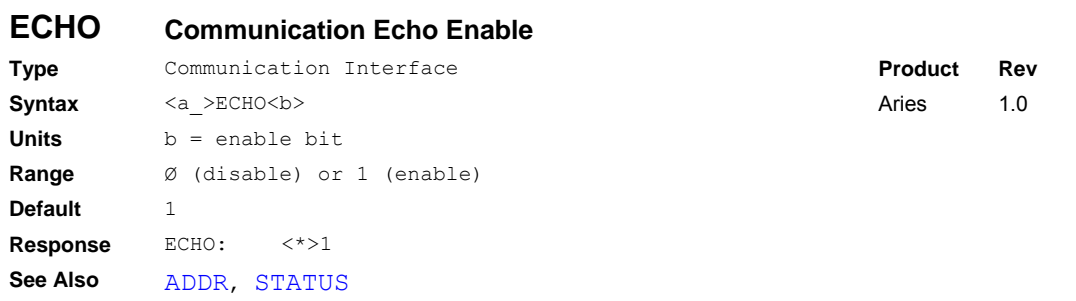

The ECHO command enables/disables command echo. If using an RS-485 multi-drop, *disable* echo.

**Note:** The ECHO command has no obvious effect. You will always see the characters that you type echoed on the screen. Only after you send a command delimiter (carriage return or line feed) is a command line sent to the Aries drive.

### **ENCFLT Maximum pre-quadrature encoder frequency**

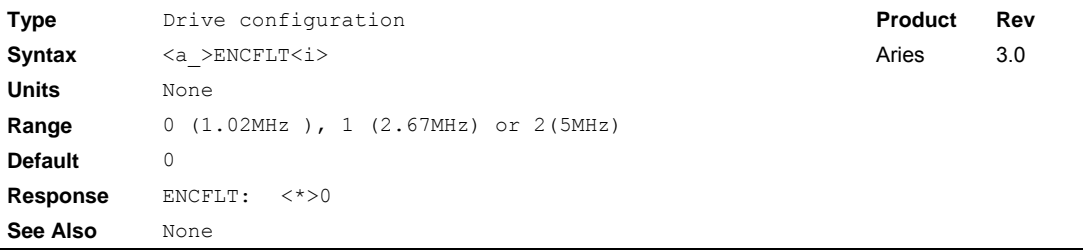

For increased noise immunity, rotary motors have increased filtering on the encoder input. The maximum input frequency in 1.02 MHz pre-quadrature for rotary motors by default. If a linear motor is configured, the drive sets a 2.67 MHz pre-quadrature maximum input encoder frequency by default.

The ENCFLT command increases the default maximum pre-quadrature encoder frequency from 1.02 MHz to 2.67 MHz or 5 MHz. This allows users to take advantage of the higher input frequency, if necessary, at the expense of some noise immunity.

**Note:** This command does not take effect until you cycle power to the drive or send the RESET command.

<span id="page-126-1"></span>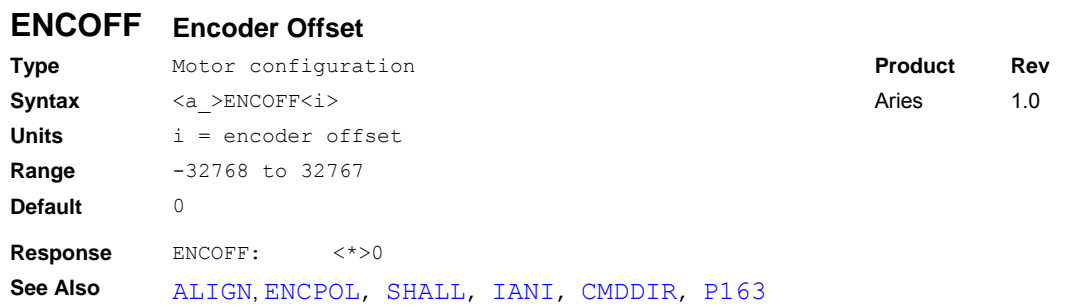

The ENCOFF command specifies the encoder offset. All standard (non-smart) Parker encoders have an encoder offset of 0 degrees. The smart encoders store the encoder offset in the motor, which the drive reads (and stores in the ENCOFF parameter) upon power-up. The offset can vary from –180 degrees (corresponding to ENCOFF=-32768) to +180 degrees (corresponding to  $ENCOFF = 32767$ ).

**Note:** To convert from degrees to counts, just multiply the offset in degrees by 182.044.

# **ENCPOL Encoder Polarity**

<span id="page-126-0"></span>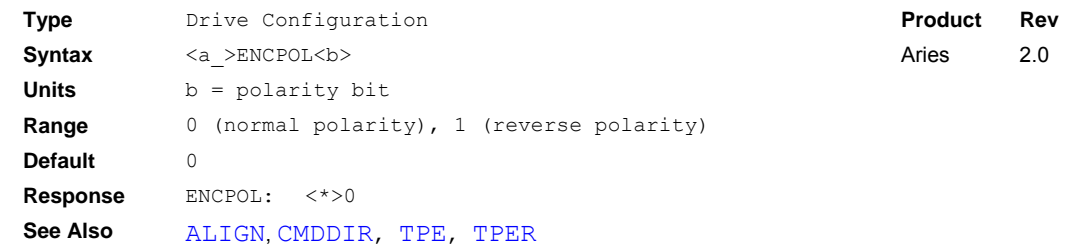

The ENCPOL command reverses the encoder counting direction.

You can reverse the encoder polarity if the encoder input is counting in the wrong direction (for example, using a custom motor). This reverses the encoder counting direction without having to change the actual wiring to the encoder input.

#### **Notes**

• This command does not take effect until you cycle power to the drive or send the RESET command.

• To reverse the commanded direction of motion, make sure there is a direct correlation between commanded direction and encoder direction. You can then issue the CMDDIR command to reverse both the commanded direction and the encoder direction.

For more information, see CMDDIR.

The ENCPOL command will not affect the encoder output. If ENCPOL1 is required on the drive for servo stability, the equivalent command will also be required on the controller.

#### <span id="page-127-0"></span>**ERES Encoder Resolution**

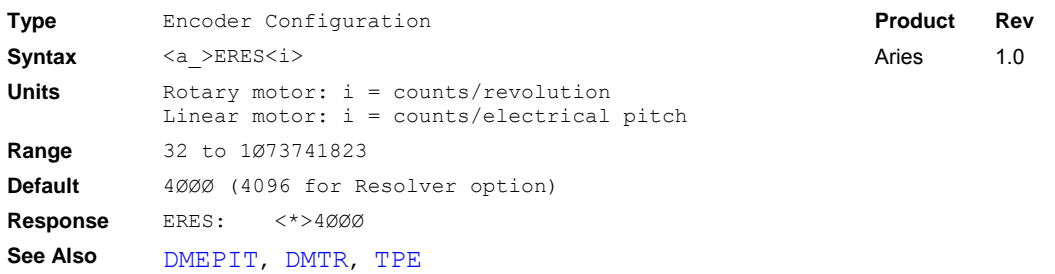

**Auto-Setup**: When using a Parker motor and the Aries Support Tool, this command is automatically set for the selected motor. If you did not use the Aries Support Tool, are using non-Parker motors, or sent an RFS command to the drive, the parameter is set to zero (0)—you must *manually set this parameter* to a non-zero number. For a list of auto-configured commands, see [DMTR](#page-111-0).

Use the ERES command to establish the encoder resolution (post quadrature) in counts/rev or counts/electrical pitch. (To set a linear motor's electrical pitch, refer to the DMEPIT command).

The servo system's resolution is determined by the resolution of the encoder used with the servo motor. The ERES command establishes the number of counts (post quadrature), per unit of travel. For example, Parker's SM and NeoMetric Series motors with the "E" encoder option use 1,000-line encoders, and therefore have a 4,000 count/rev post-quadrature resolution (requires ERES4ØØØ). If the encoder is mounted directly to the motor, the Aries' resolution (ERES value) must match the encoder's resolution to ensure that the motor will move according to the programmed distance and velocity.

# **Resolutions for Parker Encoders**

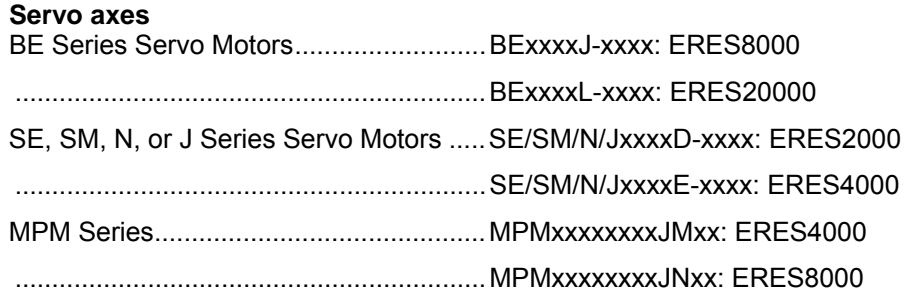

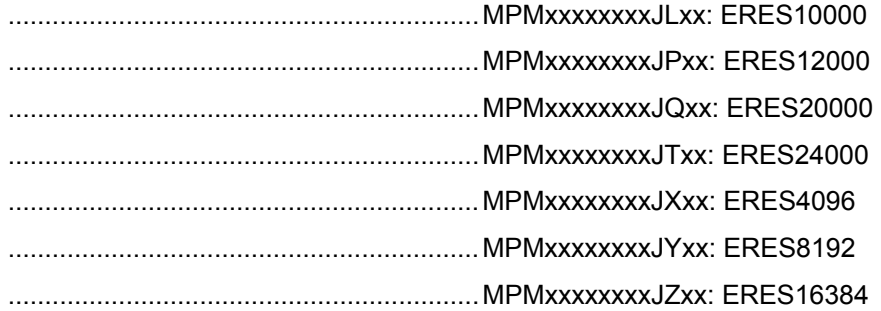

**Note:** Motors with the Smart Encoder option set ERES automatically. Changing the ERES value may cause unpredictable motor responses. **Note:** ERES is fixed at 4096 for Aries drives with Resolver option. **Daedal Positioning Tables (encoder options)** 

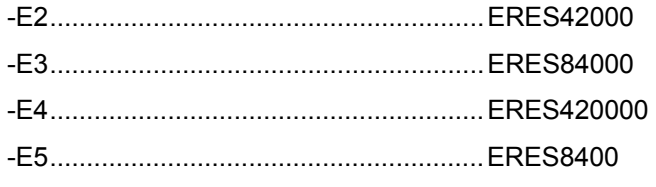

For linear servo motors, use the following equation to determine the proper ERES, based on both the encoder resolution and the motor's electrical (or magnetic) pitch (DMEPIT).

$$
ERES = \frac{DMEPIT \ (mm)}{Encoder\_resolution \ (mm/\ncount)}
$$

#### **Example**

Linear encoder resolution (post quad) is 1  $\mu$ m and the electrical pitch is 42 mm (DMEPIT42). ERES is calculated as:

$$
ERES = \frac{42 \ (mm)}{1 \cdot 10^{-3} \ (mm/count)} = 42000
$$

#### **ERROR Error-Checking Report-Back**

<span id="page-128-0"></span>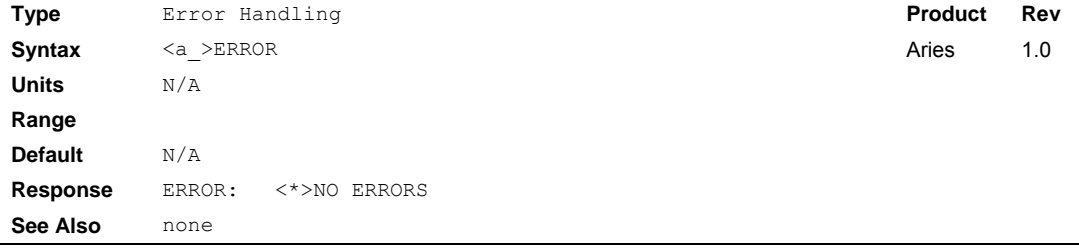

The ERROR command gives a text-based status report of drive errors  $(E25$  through  $E46$ ) that currently prevent the drive from enabling.

To re-enable the drive correct the specified fault, then reset the drive or cycle power to it.

[Table 46](#page-130-0) contains the possible errors appearing in the text-based report and their descriptions.

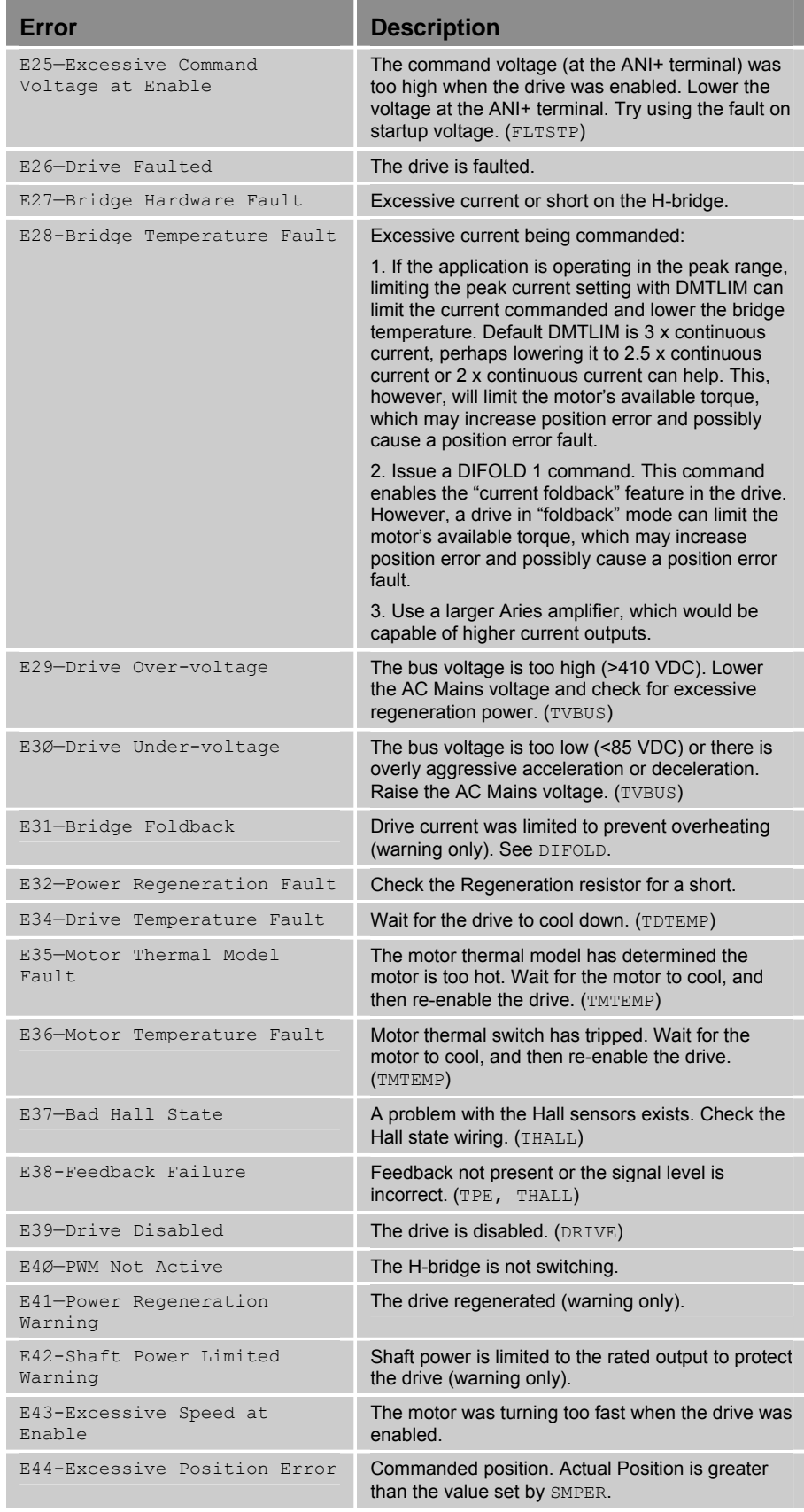

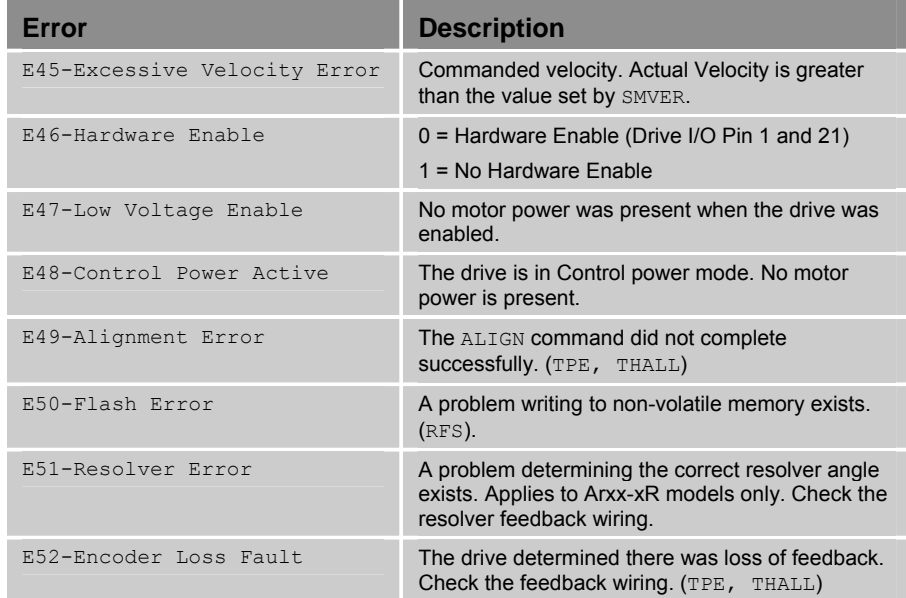

*Table 46 Error Status*⎯*Text Based Report* 

<span id="page-130-0"></span>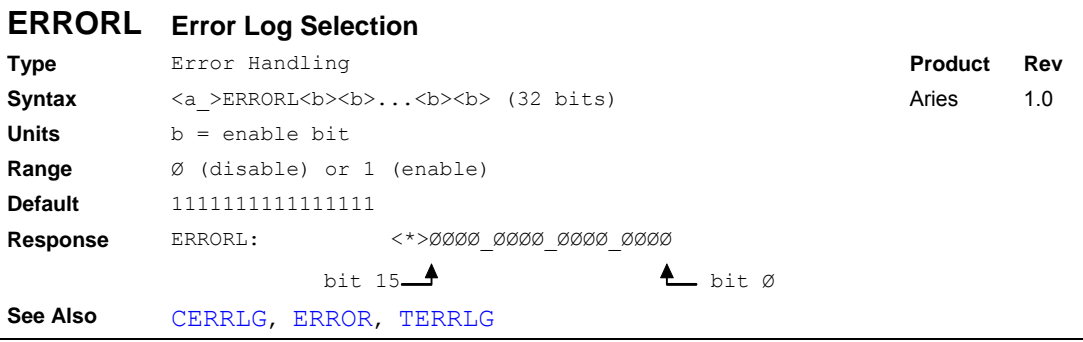

Use the ERRORL command to choose the conditions that will be included in the error log. When an error log bit is enabled (ERRORL11...11), the operating system will respond to a specific execution error by making an entry in the error log. Each bit corresponds to a different error condition (see [Table 47\)](#page-131-0). To enable or disable a specific bit, the syntax is  $ERRORL=B.n-b$ , where "n" is the error bit number and "b" is either one  $(1)$  to enable or zero (Ø) to disable.

Use the TERRLG command to view the error log. Use the CERRLG command to clear the error log.

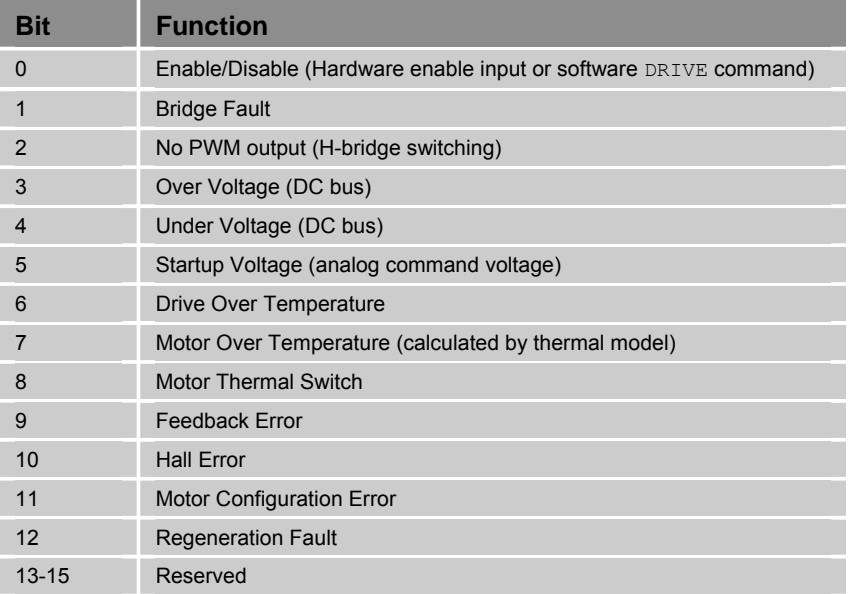

*Table 47 Error Log*⎯*Enable/Disable* 

<span id="page-131-0"></span>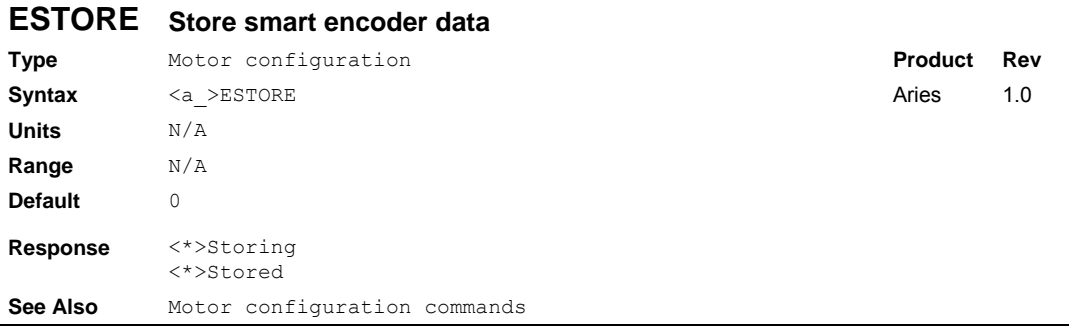

The ESTORE command is used to store all relevant motor configuration data to the smart encoder. If changes are made to the motor configuration (for example, if the current loop gains are tuned higher for the application), you can store the changes by typing ESTORE into the terminal and pressing **Enter**.

The drive responds with Storing, and then Stored once the parameters have been stored. After a reset, the new values are read from the encoder.

**Note:** The ESTORE command stores the following parameters in the encoder: DMTD, DMTIC, DMTIND, DMTINF, DMTJ, DMTKE, DMTLIM, DMTR, DMTRES, DMTRWC, DMTSCL, DMTSWT, DMTTCW, DMTTWM, DMTW, DMVLIM, DPOLE, DPWM, DTHERM, ENCOFF, ENCPOL, IGAIN, INTLIM, PGAIN, P163.

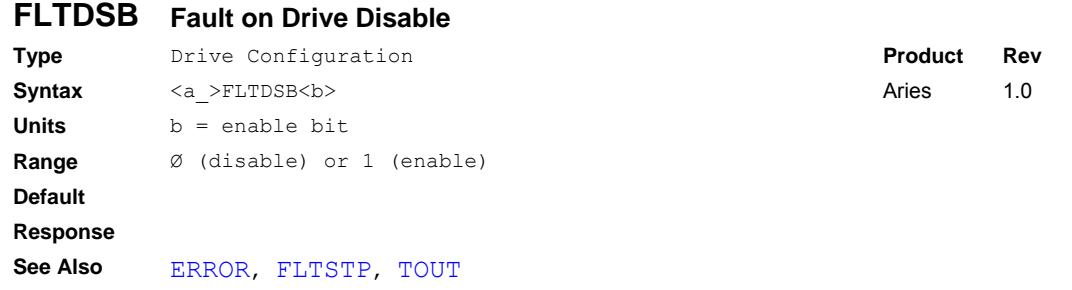

Use the FLTDSB command to enable/disable the Fault on Drive Disable mode. If Fault on Drive Disable is enabled (FLTDSB1 – default setting), and the drive is disabled via the Enable input, fault output is activated and the brake relay is opened.

<span id="page-132-1"></span>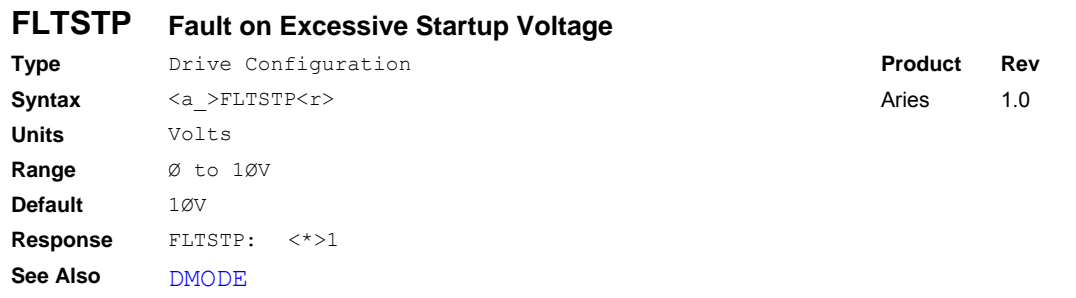

Use the FLTSTP command to set the threshold for the Fault on excessive startup voltage. The default is 10.00V, so no command input will fault the drive. If the threshold is set lower, a command voltage above this level, when the drive is enabled, will fault the drive. To re-enable the drive without causing a fault, command an input voltage below the set value.

<span id="page-132-0"></span>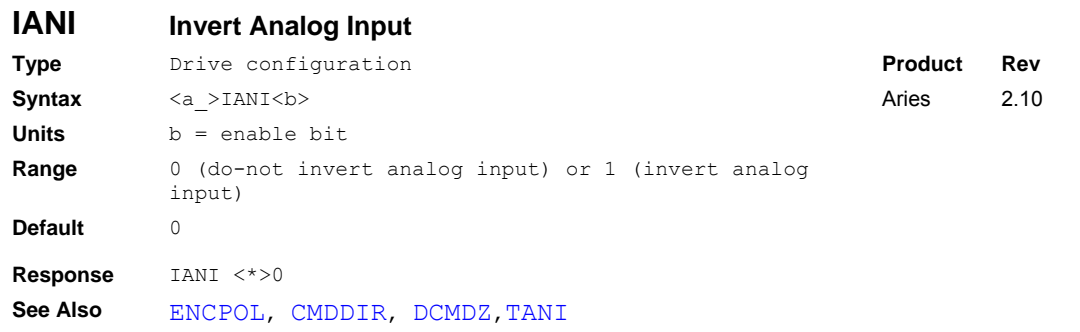

**Note:** This command requires a reset to take effect

The IANI command inverts the polarity of the analog input to the drive. This has the effect of reversing any torque or velocity command. It can be useful when using custom wiring during initial setup of the drive.

Sending an IANI1 command inverts the input polarity. In addition, the command TANI reflects this change.

<span id="page-133-1"></span>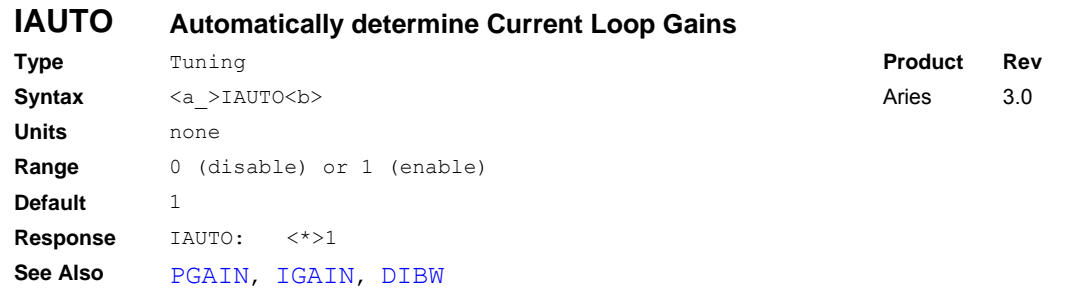

The IAUTO command allows the drive to automatically determine the current loop gains according to the bandwidth set via the DIBW command, and the motor parameters (Resistance and Inductance). This can give improved current loop response compared to using the default gains set by the support tool.

<span id="page-133-0"></span>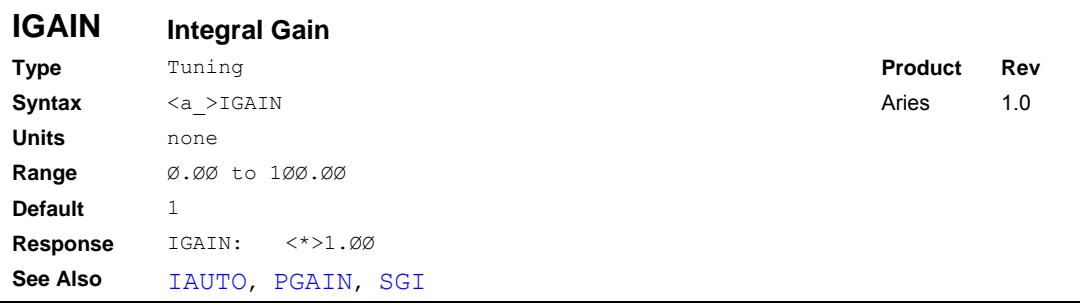

The IGAIN command sets the integral gain of the current loop. High gains can emphasize resonance and system noise, adds to heating of both motor and drive, and increases acoustic noise produced by the motor.

<span id="page-133-2"></span>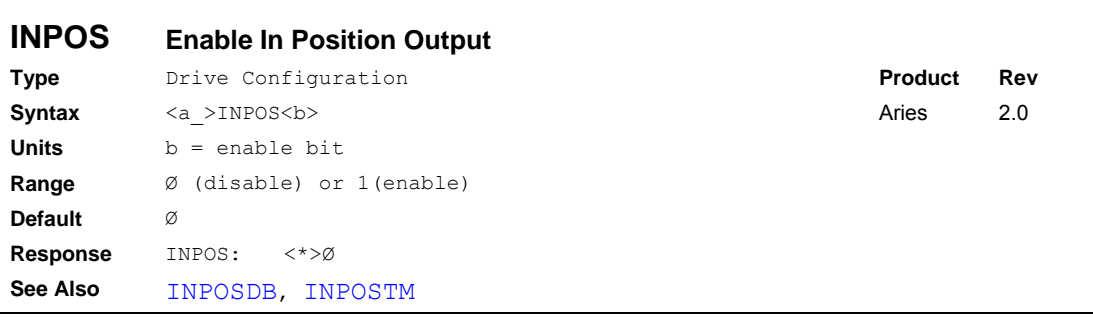

Use the INPOS command to replace the Fault output with an In-Position output when using the drive in step & direction modes (DMODES6 and 7). If the In-Position output is enabled, the output will be active when the motor satisfies the In-Position criteria (as specified by the INPOSDB and INPOSTM commands). To restore the Fault Output functionality, use INPOSØ.

#### **INPOSDB In-Position Deadband**

<span id="page-134-0"></span>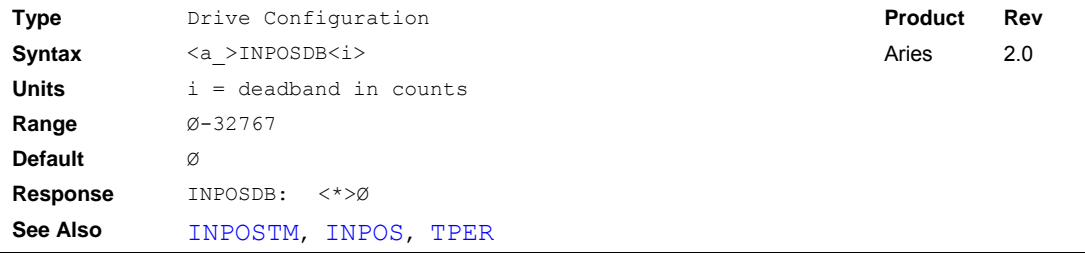

Use the INPOSDB command to specify the deadband in encoder counts for the In-Position command. For the 'In-Position' output to be classed active, the position error (as specified by the TPER command) should be less than or equal to this value.

<span id="page-134-1"></span>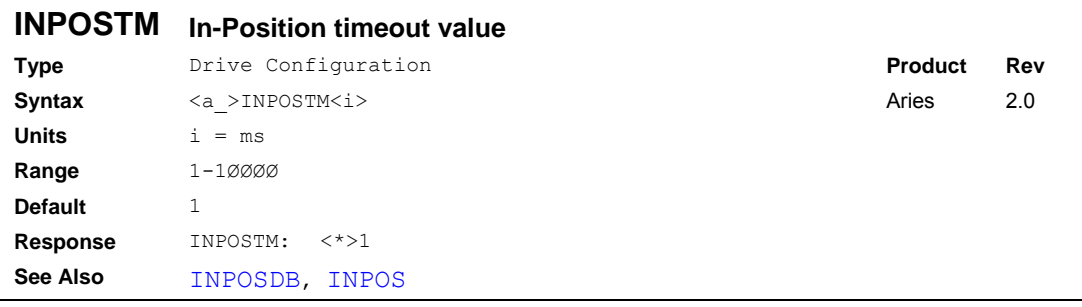

Use the INPOSTM command to specify the time in ms before the In-Position output becomes active when the In-Position deadband criteria is met. The drive must not receive any incoming steps during this time in order for the In-Position output to become active.

<span id="page-134-2"></span>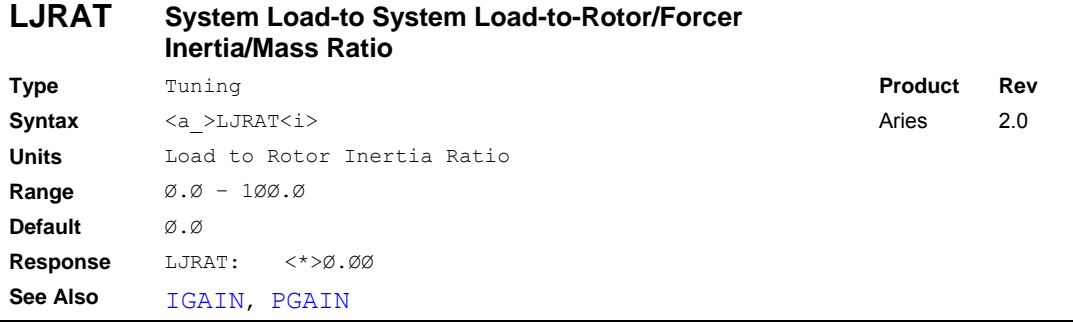

This command is only valid in [DMODE](#page-102-1)4 (velocity mode) and DMODE6 or 7 (position mode). The LJRAT command sets the system's load-to-rotor inertia ratio (rotary motors) or load-to-forcer mass ratio (linear motors). The ratio is expressed in the following equation:

- Rotary Motors—  $LJRAT =$  load inertia / motor rotor inertia (Total system inertia = load inertia + motor rotor inertia)
- Linear Motors—  $LJRAT = load mass / force mass$ (Total system mass = load mass + forcer mass)

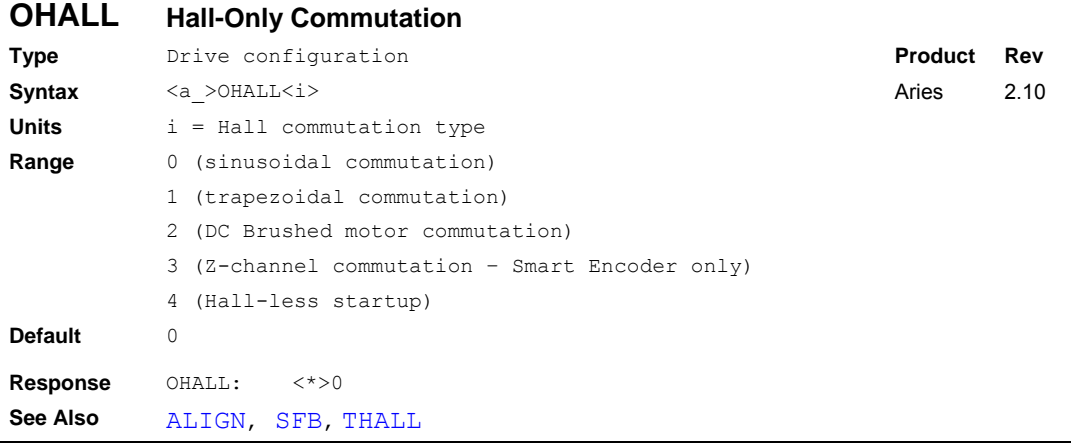

**Note:** This command requires a reset to take effect.

The OHALL command sets the commutation type. Use OHALL1 to set trapezoidal commutation and OHALL2 for DC brushed motors. DC brushed motors should be wired to motor phases U&W, if they are used. The default is OHALL0 (sinusoidal encoder commutation once the first hall transition has occurred).

When using OHALL 1, turn off feedback auto-detection by setting SFB to 2.

There are application limitations to observe when using OHALL4 (Hall-less commutation startup). When the Aries drive is enabled with OHALL4 set, the motor is moved slightly in open-loop mode and encoder position is monitored to determine the rotor's position in relation to the stator (or forcer/coil in relation to the magnet track for linear motors). For this reason, OHALL4 will not work in vertical applications or applications with heavy loads and/or high frictional loads. If the motor has trouble turning smoothly with the drive in "auto run" mode (DMODE1), that is a good indication that OHALL4 will be unsuccessful.

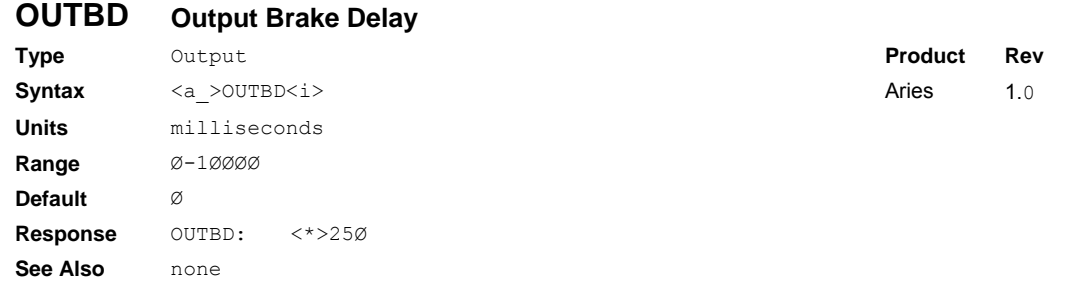

The OUTBD command specifies the amount of time that the brake relay will remain asserted after the current is applied to the motor windings when the drive is enabled. This allows torque to build up in the motor while the fault output is still high. This is important in vertical applications where the motor must be able to support the load before the brake is released.

<span id="page-136-0"></span>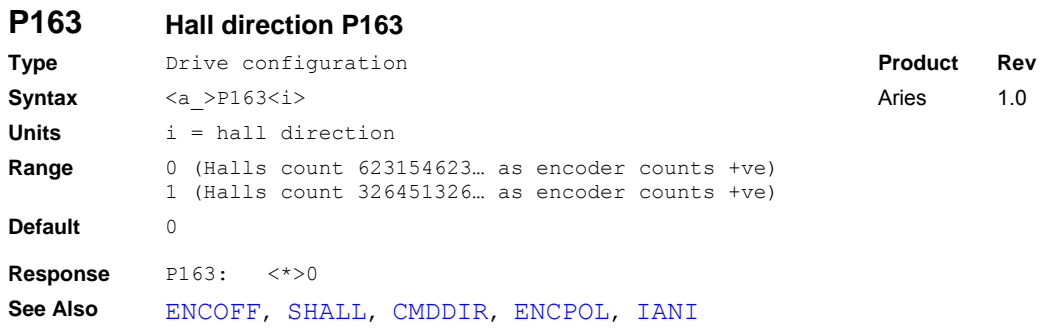

**Note:** This command does not take effect until you cycle power to the drive, or send the RESET command

The P163 command determines the order the Hall sensors count as the encoder counts in a +ve direction. The default, P163=0, specifies that as the encoder counts in a +ve direction that the Hall sensors count 6,2,3,1,5,4,6,... P163=1 specifies that the hall sensors count in the opposite direction as the encoder counts in the +ve direction.

This command has the same effect as swapping hall wires A and B to the drive.

<span id="page-137-1"></span>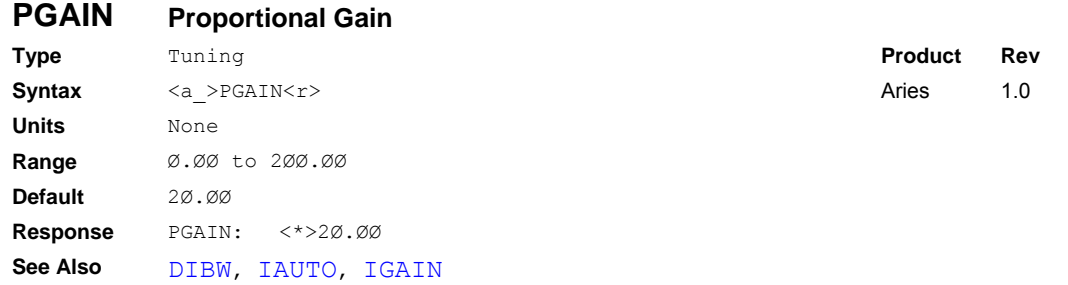

The PGAIN command sets the proportional gain of the current loop. High gains can emphasize resonance and system noise, adds to heating of both motor and drive, and increases acoustic noise produced by the motor.

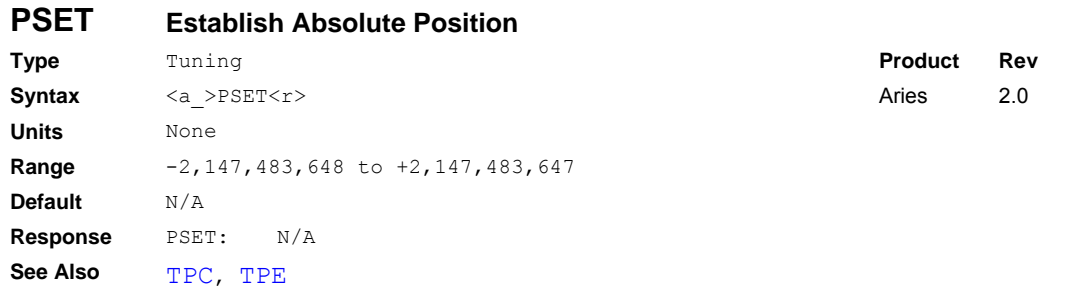

Use the PSET command to offset the current absolute position to establish an *absolute position reference*. All PSET values entered are in counts.

The PSET command will define the present commanded position (TPC) to be the absolute position entered.

#### **Example**

PSETØ ; Wherever the present actual or commanded position ; happens to be, consider that position to have an ; absolute position of zero.

# <span id="page-137-0"></span>**RESET Reset**

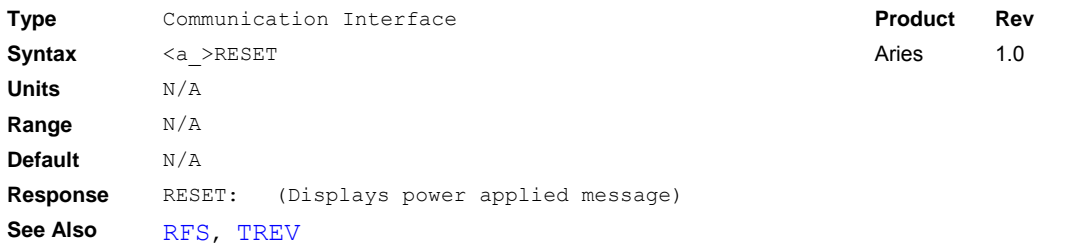

<span id="page-138-1"></span>The RESET command affects the Aries drive the same as cycling power, or activating the hardware Reset inputs (pins 18 and 23 on the DRIVE I/O connector). The drive's parameters are retained in non-volatile memory.

**Note:** After sending the RESET command to the Aries, wait until you see the power-applied message before communicating with the Aries.

<span id="page-138-0"></span>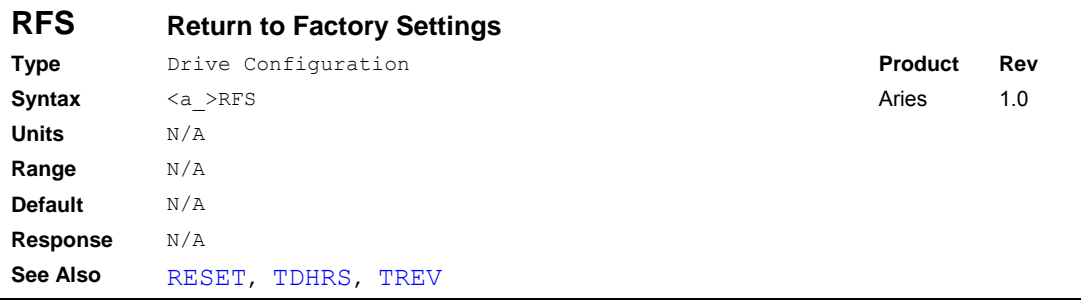

The RFS command returns all settings to factory default, with the exception of the TDHRS value. A RESET command is automatically sent following this command; therefore, no prompt will be returned.

**When is the** RFS **event finished?** The RFS process can take several seconds. When RFS is finished, the drive transmits the power-applied message.

**Recommendation**: When finished configuring the drive using the Aries Support Tool, save the configuration file to your personal computer's (PC) hard drive for safekeeping. If, after executing the RFS command, you need to restore the previous configuration, re-download the configuration file and program files to your drive. (Remember to reset the drive to invoke new configuration settings).

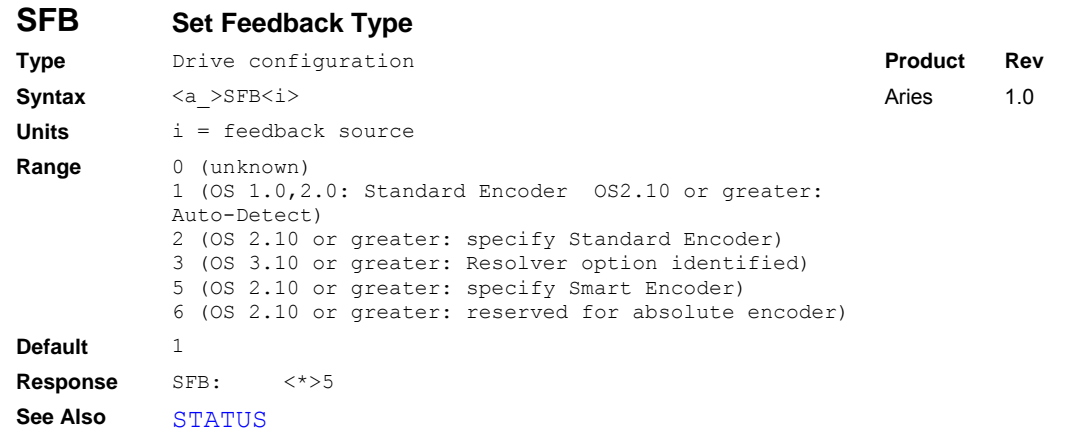

In operating systems 2.0 or earlier, the SFB value reflected the type of motor that the drive auto-detected. In operating system 2.10 and beyond, you also can set a feedback type with the SFB command.

SFB1 sets auto-detect mode and is the default setting. In auto-detect mode the SFB command reports the detected drive-type upon power-up. If SFB is set to a value other than 1, the drive assumes that type of encoder is attached and does not try to auto-detect the feedback type.

In operating system 3.10 and beyond, the Aries Resolver option will report an SFB value of 3. Changing the value will not affect the drive operation and it will return to 3 on power-up.

<span id="page-139-0"></span>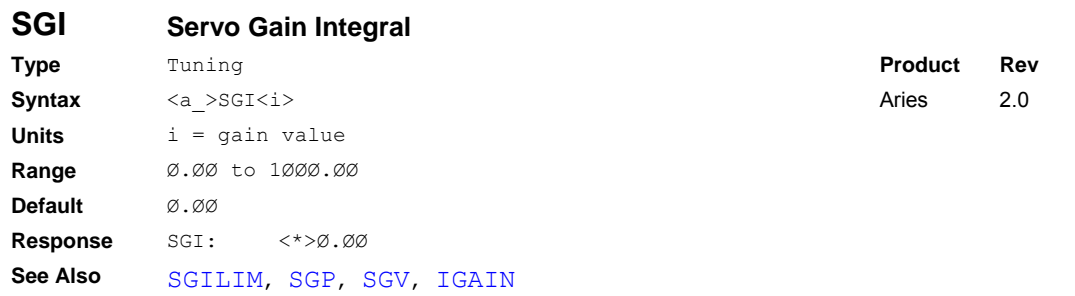

This command is only valid in [DMODE](#page-102-1)4 (velocity mode) and DMODE6 or 7 (position mode). Use the Integral Gain (SGI) command to set the gain of the integral term in the control algorithm. The primary function of the integral gain is to reduce or eliminate final position error (e.g., due to friction, gravity, etc.) and improve system accuracy during motion. If a position error exists (commanded position not equal to actual position—see TPER command), this control signal will ramp up until it is high enough to overcome the friction and drive the motor toward its commanded position. *If acceptable position accuracy is achieved with proportional gain (*SGP*), then the integral gain (*SGI*) need not be used.*

If the integral gain is set too high relative to the other gains, the system may become oscillatory or unstable. The integral gain can also cause excessive position overshoot and oscillation if an appreciable position error has persisted long enough during the transient period (time taken to reach the position setpoint); this effect can be reduced by using the SGILIM command to limit the integral term windup.

<span id="page-139-1"></span>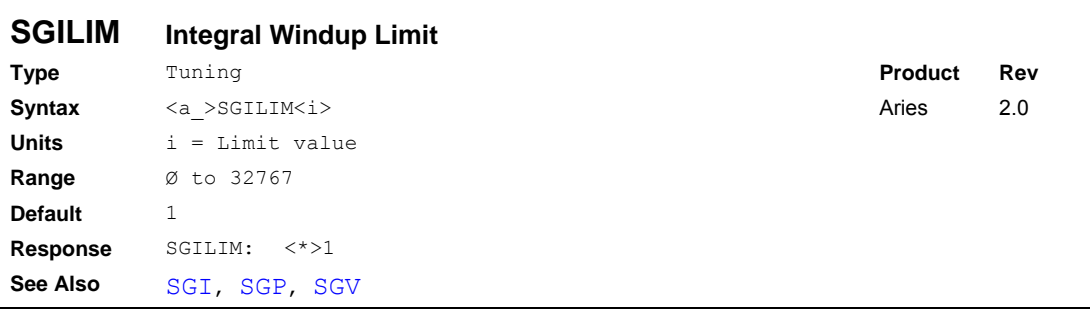

This command is only valid in [DMODE](#page-102-1)4 (velocity mode) and DMODE6 or 7 (position mode). If integral control (SGI) is used and an appreciable position error has persisted long enough during the transient period (time taken to reach the setpoint), the control signal generated by the integral action can end up too high and saturate to the maximum level of the drive's analog control signal output. This phenomenon is called *integrator windup*

After windup occurs, it will take a while before the integrator output returns to a level within the limit of the controller's output. Such a delay causes excessive position overshoot and oscillation. Therefore, the integral windup limit (SGILIM) command is provided for you to set the absolute limit of the integral and, in essence, turn off the integral action as soon as it reaches the limit; thus, position overshoot and oscillation can be reduced.

<span id="page-140-0"></span>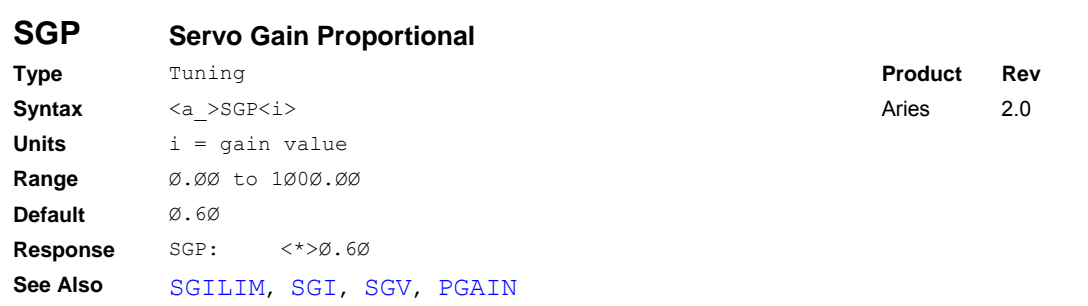

This command is only valid in [DMODE](#page-102-1)4 (velocity mode) and DMODE6 or 7 (position mode). SGP allows you to set the gain of the proportional term in the servo control algorithm. The output of the proportional term is proportional to the difference between the commanded position and the actual position read from the feedback device. The primary function of the proportional term is to stabilize the system and speed up the response. It can also be used to reduce the steady state position error.

When the proportional gain (SGP) is used alone (i.e., the other gain terms are set to zero), setting this gain too high can cause the system to become oscillatory, under damped, or even unstable.

<span id="page-140-1"></span>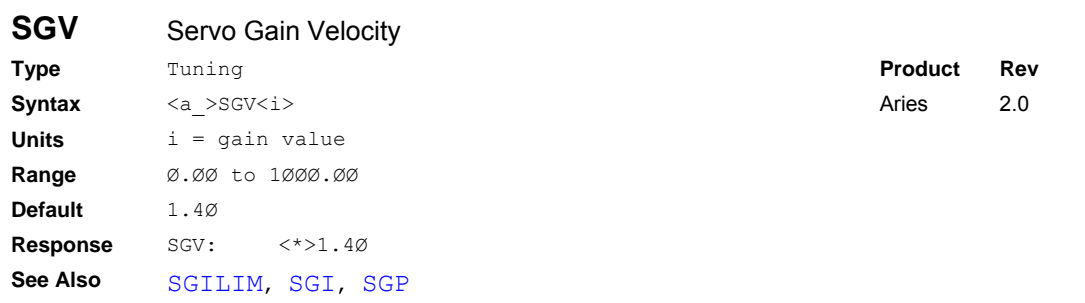

This command is only valid in [DMODE](#page-102-1)4 (velocity mode) and DMODE6 or 7 (position mode). SGV allows you to control the velocity feedback gain in the servo algorithm. Using velocity feedback, the controller's output signal is made proportional to the velocity, or rate of change, of the feedback device position. Since it acts on the rate of change of the position, the action of this term is to anticipate position error and correct it before it becomes too large. This increases damping and tends to make the system more stable.

If this term is too large, the response will be slowed to the point that the system is over-damped.

Since the feedback device signal has finite resolution, the velocity accuracy has a limit. Therefore, if the velocity feedback gain (SGV) is too high, the errors due to the finite resolution are magnified and a noisy, or *chattering*, response may be observed.

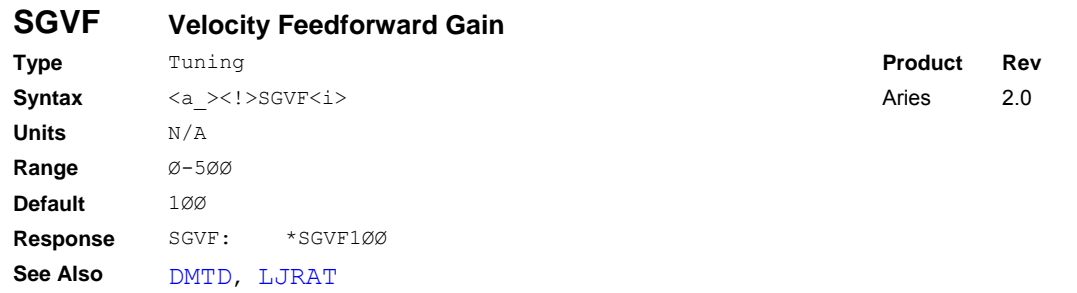

Use the SGVF command to set the velocity feedforward gain. Velocity feedforward control improves position tracking performance when the system is commanded to move at constant velocity. The velocity tracking error is mainly attributed to viscous friction.

The SGVF value is multiplied by the *commanded velocity* calculated by the Aries drive's move profile routine to produce an estimated torque command that gets added to the servo control signal. The value is normalized to the current setting of both the motor and load viscous damping terms (DMTD) as shown in the equation below.

Estimated velocity torque =  $\underbrace{\text{DMTD}}$  velocity command  $SGVF$  value =  $100\%$ 

Setting SGVF to one (1) theoretically produces zero (0) following errors during the constant velocity portion of a move profile. This assumes that the drive or motor are not being current limited, the values for viscous damping are accurate and the models used for analysis are correct. The value of SGVF can be adjusted from zero to as high as five (5) times (SGVF5) the theoretical value.

#### **Example**

SGVF2 ; Set velocity feedforward to 200% of theoretical value

<span id="page-142-0"></span>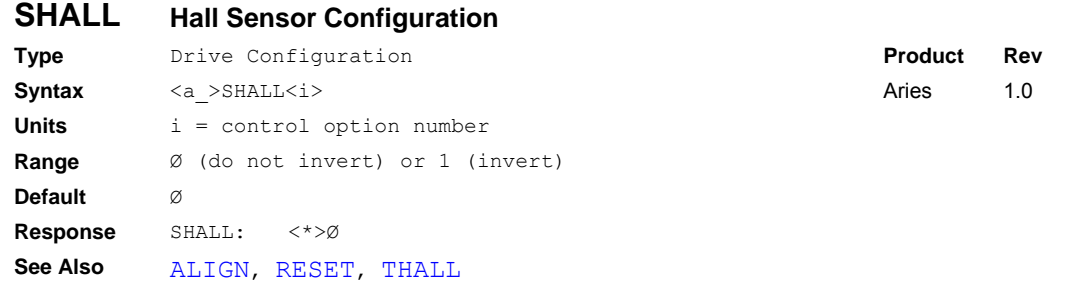

**Note:** This command does not take effect until you cycle power to the drive, or send the [RESET](#page-137-0) command.

The SHALL command controls the logic sense of the Hall sensors. To invert the sensors, use the SHALL1 command. To check the present value of the Hall sensors, use the THALL command.

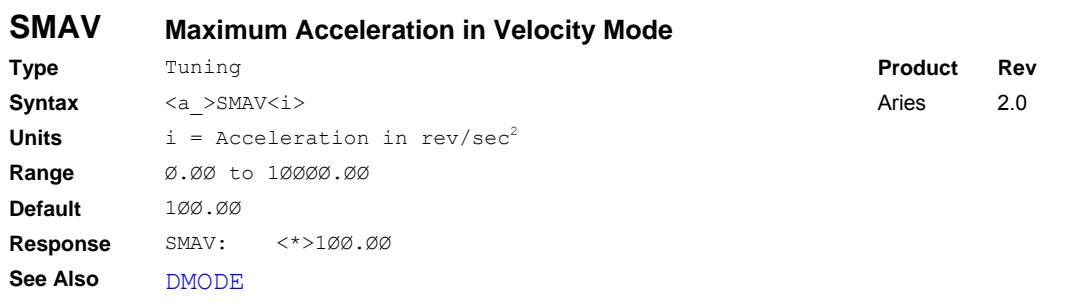

This command is only valid in [DMODE](#page-102-1)4 (velocity mode). SMAV allows you to control the maximum acceleration permitted in velocity mode. Use this command to protect the mechanical systems from overly aggressive velocity changes. This command is scaled by the (ERES) command.

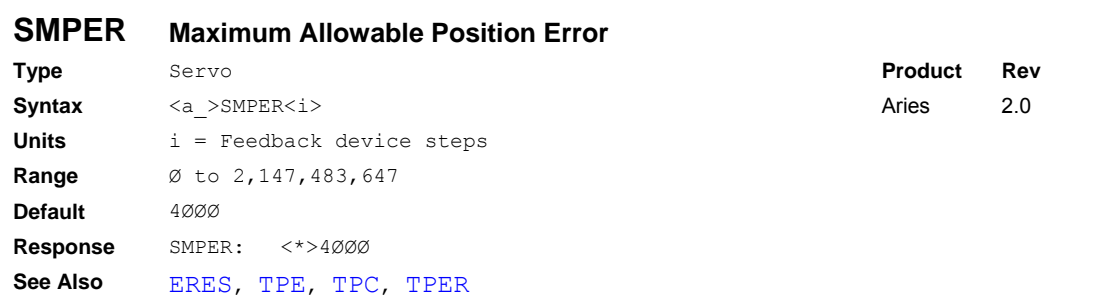

This command is only valid in [DMODE](#page-102-1)6 or 7 (position mode). SMPER allows you to set the maximum position error allowed before an error condition occurs. The position error, monitored once per system update period, is the difference between the commanded position and the actual position as read by the feedback device selected with the last SFB command. When the

position error exceeds the value entered by the SMPER command, an error condition is latched (ERROR bit #44) and the Aries drive issues a shutdown and sets its analog output command to zero volts. The DRIVE1 command reenables the drive, clears ERROR bit #44, and sets the commanded position  $(TPC)$  equal to the actual feedback device position  $(TPE)$  – incremental devices will be zeroed.

If the SMPER value is set to zero (SMPERØ), the position error condition is not monitored, allowing the position error to accumulate without causing a fault.

When SMPER is set to a non-zero value, the maximum position error acts as the servo system fault monitor; if the system becomes unstable or loses position feedback, the drive detects the resulting position error, shuts down the drive, and sets an error status bit.

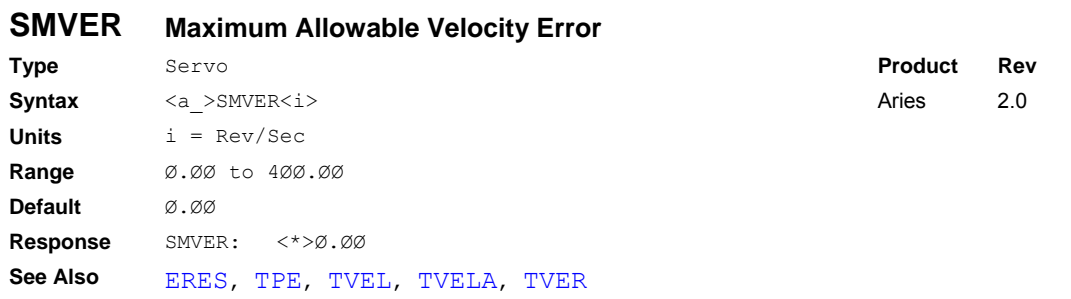

This command is only valid in [DMODE](#page-102-1)4 (velocity mode). SMVER determines the maximum velocity error allowed before an error condition occurs. The velocity error is the difference between the commanded velocity (TVEL) and estimated actual velocity (TVELA). If the error exceeds this value, a fault will result in which the drive is shut down ( $DRIVEØ$ ) and  $EROR$  bit #45 is set. The DRIVE1 command re-enables the drive, clears ERROR bit #45, and sets TVEL equal to TVELA.

You can check the actual velocity error with the TVER command.

If the SMVER value is set to zero (SMVERØ), the velocity error condition is not monitored, allowing the velocity error to accumulate without causing a fault.
<span id="page-144-0"></span>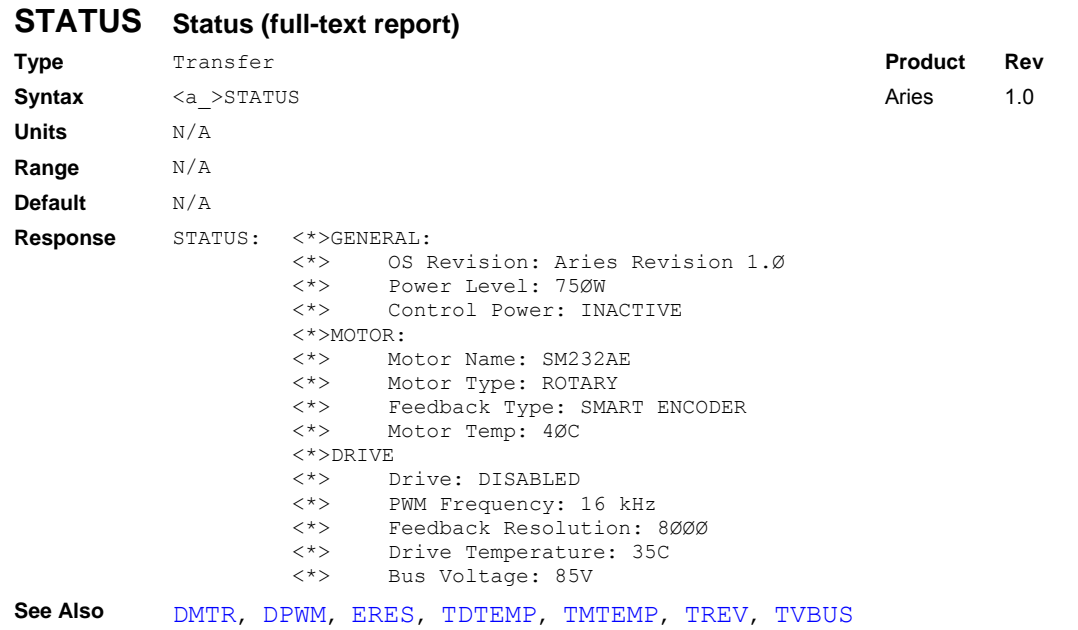

The STATUS command provides full-text report of the current drive status. It includes general features such as the OS Revision and Control power mode. Control power mode is active when TVBUS is less than 85 VDC. Additionally, it includes motor parameters and drive status.

<span id="page-144-1"></span>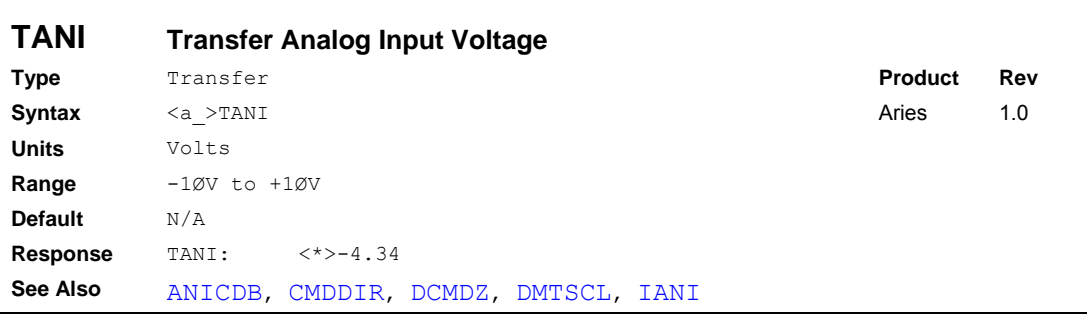

The TANI command returns the voltage level present at the ANI analog input. The value reported with the TANI command is measured in volts.

<span id="page-145-1"></span>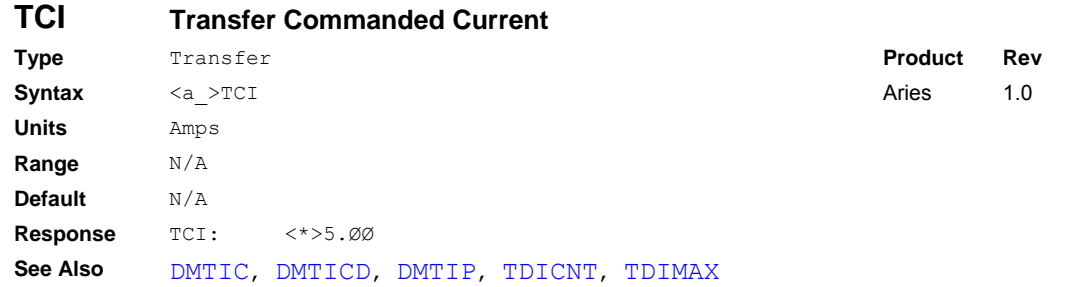

The TCI command reports the commanded motor current in amps (peak of sine).

<span id="page-145-2"></span>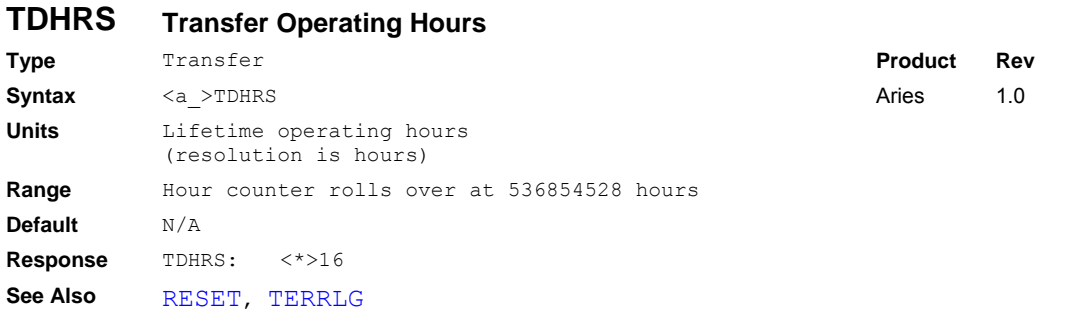

The TDHRS command reports the lifetime number of hours that the Aries drive has had power applied (AC mains or Control power).

<span id="page-145-0"></span>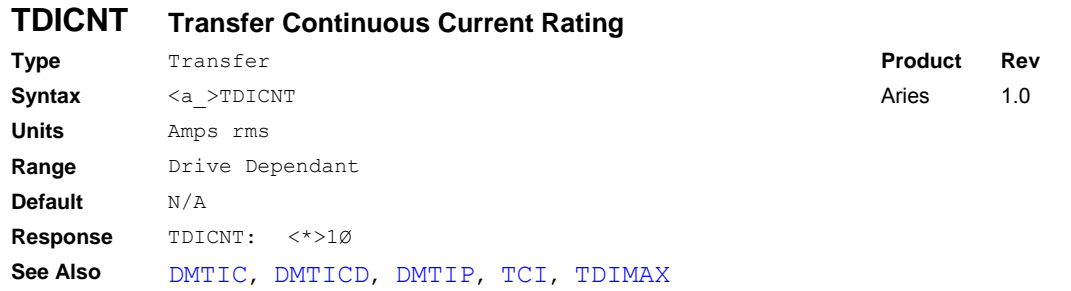

The TDICNT command reports the continuous current rating of the drive in *amps rms*.

<span id="page-146-0"></span>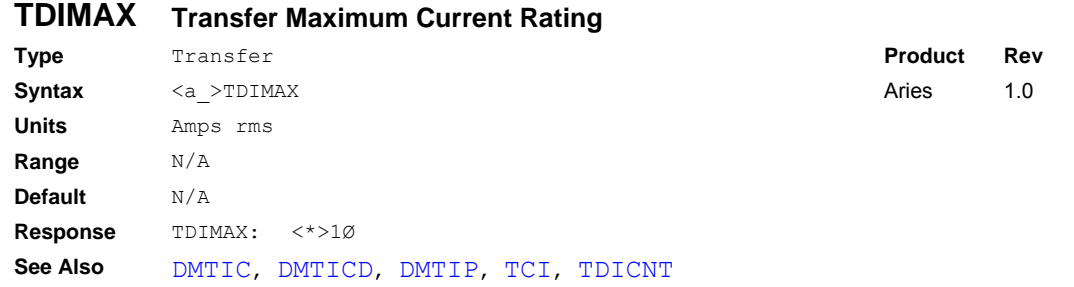

The TDIMAX command reports the maximum current rating of the drive in *amps rms*.

<span id="page-146-2"></span>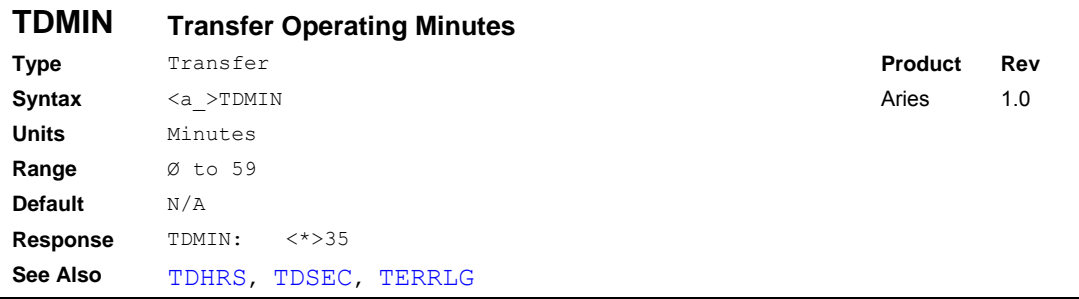

The TDMIN command reports the minutes portion of the lifetime operating hours that the Aries drive has had power applied (AC Mains or Control power).

<span id="page-146-1"></span>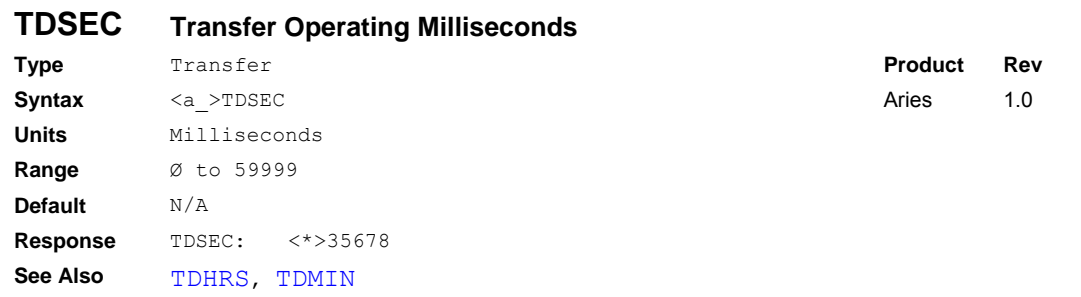

The TDSEC command reports the milliseconds portion of the lifetime operating hours that the Aries drive has had power applied (AC Mains or Control power).

<span id="page-147-0"></span>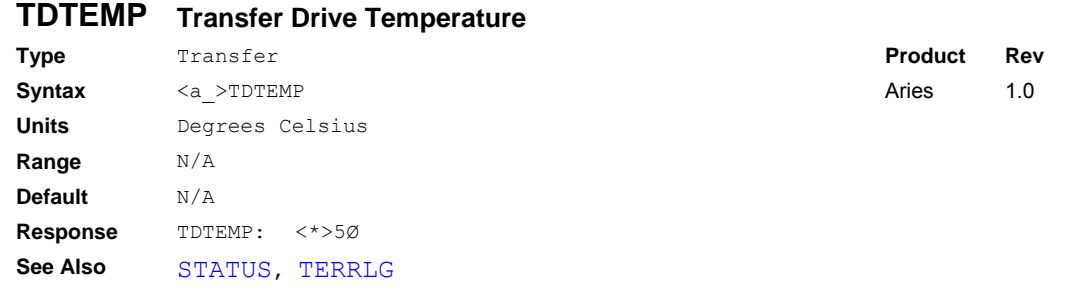

The TDTEMP reports the measured temperature (internal) of the drive.

#### **TERRLG Transfer Error Log**

<span id="page-147-1"></span>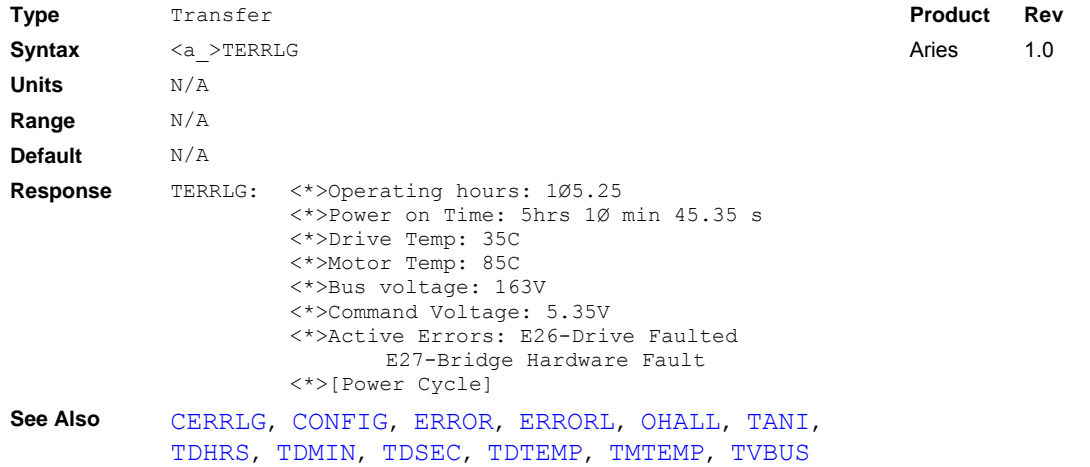

The error log is updated every time an error occurs or the power is cycled. The TERRLG command displays the last ten error conditions or power cycles. The command displays them in order of earliest to latest, and returns a textbased status report. When each error is logged, the following parameters are saved:

- Operating Hours (TDHRS, TDMIN, TDSEC)
- Power-on Time
- Drive Temperature (TDTEMP)
- **Motor Temperature (TMTEMP)**
- Bus Voltage (TVBUS)
- Command Voltage (TANI)
- Active Errors (ERROR)

The CERRLG command erases the stored contents of the error log. Clearing the error log is a helpful diagnostic tool; it allows you to start the diagnostic process when the error log is in a known state so that you can check the error log in response to subsequent events.

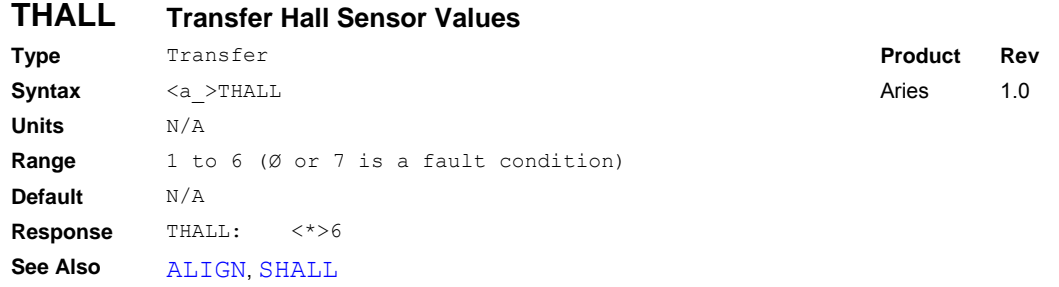

**Encoder Motors**: The THALL command reports the present Hall sensor value. There are six distinct Hall states, from 1 to 6. Rotating the motor shaft clockwise, the Hall state order should be 6, 2, 3, 1, 5, 4, 6, 2, 3, 1, 5, 4, 6…

THALL values Ø and 7 are invalid and will fault the drive, and report E37-Bad Hall State.

For a complete description on how to troubleshoot Hall sensors, especially for non-Parker Hannifin motors, see [Hall Sensor](#page-163-0)  [Configuration/Troubleshooting](#page-163-0) on page [164](#page-163-1).

**Note:** For auto-configured "smart encoders", the THALL only reports the initial hall state of the encoder when power is applied.

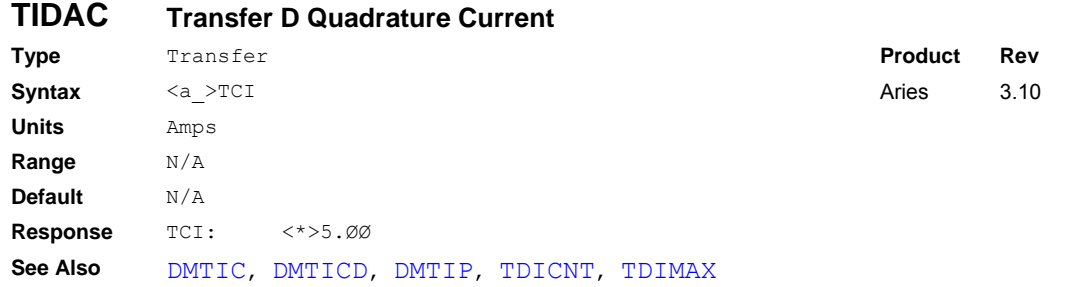

The TIDAC command reports the actual "d" quadrature motor current in amps (peak of sine).

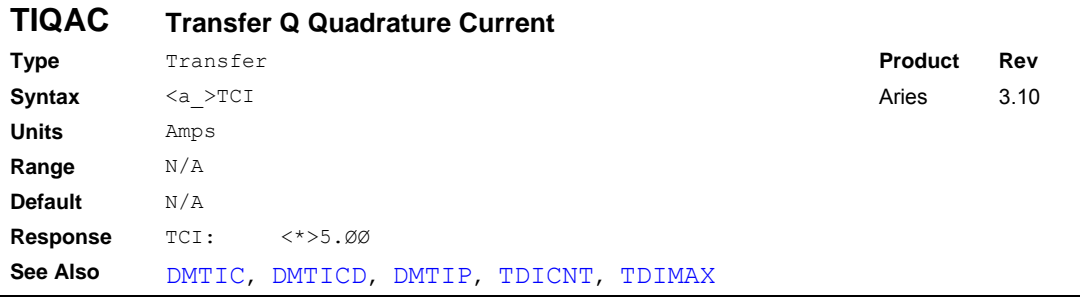

The TIQAC command reports the actual "q" quadrature motor current in amps (peak of sine).

<span id="page-149-0"></span>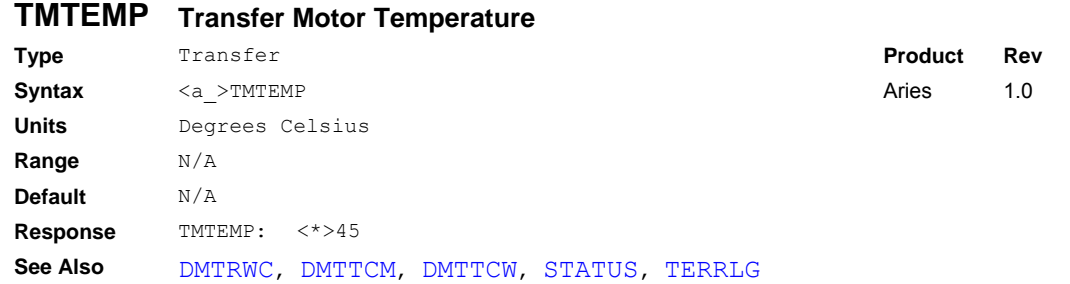

The TMTEMP reports the predicted temperature of the motor winding for Parker motors. The temperature is estimated using the winding and motor time constants, the rated continuous current, and the winding thermal resistance. The motor will fault (and the drive reports E35–Motor Thermal Model Fault) at an estimated winding temperature of 125°C, assuming the ambient temperature is 40°C.

In OS 2.10, If DMTSWT equals 3, and the thermal temperature is greater than 60°C, TMTEMP reports the higher of the motor model thermistor temperature or the NTC thermistor temperature.

If you are using a non-Parker motor, the TMTEMP value depends on parameters you supply for DMTRWC, DMTTCM and DMTTCW.

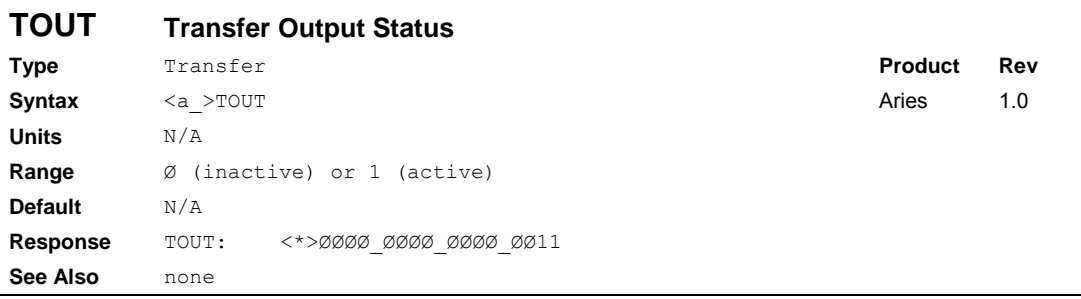

The TOUT command returns the present status of the brake relay (bit 1) and fault output (bit 0). Bits 2 through 15 are reserved. The return of one (1) indicates the relevant output is active and a zero  $(\emptyset)$  indicates it is inactive.

<span id="page-150-1"></span>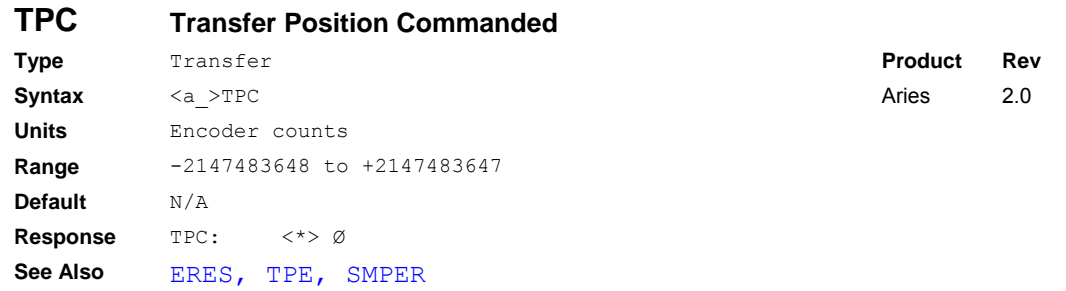

This command is only valid in [DMODE](#page-102-0)4 (velocity mode) and DMODE6 or 7 (position mode). This command allows you to display the *commanded position*.

**Note:** The reported value is measured in commanded counts (AKA: "motor counts").

<span id="page-150-0"></span>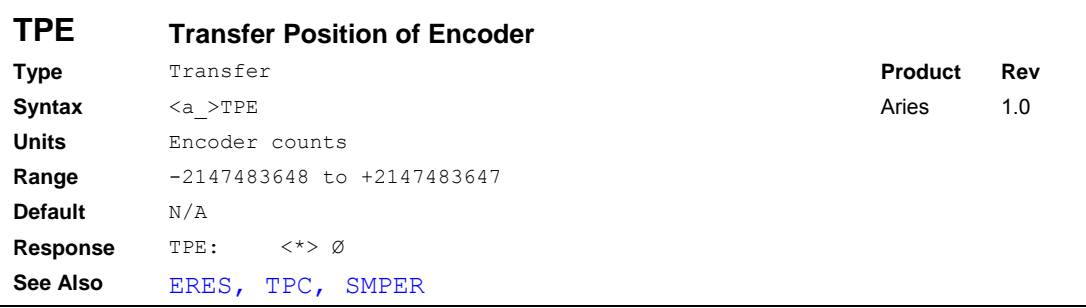

The TPE command reports the present feedback device position, based on the encoder resolution (ERES).

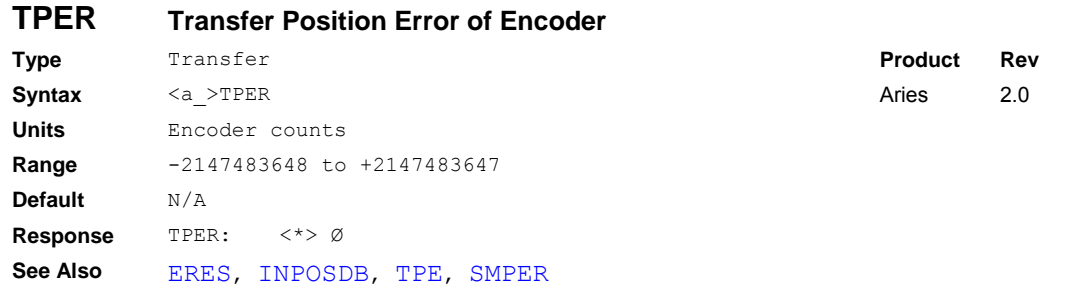

This command is only valid in [DMODE](#page-102-0)6 or 7 (position mode). The TPER command reports the present position error. The error is reported in feedback device counts and is based on the encoder resolution (ERES). The position error is calculated every 62.5 µs.

**Note:** When the drive is set to DMODE6 or DMODE7, the position error is the difference between the commanded position and the actual position read by

the feedback device. TPER *does not apply* in DMODE2 (torque/force control mode) and in DMODE4 (velocity control mode); TPER reports zero in these modes.

<span id="page-151-0"></span>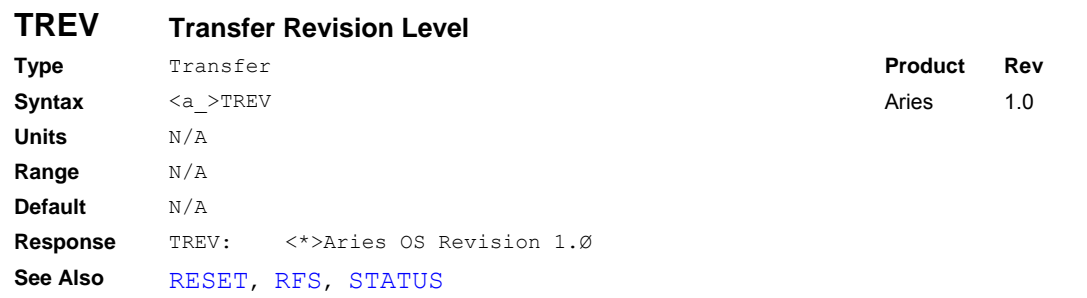

The Transfer Revision Level (TREV) command reports the software revision of the Aries firmware.

The Aries Resolver option reflects the Resolver feedback capability by stating 'Aries Resolver' in the software revision reportback instead of 'Aries'.

**Updating the drive's operating system**: The operating system file is located in the "Support & Downloads" section on the *Parker Hannifin Motion Online* website ([www.parkermotion.com](http://www.parkermotion.com/)).

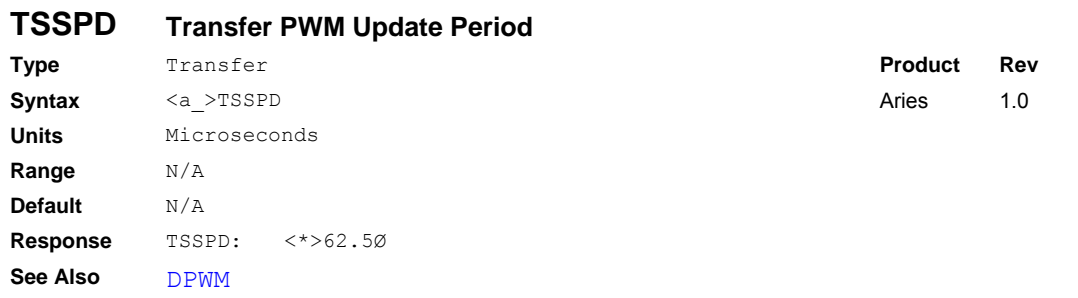

The TSSPD command reports the current PWM update period in microseconds. This is not the current loop update rate, which is fixed at 62.5 μs.

<span id="page-152-2"></span>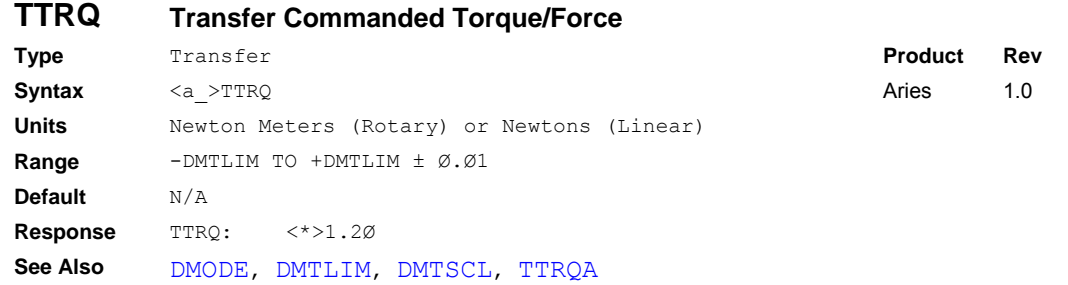

The TTRQ command reports the commanded motor torque/force.

<span id="page-152-1"></span>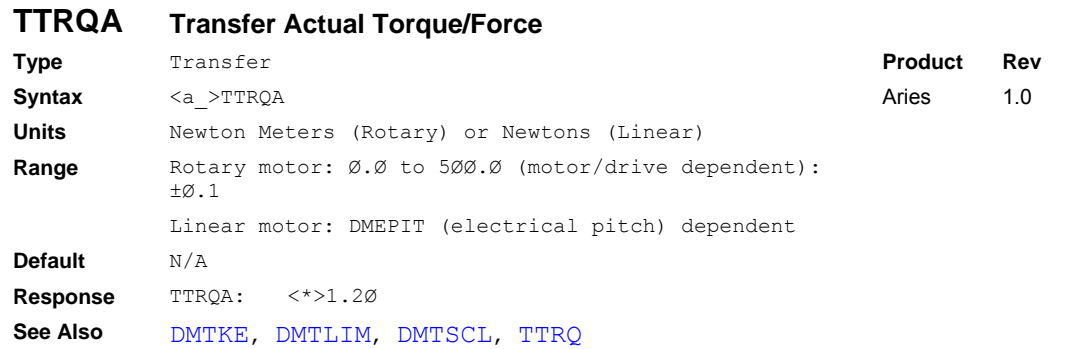

The TTRQA command reports the calculated torque/force, based on the motor's current and the motor's Ke. The measured motor's Ke value may vary by ±10%; Therefore, the TTRQA may vary by ±10% of the actual torque at the motor.

<span id="page-152-0"></span>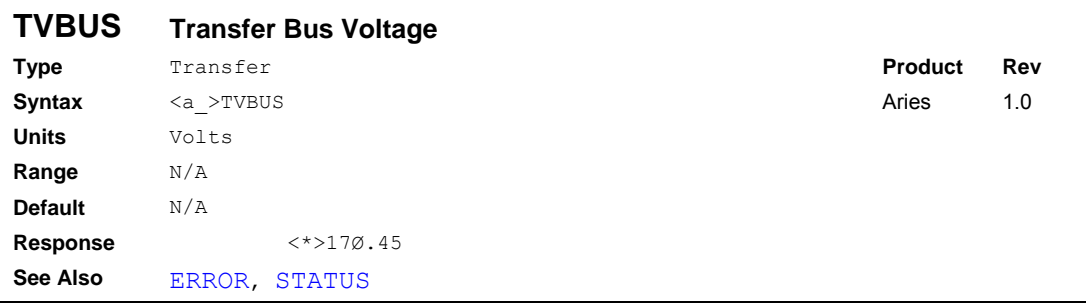

The TVBUS command reports the DC bus voltage available from the drive in Volts.

<span id="page-153-1"></span>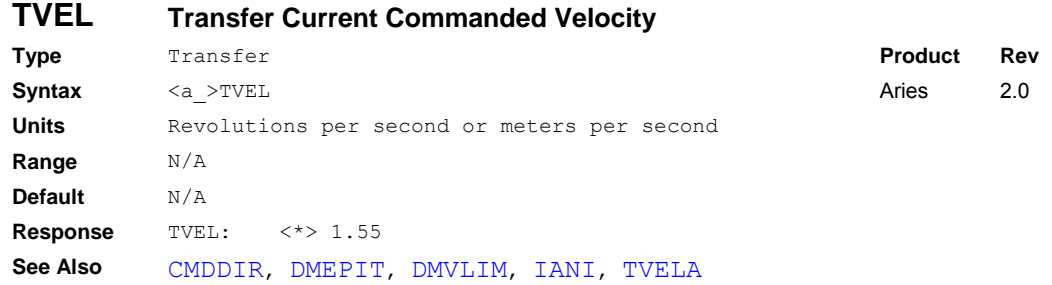

This command is only valid in [DMODE](#page-102-0)4 (velocity mode) and DMODE6 or 7 (position mode).

In velocity mode (DMODE4), TVEL reports the commanded ±10V value from the user before any internal limits are checked.

In position mode (DMODE6-7), TVEL reports the internal velocity command and is limited by DMVLIM.

<span id="page-153-0"></span>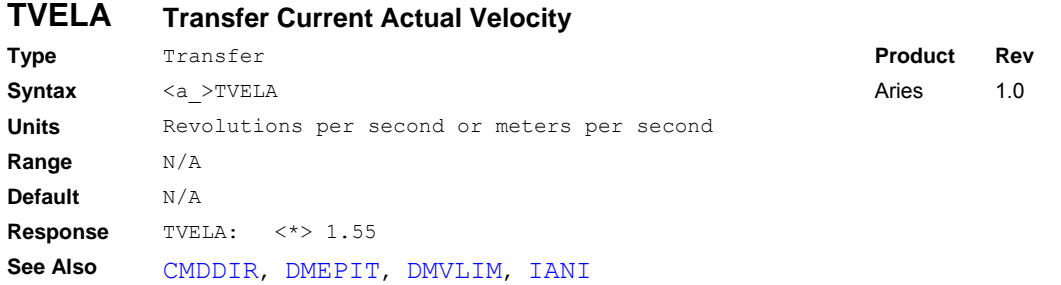

The TVELA command reports the velocity as derived from the feedback device. The sign determines the direction of motion.

**Rotary Motors**—Positive values represent clockwise motion and negative values represent counter-clockwise motion (assuming CMDDIR =  $\varnothing$ , and that you connected the feedback device according to instructions provided in "[Chapter 2](#page-20-0)  [Mechanical Installation](#page-20-0)" and ["Chapter 3 Electrical](#page-31-0)  [Installation"](#page-31-0)).

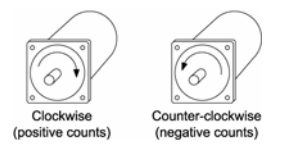

*Figure 48 Clockwise/ Counter-clockwise rotation* 

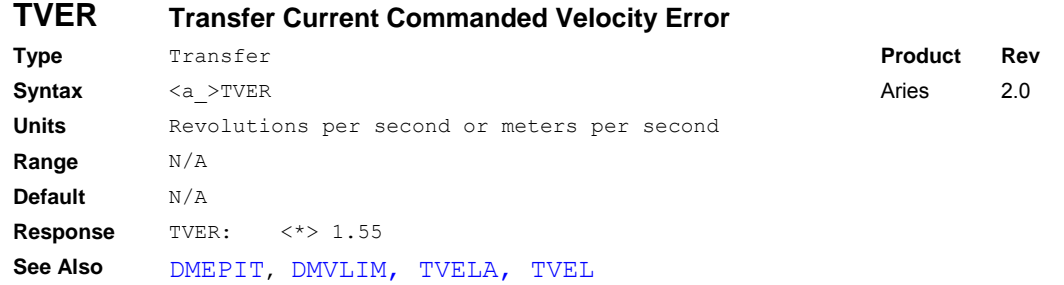

This command is only valid in [DMODE](#page-102-0)4 (velocity mode) and DMODE6 or [DMODE7](#page-102-0) (position mode).

In velocity mode (DMODE4), TVEL reports the commanded ±10V value from the user before any internal limits are checked.

In position mode (DMODE6-7), TVEL reports the internal velocity command and is limited by DMVLIM.

## CHAPTER SEVEN

# **Troubleshooting**

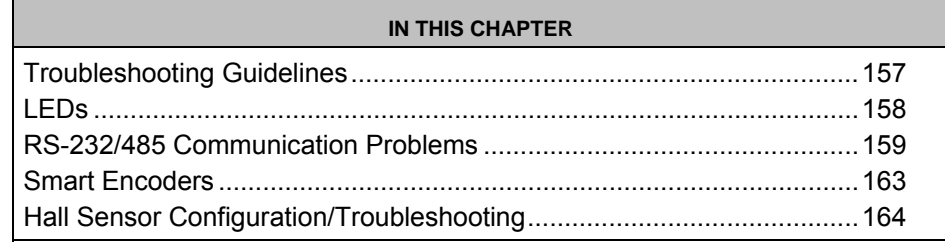

# <span id="page-156-0"></span>**Troubleshooting Guidelines**

If your system is not functioning properly, try the following steps.

## **First Troubleshooting Steps (verify LEDs)**

Is the Right LED illuminated?

If not, look for problems with AC power. Check the AC power source. Also check connections at the L1, L2, and  $\bigoplus$  terminals of the motor mains connector, and at the C1 and C2 terminals of the control mains connector).

• Is the Right LED illuminated red?

Try to enable the drive by connecting  $\pm 5-24$  VDC to pin 1 (+), and common (GND) to pin 21 (–) of the DRIVE I/O connector. The right LED should turn green.

• Cycle power to the drive (this clears most faults). As the drive powers up, watch the right LED.

Does the LED color change from off to red? Power is reaching the drive, but the drive is not enabling.

Does the LED change from off to green? The drive is powered up and enabled—power is not a problem.

Remove all connections to the drive (DRIVE I/O, MOTOR, MOTOR FEEDBACK, and R+/R-), leaving Mains power (L1, L2, and  $\bigoplus$ terminals) connected. Apply power to the drive.

Does the Right LED change from off to red? Then a short exists in the disconnected cables.

• Check Mains wiring and feedback connections.

If these steps do not solve your problem, follow the general troubleshooting procedure outlined below.

## **General Troubleshooting Procedure**

- Check the LEDs (see "LEDs—[Drive Status Indicators](#page-157-0)" on page [158\)](#page-157-0)
- Launch the Aries Support Tool
- Verify the RS-232/485 communications are functioning correctly.
- In the Aries Support Tool, look to the Status Panel to identify problems with the drive.
- Check for non-Drive problems (problems with other parts of the system)

Detailed procedures for each of these topics are given in the rest of this chapter.

# <span id="page-157-0"></span>**LEDs**⎯**Drive Status Indicators**

[The drive has two bi-color LEDs. The LED on the left displays yellow or](#page-55-0)  [green colors; The LED on the right displays red or green colors. The](#page-55-0)  [following tables describe LED illumination states and the conditions they](#page-55-0)  [indicate.](#page-55-0) 

## **Normal Operation**

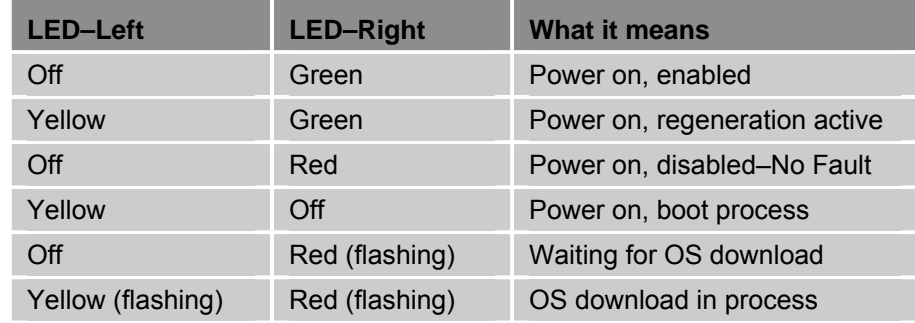

Table 22 LED Status Indicator-Normal Operation

### **Internal Drive Faults**

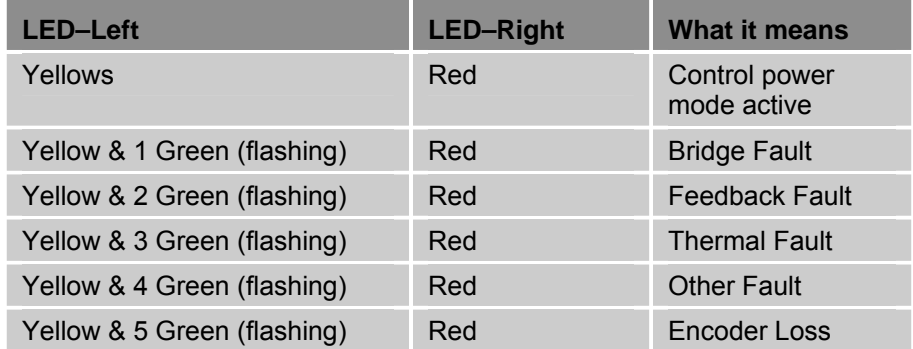

Table 23 LED Status Indicator-Internal Drive Fault

## **Establish Communications & Verify Drive Configuration**

If you cannot enable the drive, and examining LED conditions has not solved your problem, then launch the Aries Support Tool and establish communications with the drive. (For detailed instructions on establishing communications, see "[Establishing Communications](#page-73-0)" on page [74](#page-73-0).)

If you are unable to establish communications, see "[RS-232/485](#page-158-0)  [Communication Problems](#page-158-0)" on page [159](#page-158-0).

## **Save the Configuration File**

Because further troubleshooting steps can change the drive configuration, upload the current drive configuration file, and save it to your personal computer. This ensures you have a backup copy of the drive configuration. To save a backup configuration file, use the Aries Support Tool.

#### **Reconfigure the Drive**

To verify proper configuration, you may wish to reconfigure the drive. Pay particular attention to selecting proper configuration settings for the motor that you have installed, as motor configuration problems can cause a variety of errors. Download the new configuration to the drive; the changes take effect after you send the RESET command or cycle power.

# <span id="page-158-0"></span>**RS-232/485 Communication Problems**

If you cannot establish RS-232 or RS-485 communications, the next sections give instructions for procedures to help isolate problems.

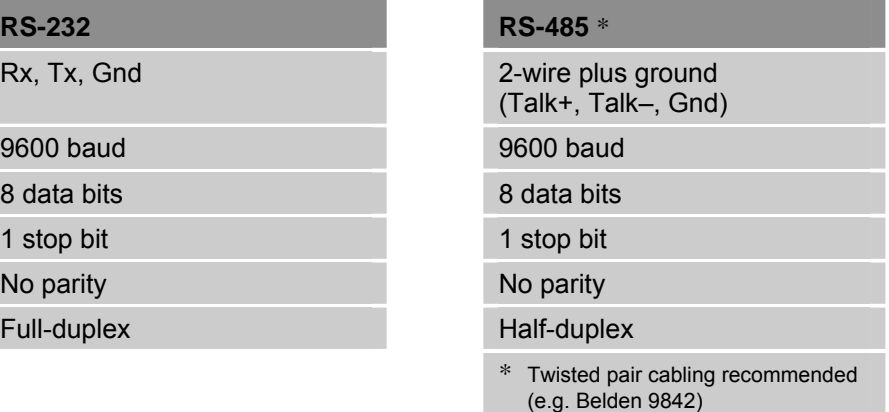

*Table 48 Terminal Emulator Configuration for RS-232/485 Communication* 

Ensure the RS-232 or RS-485 wiring is connected prior to powering up the Aries drive. When applying power, the drive will detect either RS-232 or RS-485 and configure accordingly.

## **Testing the COM Port**

Using the Aries Support Tool, you can test COM port connections.

► Under **Communications**, select the COM port and then click **Test**.

RS-232 communications might require that you use a null modem cable. For information about connecting to the COM port, see "[Establishing](#page-73-0)  [Communications](#page-73-0)" on page [74](#page-73-0). Additionally, refer to the pinout diagram for the RS-232/485 connector, also located on page [74.](#page-73-0)

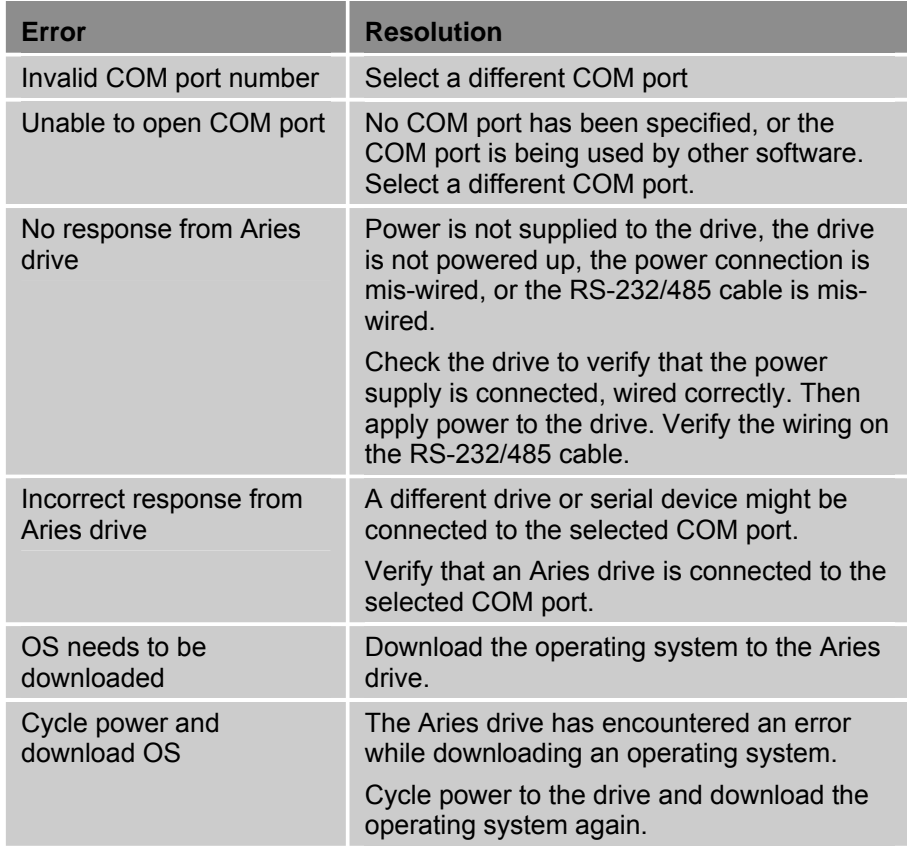

*Table 49 Communications Port Errors and Resolutions* 

# **Error Messages**

If the drive will not enable, you can view full-text reports of the drive configuration (EØ through E24) and drive errors (E25 through E46). In a terminal emulator, type CONFIG or ERROR, depending which information you want to view.

You can also view the errors using the Aries Support Tool software.

► In the **Menu**, select **Status Panel**. You can view the errors under **Bit Status**.

The following is a list of Error messages and a brief corrective action:

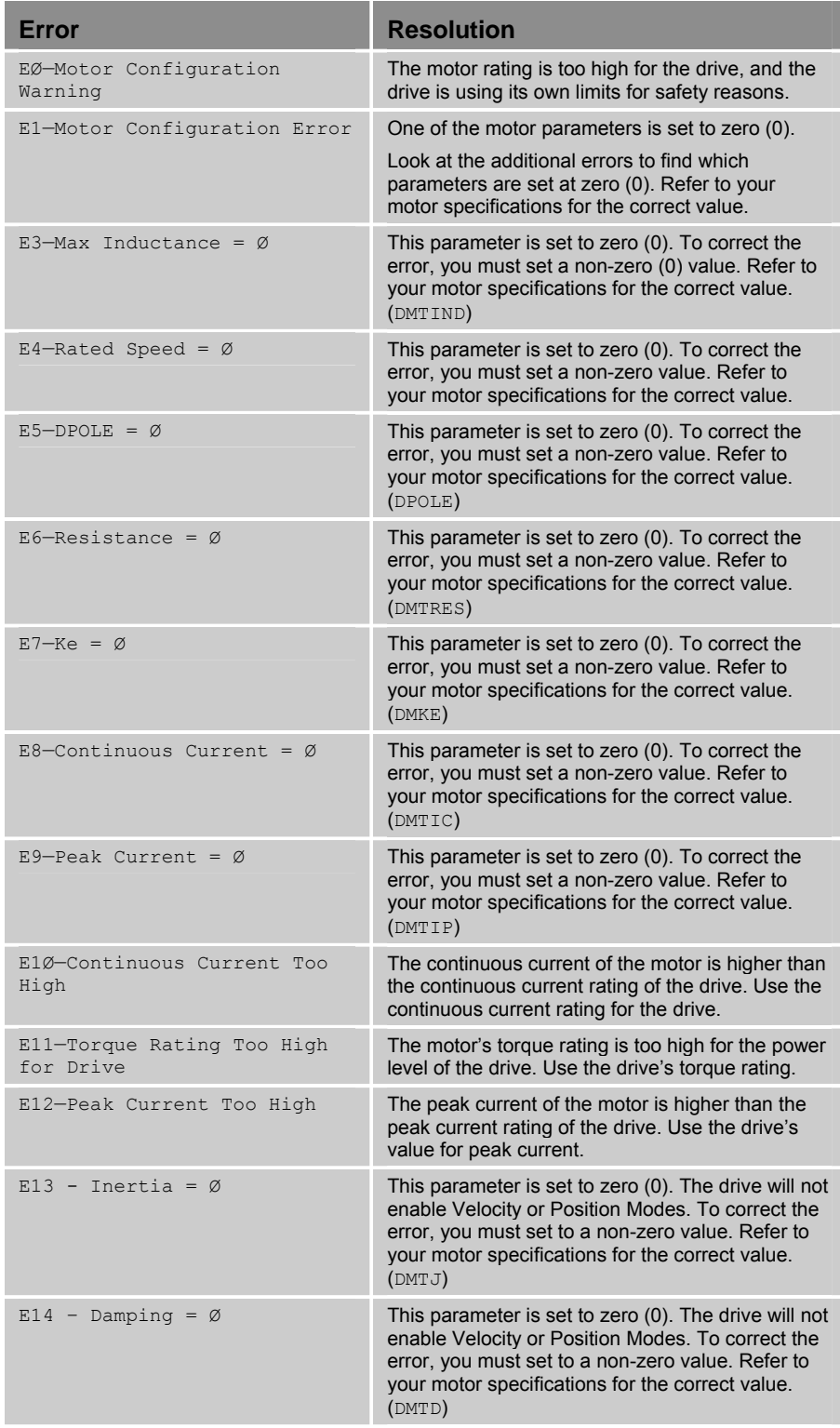

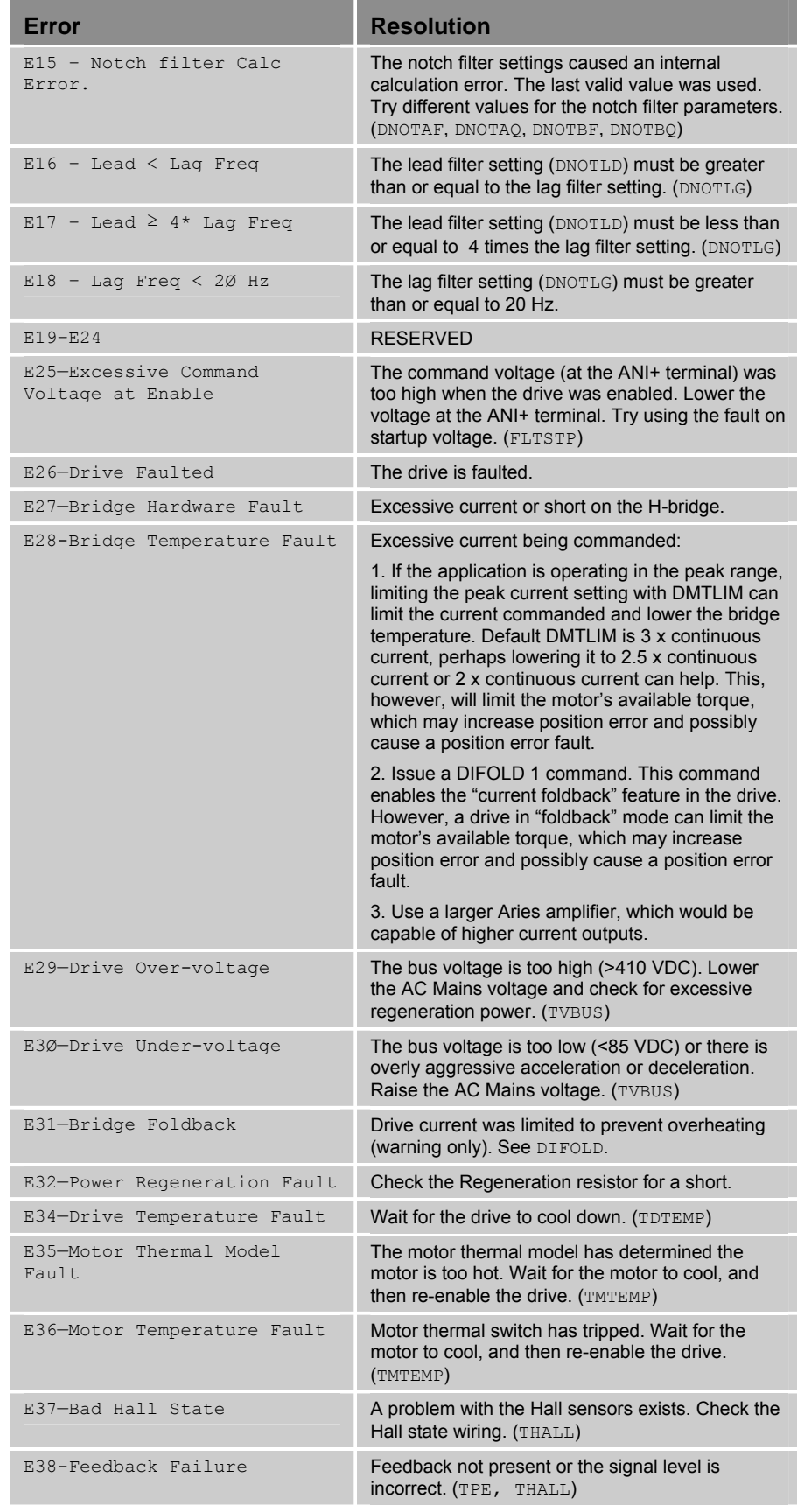

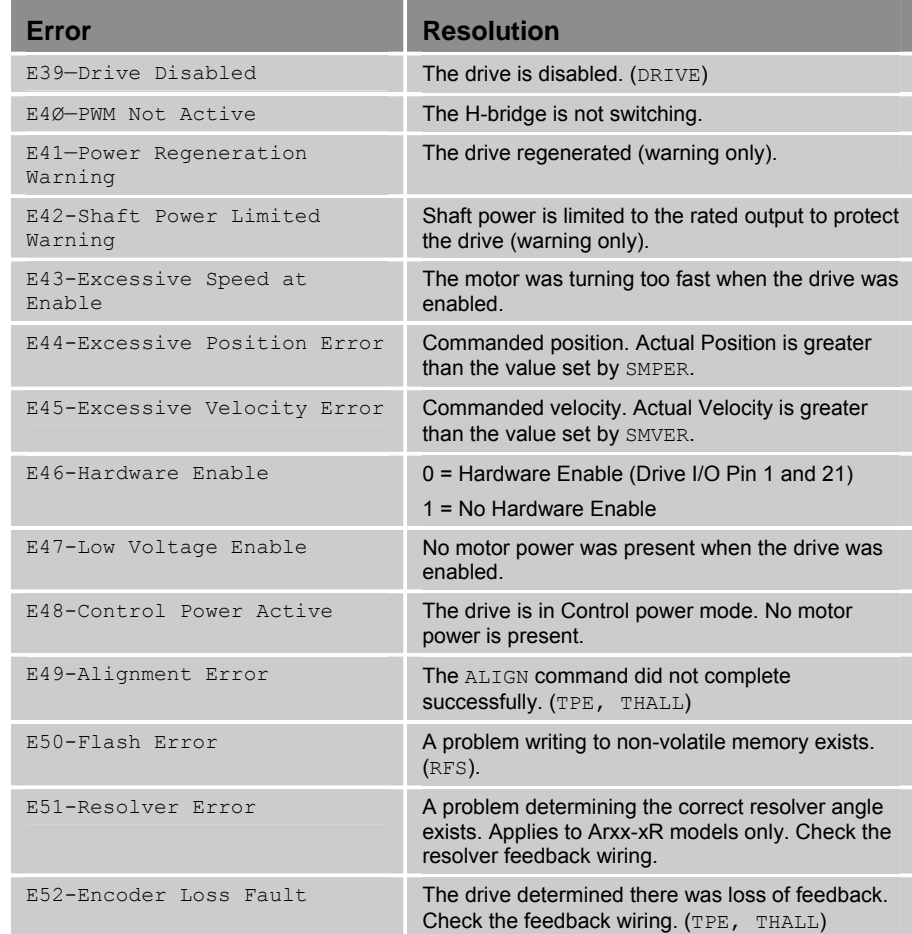

*Table 50 Error Messages* 

# <span id="page-162-0"></span>**Smart Encoders**

Several drive related parameters may need additional configuration: CMDDIR, DCMDZ, and ADDR.

If the Aries drive does not initialize correctly when connected to a Smart Encoder (Parker motors only) , check the following:

- 1. Verify the motor phases are wired correctly. Incorrectly wired motor phases can produce any combination of the following symptoms in the motor: runs backwards; produces low torque, or gets warm.
- 2. Check that the feedback cables are wired correctly.
- 3. Apply power to the Aries drive.
	- a. Send the SFB command. It should report 5. If the response is not  $\langle \rangle$  +  $>$  5, then check the feedback cable (if using a non-Parker cable, check that it is correctly wired). If the cable is correctly wired and connected, the problem might be the encoder.
	- b. Send the THALL command. It should report a number in the range of 1-6, which indicates the phase wires are connected correctly. If the response is  $\emptyset$  or 7, a fault exists. Check the motor phase wiring

c. Send the TPE command and turn the motor shaft. Verify the encoder is counting in the correct direction. Turning the shaft clockwise results in positive encoder counts. If not, check the encoder feedback wires and reset the drive.

<span id="page-163-1"></span>**Note:** The CMDDIR is fixed for smart encoders. To invert the direction, use IANI1; however, for the ACR9000 do not use IANI1.

# <span id="page-163-0"></span>**Hall Sensor Configuration/Troubleshooting**

This section can help resolve a "Bad Hall State" error. Use the Troubleshooting Checklist (below) to determine the cause of the error.

This section will assist you in resolving a Hall fault (ERROR bit E37-Bad Hall State). Several problems can cause a Hall fault. The following list will help identify these problems.

## **Troubleshooting Checklist**

- 1. Does THALL report either 0 or 7? If yes, see Problem 1 or 2, below.
- 2. Does THALL change if you move the motor by hand? If no, see Problem 2, below.
- 3. Does THALL have six distinct Hall states from 1 to 6? (No numerical order is necessary.) If no, see Problem 2, below.
- 4. Does THALL report the six distinct Hall states *n* times as the rotor turns one revolution, where *n* is equal to the number of pole-pairs (DPOLE)? (Linear motors: *n* = pitch) If no, see Problem 2 or 3, below.
- 5. Does THALL report the Hall state sequence [1, 5, 4, 6, 2, 3, 1...] as the motor turns clockwise? (Clockwise means TPE is increasing when CMDDIR set to zero (0); it is also the direction the motor turns in DMODE1.)

If no, see Problem 4, below.

- 6. Does ERROR report a Hall fault each time the drive is enabled ( $DRIVE1$ ), even though the Hall state sequence is correct? If yes, see Problem 4, below.
- 7. Does the Hall fault occur irregularly? If yes, see Problem 5 or 6 below.

## **Possible Problems**

- 1. No Hall states are seen by the drive.
- 2. The cable is not connected, or is connected incorrectly (mis-wired).
- 3. DPOLE or DMEPIT is not set correctly.
- 4. Either the motor wires or the Hall wires are connected incorrectly.

Use Procedure 1 to fix this problem by changing the motor wires.

Use Procedure 2 to fix this problem by changing the Hall wires.

5. The Hall wires or the encoder wires may have loose connections, causing intermittent faults.

6. Noise induced on the Hall signals from routing the motor feedback cable next to high-voltage cables (for example, strapped to motor power cables).

#### **Procedure 1**

Use this procedure to connect your *motor wires* to the Aries.

1. With the motor's feedback cable connected to the Aries drive, randomly connect two motor power wires and slowly apply a positive voltage with respect to the third.

**Note:** A variable low voltage (5 to 24V) current limiting (less than continuous current rating of motor) power supply is preferred.

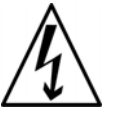

**Warning —** This procedure could damage the motor. Slowly increase the voltage until the motor moves. Do not exceed the rated current.

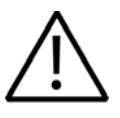

**Safety Warning —** High-performance motion control equipment is capable of producing rapid movement and very high forces. Unexpected motion may occur especially during the development of controller programs. KEEP WELL CLEAR of any machinery driven by stepper or servo motors. Never touch any part of the equipment while it is in operation.

- 2. If THALL reports a 1,, 2, or 4, change SHALL from either 0 to 1 or from 1 to 0. After you change SHALL, reset the drive.
- 3. Repeat step 1 until THALL reports a value of 6.
- 4. The wire on the negative voltage or ground is motor wire W. The two wires at the positive voltage are U and V.

Now there are two possibilities:

- a. Connect the motor wires to the terminals. Operate the drive in DMODE1. If the motor does not turn in the clockwise direction, exchange motor wires U and V. Verify that the CMDDIR command is set to zero (0).
- b. Put positive voltage on motor wire W together with either U or V and put negative voltage or ground on the remaining wire. If THALL reports a value of 3, the wire at the negative voltage is V. If THALL reports a value of 5, the wire at the negative voltage is U.

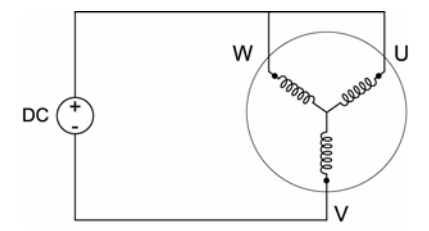

*Figure 49 Hall Connection Diagram* 

#### **Procedure 2**

Use this procedure to connect your *Hall wires* to the Aries.

- 1. First operate the drive in DMODE1 and verify that the motor turns clockwise. If not, swap any two motor wires.
- 2. Remove the motor power leads, leaving the feedback cable connected to the Aries drive. Connect motor power wires U and V and slowly apply a positive voltage with respect to W.

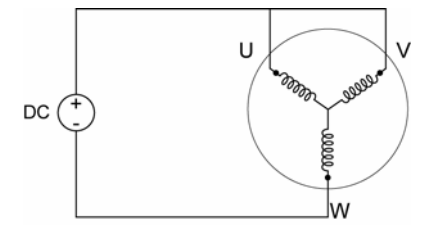

**Note:** A variable low voltage (5-24V) current limiting (less than continuous current rating of motor) power supply is preferred.

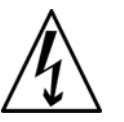

**Warning —** This procedure could damage the motor. Slowly increase the voltage until the motor moves. Do not exceed the rated current.

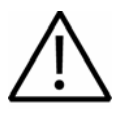

**Safety Warning —** High-performance motion control equipment is capable of producing rapid movement and very high forces. Unexpected motion may occur especially during the development of controller programs. KEEP WELL CLEAR of any machinery driven by stepper or servo motors. Never touch any part of the equipment while it is in operation.

- 3. If THALL reports a value of 1, 2 or 4, change SHALL from either 0 to 1 or from 1 to 0. After you change SHALL, reset the drive.
- 4. Change the Hall wires until THALL reports a value of 6.
- 5. Connect motor wires U and W and slowly apply a positive voltage with respect to V.
- 6. If THALL does not report a value of 3, change Hall wires B and C. If THALL reports a value of 3, the wires are connected correctly.

[Table 51](#page-166-0) summarizes phase voltages and their corresponding Hall states. Starting with SHALLØ and the phase voltages as shown, the THALL command should report the Hall states that match the "Correct" column. If instead THALL reports Hall states that match the "Use SHALL1" column, enter SHALL1 and reset the drive. The Hall states should now match the "Correct" column. For more information, see [Figure 50](#page-166-1).

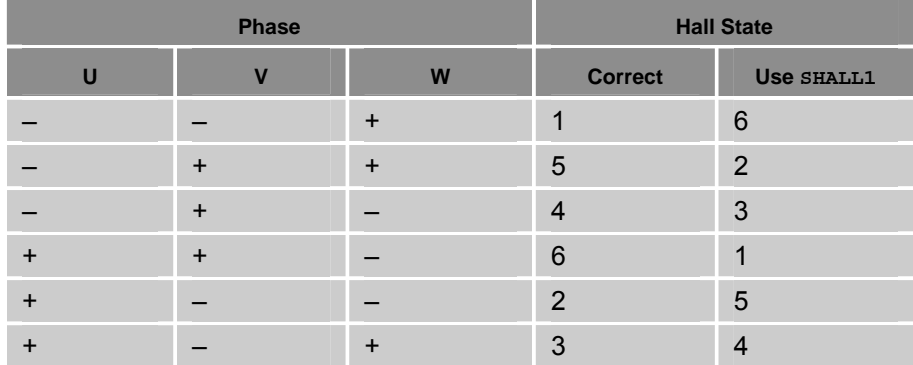

<span id="page-166-0"></span>*Table 51 Configuring Hall Sensors* 

[Figure 50](#page-166-1) illustrates the alignment of phases U, V, and W with Halls 1, 2, and 3 as viewed from the front of the shaft. The illustration assumes the following:

- Hall signals that are High equal TRUE signals.
- Hall 1 is the least significant bit (LSB).
- Hall 3 is the most significant bit (MSB).
- There is one hall cycle and one electrical cycle per pole pair on the motor.

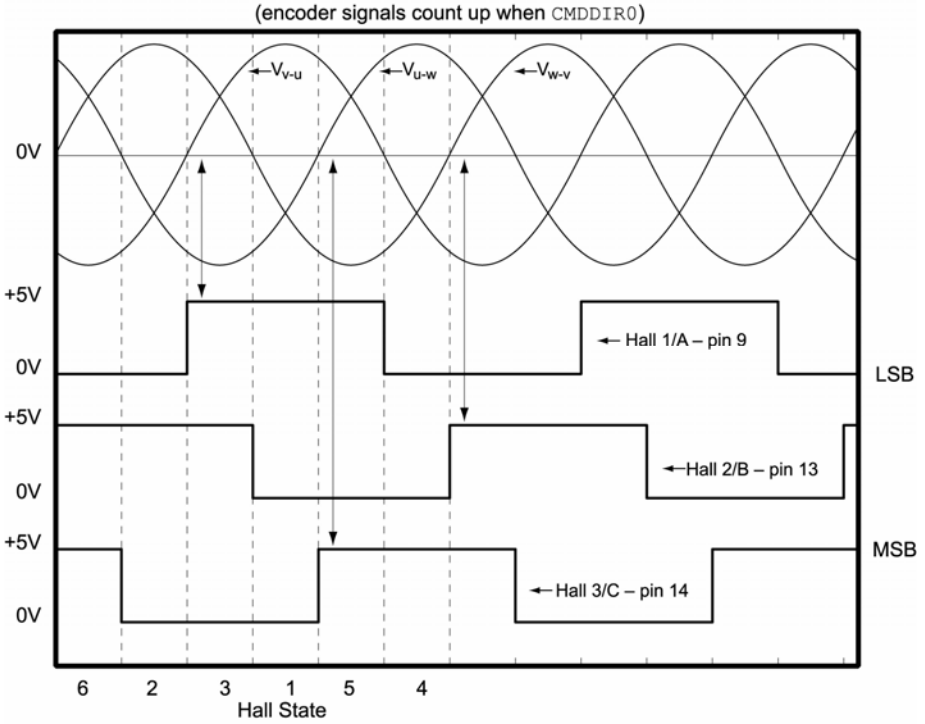

Clockwise Motor Rotation Viewed from Front of Shaft (encoder signals count up when CMDDIR0)

<span id="page-166-1"></span>*Figure 50 Motor Terminal Voltages (back EMF) and Hall Sensor Signals* 

# APPENDIX A

# **Additional Specifications**

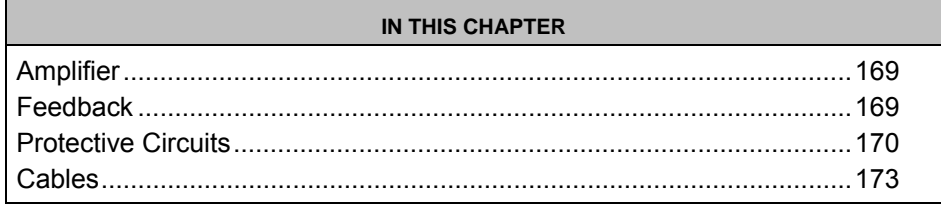

# <span id="page-168-1"></span>**Amplifier**

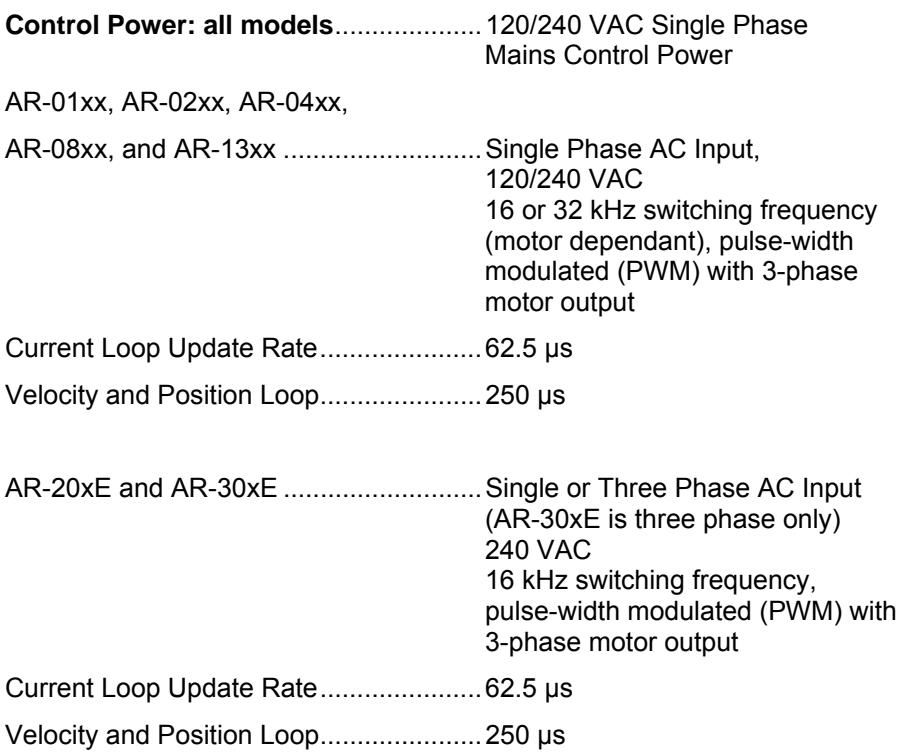

# <span id="page-168-2"></span>**Feedback**

<span id="page-168-0"></span>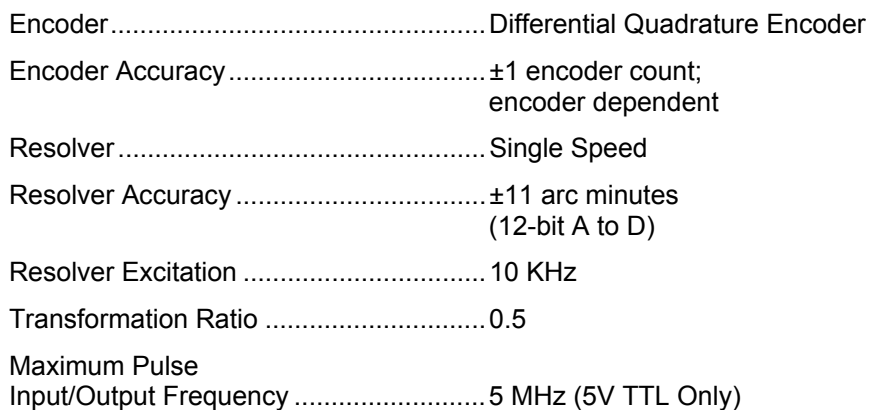

# <span id="page-169-0"></span>**Protective Circuits**

### **Short Circuit Protection**

The Aries drive has an internal circuit that protects it from short circuits between one motor terminal to another (phase to phase), or from any motor terminal to earth.

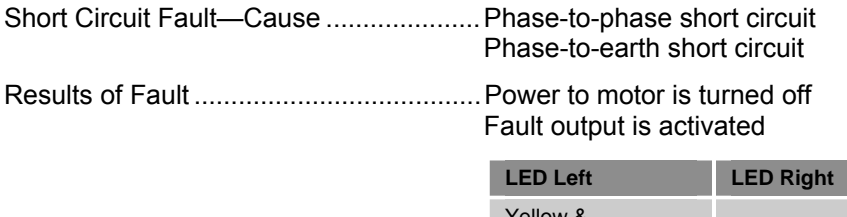

| LED Leit                       | LED Right |
|--------------------------------|-----------|
| Yellow &<br>1 Green (blinking) | Red       |

 *Table 52 LED Short Circuit Fault* 

#### **Resetting the fault**

To clear the latched fault, choose one of the following methods:

<span id="page-169-1"></span>► Cycle power to the Aries drive.

–or–

► Open the Aries Support Tool. Then select Operating System Update from the menu and click Reset Drive.

## **Drive Over-Temperature Protection**

The Aries drive's over-temperature circuit monitors the drive's internal temperature. If the sensors exceed the threshold temperature, the drive issues an over-temperature fault.

#### **Threshold Temperature**

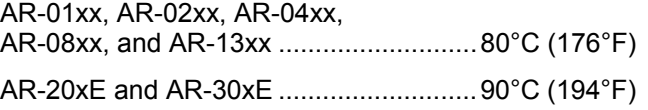

Results of Fault .......................................Power to motor is turned off Fault output is activated

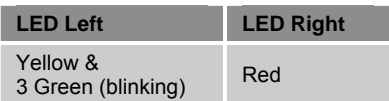

 *Table 53 LED Drive Over-Temperature Fault* 

#### **Resetting the fault**

After the internal temperature has dropped below the values shown in [Table](#page-170-0)  [54](#page-170-0), you can clear the latched fault. There are two methods available:

Cycle power to the Aries drive.

[–or–](#page-169-1) 

► [Open the Aries Support Tool. Then select Operating System Update](#page-169-1)  [from the menu and click Reset Driv](#page-169-1)e.

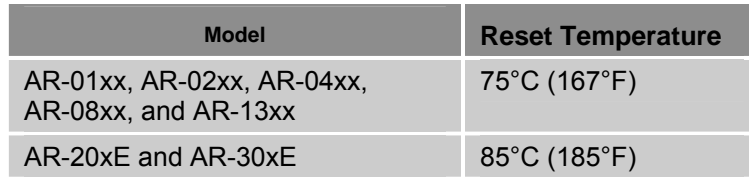

*Table 54 Reset Temperature Values* 

## **Under-Voltage Protection**

The Aries drive's under voltage protection circuit monitors AC input voltage. If the voltage falls below a specific value while the drive is operating, the drive issues an under-voltage fault and turns off power to the motor output terminals (MOTOR connector). This allows the motor to freewheel to a stop.

<span id="page-170-0"></span>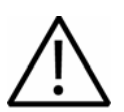

**Warning —** When an under-voltage protection fault occurs, the drive disables power to its motor output terminals on the Motor connector. This cuts all control to the motor and allows the load to freewheel to a stop.

#### **Threshold Voltage**

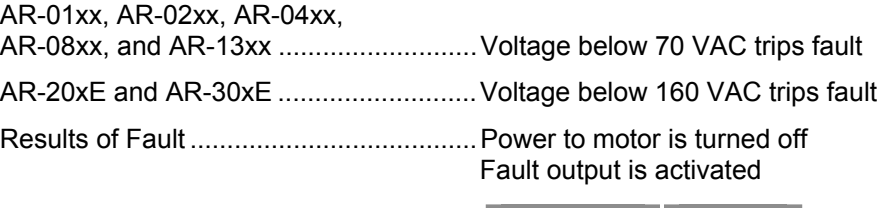

| <b>LED Left</b> | <b>LED Right</b> |
|-----------------|------------------|
| Yellow          | Red              |

 *Table 55 LED Under-Voltage Fault* 

#### **Resetting the fault**

To clear the latched fault, choose one of the following methods:

Cycle power to the Aries drive.

[–or–](#page-169-1) 

► [Open the Aries Support Tool. Then select](#page-169-1) **Operating System Update** [from the menu and click](#page-169-1) **Reset Drive.**

# **Over-Voltage Protection**

The Aries drive's over-voltage circuit protects the drive from excessive regeneration. If the voltage on the motor output terminals rises above the threshold voltage, the drive issues an over-voltage fault and turns off power to the motor output terminals (Motor connector). This allows the motor to freewheel to a stop.

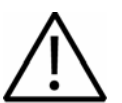

**Warning** — When an over-voltage protection fault occurs, the drive disables power to its motor output terminals on the Motor connector. This cuts all control to the motor and allows the load to freewheel.

#### **Threshold Voltage**

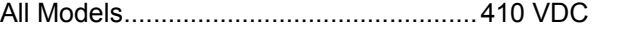

Results of Fault .......................................Power to motor is turned OFF Fault output is activated

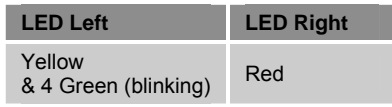

 *Table 56 LED Over-Voltage Fault* 

#### **Resetting the fault**

To clear the latched fault, choose one of the following methods:

Cycle power to the Aries drive.

[–or–](#page-169-1) 

► [Open the Aries Support Tool. Then select](#page-169-1) **Operating System Update** [from the menu and click](#page-169-1) **Reset Drive.**

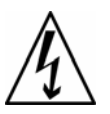

**Warning —** Over-voltage protection monitors only the motor output terminals (DC motor bus). It does not protect against an over voltage on the AC input terminals, which can permanently damage the drive.

#### **Current Foldback**

The Aries drive's current foldback circuit helps to protect the drive from damage due to prolonged high currents.

If your Drive is operating above its continuous current rating, see [Figure 51](#page-172-1) to predict the number of seconds until foldback will occur. For example, the figure shows that at the Aries drive's peak current rating (250% of continuous), foldback will occur after six seconds. After operating at the drive's peak current, the drive will reduce the drive current to 80% of the drive's continuous rating for 60 seconds. This is to ensure the drive's average continuous current rating is not exceeded.

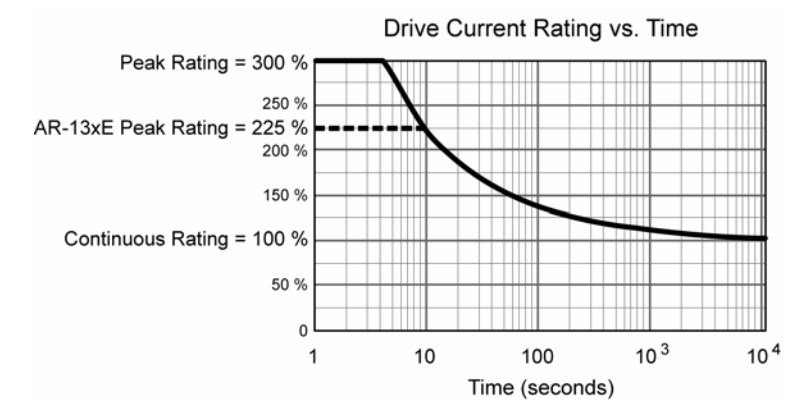

<span id="page-172-1"></span>*Figure 51 Time until current foldback occurs* 

# <span id="page-172-0"></span>**Cables**

#### **EMC Ready Cables**

Many Parker cables are EMC installation ready. If installed according to instructions provided under ["A Highly-Immune, Low-Emission Installation –](#page-191-0)  [Meeting the Requirements of the Electromagnetic Compatibility \(EMC\)](#page-191-0)  [Directive"](#page-191-0) on page [192,](#page-191-0) these cables are designed to aid the user in gaining European Compliance, and are thus an integral part of a CE system solution. EMC cables add RF screening and bonding to reduce emissions, increase immunity, and provide high integrity safety Earth bonding. They also help to reduce problems in high electrical noise environments.

#### **Non-EMC Cables**

Parker also offers non-EMC cables, for applications where CE compliance is not required, and where ambient electrical noise does not cause problems. Because these cables are either unshielded, or contain simple foil shielding terminated by a drain wire, they do not provide significant shielding of electrical noise at high frequencies.

# APPENDIX B

# **External Power-Dump Resistor Selection**

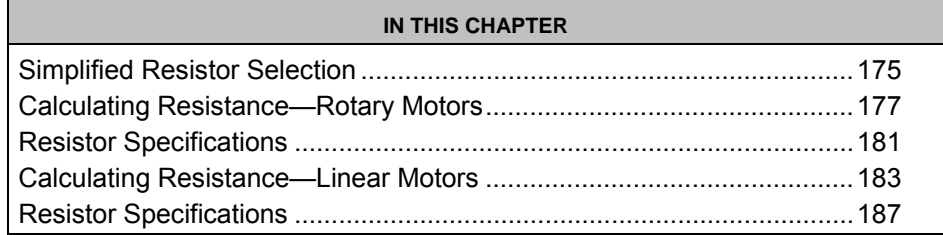

# **External Power-Dump Resistor Selection**

Deceleration generates excess kinetic and potential energy. You can remove the energy through regeneration—a process where the motor acts as generator. Regeneration allows you to transfer the excess energy from the motor and load back to the power supply.

When the drive and assorted losses cannot remove all the stored kinetic energy, you must connect an external power-dump resistor. Connecting an external power-dump resistor to the Aries drive helps dissipate the excess kinetic and potential energy.

While the Aries drive contains circuitry to control an external power dump resistor, resistor selection depends on the requirements of your particular application.

There are two methods for selecting the appropriate external power-dump resistor:

- "[Simplified Resistor Selection"](#page-174-0) provides quick recommendations for Parker drive and motor combinations.
- "[Calculating Resistance—Rotary Motors](#page-176-0)" steps you through the relevant formulas to determine the needs of your particular application.

**Note:** Both methods assume regeneration occurs during a trapezoidal move.

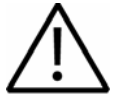

**Important —** It is possible to overload an Aries drive or the combination of an Aries drive and power dump resistor.

If at the end of the calculations you find the required resistor is less than allowed for your specific Aries model, or requires a watt rating greater than the rated resistors available, do not use the Aries drive in your application.

Aries drive models AR-01xx, AR-02xx, AR-04xx, AR-08xx, and AR-13xx, require external resistance values of 22 Ohms or greater.

Aries drive models AR-20xE and AR-30xE require external resistance values of 8 Ohms or greater

# <span id="page-174-0"></span>**Simplified Resistor Selection**

Many applications do not require a power-dump resistor because the drive can absorb or dissipate the regenerative deceleration energy. However, if a drive faults from over-voltage during a deceleration event, an external power dump resistor is probably required.

[Table 57](#page-175-0) contains recommended power-dump resistors for specific Aries drive and Parker Hannifin motor combinations. The recommendations are based on the calculations presented in the section titled "[Calculating](#page-176-0)  [Resistance—Rotary Motors](#page-176-0)". These recommendations assume a worst-case load-to-rotor inertia ratio of 10 to 1, maximum duty cycle and maximum deceleration from maximum velocity for that specific motor/drive pairing.

These are recommendations only—while not optimized for your particular application, they will work in most situations.

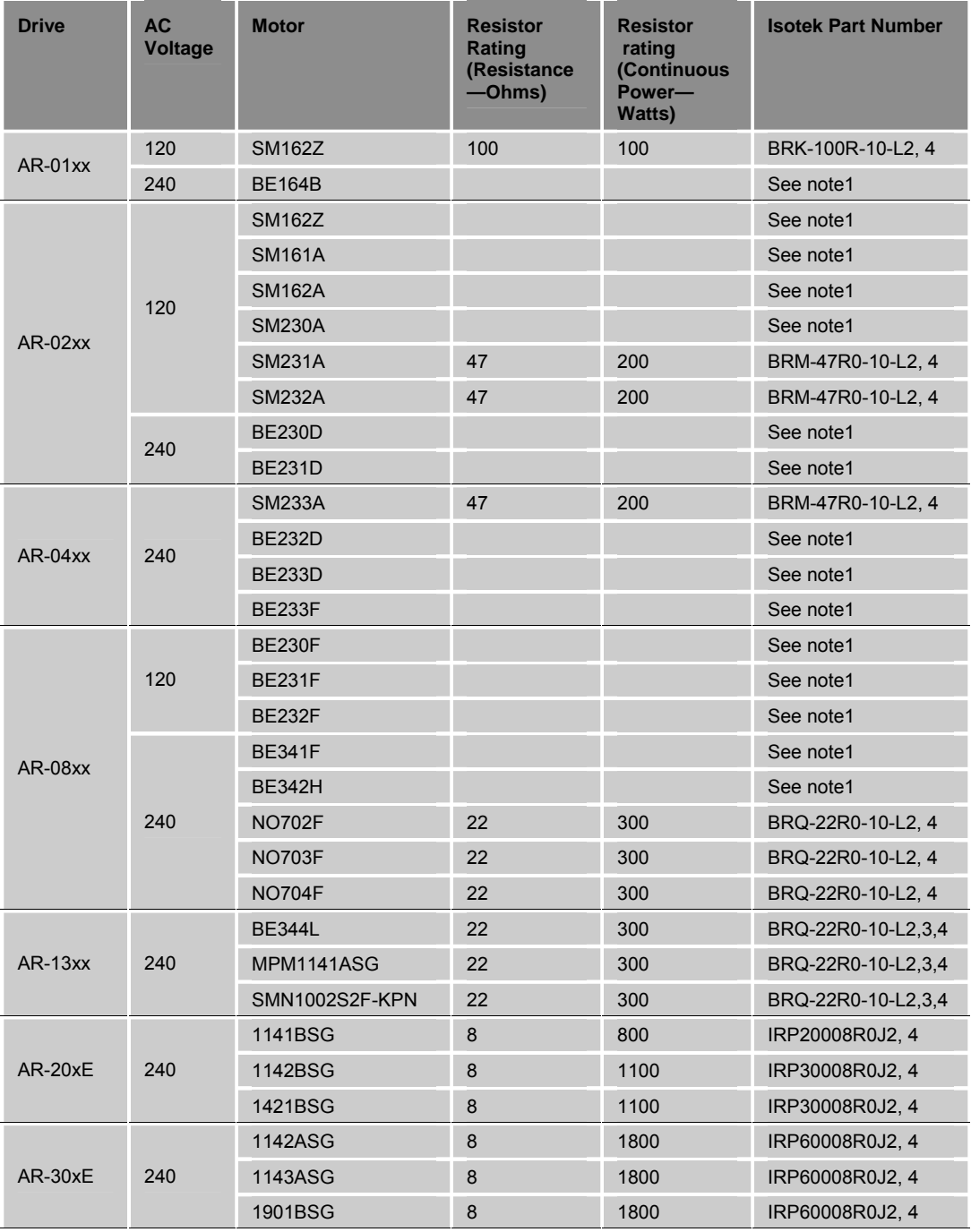

1. External power dump resistor not needed. However, higher operating voltage, higher load to rotor inertia ratio, and higher duty cycles can increase the need.

2. Higher friction loads, lower speeds, lower deceleration rates, lower load to rotor inertia ratio, and lower duty cycles can decrease the need for this resistor.

3. Minimum resistance allowed for AR-13 is 22 Ohms, therefore the maximum deceleration rate and/or duty cycle may need to be reduced.

<span id="page-175-0"></span>4. Isotek resistor or equivalent

*Table 57 Simplified Selection of External Power-Dump Resistor* 

# <span id="page-176-0"></span>**Calculating Resistance—Rotary Motors**

Because there are different types of motion profiles and application specific conditions, you may need to modify the results to suit your particular application. To keep it simple, the formulas assume a trapezoidal move profile, in which the deceleration event is a single constant deceleration to zero (0) velocity. For other motion profiles, you can modify the basic concepts presented below.

Calculating the amount of energy to dissipate requires the motion profile parameters, and the motor, drive, and load information. While significantly more information is required, the calculations help tailor the size of powerdump resistor to your application.

This is a multi-step process:

- 1. Calculate the motor's kinetic energy.
- 2. Calculate the motor's potential energy—vertical applications only.
- 3. Calculate the energy that can be absorbed by the drive capacitors
- 4. Calculate energy dissipated in the motor winding resistance
- 5. Calculate energy dissipated in load
- 6. Using the results from the previous four calculations, calculate the amount of energy to dissipate through an external power-dump resistor.

With that result, you can then calculate the resistor necessary to dissipate the excess energy.

#### **Total Kinetic Energy**

A body in motion produces energy. To stop motion, that energy must be absorbed or dissipated elsewhere.

That energy can be defined in terms of inertia and velocity.

$$
E_K = \frac{1}{2} \left( J_M + J_L \right) \omega^2
$$

**Where** 

- $E_K$  = rotational kinetic energy (Joules)
- $J_M$  = rotor inertia in kilogram meter squared (kg⋅m<sup>2</sup>)
- $J_L$  = load inertia in kilogram meter squared (kg⋅m<sup>2</sup>)
- $\omega$  = rotational speed in radians per sec (1 revolution/sec = 2⋅π⋅radians/sec)

#### **Total Potential Energy**

A body at rest stores energy relative to the position of the body. When the body moves, the potential energy is released and translated into kinetic energy.

For purely horizontal applications, potential energy is negligible and therefore not necessary for inclusion in your calculations. However, for vertical applications, potential energy can greatly affect the selection of power dump resistor. Regardless whether the incline is gentle or steep, it is important to calculate the potential energy that must be absorbed or dissipated elsewhere.

$$
E_p= mgh
$$

Where

- $E_p$  = potential energy (Joules)
- *m* = mass of forcer and load (kg)
- $g =$  gravitational constant (9.81 m/s<sup>2</sup>)
- *h* = vertical height change during deceleration (m)

#### **Energy Absorbed by Drive Capacitors**

The Aries drive's capacitors can store energy. With motor deceleration, the drive capacitors absorb some of the kinetic and potential energy. While the capacitors absorb energy, the bus voltage increases. Later, the capacitors release that potential energy in subsequent accelerations, or into typical drive losses.

If too much energy is absorbed by the capacitors, the Aries drive faults from over-voltage. Under these circumstances, an external power dump resistor is required.

That ability to absorb energy can be defined in terms of capacitance and voltage.

$$
E_C = \frac{1}{2} C (V_{TRIP}^{2} - V_{NOM}^{2})
$$

Where

 $E_C$  = energy that can be absorbed by the drive capacitors (Joules)

*C* = drive capacitance (Farads)

*V<sub>TRIP</sub>* = power dump trip DC voltage (400 VDC for Aries drives)

 $V_{NOM}$  = nominal DC motor voltage (typically AC mains voltage at  $\sqrt{2}$ ; for example, 120 VAC  $\sqrt{2}$  = 170 VDC)

Fortunately, for a given drive the capacitance and voltages are fixed. [Table](#page-178-0)  [58](#page-178-0) provides the needed information and results from the above calculation.

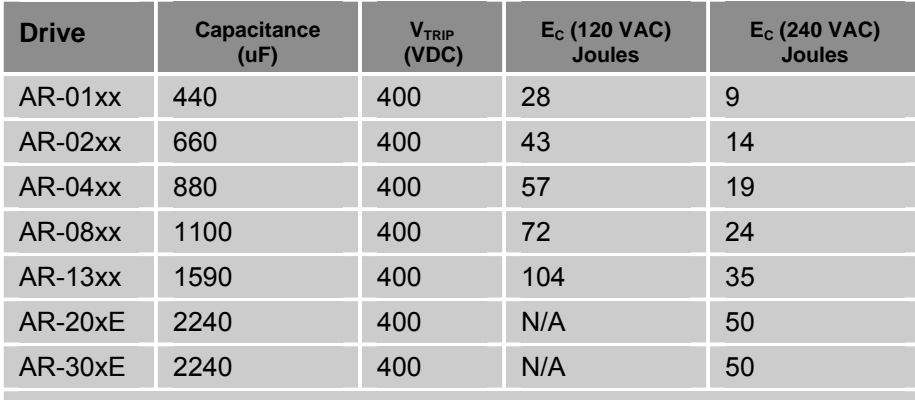

When the voltage drops below 385 VDC, the Aries drive stops dissipating power through the power dump resistor.

<span id="page-178-0"></span>*Table 58 Drive Capacitor Absorption* 

## **Energy Dissipated in Motor Winding Resistance**

Some energy is dissipated in the motor windings. Because the energy is converted to wasted heat in the motor, it is referred to as *copper losses*.

The energy during deceleration can be derived from the inertia, deceleration rate, motor resistance, and motor torque constant. If some of the parameters are not known, the energy dissipated in the motor windings  $(E_W)$  can conservatively be assumed zero (0).

This is based on current and motor winding resistance.

$$
E_{W} = \frac{1}{2} I^{2} R_{M} \cdot t_{D} = \frac{1}{2} \cdot \left( \frac{\left( J_{M} + J_{L} \right) \cdot \omega}{k_{T} \cdot t_{D}} \right)^{2} \cdot R_{M} \cdot t_{D}
$$

**Where** 

- $E_W$  = energy dissipated in the motor windings (Joules) copper losses
- *I* = current through the windings (Amps<sub>rms</sub>)
- $R_M$  = line to line motor resistance (Ohms)
- $t_D$  = deceleration time (Seconds)
- $J_M$ = rotor inertia (kg⋅m<sup>2</sup>)
- $J_L$  = load inertia (kg⋅m<sup>2</sup>)
- $k_T$  = motor torque constant (Nm/Amp<sub>rms</sub>)
- $\omega$  = rotational speed in radians per sec (1 revolution/sec = 2⋅π⋅radians/sec)

#### **Energy Dissipated in Load**

The load dissipates energy through friction losses, viscous damping, and other motor/load related losses. These losses are known as load losses. If some of the parameters are not known, the energy dissipated in the load  $(E<sub>1</sub>)$ can conservatively be assumed zero (0).

This can be derived from the torque required during the constant velocity portion of the move profile, either measured or calculated.

$$
E_L = \frac{1}{2}T\omega \cdot t_D
$$

**Where** 

 $E_L$  = energy dissipated by the load (Joules) – load losses

*T* = torque at constant velocity (Nm)

- $\omega$  = rotational speed in radians per sec (1 revolution/sec = 2⋅π⋅radians/sec)
- $t_D$  = deceleration time (Seconds)

### **Energy to Dissipate in the External Power-Dump Resistor**

To stop a motor, kinetic and potential energy must go somewhere. Through the previous calculations, you have determined the total kinetic and potential energy, and the energy lost to various paths.

From the total kinetic and potential energy, subtract the energy dissipated through the drive capacitors, motor windings, and load loss. If the copper losses  $(E_W)$  or load losses  $(E_L)$  are not easily determined, you can conservatively assume they are zero (0).

The resulting sum represents the power for dissipation in an external power dump resistor.

$$
E_R = E_K + E_P - E_C - E_W - E_L
$$

**Where** 

 $E_R$  = energy to be dissipated in the external resistor (Joules)

- $E_K$  = rotational kinetic energy (Joules)
- $E_P$  = potential energy (Joules)
- $E_C$  = energy that can be absorbed by the drive capacitors (Joules)
- $E_W$  = energy dissipated in the motor windings (Joules) copper losses
- $E_L$  = energy dissipated by the load (Joules) load losses
## **Resistor Specifications--- Rotary Motors**

<span id="page-180-0"></span>Having determined the amount of energy to dump  $(E_R)$ , you can then calculate the resistor specifications.

- Maximum resistance
- Peak dissipation
- Average dissipation

#### **Maximum Resistance**

This calculation determines the maximum value of resistance needed for the external power-dump resistor. We recommend that you select a lower value resistance, typically in the 22 to 100 ohm range.

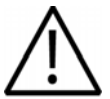

**Important —** It is possible to overload an Aries drive or the combination of an Aries drive and power dump resistor.

If at the end of the calculations you find the required resistor is less than allowed for your specific Aries model, or requires a watt rating greater than the rated resistors available, do not use the Aries drive in your application.

Aries drive models AR-01xx, AR-02xx, AR-04xx, AR-08xx, and AR-13xx, require external resistance values of 22 Ohms or greater.

Aries drive models AR-20xE and AR-30xE require external resistance values of 8 Ohms or greater

$$
R_R = \frac{V}{I} = \frac{V_{TRIP} \cdot k_T \cdot t_D}{(J_M + J_L) \cdot \omega}
$$

**Where** 

 $R_R$  = maximum external power dump resistance (Ohms)

- $V =$  voltage across the resistor ( $V_{TRIP}$ )
- *I* = current through the resistor (drive current required to decelerate the load) $(Amps<sub>rms</sub>)$

*V<sub>TRIP</sub>* = power dump trip DC voltage (400 volts for Aries drives)

- $k_T$  = motor torque constant (Nm/Amp<sub>rms</sub>)
- $J_M$ = rotor inertia (kg⋅m<sup>2</sup>)
- $J_L$  = load inertia (kg⋅m<sup>2</sup>)
- $t_D$  = deceleration time (Seconds)
- $\omega$  = rotational speed in radians per sec (1 revolution/sec = 2⋅π⋅radians/sec)

#### <span id="page-181-0"></span>**Peak Dissipation**

During a single deceleration, all the calculated power-dump energy (*ER)* must dissipate in the external resistor. The external power-dump resistor then slowly dissipates that energy as heat. This peak power must not exceed the capabilities of the resistor, which is typically 10 times the average power rating.

$$
P_{PEAK} = \frac{E_R}{t_D}
$$

**Where** 

 $P_{PFAK}$ = peak power into the external power dump resistor (Watts)

 $E_R$  = energy to be dissipated in the external resistor (Joules)

 $t_D$  = deceleration time (Seconds)

#### **Average Dissipation**

Repetitive moves need to dump the energy each time the deceleration occurs. The duty cycle of this repetition determines the average power the resistor must dissipate. This average power must not exceed the capabilities of the resistor.

Power resistors are rated based on ideal heatsink and airflow conditions, and are therefore often over-rated by the manufacturers. To ensure the average energy dissipation of the resistor exceeds the average power dump for the application, the regenerative power should never exceed 50% of the resistor's average power rating.

$$
P_{AVG} = P_{PEAK} \cdot \frac{t_D}{t_C}
$$

**Where** 

 $P_{AVG}$  = average power into the external power dump resistor (Watts)

 $P_{PEAK}$  = peak power into the external power dump resistor (Watts)

 $t_D$  = deceleration time (Seconds)

 $t_c$  = cycle time or time between each deceleration event (Seconds)

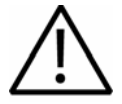

**Important —** Under normal operation the external power-dump resistor could operate in excess of 200 °C. Keep the resistor away from thermally sensitive components, such as cables or plastic hardware.

Proper installation may require the use of thermal compound and proper thermal connection to a heat absorbing metal surface.

## **Calculating Resistance—Linear Motors**

[Because there are different types of motion profiles and application specific](#page-176-0)  [conditions, you may need to modify the results to suit your particular](#page-176-0)  [application. To keep it simple, the formulas assume a trapezoidal move](#page-176-0)  [profile, in which the deceleration event is a single constant deceleration to](#page-176-0)  [zero \(0\) velocity. For other motion profiles, you can modify the basic](#page-176-0)  [concepts presented below.](#page-176-0) 

[Calculating the amount of energy to dissipate requires the motion profile](#page-176-0)  [parameters, and the motor, drive, and load information. While significantly](#page-176-0)  [more information is required, the calculations help tailor the size of power](#page-176-0)[dump resistor to your application.](#page-176-0) 

[This is a multi-step process:](#page-176-0) 

- [1. Calculate the motor's kinetic energy.](#page-176-0)
- [2. Calculate the motor's potential energy—vertical applications only.](#page-176-0)
- [3. Calculate the energy that can be absorbed by the drive capacitors](#page-176-0)
- [4. Calculate energy dissipated in the motor winding resistance](#page-176-0)
- [5. Calculate energy dissipated in load](#page-176-0)

[6. Using the results from the previous four calculations, calculate the](#page-176-0)  [amount of energy to dissipate through an external power-dump resistor.](#page-176-0) 

[With that result, you can then calculate the resistor necessary to dissipate](#page-176-0)  [the excess energy.](#page-176-0) 

[Total Kinetic Energy](#page-176-1) 

[A body in motion produces energy. To stop motion, that energy must be](#page-176-1)  [absorbed or dissipated elsewhere.](#page-176-1) 

[That energy can be defined in terms of](#page-176-1) mass and velocity.

$$
E_K = \frac{1}{2} \left( M_F + M_L \right) v^2
$$

**Where** 

- $E_K$  = rotational kinetic energy (Joules)
- $M_F$  = mass of forcer in kilograms (kg)
- $M_l$  = mass of load in kilograms (kg)
- $v =$  velocity in meters per second (m/s)

#### **[Total Potential Energy](#page-177-0)**

[A body at rest stores energy relative to the position of the body. When the](#page-177-0)  [body moves, the potential energy is released and translated into kinetic](#page-177-0)  [energy.](#page-177-0) 

[For purely horizontal applications, potential energy is negligible and therefore](#page-177-0)  [not necessary for inclusion in your calculations. However, for vertical](#page-177-0)  [applications, potential energy can greatly affect the selection of power dump](#page-177-0)  [resistor. Regardless whether the incline is gentle or steep, it is important to](#page-177-0)  [calculate the potential energy that must be absorbed or dissipated](#page-177-0)  [elsewhere.](#page-177-0) 

$$
E_p= mgh
$$

[Where](#page-177-0) 

- *Ep* [= potential energy \(Joules\)](#page-177-0)
- $m =$  mass of forcer and load (kg)
- *g* [= gravitational constant \(9.81 m/s2\)](#page-177-0)
- *h* [= vert](#page-177-0)ical height change during deceleration (m)

[Energy Absorbed by Drive Capacitors](#page-177-1) 

[The Aries drive's capacitors can store energy. With motor deceleration, the](#page-177-1)  [drive capacitors absorb some of the kinetic and potential energy. While the](#page-177-1)  [capacitors absorb energy, the bus voltage increases. Later, the capacitors](#page-177-1)  [release that potential energy in subsequent accelerations, or into typical drive](#page-177-1)  [losses.](#page-177-1) 

[If too much energy is absorbed by the capacitors, the Aries drive faults from](#page-177-1)  [over-voltage. Under these circumstances, an external power dump resistor is](#page-177-1)  [required.](#page-177-1) 

[That ability to absorb energy can be defined in terms of capacitance and](#page-177-1)  [voltage.](#page-177-1) 

$$
E_C = \frac{1}{2} C (V_{TRIP}^{2} - V_{NOM}^{2})
$$

**Where** 

*EC* [= energy that can be absorbed by the drive capacitors \(Joules\)](#page-177-1) 

*C* [= drive capacitance \(Farads\)](#page-177-1) 

*VTRIP* [= power dump trip DC voltage \(400 VDC for Aries drives\)](#page-177-1) 

*VNOM* [= nominal DC motor voltage \(typically AC mains voltage at](#page-177-1)  $\sqrt{2}$  $\sqrt{2}$  $\sqrt{2}$ .

[for example, 120](#page-177-1) VAC  $\sqrt{2}$  = 170 VDC)

 Fortunately, for a given drive the capacitance and voltages are fixed. [Table](#page-184-0)  [59](#page-184-0) on page [185](#page-184-0) provides the needed information and results from the above calculation.

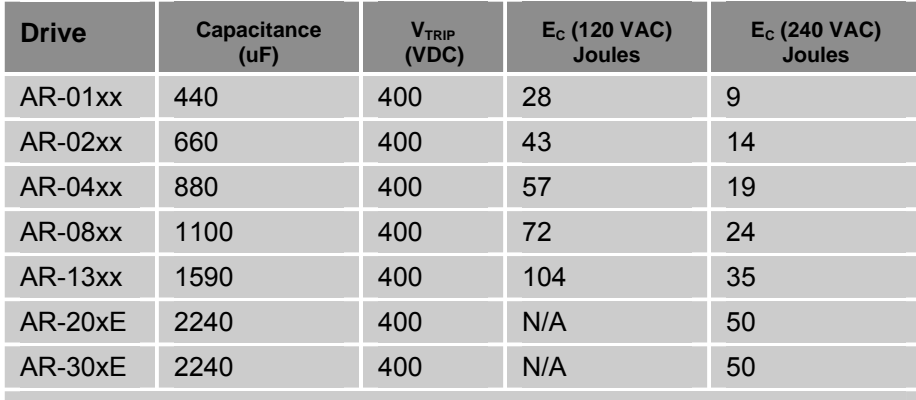

When the voltage drops below 385 VDC, the Aries drive stops dissipating power through the power dump resistor.

<span id="page-184-0"></span>*Table 59 Drive Capacitor Absorption* 

#### **Energy Dissipated in Motor Winding Resistance**

Some energy is dissipated in the motor windings. Because the energy is converted to wasted heat in the motor, it is referred to as *copper losses*.

The energy during deceleration can be derived from the mass, deceleration rate, motor resistance, and motor force constant. If some of the parameters are not known, the energy dissipated in the motor windings  $(E_W)$  can conservatively be assumed zero (0).

This is based on current and motor winding resistance.

$$
E_W = \frac{1}{2} I^2 R_M \cdot t_D = \frac{1}{2} \cdot \left( \frac{\left( M_F + M_L \right) \cdot v}{k_F \cdot t_D} \right)^2 \cdot R_M \cdot t_D
$$

**Where** 

- $E_W$  = energy dissipated in the motor windings (Joules) copper losses
- $I =$  current through the windings (Amps<sub>rms</sub>)
- $R_M$  = line to line motor resistance (Ohms)
- $t_D$  = deceleration time (Seconds)
- $M_F$  = mass of forcer in kilograms (kg)
- $M_L$  = mass of load in kilograms (kg)
- $k_F$  = motor force constant (N/Amp<sub>rms</sub>)

#### **Energy Dissipated in Load**

The load dissipates energy through friction losses, viscous damping, and other motor/load related losses. These losses are known as load losses. If some of the parameters are not known, the energy dissipated in the load (*EL*) can conservatively be assumed zero (0).

This can be derived from the force required during the constant velocity portion of the move profile, either measured or calculated.

$$
E_L = \frac{1}{2} F \cdot v \cdot t_D
$$

**Where** 

- $E_l$  = energy dissipated by the load (Joules) load losses
- *F* = force at constant velocity in Newtons (*N*)
- $v =$  velocity in meters per second (m/s)
- $t<sub>D</sub>$  = deceleration time (Seconds)

[Energy to Dissipate in the External Power-Dump Resistor](#page-179-0) 

[To stop a motor, kinetic and potential energy must go somewhere. Through](#page-179-0)  [the previous calculations, you have determined the total kinetic and potential](#page-179-0)  [energy, and the energy lost to various paths.](#page-179-0) 

[From the total kinetic and potential energy, subtract the energy dissipated](#page-179-0)  [through the drive capacitors, motor windings, and load loss. If the copper](#page-179-0)  [losses \(EW\) or load losses \(EL\) are not easily determined, you can](#page-179-0)  [conservatively assume they are zero \(0\).](#page-179-0) 

[The resulting sum represents the power for dissipation in an external power](#page-179-0)  [dump resistor.](#page-179-0) 

$$
E_R = E_K + E_P - E_C - E_W - E_L
$$

**Where** 

- *ER* [= energy to be dissipated in the external resistor \(Joules\)](#page-179-0)
- *EK* [= rotational kinetic energy \(Joules\)](#page-179-0)
- *[EP](#page-179-0)* [= potential energy \(Joules\)](#page-179-0)
- *EC* [= energy that can be absorbed by the drive capacitors \(Joules\)](#page-179-0)
- *EW* [= energy dissipated in the motor windings \(Joules\) copper losses](#page-179-0)
- *EL* [= energy dissipated by the load \(Joules](#page-179-0)) load losses

### **Resistor Specifications**⎯**Linear Motors**

[Having determined the amount of energy to dump \(ER\), you can then](#page-180-0)  [calculate the resistor specifications.](#page-180-0) 

- • [Maximum resistance](#page-180-0)
- Peak dissipation
- • [Average dissipation](#page-180-0)

#### **[Maximum Resistance](#page-180-0)**

[This calculation determines the maximum value of resistance needed for the](#page-180-0)  [external power-dump resistor. We recommend that you select a lower value](#page-180-0)  [resistance, typically in the 22 to 100 ohm range.](#page-180-0) 

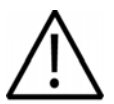

**Important —** [It is possible to overload an Aries drive or the combination of](#page-180-0)  [an Aries drive and power dump resistor.](#page-180-0) 

[If at the end of the calculations you find the required resistor is less than](#page-180-0)  [allowed for your specific Aries model, or requires a watt rating greater than](#page-180-0)  [the rated resistors available, do not use the Aries drive in your application.](#page-180-0)  [Aries drive models AR-01xx, AR-02xx, AR-04xx, AR-08xx, and AR-13xx,](#page-180-0)  [require external resistance values of 22 Ohms or greater.](#page-180-0) 

[Aries drive models AR-20xE and AR-30xE require external resistance](#page-180-0)  [values of 8 Ohms or greater](#page-180-0) 

$$
R_R = \frac{V}{I} = \frac{V_{TRIP} \cdot k_F \cdot t_D}{(M_F + M_L) \cdot v}
$$

**Where** 

- $R_R$  = maximum external power dump resistance (Ohms)
- $V =$  voltage across the resistor ( $V_{TRIP}$ )
- *I* = current through the resistor (drive current required to decelerate the load) $(Amps<sub>rms</sub>)$
- *V<sub>TRIP</sub>* = power dump trip DC voltage (400 volts for Aries drives)
- $k_F$  = motor force constant (N/Amp<sub>rms</sub>)
- $M_F$  = mass of forcer in kilograms (kg)
- $M_L$  = load mass in kilograms (kg)
- $t<sub>D</sub>$  = deceleration time (Seconds)
- $v =$  velocity in meters per second (m/s)

#### **[Peak Dissipation](#page-181-0)**

[During a single deceleration, all the calculated power-dump energy \(ER\)](#page-181-0)  [must dissipate in the external resistor. The external power-dump resistor](#page-181-0)  [then slowly dissipates that energy as heat. This peak power must not exceed](#page-181-0)  [the capabilities of the resistor, which is typically 10 times the average power](#page-181-0)  [rating.](#page-181-0) 

$$
P_{PEAK} = \frac{E_R}{t_D}
$$

**Where** 

*PPEAK=* [peak power into the external power dump resistor \(Watts\)](#page-181-0) 

*ER* [= energy to be dissipated in the external resistor \(Joules\)](#page-181-0) 

*tD* [= deceleration time \(Seconds\)](#page-181-0) 

#### **[Average Dissipation](#page-181-0)**

[Repetitive moves need to dump the energy each time the deceleration](#page-181-0)  [occurs. The duty cycle of this repetition determines the average power the](#page-181-0)  [resistor must dissipate. This average power must not exceed the capabilities](#page-181-0)  [of the resistor.](#page-181-0) 

[Power resistors are rated based on ideal heatsink and airflow conditions, and](#page-181-0)  [are therefore often over-rated by the manufacturers. To ensure the average](#page-181-0)  [energy dissipation of the resistor exceeds the average power dump for the](#page-181-0)  [application, the regenerative power should never exceed 50% of the](#page-181-0)  [resistor's average power rating.](#page-181-0) 

$$
P_{\text{AVG}} = P_{\text{PEAK}} \cdot \frac{t_D}{t_C}
$$

**Where** 

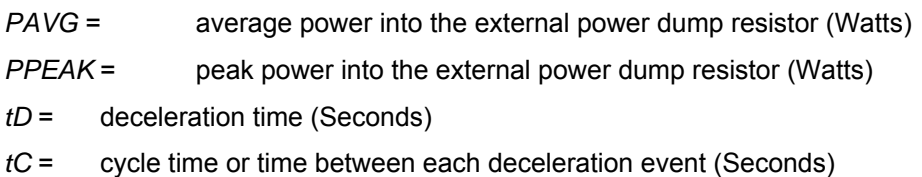

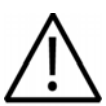

**Important —** [Under normal operation the external power-dump resistor could](#page-181-0)  operate in excess of 200 °[C. Keep the resistor away from thermally sensitive](#page-181-0)  [components, such as cables or plastic hardware.](#page-181-0) 

[Proper installation may require the use of thermal compound and prope](#page-181-0)r thermal connection to a heat absorbing metal surface.

#### APPENDIX C

# **Regulatory Compliance UL and CE**

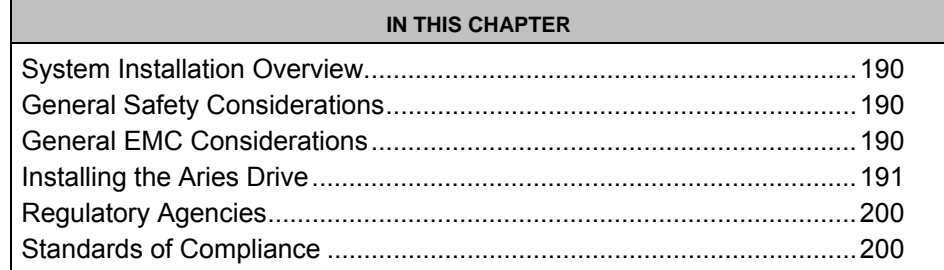

## <span id="page-189-0"></span>**System Installation Overview**

This appendix contains information related to installation methods and practices that can be used to aid the systems integrator or machine builder in designing a compliant installation, meeting the needs of global regulatory agencies.

The installation overview is divided in to two sections—"Safety" and "Electromagnetic Compatibility (or EMC)".

It is recommended that the installer *read this entire overview*, prior to taking any action, as some of the required installation methods can be leveraged across both Safety and EMC installations.

Although Aries drives are technically considered motion control components and are therefore not within the scope of the European union's CE (Conformité Européenne) directives, Parker has taken the initiative to provide its customers with easy to integrate motion control products that meet global requirements.

The following constitutes what is typically required to install Aries drives into a CE compliant system. Additional installation measures may be required at some locations. The machine builder has ultimate responsibility for machine compliance.

#### <span id="page-189-1"></span>**General Safety Considerations**

These products are intended for installation according to the appropriate safety procedures including those laid down by the local supply authority regulations. The recommendations provided are based on the requirements of the Low Voltage Directive and specifically on EN61010. Remember, never compromise safety to achieve EMC compliance. Therefore, in the event of a conflict between safety regulations and the following EMC recommendations, *safety regulations always take precedence*.

#### <span id="page-189-2"></span>**General EMC Considerations**

The Aries product is a motion control component and as such will be built in to another machine that will in turn be required to comply with the relevant directives of the marketplace.

It is important to remember that for specific installations, the full protection requirements of the EMC directive 89/336/EEC need to be met before the system is taken in to service. This must be verified either by inspection or by testing. The following EMC installation recommendations are intended to assist in ensuring that the requirements of the EMC directive are met. It may be necessary to take additional measures in certain circumstances and at specific locations.

It should be stressed that although these recommendations are based on the expertise acquired during the design and development of the Aries products, and on tests carried out on similar products, it is impossible for Parker to guarantee compliance of any particular installation. This will be strongly influenced by the physical and electrical details of the installation and the performance of other system components. Nevertheless, it is important to follow *all* the installation recommendations if an adequate level of compliance is to be achieved.

#### <span id="page-190-0"></span>**Installing the Aries Drive**

Only qualified, skilled electrical technicians familiar with local safety requirements should install this product. For service, the drive must be returned to an authorized service center. There are no user serviceable parts inside the chassis. In certain circumstances, opening the cover may void the product warranty.

The Aries drive is a vented product. To prevent material spilling into the drive, mount it under an overhang or in a suitable enclosure.

Aries products are made available under "Restricted Distribution" for use in the "Second Environment" as described in EN 61800-3 1996, page 9. This means only those individuals familiar with the EMC requirements of power drive systems should install this product and that this product is designed for connection to mains distribution networks other than low-voltage networks, which may supply domestic premises. The drives can tolerate atmospheric pollution degree 2, which means only dry, non-conductive pollution is acceptable.

Aries drives have been shown to meet the requirements of both the European LVD & EMC directives when installed according to the recommendations given within this section. It is recommended the drive be installed in an enclosure to protect it from atmospheric and industrial process contaminants and to prevent operator access while it has power applied. Metal equipment cabinets are ideally suited for housing the equipment since they can provide operator protection, EMC screening, and can be fitted with interlocks arranged to remove all hazardous motor and drive power when the cabinet door is opened. Do not arrange interlocks to open circuit the motor phase connections while the system is still powered, as this could cause damage to the drive.

#### **Precautions**

During installation, take the normal precautions against damage caused by electrostatic discharges. Wear earth wrist straps. A switch or circuit breaker must be included in the installation, which must be clearly marked as the disconnecting device and should be within easy reach of the machine operator.

The Aries Drive has exposed high voltage terminals. In order to comply with the safety requirements pertaining to European Compliance, and other authorities, the drive must be mounted in such a way as to restrict access to these terminals during normal operation.

#### **A Safe Installation – Meeting the Requirements of the Low Voltage Directive (LVD)**

In order to comply with the requirements of the European Union's Low Voltage Directive, the following installation measures must be taken.

- Mains fuses must be installed on all mains input lines carrying operating current. For more information, see ["Motor Power Fuse](#page-40-0)  [Information"](#page-40-0) on page [41](#page-40-0) and page [46](#page-45-0).
- Drive Protective Earth Conductor must be connected directly to a reliable system safety Earth point. Total resistance from Drive's Protective Conductor Terminal to a Reliable System Safety Earth

must not exceed 0.1 Ohm, and must be capable of carrying 25A of Fault Current.

- Motor safety earth conductor (for motor voltages greater than or equal to 75 volts) must be connected to the drive's Motor Earth terminal, marked with  $\pm$ .
- The drive must be installed in a manner that prevents operator access to hazardous live terminals during normal operation.

Additional safety measures may be required within your particular market, please consult you local regulatory agency for additional requirements.

#### **A Highly-Immune, Low-Emission Installation – Meeting the Requirements of the Electromagnetic Compatibility (EMC) Directive**

The following information was compiled to aid the machine builder or systems integrator in gaining EMC compliance. For effective control of Conducted and Radiated Emissions, along with maximizing the Aries Drive's inherent noise immunity, the following recommendations should be followed. A drawing of a typical EMC installation is shown below.

• Mount the Drive and all components to a clean (not painted), earthed, metal panel.

#### *Important!*

To reduce the risk of electrical noise entering your system you must properly earth ground the enclosure, and remove all paint and other non-conductive surface coatings from the panel mounting surface and RF earth bonding locations.

If you mount the Aries drive in an equipment cabinet, terminate cable braids (screens) at the entrance of the enclosure. This can be easily accomplished using the "additional EMC installation hardware" shown below.

The only exception is for the motor braid, which must return to the drive's R-Clamp (located on the bottom of the Aries drive. *Do not* return the motor braid to any other location, its function is to return highfrequency chopping current back to the drive. This may require mounting the connector on a sub-panel insulated from the main cabinet, or using a connector having an insulated internal screen from the connector housing.

The shields of all other cables that enter or exit the enclosure must be RF bonded to the enclosure entrance point using an R-Clamp, bulkhead clamshell clamp, or other 360° bonding technique. This ensures that no stray noise will enter or exit the enclosure. The following drawing illustrates 360° bonding techniques.

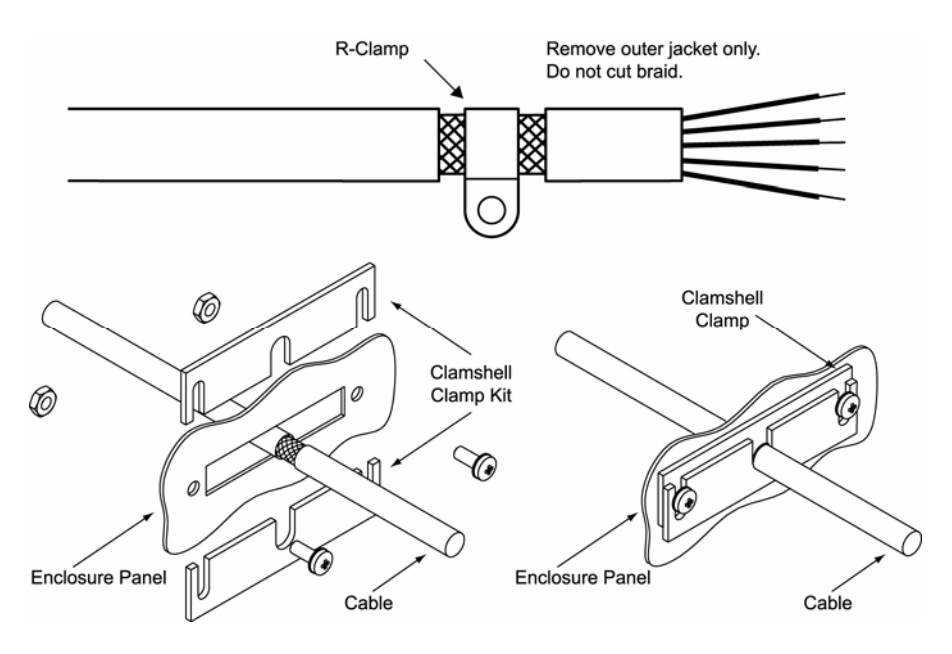

*Figure 52 360° Bonding Techniques* 

All braid termination connections must remain secure. For small diameter cables, it may be necessary to fold back the braid to increase the effective diameter of the cable so that R-Clamps are secure.

Within the cabinet itself, all the motor cables should lie in the same trunking as far as possible. Keep the cables separate from any low-level control signal cables. This applies particularly where the control cables are unscreened and run close to the drive.

There must be no break in the 360° coverage that the screen provides around the cable conductors.

A steel equipment cabinet will screen radiated emissions provided all panels are bonded to a central earth point. Separate earth circuits are commonly used within equipment cabinets to minimize the interaction between independent circuits. A circuit switching large currents and sharing a common earth return with another low-level signal circuit could conduct electrical noise into the low level circuit, thereby possibly interfering with its operation. For this reason, so called 'dirty earth' and 'clean earth' circuits may be formed within the same cabinet, but all such circuits will eventually need to be returned to the cabinet's main star earth point.

Mount the individual drives and EMC filter on a metal earth plane. The earth plane will have its own individual star point earth that should be hard wired (using an insulated copper conductor) back to the cabinet's 'clean earth' connection point.

Panel mounting can provide a similar measure of EMC performance if strict attention is paid to cable screen termination and cable layout.

Again, the machine builders primary focus should be on ensuring operators are kept safe from all hazards.

• Install a Mains filter. Aries drives require an EMC mains supply filter to meet EMC emission requirements. It is recommended that the drive is mounted on a conductive panel which is shared with the EMC filters. If the panel has a paint finish, it will be necessary to

remove the paint in certain areas to ensure filters and drive make a good large-area metal to metal contact between filter case and panel.

You must install a filter on both the Motor power mains and Control power mains if both are used. Use [Table 60](#page-193-0) and [Table 61](#page-193-1) to determine the correct filter for your specific application.

#### **Control Power**

Control power is 1 Amp, maximum. Any of the following filters works with all models of the drive.

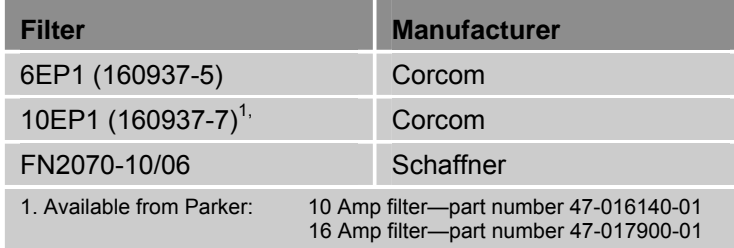

*Table 60 Control Power Filter Selection* 

#### **Mains Motor Power**

<span id="page-193-0"></span>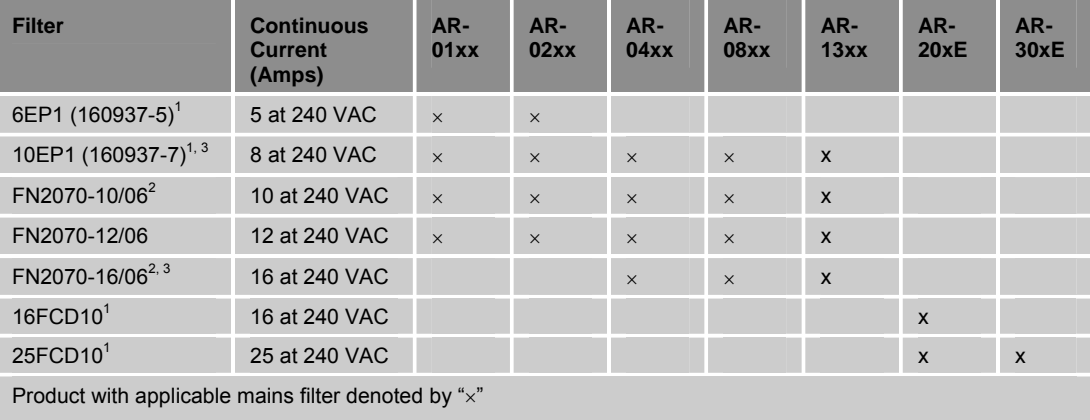

1. Corcom (a division of Tyco Electronics)

2. Schaffner

<span id="page-193-1"></span>3. Available from Parker: 10 Amp filter—part number 47-016140-01

16 Amp filter—part number 47-017900-01

*Table 61 Mains Motor Power Filter Selection* 

#### Install Transient suppressors.

#### **Single Phase Input**

You must install varistors or other voltage surge limiting devices in order to meet the requirements of EN61000-4-5. Place a Littelfuse V275LA2ØC, or an equivalent varistor, from line to line and from lines to earth before the mains filter, as shown in the *EMC Installation* drawings. (Intersil, General Electric, and Littelfuse manufacture equivalent varistors.)

#### **Three Phase Input**

Control Power – You must install varistors or other voltage surge limiting devices in order to meet the requirements of EN61000-4-5. Level 3 Voltage Surge (1000V line-to-line, 2000V line-to-earth) protection can be achieved by placing a Littelfuse V275LA20C, or an equivalent varistors from line-to-line and from line-to-earth before the mains filter as shown in [Figure 54 Typical LVD/EMC Installation, AR-20xE & AR-30xE](#page-197-0) on page [198](#page-197-0).

Mains Motor Power – The three-phase AC power Aries drives (models AR-20xE and AR-30xE) are designed to meet Level 3 Voltage Surge (1000V line-to-line, 2000V line-to-earth) without the need for external voltage surge limiting devices. If a higher level of mains surge immunity is required, external voltage sure limiting devices, such as varistors, can be installed before the mains filter. [Figure 54 Typical LVD/EMC](#page-197-0)  [Installation, AR-20xE & AR-30xE](#page-197-0) on page [198](#page-197-0) illustrates this installation.

**Note:** Intersil, General Electric, and Littelfuse manufacture equivalent varistors.

Use an EMC-ready motor or a motor that has demonstrated acceptable EMC performance.

Motors with shielded cabling or pipe thread style cabling options allow the easiest integration into machines required to bear the CE mark for EMC.

**Note:** Motors may bear the CE mark. This mark indicates the motor meets the requirements of construction and safety—*not EMC compliance*.

Use shielded cabling with braided and bonded headshells.

Parker EMC cabling—requires no additional cable preparation.

All motor connections must be made using a high quality braided-screen cable. Cables using a metalized plastic bandage for an earth screen are unsuitable and in fact provide very little screening. Care must be taken when terminating the cable screen, the screen itself is comparatively fragile; bending it round a tight radius can seriously affect the screening performance. The selected cable must have a temperature rating which is adequate for the expected operating temperature of the motor case.

All cables must maintain high integrity 360 degree shielding. Parker CE cables are fully shielded and provide the required screening. When you install limit switches and other inputs/outputs, you must observe these noise immunity procedures and practices.

• Route cables as shown in [Figure 53 Typical LVD/EMC Installation,](#page-196-0) [AR-02xx to AR-13xx](#page-196-0) on page [197](#page-196-0) and [Figure 54 Typical LVD/EMC](#page-197-0) [Installation, AR-20xE & AR-30xE](#page-197-0) on page [198.](#page-197-0)

Route high power cables (motor and mains) at right angles to low power cables (communications and inputs/outputs). Never route high and low power cables parallel to each other.

Mount filters close to the drive and keep the supply wiring as short as practical. Attempt to layout the wiring in a way that minimizes cross coupling between filtered and non-filtered conductors. This means avoiding running wires from the output of a filter close to those connected to its input. Where you wish to minimize the cross coupling between wires avoid running them side-by-side one another, if they

must cross, cross them at 90° to each other. Keep wiring supported and close to cabinet metalwork.

Cables may require the use of ferrite core suppressors.

Some installations may require that you take additional EMC measures. To further increase product immunity and reduce product emissions, you may add clip-on ferrite absorbers to all cables. Parker recommends ferrites with at least 200 ohm impedance at 100 MHz, such as the following:

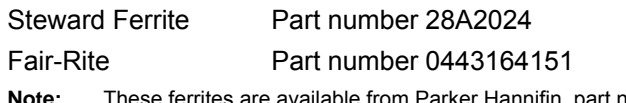

**Note:** These ferrites are available from Parker Hannifin, part number 47-015956-01. For larger diameter cables (up to 0.722 in O.D.), Fair-Rite part number 0444176451 is recommended.

• Your Installation may require additional EMC installation hardware (as shown in illustrations).

The following clamp kits are available from Parker:

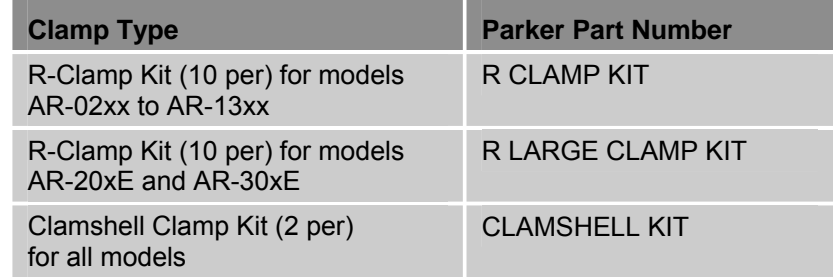

*Table 62 Enclosure Mounting Clamps* 

**Note:** The Control power input also requires a mains power line filter, varistors, and fuses in order to comply with the relevant CE directives.

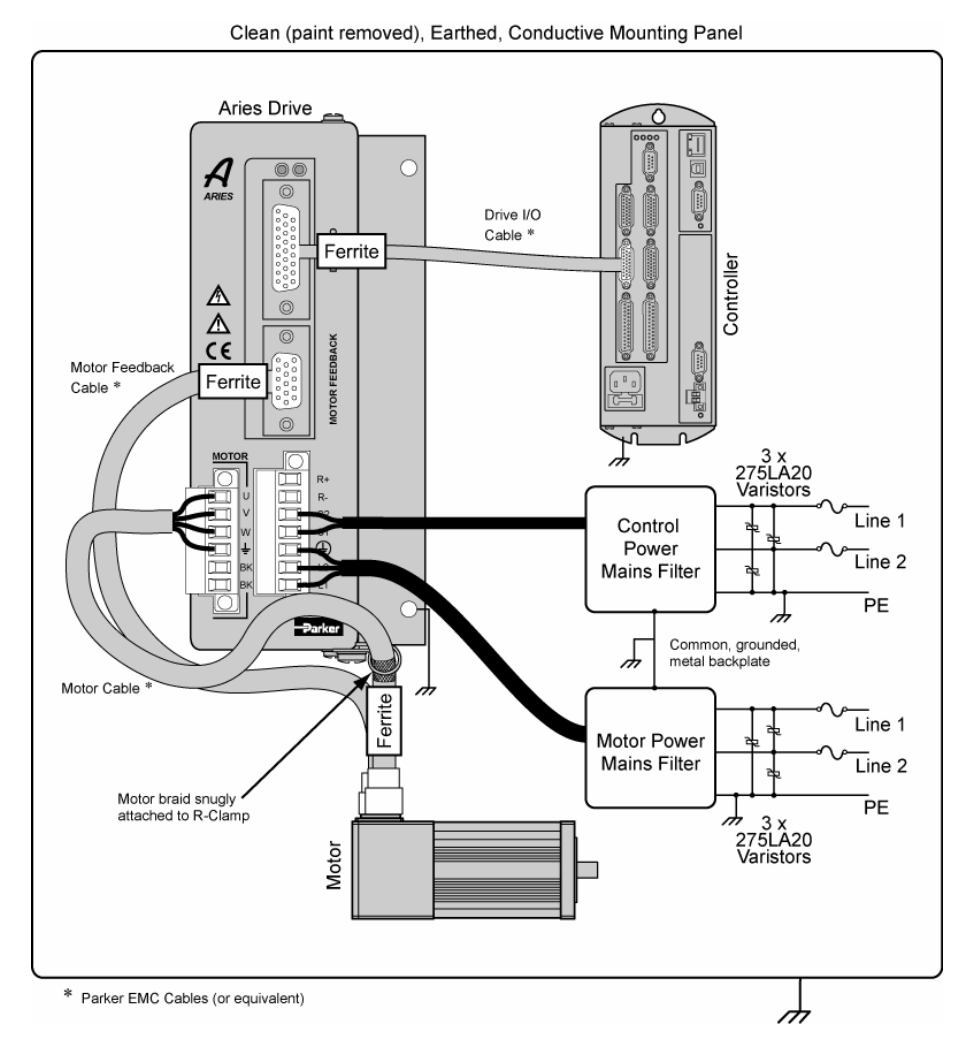

#### **Panel Installation, AR-02xx to AR-13xx**

*Figure 53 Typical LVD/EMC Installation, AR-02xx to AR-13xx* 

<span id="page-196-0"></span>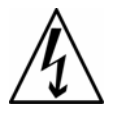

**Warning —** This product has been developed for industrial environments. Due to exposed high voltage terminals, this product must not be accessible to users while under normal operation.

#### **Panel Installation, AR-20xE & AR-30xE**

Aries models AR-20xE and AR-30xE require 240 VAC input power and three-phase wiring.

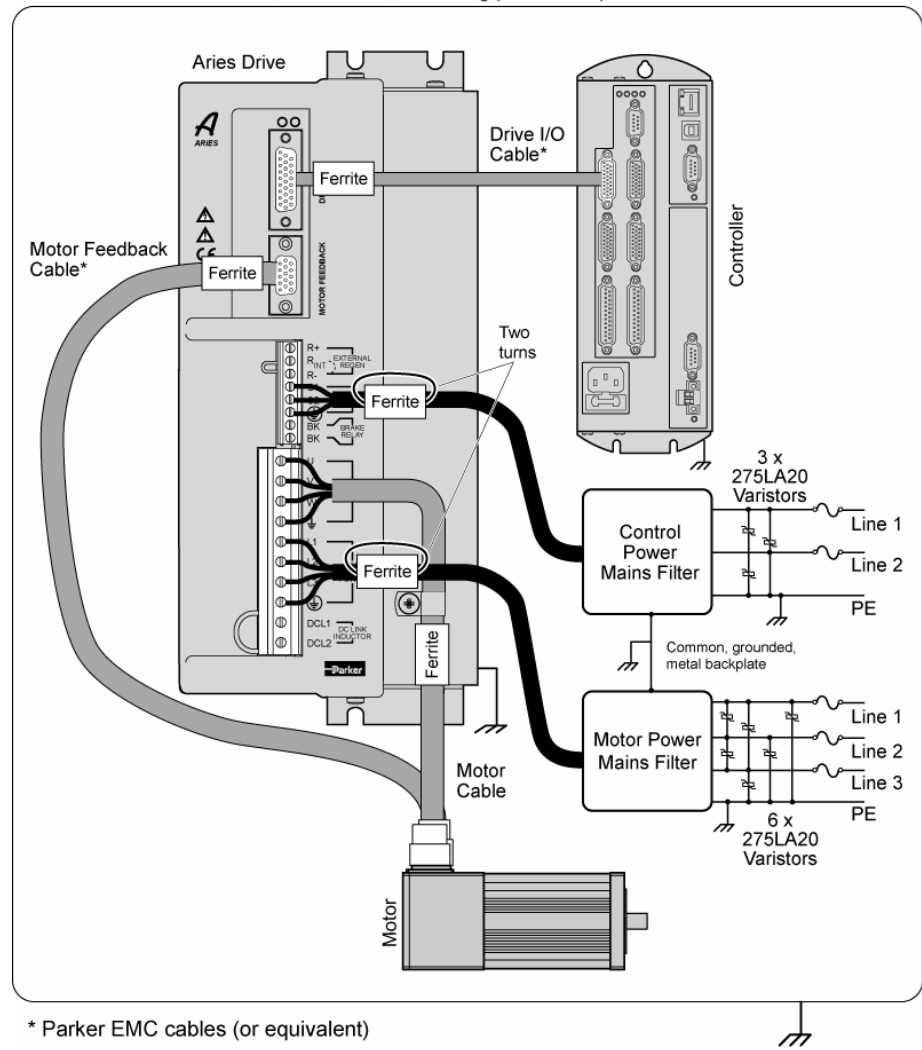

Earthed, conductive, mounting panel with paint removed

<span id="page-197-0"></span>*Figure 54 Typical LVD/EMC Installation, AR-20xE & AR-30xE* 

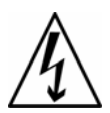

**Warning —** This product has been developed for industrial environments. Due to exposed high voltage terminals, this product must not be accessible to users while under normal operation.

#### **Panel Mounting**

The mounting clearance requirements are the same for all Aries drive models. They are shown in [Figure 55](#page-198-0).

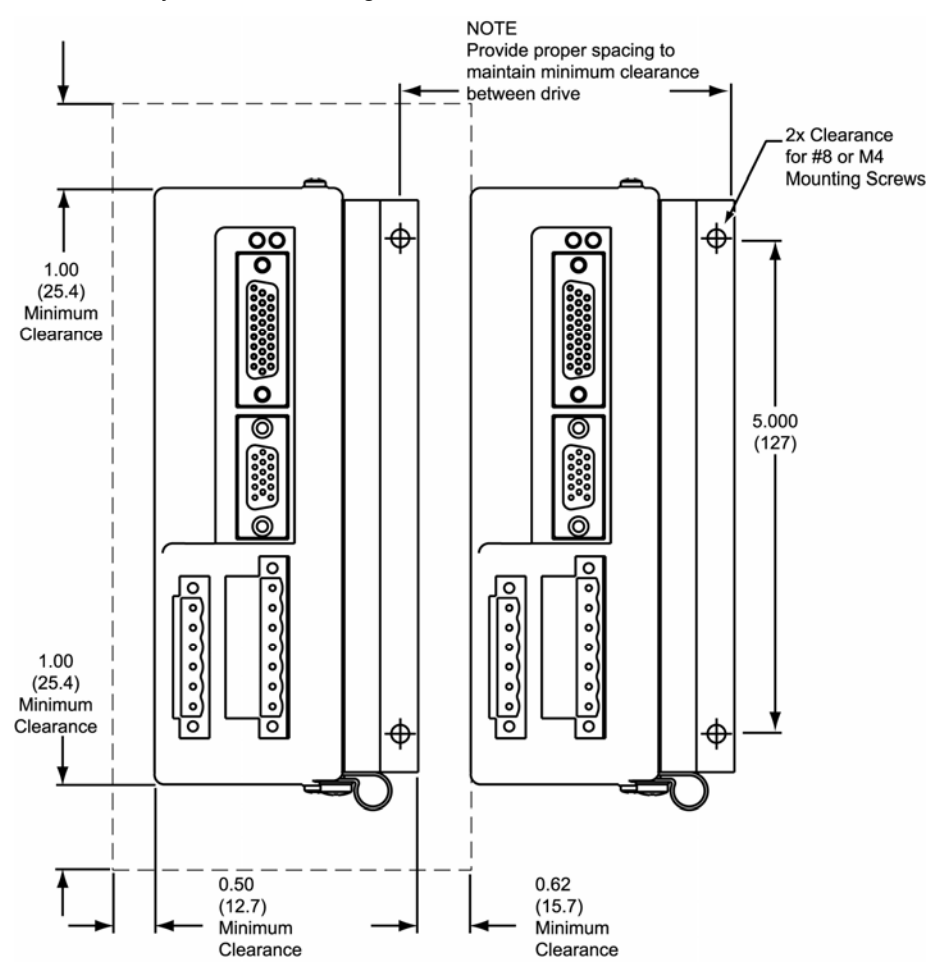

<span id="page-198-0"></span>*Figure 55 Panel Layout Dimensions for the Aries Drive* 

## <span id="page-199-0"></span>**Regulatory Agencies**

The Aries family of products is designed to meet the requirements of global regulatory agencies.

Aries products have shown compliance with the regulatory agencies in the following list. The list also shows additional steps users must take to ensure compliance.

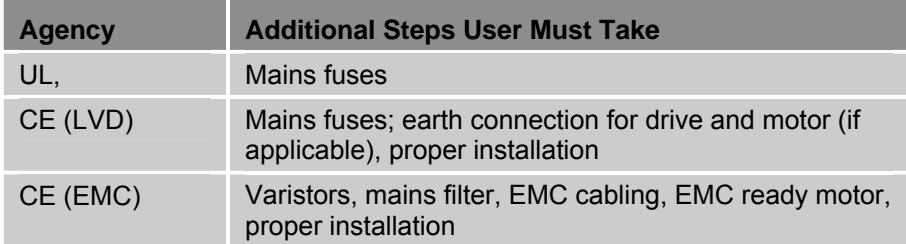

<span id="page-199-2"></span>*Table 63 Regulatory Agencies* 

## <span id="page-199-1"></span>**Standards of Compliance**

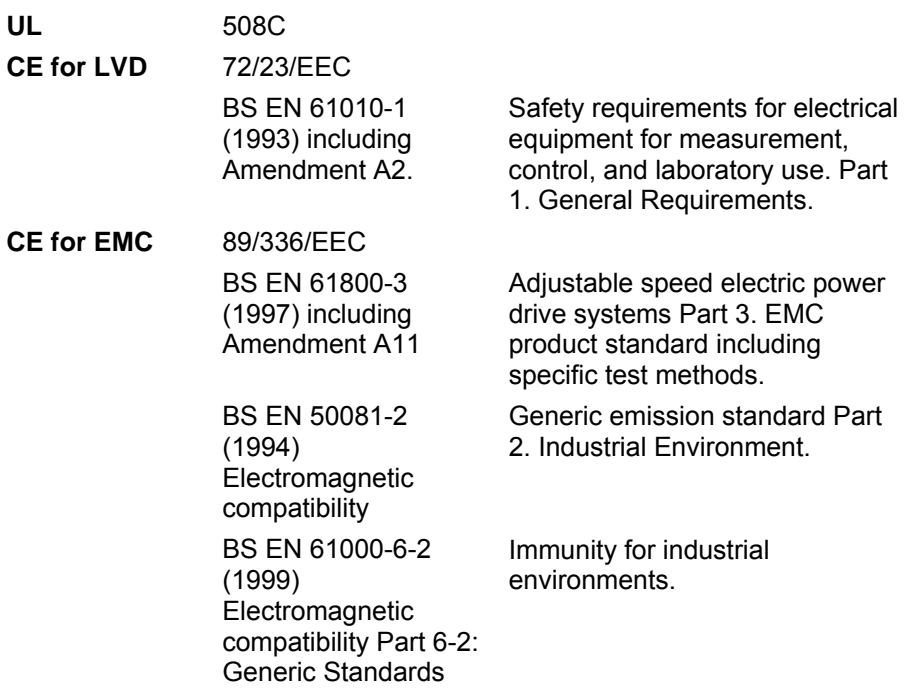

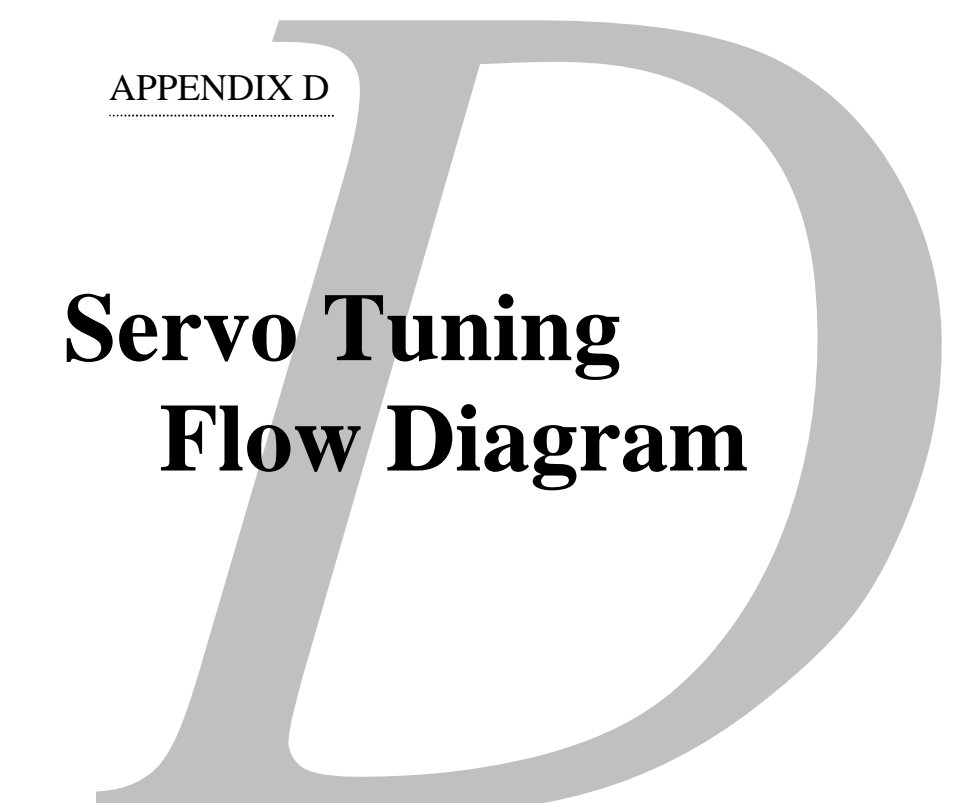

**IN THIS CHAPTER** 

Servo Tuning Flow Diagram ....................................................................[202](#page-201-0)

## **Servo Tuning Flow Diagram**

<span id="page-201-0"></span>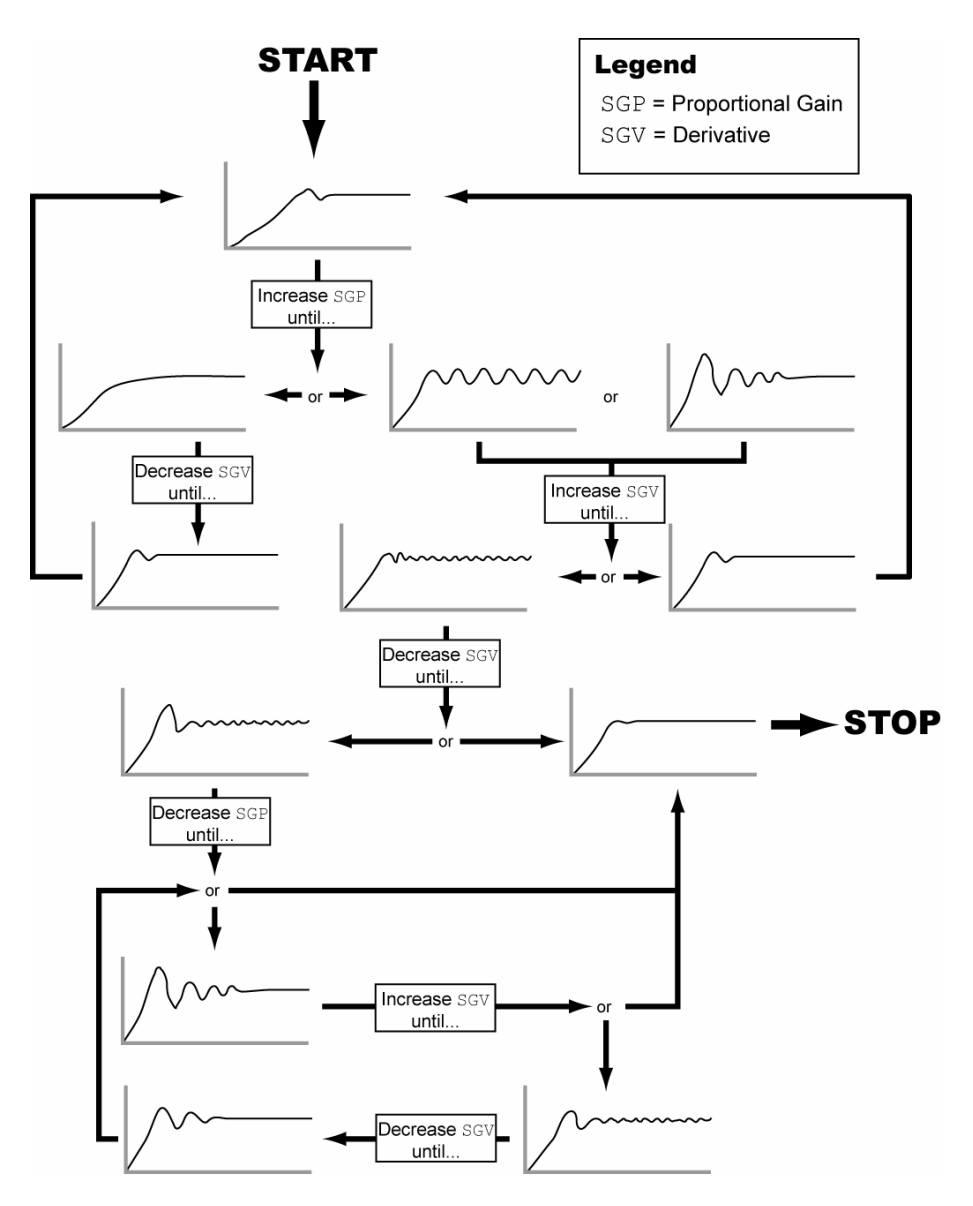

*Figure 56 Servo Tuning Flow Diagram* 

*202 Aries User Guide* 

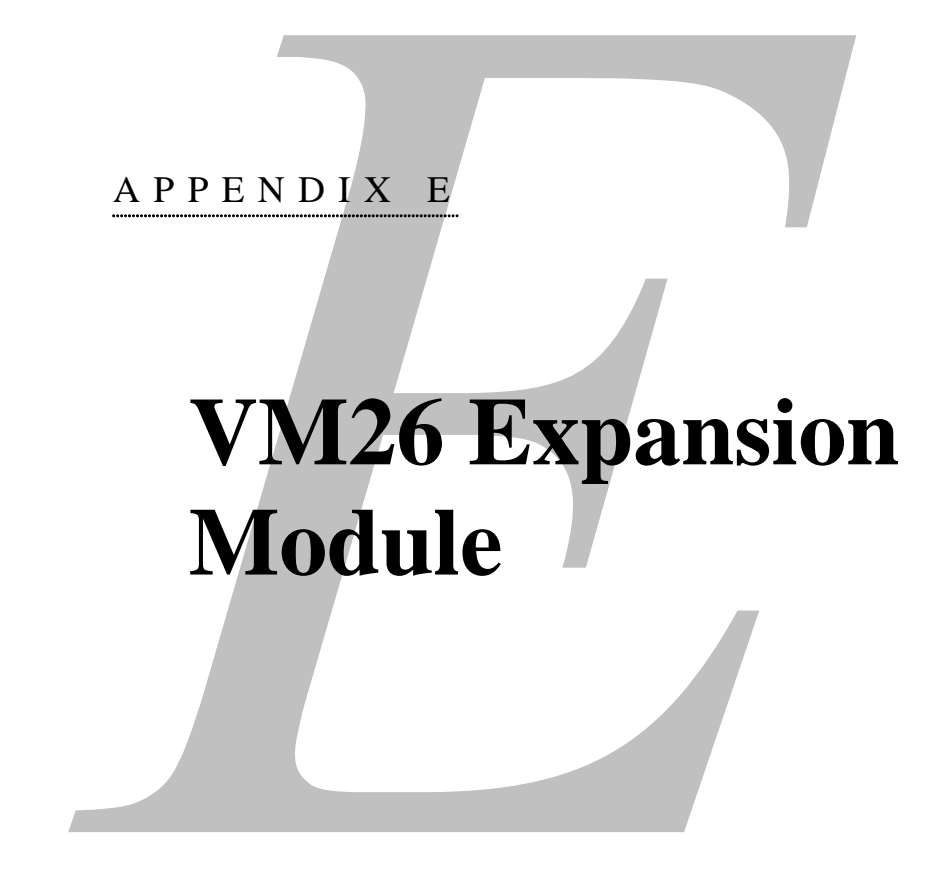

#### **IN THIS CHAPTER**

Overview..................................................................................................[204](#page-203-0) 

## <span id="page-203-0"></span>**Overview**

The VM26 expansion module provides screw-terminal connections for the Drive I/O connectors on the Aries drive. The VM26 comes with a 2-foot cable (609.6 mm) that provides easy connection between the VM26 module and the drive's 26-pin I/O connectors. The VM26 expansion module is ordered separately (part number "VM26-PM").

#### **Notes**

- The VM26 module ships with DIN-rail mounting clips installed.
- The overall cabinet depth with cable-bend radius is 5 inches (127 mm).

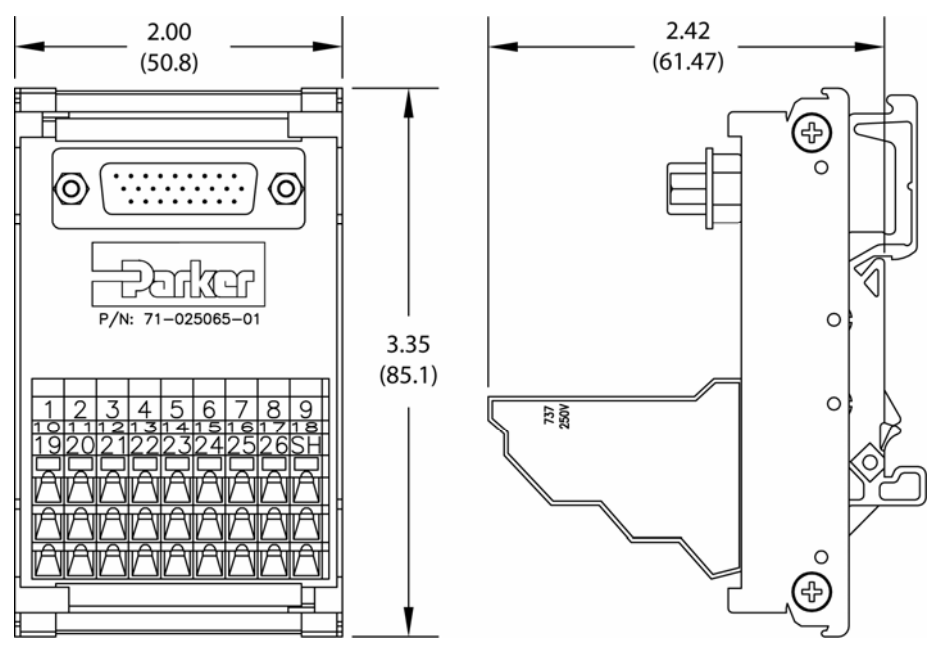

*Figure 57 VM26 Breakout Module* 

# **Index**

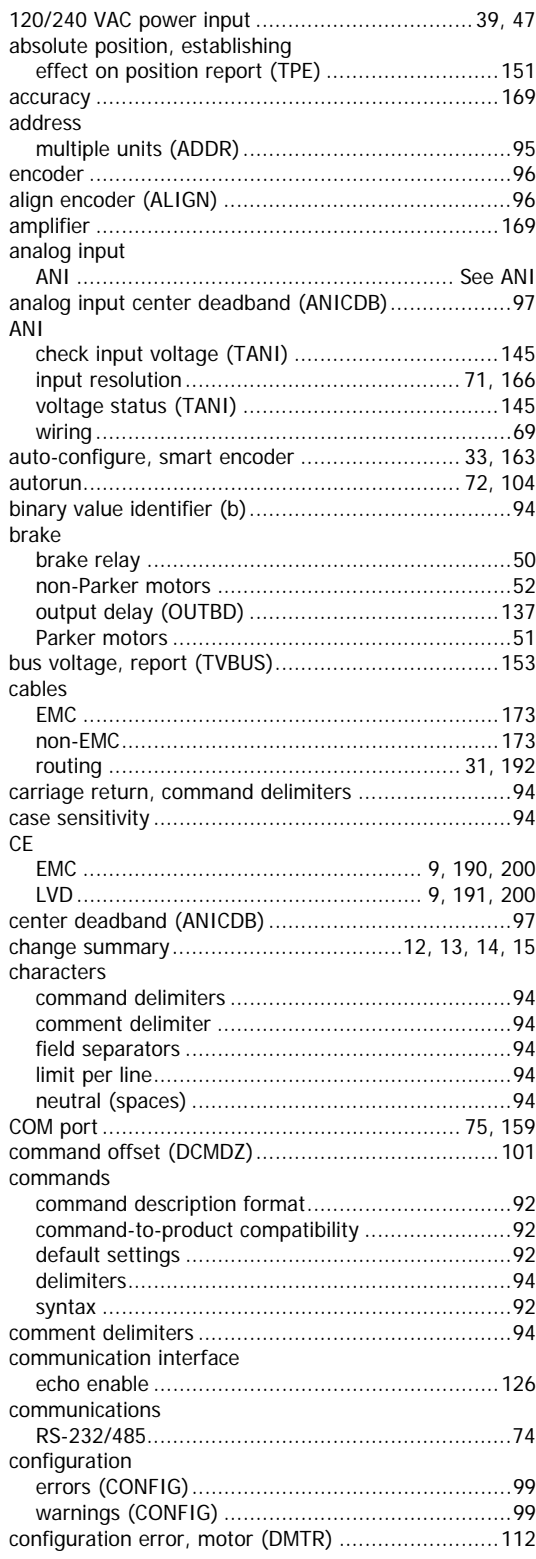

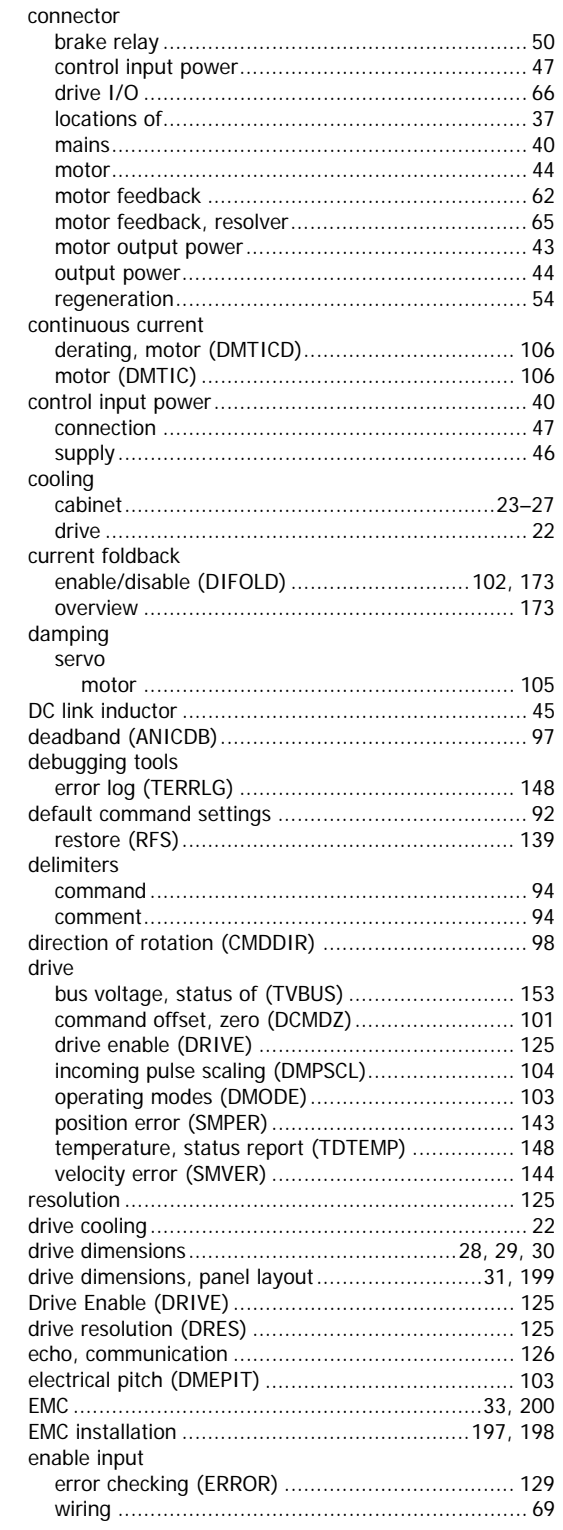

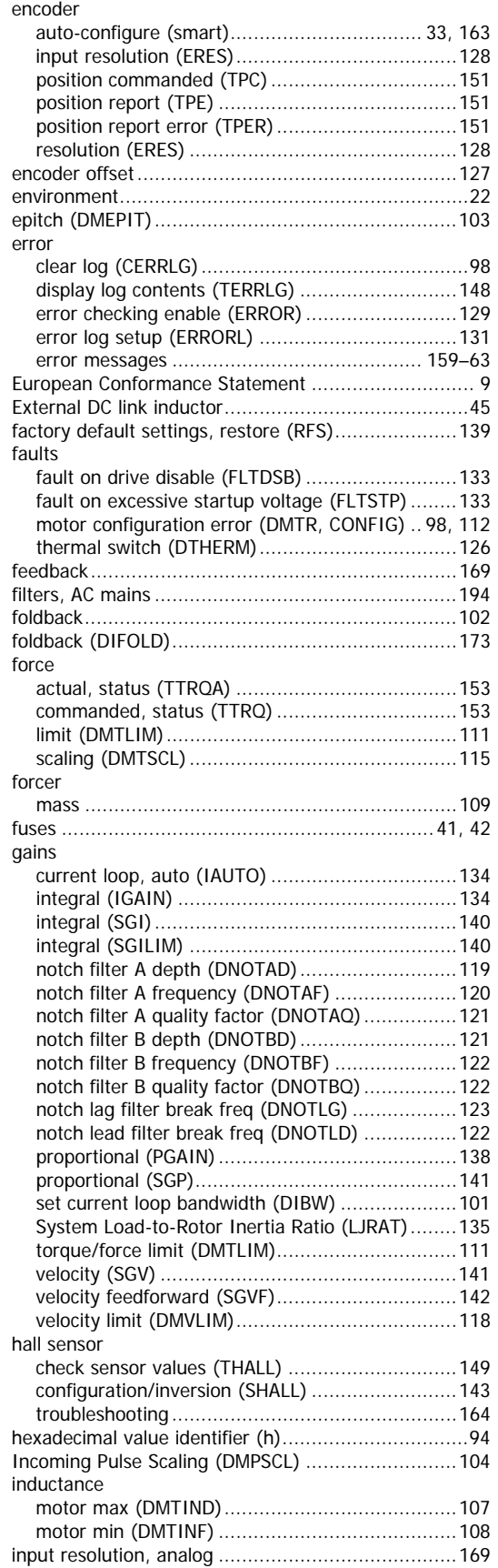

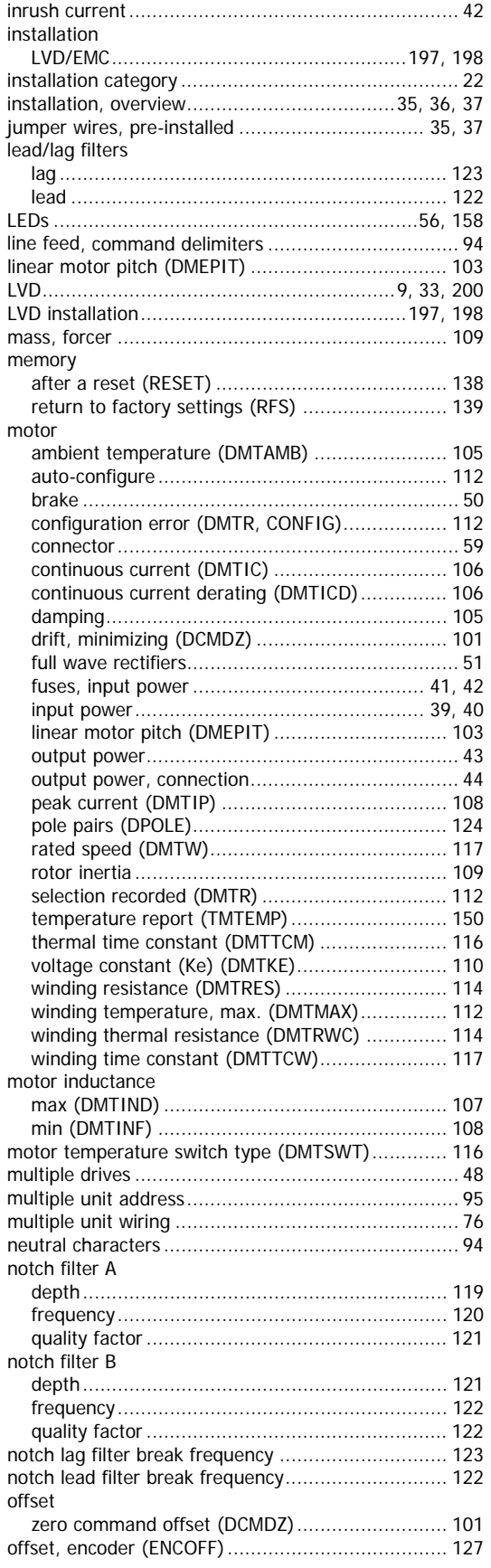

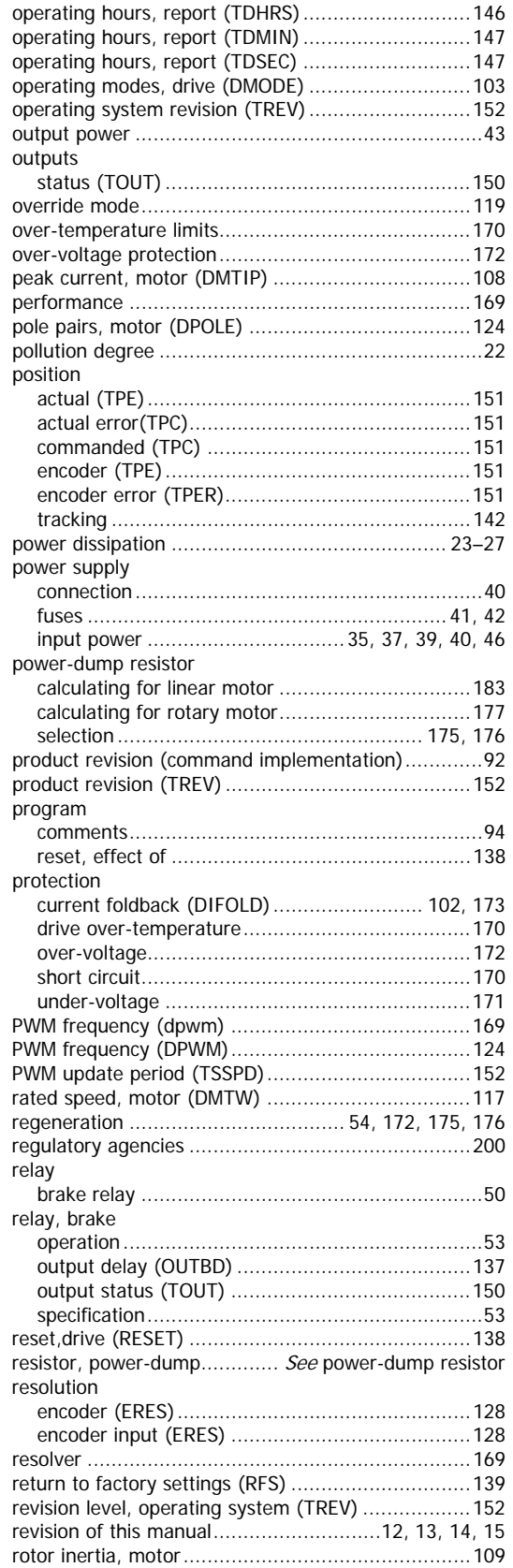

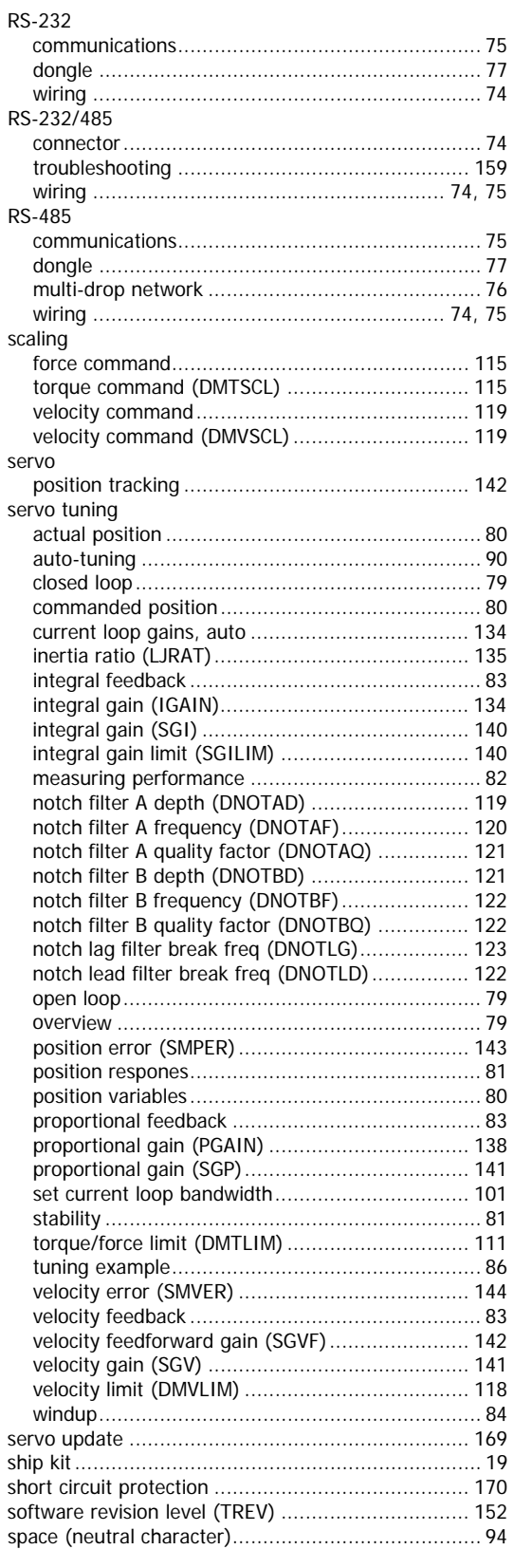

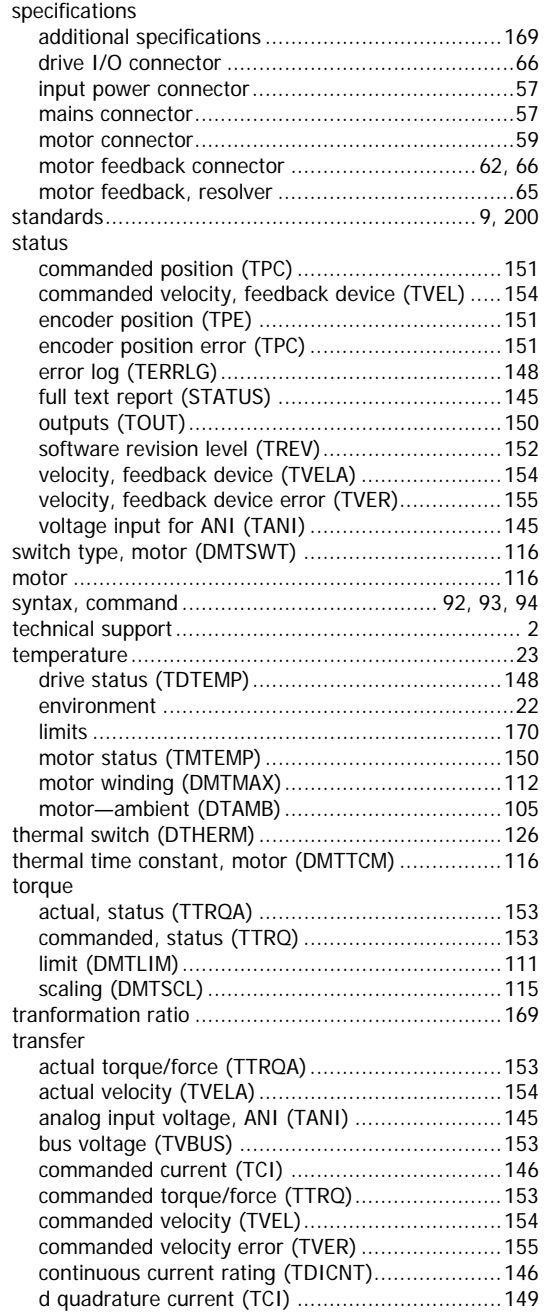

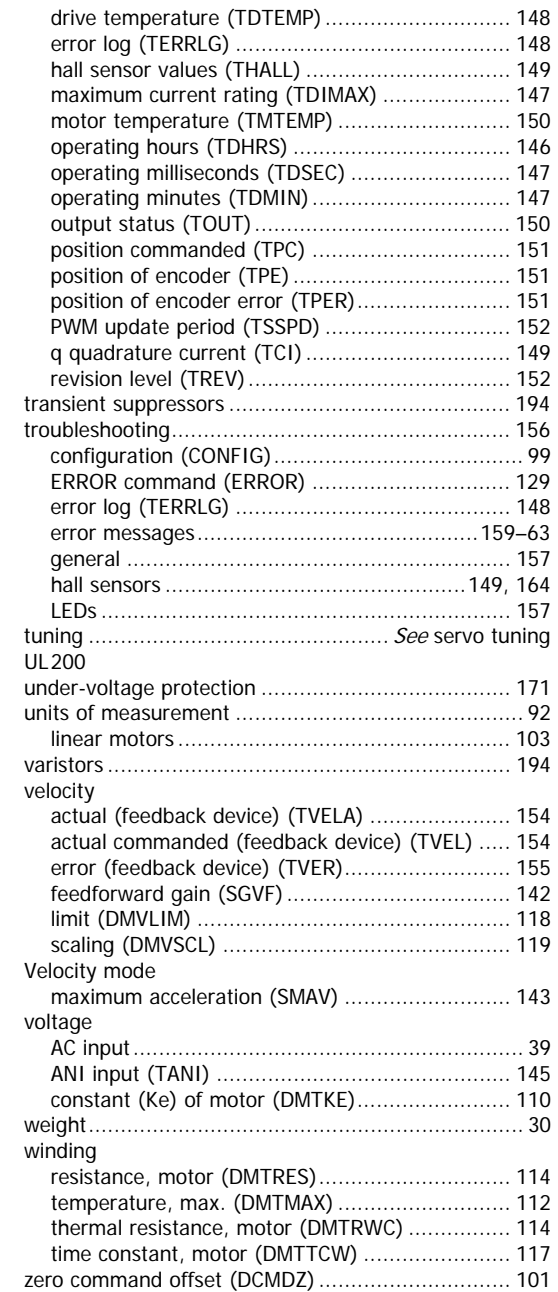

Free Manuals Download Website [http://myh66.com](http://myh66.com/) [http://usermanuals.us](http://usermanuals.us/) [http://www.somanuals.com](http://www.somanuals.com/) [http://www.4manuals.cc](http://www.4manuals.cc/) [http://www.manual-lib.com](http://www.manual-lib.com/) [http://www.404manual.com](http://www.404manual.com/) [http://www.luxmanual.com](http://www.luxmanual.com/) [http://aubethermostatmanual.com](http://aubethermostatmanual.com/) Golf course search by state [http://golfingnear.com](http://www.golfingnear.com/)

Email search by domain

[http://emailbydomain.com](http://emailbydomain.com/) Auto manuals search

[http://auto.somanuals.com](http://auto.somanuals.com/) TV manuals search

[http://tv.somanuals.com](http://tv.somanuals.com/)